IBM System x3550 M4 Typ 7914

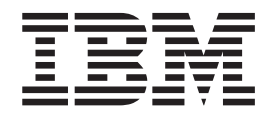

# Installations- und Benutzerhandbuch

IBM System x3550 M4 Typ 7914

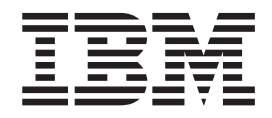

# Installations- und Benutzerhandbuch

#### **Hinweis**

Vor Verwendung dieser Informationen und des darin beschriebenen Produkts sollten Sie die Informationen in [Anhang B,](#page-162-0) ["Bemerkungen", auf Seite 147](#page-162-0) lesen. Des Weiteren sollten Sie die IBM Broschüre mit Sicherheitshinweisen, das Benutzerhandbuch und die darin enthaltenen Hinweise zur Wiederverwertbarkeit und Entsorgung auf der IBM Dokumentations-CD sowie das Dokument mit den Informationen zum IBM Herstellerservice lesen.

**Die neueste Version dieses Dokuments finden Sie unter der Adresse [http://www.ibm.com/supportportal/.](http://www.ibm.com/supportportal/)**

#### **Dritte Ausgabe (Oktober 2012)**

Diese Veröffentlichung ist eine Übersetzung des Handbuchs *IBM System x3550 M4 Type 7914, Installation and User's Guide,* IBM Teilenummer 00V9702, herausgegeben von International Business Machines Corporation, USA

© Copyright International Business Machines Corporation 2012

Informationen, die nur für bestimmte Länder Gültigkeit haben und für Deutschland, Österreich und die Schweiz nicht zutreffen, wurden in dieser Veröffentlichung im Originaltext übernommen.

Möglicherweise sind nicht alle in dieser Übersetzung aufgeführten Produkte in Deutschland angekündigt und verfügbar; vor Entscheidungen empfiehlt sich der Kontakt mit der zuständigen IBM Geschäftsstelle.

Änderung des Textes bleibt vorbehalten.

Herausgegeben von: TSC Germany Kst. 2877 Oktober 2012

# **Inhaltsverzeichnis**

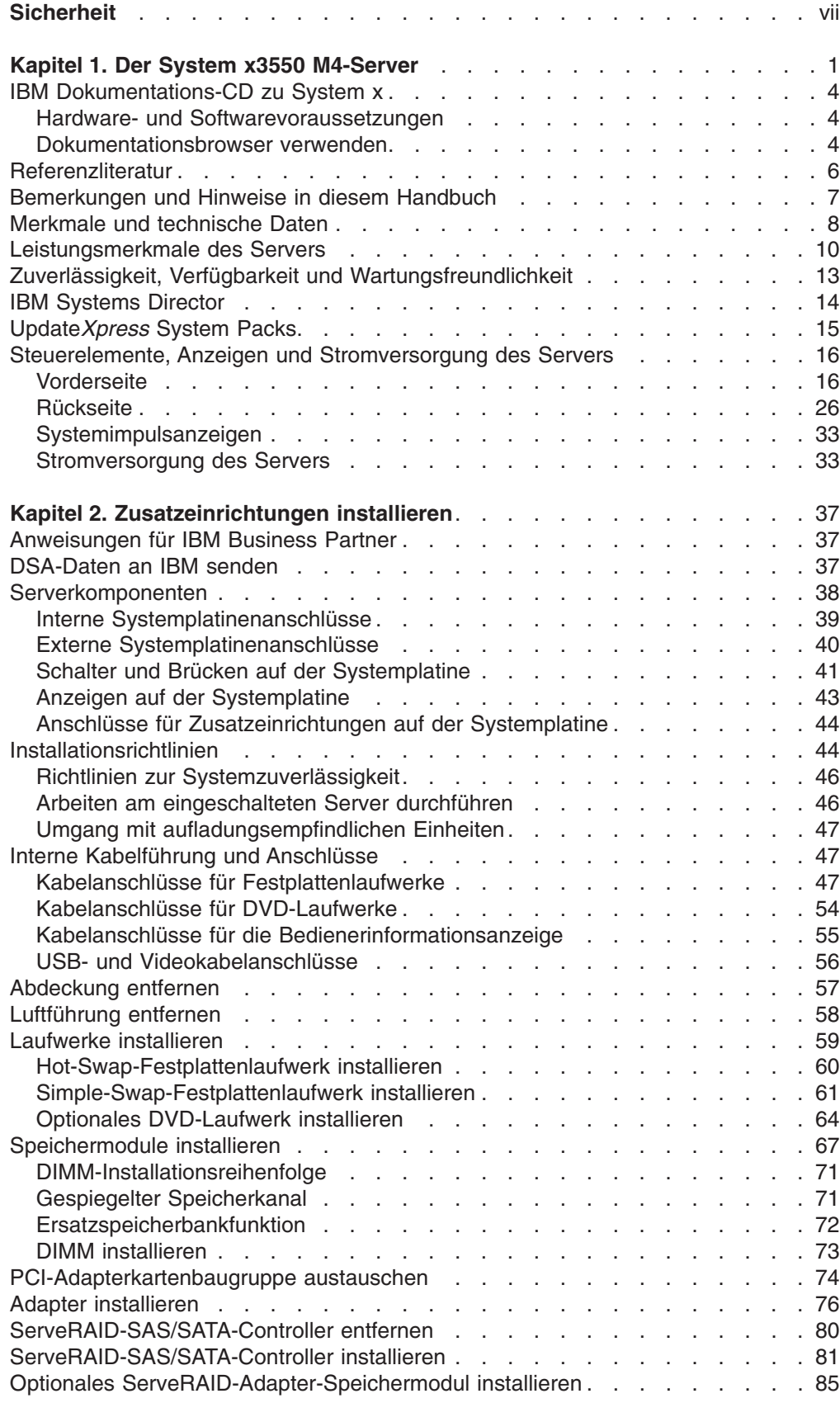

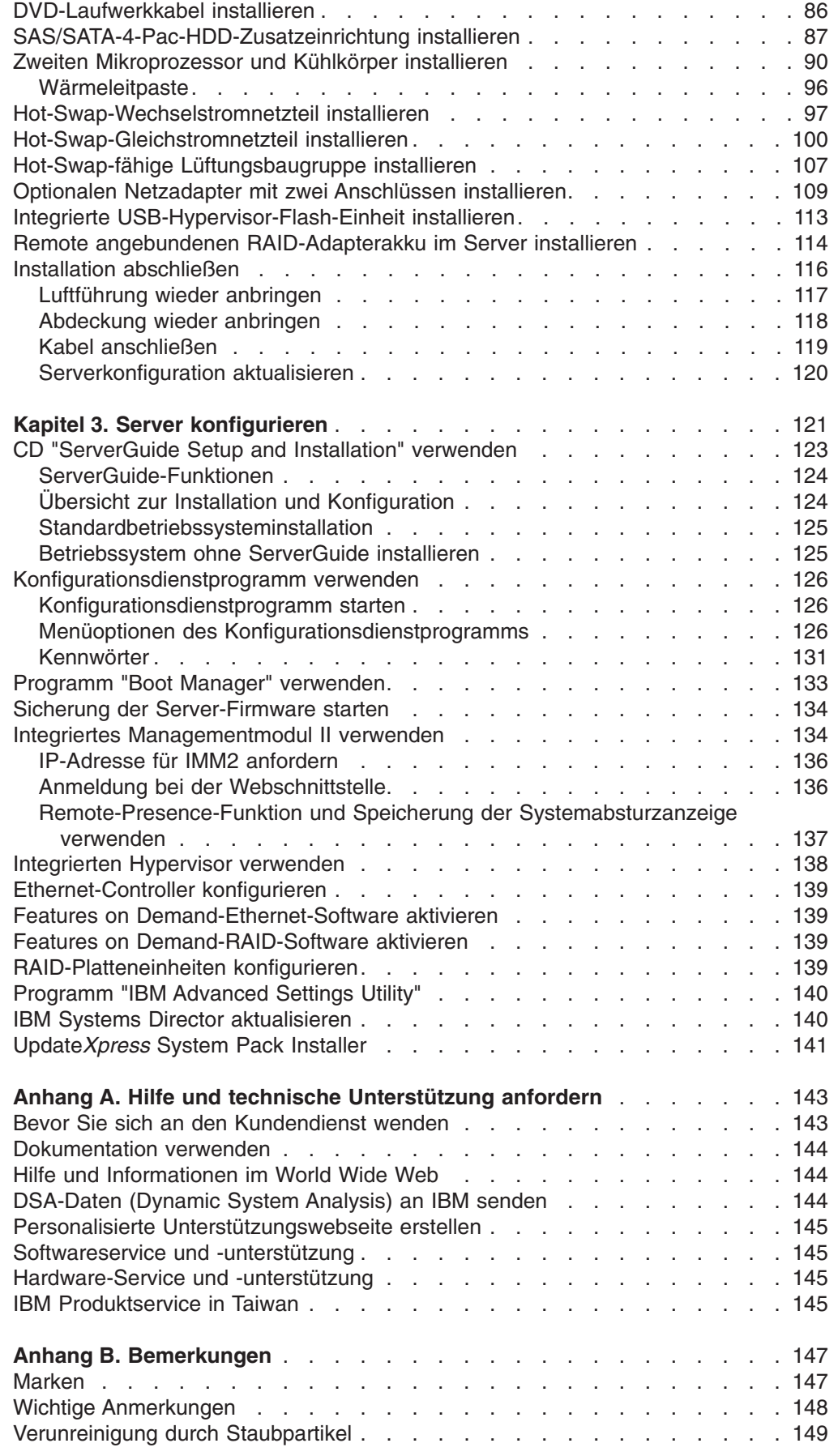

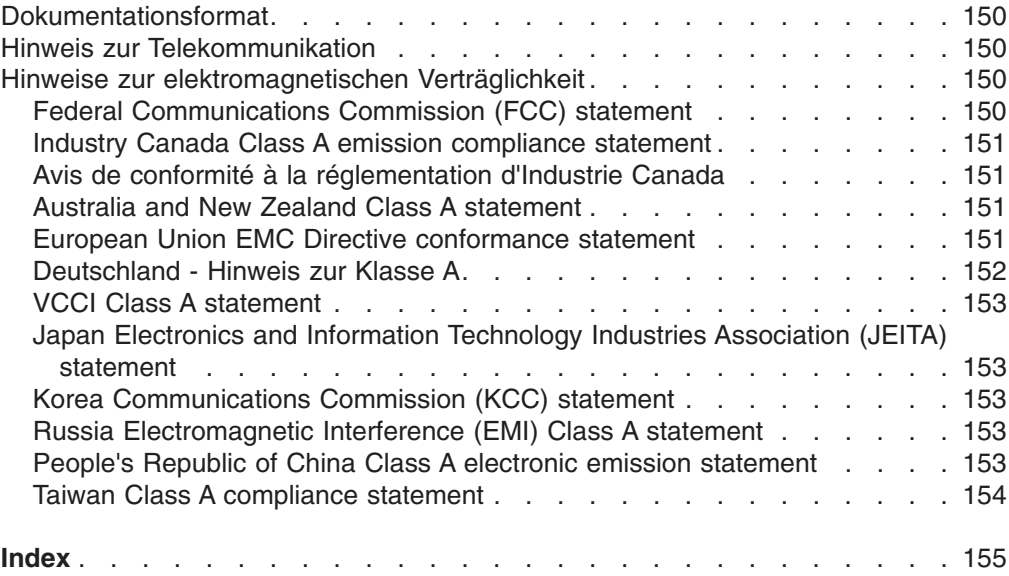

# <span id="page-8-0"></span>**Sicherheit**

Before installing this product, read the Safety Information.

قبل تركيب هذا المنتج، يجب قراءة الملاحظات الآمنية

Antes de instalar este produto, leia as Informações de Segurança.

在安装本产品之前, 请仔细阅读 Safety Information (安全信息)。

安裝本產品之前,請先閱讀「安全資訊」。

Prije instalacije ovog produkta obavezno pročitajte Sigurnosne Upute.

Před instalací tohoto produktu si přečtěte příručku bezpečnostních instrukcí. Læs sikkerhedsforskrifterne, før du installerer dette produkt.

Lees voordat u dit product installeert eerst de veiligheidsvoorschriften.

Ennen kuin asennat tämän tuotteen, lue turvaohjeet kohdasta Safety Information.

Avant d'installer ce produit, lisez les consignes de sécurité.

Vor der Installation dieses Produkts die Sicherheitshinweise lesen.

Πριν εγκαταστήσετε το προϊόν αυτό, διαβάστε τις πληροφορίες ασφάλειας (safety information).

לפני שתתקינו מוצר זה, קראו את הוראות הבטיחות.

A termék telepítése előtt olvassa el a Biztonsági előírásokat! Prima di installare questo prodotto, leggere le Informazioni sulla Sicurezza.

製品の設置の前に、安全情報をお読みください。

본 제품을 설치하기 전에 안전 정보를 읽으십시오.

Пред да се инсталира овој продукт, прочитајте информацијата за безбедност. Les sikkerhetsinformasjonen (Safety Information) før du installerer dette produktet.

Przed zainstalowaniem tego produktu, należy zapoznać się z książką "Informacje dotyczące bezpieczeństwa" (Safety Information).

Antes de instalar este produto, leia as Informações sobre Segurança.

Перед установкой продукта прочтите инструкции по технике безопасности.

Pred inštaláciou tohto zariadenia si pečítaje Bezpečnostné predpisy.

Pred namestitvijo tega proizvoda preberite Varnostne informacije. Antes de instalar este producto, lea la información de seguridad.

Läs säkerhetsinformationen innan du installerar den här produkten.

Bu ürünü kurmadan önce güvenlik bilgilerini okuyun.

# يند به مشاركت به است به است به است به است به است به است به است به است به است به است به است به است به است به اس<br>به است به است به است به است به است به است به است به است به است به است به است به است به است به است به است به اس

# ڲۄڶ*ڿ*ۄ؞؇ڿ؞ڟڂ؞ۼٞڷۮۿ؞ۿڶ؞؇ڶ؊؇ڂ؞ۿ؊ۣ *ञ्ज्व*दुः बेव संदन्धरे रहे रावसन्देश

مەزكۇر مەھسۇلاتنى ئورنىتىشتىن بۇرۇن بىخەتەرلىك ئۇچۇرلىرىنى ئوقۇپ چىقىڭ.

Youq mwngz yungh canjbinj neix gaxgonq, itdingh aeu doeg aen canjbinj soengq cungj vahgangj ancien siusik.

#### **Wichtig:**

Alle Hinweise vom Typ "Vorsicht" und "Gefahr" in dieser Dokumentation sind mit einer Nummer gekennzeichnet. Diese Nummer dient als Querverweis zwischen Hinweisen vom Typ "Vorsicht" oder "Gefahr" und den in verschiedene Sprachen übersetzten Hinweisen in der IBM Broschüre mit Sicherheitshinweisen.

Wenn z. B. ein Hinweis vom Typ "Vorsicht" mit der Nummer 1 versehen ist, sind auch die übersetzten Versionen dieses Hinweises in der IBM Broschüre mit Sicherheitshinweisen mit der Nummer 1 versehen.

Lesen Sie unbedingt alle Sicherheitshinweise vom Typ "Vorsicht" und "Gefahr" in dieser Dokumentation, bevor Sie die Anweisungen ausführen. Lesen Sie zusätzliche Sicherheitsinformationen, die im Lieferumfang des Servers oder der Zusatzeinrichtung enthalten sind, bevor Sie mit der Installation des Servers oder der Einheit beginnen.

**Achtung:** Nur ein zertifiziertes Telekommunikationsleitungskabel Nr. 26 AWG (American Wire Gauge) oder ein größeres Kabel (beispielsweise Nr. 24 AWG) verwenden, das den einschlägigen Sicherheitsbestimmungen entspricht.

**Hinweis 1:**

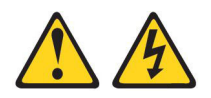

**Gefahr**

**An Netz-, Telefon- oder Datenleitungen können gefährliche Spannungen anliegen.**

**Um einen Stromschlag zu vermeiden**

- v **Bei Gewitter an diesem Gerät keine Kabel anschließen oder lösen. Ferner keine Installations-, Wartungs- oder Rekonfigurationsarbeiten durchführen.**
- v **Alle Netzkabel an eine vorschriftsmäßig angeschlossene Netzsteckdose mit ordnungsgemäß geerdetem Schutzkontakt anschließen.**
- v **Alle Geräte, die an dieses Produkt angeschlossen werden, an vorschriftsmäßig angeschlossene Netzsteckdosen anschließen.**
- v **Die Signalkabel nach Möglichkeit nur mit einer Hand anschließen oder lösen.**
- v **Geräte niemals einschalten, wenn Hinweise auf Feuer, Wasser oder Gebäudeschäden vorliegen.**
- v **Die Verbindung zu den angeschlossenen Netzkabeln, Telekommunikationssystemen, Netzen und Modems vor dem Öffnen des Einheitengehäuses unterbrechen, sofern in den Installations- und Konfigurationsprozeduren keine anders lautenden Anweisungen enthalten sind.**
- v **Zum Installieren, Transportieren und Öffnen der Abdeckungen des Computers oder der angeschlossenen Einheiten die Kabel gemäß der folgenden Tabelle anschließen und abziehen.**

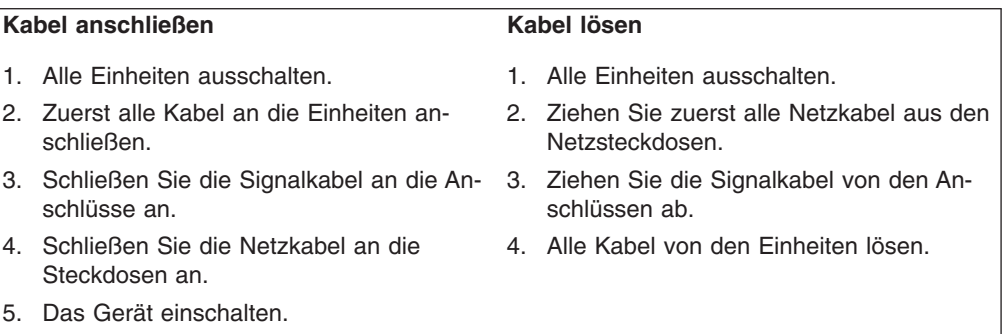

**Hinweis 2:**

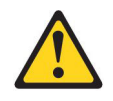

#### **Vorsicht:**

**Eine verbrauchte Lithiumbatterie nur durch eine Batterie mit der IBM Teilenummer 33F8354 oder eine gleichwertige, vom Hersteller empfohlene Batterie ersetzen. Enthält das System ein Modul mit einer Lithiumbatterie, dieses nur durch ein Modul desselben Typs und von demselben Hersteller ersetzen. Die Batterie enthält Lithium und kann bei unsachgemäßer Verwendung, Handhabung oder Entsorgung explodieren.**

#### *Die Batterie nicht:*

- v **mit Wasser in Berührung bringen.**
- v **über 100 °C erhitzen.**
- v **reparieren oder zerlegen.**

**Die lokalen Bestimmungen für die Entsorgung von Sondermüll beachten.**

**Hinweis 3:**

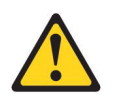

**Vorsicht:**

**Bei der Installation von Lasergeräten (wie CD-ROM-Laufwerken, DVD-Laufwerken, Einheiten mit Lichtwellenleitertechnik oder Sendern) Folgendes beachten:**

- v **Die Abdeckungen nicht entfernen. Durch Entfernen der Abdeckungen der Lasergeräte können gefährliche Laserstrahlungen freigesetzt werden. Die Einheit enthält keine zu wartenden Teile.**
- v **Die Bedienung des Geräts auf eine andere als die hier beschriebene Weise oder die Nichteinhaltung der hier beschriebenen Einstellungen oder Bedienschritte kann zur Freisetzung gefährlicher Laserstrahlung führen.**

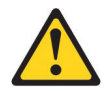

#### **Gefahr**

**Einige Lasergeräte enthalten eine Laserdiode der Klasse 3A oder 3B. Folgendes beachten:**

**Laserstrahlung bei geöffneter Verkleidung. Nicht in den Strahl blicken. Keine Lupen oder Spiegel verwenden. Strahlungsbereich meiden.**

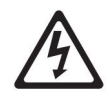

Class 1 Laser Product Laser Klasse 1 Laser Klass 1 Luokan 1 Laserlaite Appareil À Laser de Classe 1 **Hinweis 4:**

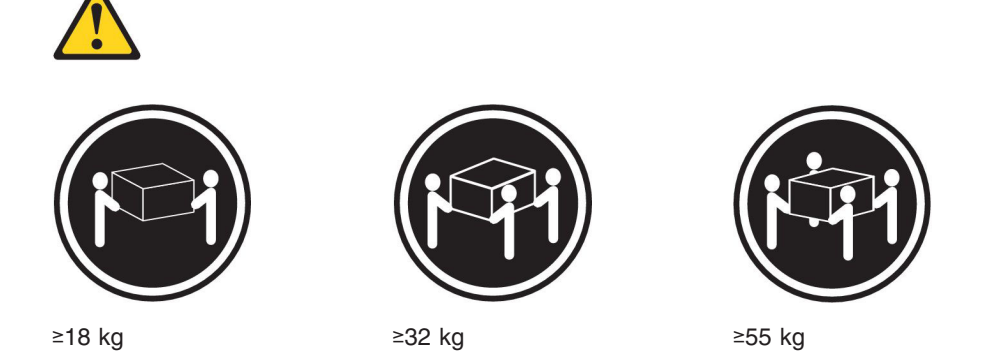

#### **Vorsicht:**

**Beim Anheben der Maschine die Arbeitsschutzrichtlinien beachten.**

**Hinweis 5:**

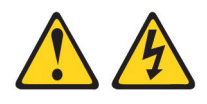

**Vorsicht:**

**Mit dem Netzschalter an der Einheit und am Netzteil wird die Stromversorgung für die Einheit nicht unterbrochen. Die Einheit kann außerdem mit mehreren Netzkabeln ausgestattet sein. Um die Stromversorgung für die Einheit vollständig zu unterbrechen, müssen alle zum Gerät führenden Netzkabel vom Netz getrennt werden.**

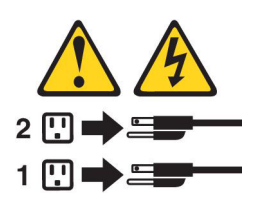

**Hinweis 6:**

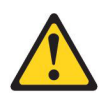

**Vorsicht:**

**Keine Gegenstände auf die in einem Rack installierte Einheit legen, es sei denn, die im Rack installierte Einheit ist als Ablage vorgesehen.**

**Hinweis 8:**

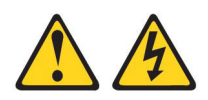

**Vorsicht:**

**Die Abdeckung des Netzteils oder einer Komponente, die mit dem folgenden Etikett versehen ist, darf niemals entfernt werden.**

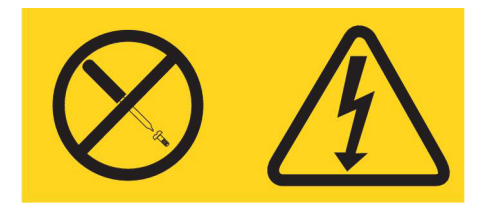

**In Komponenten, die dieses Etikett aufweisen, treten gefährliche Spannungen und Energien auf. Diese Komponenten enthalten keine Teile, die gewartet werden müssen. Besteht der Verdacht eines Fehlers an einem dieser Teile, ist ein Kundendiensttechniker zu verständigen.**

**Hinweis 12:**

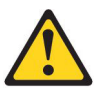

**Vorsicht: Das folgende Etikett weist auf eine heiße Oberfläche hin.**

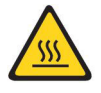

**Hinweis 26:**

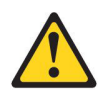

**Vorsicht:**

**Keine Gegenstände auf die in einem Gehäuserahmen installierten Einheiten legen.**

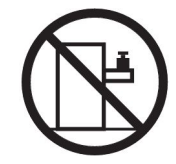

Dieser Server ist geeignet für die Verwendung mit einem IT-Energieverteilungssystem, bei dem die Spannung zwischen den Phasen bei einem Verteilungsfehler 240 V nicht überschreitet.

**Hinweis 27:**

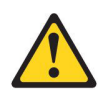

**Vorsicht: Es befinden sich gefährliche bewegliche Teile in der Nähe.**

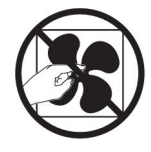

# <span id="page-16-0"></span>**Kapitel 1. Der System x3550 M4-Server**

Dieses *Installations- und Benutzerhandbuch* enthält Informationen und Anweisungen zum Einrichten Ihres Servers "IBM System x3550 M4 Typ 7914", Anweisungen für die Installation einiger Zusatzeinrichtungen und Anweisungen für die Verkabelung und die Konfiguration des Servers. Informationen zum Entfernen und Installieren von Zusatzeinrichtungen, zu Diagnosen und zur Fehlerbehebung finden Sie im *Fehlerbestimmungs- und Servicehandbuch* auf der mit dem Server gelieferten Dokumentations-CD zu IBM System x.

Neben den Anweisungen in [Kapitel 2, "Zusatzeinrichtungen installieren", auf Seite](#page-52-0) [37](#page-52-0) zum Installieren von Hardwarezusatzeinrichtungen, zum Aktualisieren von Firmware und Einheitentreibern sowie zum Abschließen der Installation müssen IBM Business Partner zusätzlich die Schritte im Abschnitt ["Anweisungen für IBM Busi](#page-52-0)[ness Partner" auf Seite 37](#page-52-0) ausführen.

Der Server "IBM® System x3550 M4 Typ 7914" ist ein 1 U hoher<sup>1</sup> Gehäusemodellserver für die Verarbeitung von Netztransaktionen bei hohem Datenverkehr. Dieser Hochleistungsserver mit Multi-Core-Prozessor ist besonders für Netzumgebungen geeignet, die eine hohe Mikroprozessorleistung, Flexibilität bei der Ein-/Ausgabe und eine einfache Verwaltung erfordern.

Bei der Entwicklung dieses Servermodells standen die Kriterien Leistungsfähigkeit, Benutzerfreundlichkeit, Zuverlässigkeit und Erweiterungsfähigkeit im Vordergrund. Dank dieser Merkmale können Sie die Systemhardware so anpassen, dass sie Ihre aktuellen Anforderungen erfüllt, während gleichzeitig flexible Erweiterungsmöglichkeiten für zukünftige Anforderungen bestehen.

Für den Server besteht ein freiwillige Herstellerservice. Informationen zu den Bedingungen des Herstellerservice finden Sie im Dokument zum freiwilligen Herstellerservice, das im Lieferumfang des Servers enthalten ist.

Für eine hohe Leistungsfähigkeit und Zuverlässigkeit ist der Server mit der IBM X-Architecture-Technologie ausgestattet. Weitere Informationen finden Sie in den Ab-schnitten ["Leistungsmerkmale des Servers" auf Seite 10](#page-25-0) und ["Zuverlässigkeit, Ver](#page-28-0)[fügbarkeit und Wartungsfreundlichkeit" auf Seite 13.](#page-28-0)

Aktuelle Informationen zum Server und zu anderen IBM Serverprodukten finden Sie unter [http://www.ibm.com/systems/x/.](http://www.ibm.com/systems/x/) Unter der Adresse [http://www.ibm.com/](http://www.ibm.com/support/mynotifications/) [support/mysupport/](http://www.ibm.com/support/mynotifications/) können Sie eine personalisierte Unterstützungsseite erstellen, indem Sie IBM Produkte angeben, die für Sie interessant sind. Über diese personalisierte Seite können Sie wöchentliche E-Mail-Benachrichtigungen über neue technische Dokumente abonnieren, nach Informationen und Downloads suchen sowie auf verschiedene Verwaltungsdienste zugreifen.

Wenn Sie am IBM Kundenreferenzprogramm teilnehmen, können Sie Informationen zu Ihrer Verwendung der Technologien, bewährten Verfahren und innovativen Lösungen teilen, ein professionelles Netzwerk aufbauen und Sichtbarkeit für Ihr Unternehmen erlangen. Weitere Informationen zum IBM Kundenreferenzprogramm finden Sie unter [http://www.ibm.com/ibm/clientreference/.](http://www.ibm.com/ibm/clientreference/)

<sup>1.</sup> Gehäuserahmen werden in vertikalen Einheiten von 4,45 cm gemessen. Eine Einheit wird als "U" bezeichnet. Eine 1 U hohe Einheit ist also 4,45 cm hoch.

Wenn Firmware- oder Dokumentationsaktualisierungen verfügbar sind, können Sie diese von der IBM Website herunterladen. Der Server verfügt möglicherweise über Funktionen, die in der Dokumentation zum Server noch nicht beschrieben sind. Die Dokumentation kann gelegentlich mit Informationen zu solchen Funktionen aktualisiert werden. Ebenso können technische Aktualisierungen mit Zusatzinformationen zur Verfügung gestellt werden, die in der Dokumentation zum Server noch nicht enthalten sind. Um zu überprüfen, ob Aktualisierungen verfügbar sind, rufen Sie die folgende Adresse auf: [http://www.ibm.com/supportportal/.](http://www.ibm.com/supportportal/)

#### **Anmerkung:** Die Abbildungen in diesem Dokument weichen möglicherweise geringfügig von Ihrem Modell ab.

Die Hot-Swap-Servermodelle unterstützen bis zu acht 2,5-Zoll-Hot-Swap-SAS/SA-TA-Festplattenlaufwerke. Die Simple-Swap-Servermodelle unterstützen bis zu drei 3,5-Zoll-Simple-Swap-SATA-Festplattenlaufwerke. In der folgenden Abbildung sind die 2,5-Zoll-Hot-Swap-Servermodelle mit einer optionalen Position für ein optisches Laufwerk dargestellt.

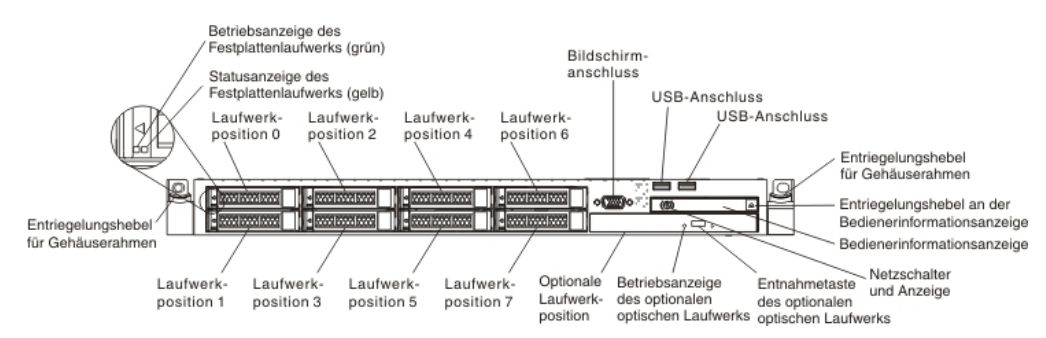

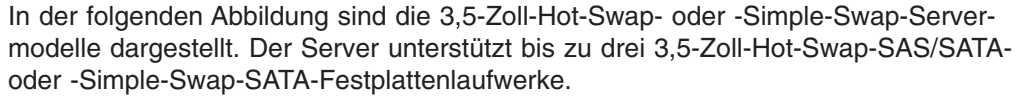

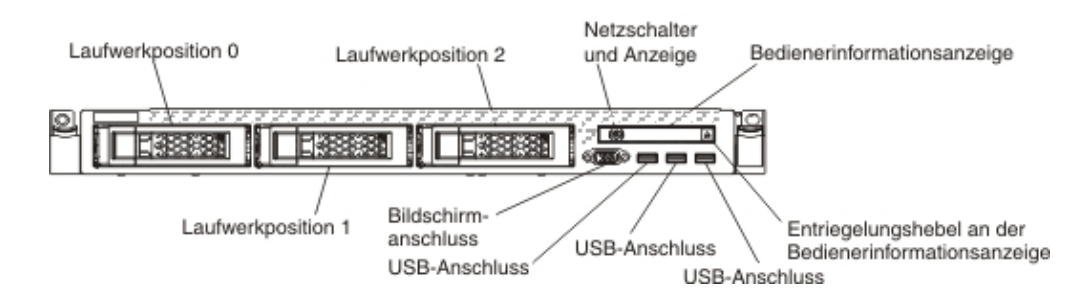

Wenn Firmware- oder Dokumentationsaktualisierungen verfügbar sind, können Sie diese von der IBM Website herunterladen. Der Server verfügt möglicherweise über Funktionen, die in der Dokumentation zum Server noch nicht beschrieben sind. Die Dokumentation kann gelegentlich mit Informationen zu solchen Funktionen aktualisiert werden. Ebenso können technische Aktualisierungen mit Zusatzinformationen zur Verfügung gestellt werden, die in der Dokumentation zum Server noch nicht enthalten sind. Um zu überprüfen, ob Aktualisierungen verfügbar sind, rufen Sie die folgende Adresse auf: [http://www.ibm.com/supportportal/.](http://www.ibm.com/supportportal/)

Notieren Sie Informationen zu Ihrem Server in der folgenden Tabelle.

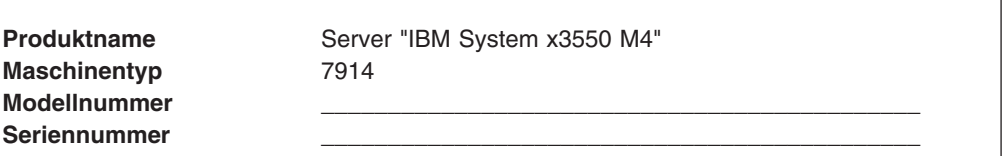

Die Modell- und die Seriennummer befinden sich auf dem Kennungsetikett auf der Vorderseite des Servers, wie in der folgenden Abbildung dargestellt.

**Anmerkung:** Die Abbildungen in diesem Dokument weichen möglicherweise geringfügig von Ihrer Hardware ab.

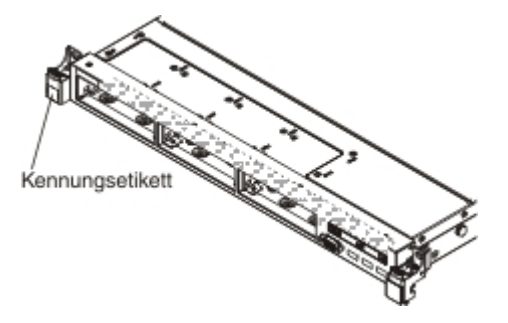

Sie können eine IBM *ServerGuide Setup and Installation*-CD herunterladen, die Ihnen Hilfestellung beim Konfigurieren der Hardware, beim Installieren von Einheitentreibern und beim Installieren des Betriebssystems leistet.

Eine Liste der für diesen Server unterstützten Zusatzeinrichtungen finden Sie unter [http://www.ibm.com/servers/eserver/serverproven/compat/us/.](http://www.ibm.com/servers/eserver/serverproven/compat/us/)

Ausführliche Informationen zum Installieren und Entfernen des Servers im bzw. aus dem Gehäuserahmen finden Sie im Dokument *Anweisungen zur Installation im Gehäuserahmen* auf der Dokumentations-CD zu IBM System x.

# <span id="page-19-0"></span>**IBM Dokumentations-CD zu System x**

Die IBM Dokumentations-CD zu System x enthält Dokumentation zu Ihrem Server im PDF-Format (Portable Document Format). Auf der CD befindet sich außerdem der IBM Dokumentationsbrowser, der ein schnelles Auffinden der gesuchten Informationen ermöglicht.

#### **Hardware- und Softwarevoraussetzungen**

Für die IBM Dokumentations-CD zu System x sind die folgenden Mindestvoraussetzungen an Hardware und Software zu beachten:

- Microsoft Windows XP, Windows 2000 oder Red Hat Linux
- Mikroprozessor mit 100 MHz
- 32 MB Arbeitsspeicher
- Adobe Acrobat Reader ab Version 3.0 oder XPDF, das im Lieferumfang von Linux-Betriebssystemen enthalten ist.

### **Dokumentationsbrowser verwenden**

Mit dem Dokumentationsbrowser können Sie den Inhalt der CD durchsuchen, Kurzbeschreibungen der Dokumente lesen und Dokumente mit Adobe Acrobat Reader oder xpdf anzeigen. Der Dokumentationsbrowser erkennt automatisch die in Ihrem Server verwendeten regionalen Einstellungen und zeigt die Dokumente in der Sprache für diese Region an (falls verfügbar). Wenn ein Dokument nicht in der Sprache für diese Region verfügbar ist, wird die englische Version angezeigt.

Gehen Sie nach einer der folgenden Prozeduren vor, um den Dokumentationsbrowser zu starten:

- v Wenn automatisches Starten aktiviert ist, legen Sie die CD in das CD- oder DVD-Laufwerk ein. Der Dokumentationsbrowser wird automatisch gestartet.
- v Wenn automatisches Starten inaktiviert oder nicht für alle Benutzer aktiviert ist, gehen Sie wie folgt vor:
	- Windows-Betriebssystem: Legen Sie die CD in das CD- oder DVD-Laufwerk ein, und klicken Sie auf **Start -> Ausführen**. Geben Sie im Feld **Öffnen** den Befehl

*e*:\win32.bat

ein, wobei *e* der Laufwerkbuchstabe des CD- oder DVD-Laufwerks ist, und klicken Sie auf **OK**.

– Red Hat Linux: Legen Sie die CD in das CD- oder DVD-Laufwerk ein. Führen Sie anschließend im Verzeichnis /mnt/cdrom folgenden Befehl aus: sh runlinux.sh

Wählen Sie Ihren Server im Menü **Produkt** aus. In der Liste mit den verfügbaren Themen werden alle zu Ihrem Server vorhandenen Dokumente angezeigt. Möglicherweise befinden sich einige der Dokumente in Ordnern. Ein Pluszeichen (+) neben einem Ordner oder Dokument bedeutet, dass darin weitere Dokumente vorhanden sind. Klicken Sie auf das Pluszeichen, um diese Dokumente anzuzeigen.

Wenn Sie ein Dokument auswählen, wird im Abschnitt zur Beschreibung des Themas eine Beschreibung des Dokuments angezeigt. Wenn Sie mehrere Dokumente auswählen möchten, halten Sie die Taste Strg gedrückt, während Sie die Dokumente auswählen. Klicken Sie auf die Option zum Anzeigen des Dokuments, um das ausgewählte Dokument oder die ausgewählten Dokumente in Acrobat Reader oder XPDF anzuzeigen. Wenn Sie mehrere Dokumente ausgewählt haben, werden alle ausgewählten Dokumente in Acrobat Reader oder XPDF geöffnet.

Geben Sie zum Durchsuchen aller Dokumente ein Wort oder eine Zeichenfolge in das Suchfeld ein, und klicken Sie auf die Option zum Suchen. Die Dokumente, in denen das Wort oder die Zeichenfolge erscheint, werden nach der Häufigkeit des Vorkommens geordnet aufgelistet. Klicken Sie auf ein Dokument, um es anzuzeigen, und verwenden Sie die Tastenkombination Strg+F, um die Suchfunktion von Acrobat bzw. die Tastenkombination Alt+F, um die Suchfunktion von XPDF innerhalb des Dokuments zu verwenden.

Klicken Sie auf die Hilfeoption, um detaillierte Informationen zum Verwenden des Dokumentationsbrowsers zu erhalten.

# <span id="page-21-0"></span>**Referenzliteratur**

Dieses *Installations- und Benutzerhandbuch* enthält allgemeine Informationen zum Server sowie zur Konfiguration und zur Verkabelung des Servers und zur Installation unterstützter Zusatzeinrichtungen. Zudem wird folgende Dokumentation mit dem Server geliefert:

v *Benutzerhandbuch mit Hinweisen zum Umweltschutz*

Dieses Dokument befindet sich im PDF-Format auf der Dokumentations-CD zu IBM System x. Es enthält Übersetzungen der Hinweise zum Umweltschutz.

- v *IBM Lizenzvereinbarung für Maschinencode* Dieses Dokument liegt im PDF-Format vor. Es enthält übersetzte Versionen der IBM Lizenzvereinbarung für Maschinencode (*IBM License Agreement for Machine Code*) zu Ihrem Produkt.
- v *IBM Informationen zum Herstellerservice*

Dieses gedruckte Dokument enthält die Bedingungen zum Herstellerservice und einen Verweis auf den Freiwilligen IBM Herstellerservice auf der IBM Website.

- v *Dokumente zu Lizenzen und Quellennachweisen* Dieses Dokument liegt im PDF-Format vor. Es enthält Hinweise zu Open Source.
- v *Fehlerbestimmungs- und Servicehandbuch*

Dieses Dokument befindet sich im PDF-Format auf der Dokumentations-CD zu IBM System x. Es enthält Informationen, die Ihnen Hilfestellung bei der Fehlerbehebung leisten, sowie Informationen für Kundendiensttechniker.

v *Anweisungen zur Installation im Gehäuserahmen*

Dieses gedruckte Dokument enthält Anweisungen zum Installieren des Servers in einen Gehäuserahmen und wird mit dem Gehäuserahmen-Bausatz geliefert.

v *Broschüre mit Sicherheitshinweisen*

Dieses Dokument befindet sich im PDF-Format auf der Dokumentations-CD zu IBM System x. Es enthält Übersetzungen der Hinweise vom Typ "Vorsicht" und "Gefahr". Jedem dieser Sicherheitshinweise in dieser Dokumentation ist eine Nummer zugeordnet, anhand derer Sie den entsprechenden Hinweis in Ihrer Landessprache in der Broschüre mit Sicherheitshinweisen finden können.

Je nach Servermodell enthält die Dokumentations-CD zu IBM System x möglicherweise zusätzliche Dokumentationen.

Das Tools Center zu System x und BladeCenter ist ein Online Information Center, das Informationen zu Tools für das Aktualisieren, Verwalten und Implementieren von Firmware, Einheitentreibern und Betriebssystemen enthält. Sie finden das Tools Center zu System x und BladeCenter unter [http://publib.boulder.ibm.com/infocenter/](http://publib.boulder.ibm.com/infocenter/toolsctr/v1r0/index.jsp) [toolsctr/v1r0/index.jsp.](http://publib.boulder.ibm.com/infocenter/toolsctr/v1r0/index.jsp)

Der Server könnte über Funktionen verfügen, die nicht in der mit dem Server gelieferten Dokumentation enthalten sind. Die Dokumentation kann gelegentlich mit Informationen zu solchen Funktionen aktualisiert werden. Ebenso können technische Aktualisierungen mit Zusatzinformationen zur Verfügung gestellt werden, die in der Dokumentation zum Server noch nicht enthalten sind. Diese Aktualisierungen stehen auf der IBM Website zur Verfügung. Um zu überprüfen, ob Aktualisierungen verfügbar sind, rufen Sie die folgende Adresse auf: [http://www.ibm.com/](http://www.ibm.com/supportportal/) [supportportal/.](http://www.ibm.com/supportportal/)

# <span id="page-22-0"></span>**Bemerkungen und Hinweise in diesem Handbuch**

Die Hinweise vom Typ "Vorsicht" und "Gefahr" in diesem Dokument finden Sie auch in der mehrsprachigen Broschüre mit Sicherheitshinweisen auf der Dokumentations-CD zu IBM System x. Alle Hinweise sind nummeriert, um Ihnen das Auffinden des entsprechenden Hinweises in Ihrer Landessprache in der Broschüre mit Sicherheitshinweisen zu erleichtern.

Die folgenden Bemerkungen und Hinweise werden in diesem Dokument verwendet:

- **Anmerkung:** Diese Bemerkungen enthalten wichtige Tipps, Anleitungen oder Ratschläge.
- v **Wichtig:** Diese Bemerkungen enthalten Informationen oder Ratschläge, durch die Sie Unannehmlichkeiten oder Fehler vermeiden können.
- **Achtung:** Diese Bemerkungen weisen auf eine potenzielle Beschädigung von Programmen, Einheiten oder Daten hin. Bemerkungen vom Typ "Achtung" stehen normalerweise vor der Anweisung oder der Situation, durch die die Beschädigung verursacht werden könnte.
- v **Vorsicht:** Diese Hinweise weisen auf Situationen hin, von denen eine Gefährdung für Sie ausgehen könnte. Hinweise vom Typ "Vorsicht" stehen vor der Beschreibung einer möglicherweise gefährlichen Vorgehensweise oder Situation.
- v **Gefahr:** Diese Hinweise weisen auf Situationen hin, von denen eine starke Gefährdung für Sie ausgehen könnte. Hinweise vom Typ "Gefahr" stehen vor der Beschreibung einer möglicherweise sehr gefährlichen Vorgehensweise oder Situation.

# <span id="page-23-0"></span>**Merkmale und technische Daten**

In der folgenden Tabelle sind die Produktmerkmale und technischen Daten des Servers zusammengefasst. Je nach Modell treffen einige Angaben möglicherweise nicht zu.

*Tabelle 1. Merkmale und technische Daten*

| Mikroprozessor:<br>• Unterstützt bis zu zwei Intel Xeon <sup>™</sup> -E5-                                           | Erweiterungspositionen für<br>Festplattenlaufwerke (je nach Modell):                     | Umgebung: gemäß den Spezifikationen für<br>ASHRAE-Klasse A3.                             |
|----------------------------------------------------------------------------------------------------|------------------------------------------------------------------------------------------|------------------------------------------------------------------------------------------|
| 2600-Series-Multi-Core-Mikroprozesso-<br>ren (einer installiert)                                                    | 2.5-Zoll-Modelle: Bis zu acht Positio-<br>nen für 2,5-Zoll-Hot-Swap-SAS- oder            | Bei eingeschaltetem Server:                                                              |
| $\cdot$ L3-Cache                                                                                                    | -SATA-Festplattenlaufwerke (mit einer                                                    | • Temperatur:                                                                            |
|                                                                                                    | Position für ein optionales optisches                                                    | $-5$ bis 40 $^{\circ}$ C                                                                 |
| Zwei QPI-Verbindungen (QPI -<br>QuickPath Interconnect) mit<br>Übertragungsgeschwindigkeiten von bis<br>zu 8,0 GT/s | Laufwerk)<br>3,5-Zoll-Modelle: Bis zu drei 3,5-Zoll-<br>Hot-Swap-SAS/SATA- oder -Simple- | - Höhe: 0 bis 950 m; die maximale<br>Systemtemperatur nimmt pro 175 m<br>Höhe um 1°C ab. |
| Anmerkung:                                                                                                    | Swap-SATA-<br>Festplattenlaufwerkpositionen                                              | · Maximale Höhe: 3.050 m, 5 bis 28°C                                                     |
| Mithilfe des                                                                                                    |                                                                                          | • Luftfeuchtigkeit:                                                                      |
| Konfigurationsdienstprogramms können<br>Sie den Typ und die                                                         | PCI-Erweiterungssteckplätze:                                                             | - Nicht kondensierend: Taupunkt bei<br>$-12^{\circ}$ C                                   |
| Übertragungsgeschwindigkeit der Mikro-                                                                              | Unterstützung für zwei PCI-                                                              | Relative Feuchtigkeit: 8 bis 85 %<br>-                                                   |
| prozessoren bestimmen.                                                                                              | Adapterkartensteckplätze:<br>· Steckplatz 1 unterstützt flache                           | Maximaler Taupunkt: 24°C                                                                 |
| Eine Liste der unterstützten Mikropro-                                                                              | Adapterkarten.                                                                           | Maximale Temperaturänderungsrate:                                                        |
| zessoren finden Sie unter der Adresse                                                                               | - PCI-Express-3.0-x16                                                                    | - Bandlaufwerke: 5°C/h                                                                   |
| http://www.ibm.com/servers/eserver/                                                                                 | Steckplatz 2 unterstützt Adapterkarten                                                   |                                                                                          |
| serverproven/compat/us/.                                                                                            | mit halber Länge und normaler Höhe.                                                      | Festplattenlaufwerke: 20°C/h<br>-                                                        |
| Speicherkapazität:                                                                                                  | - PCI-Express-3.0-x8<br>- PCI-Express-3.0-x16 (zwei Mikro-                               | Bei ausgeschaltetem Server:                                                              |
| Minimum: 2 GB                                                                                                    | prozessoren installiert)                                                                 | • Temperatur: 5 bis 45°C                                                                 |
| Maximum: 768 GB                                                                                                    | $-$ PCI-X-64-Bit/133 MHz                                                                 | Relative Feuchtigkeit: 8 bis 85 %                                                        |
| - 64 GB bei Verwendung von<br>ungepufferten DIMMs (UDIMMs)                                                          |                                                                                          | • Maximaler Taupunkt: 27°C                                                               |
| 384 GB bei Verwendung von Regis-                                                                                    | Videocontroller (in IMM2 integriert):<br>Matrox G200eR2                                  |                                                                                          |
| ter-DIMMs (RDIMMs)                                                                                                  | Anmerkung: Die maximale                                                                  | Lagerung (außer Betrieb):                                                                |
| - 768 GB bei Verwendung von                                                                                         | Bildschirmauflösung beträgt 1600 x                                                       | • Temperatur: 1 bis 60°C                                                                 |
| Lastreduzierungs-DIMMs (LRDIMMs)                                                                                    | 1200 bei 75 Hz.                                                                          | Maximale Höhe: 3.050 m                                                                   |
| Typ:<br>- PC3-8500 (DDR3-1066), PC3-10600                                                                           | - SVGA-kompatibler Videocontroller                                                       | Relative Feuchtigkeit: 5 bis 80 %                                                        |
| (DDR3-1333) oder PC3-12800                                                                                          | DDR3-528-MHz-SDRAM-<br>$-$<br>Bildspeichercontroller                                     | • Maximaler Taupunkt: 29°C                                                               |
| (DDR3-1600)                                                                                                    | Digitale<br>$\overline{\phantom{0}}$                                                     |                                                                                          |
| - Mit einer, zwei oder vier                                                                                         | Videokomprimierungsfunktionen                                                            | Versand (außer Betrieb):                                                                 |
| Speicherbänken                                                                                                    | von Avocent                                                                              | Temperatur: -40 bis 60°C                                                                 |
| Register-DIMMs (RDIMM),<br>$\qquad \qquad -$<br>ungepufferte DIMMs (UDIMM) oder                                     | 16 MB Bildspeicher (nicht                                                                | Maximale Höhe: 10.700 m                                                                  |
| Lastreduzierungs-DIMMs (LRDIMM)                                                                                     | erweiterbar)                                                                             | Relative Feuchtigkeit: 5 bis 100 %                                                       |
| Steckplätze: 24 DIMM-Steckplätze                                                                                    | Netzteil:                                                                                | • Maximaler Taupunkt: 29°C                                                               |
| Unterstützung für (je nach Modell):                                                                                 | Bis zu zwei Hot-Swap-Netzteile für                                                       |                                                                                          |
| - Ungepuffertes DIMM mit 4 GB<br>- Register-DIMMs mit 2 GB, 4 GB, 8                                                 | Redundanzunterstützung                                                                   | Verunreinigung durch Staubpartikel:<br>Staubpartikel in der Luft und                     |
| GB und 16 GB                                                                                                    | 550 Watt Wechselstrom                                                                    | reaktionsfreudige Gase, die alleine                                                      |
| Lastreduzierungs-DIMM mit 32 GB<br>-                                                                                | - 750 Watt Wechselstrom                                                                  | oder in Kombination mit anderen                                                          |
|                                                                                                    | - 750 Watt Gleichstrom                                                                   | Umgebungsfaktoren, wie Luftfeuchtigkeit                                                  |
| Optische SATA-Laufwerke (optional für<br>2,5-Zoll-Modelle):                                                         |                                                                                          | oder Temperatur, auftreten, können ein Risi-                                             |
| • DVD-ROM                                                                                                    | <b>Anmerkung:</b> Die Netzteile im Server<br>müssen dieselbe Belastbarkeit und           | ko für den Server darstellen. Informationen<br>zu den Grenzwerten für Partikel und Gase  |
|                                                                                                    | Wattleistung aufweisen.                                                                  | finden Sie im Abschnitt "Verunreinigung                                                  |
| • MultiBurner-Laufwerk                                                                                              |                                                                                          | durch Staubpartikel" auf Seite 149.                                                      |
| Hot-Swap-Lüfter:                                                                                                    |                                                                                          |                                                                                          |
| • Ein Mikroprozessor: 4 Dual-Motor-Hot-<br>Swap-Lüfter.                                                             |                                                                                          |                                                                                          |
| · Zwei Mikroprozessoren: 6 Dual-Motor-<br>Hot-Swap-Lüfter.                                                          |                                                                                          |                                                                                          |

*Tabelle 1. Merkmale und technische Daten (Forts.)*

| • Design für ASHRAE-Klasse A3,<br>Ein ServeRAID-H1110-SAS/SATA-Ad-<br>Umgebungstemperatur 40 °C, mit gelo-<br>apter, der die RAID-Stufen 0, 1 und 10<br>ckerter Unterstützung:<br>unterstützt.<br><b>Elektrische Eingangswerte:</b><br>$\bullet$<br>Ein ServeRAID-M1115-SAS/SATA-Ad-<br>- Unterstützt Cloud-Workload ohne<br>apter, der die RAID-Stufen 0, 1 und 10<br>akzeptable Leistungseinbußen<br>derlich<br>(Turbo-Off)<br>sowie mit optionalem Upgrade FoD-<br>RAID-5/50 und SED (Self Encrypting<br>Unter keinen Umständen kann eine<br>- Minimal: 100 V Wechselstrom<br>$-$<br>Drive) unterstützt.<br>Kombination von maximalem Work-<br>- Maximal: 127 V Wechselstrom<br>load und maximaler Konfiguration zu<br>Ein ServeRAID-M5110-SAS/SATA-Ad-<br>einem Systemabschluss oder einem<br>apter, der die RAID-Stufen 0, 1 und 10<br>- Minimal: 200 V Wechselstrom<br>Designsicherheitsrisiko bei 40 °C<br>- Maximal: 240 V Wechselstrom<br>unterstützt.<br>führen.<br>Optionales Upgrade:<br>Ampere:<br>· Unterstützte Umgebung für bestimmte<br>$-$ RAID 5/50 (512 MB Cache) mit<br>- Minimal: 0,14 kVA<br>optionalem Upgrade FoD-RAID-6/<br>Mikroprozessoren:<br>- Maximal: 0,90 kVA<br>60 und SED<br>Mikroprozessor Intel Xeon E5-2690,<br>$\overline{\phantom{0}}$<br>135 W:<br>RAID 5/50 (512 MB Flash) mit<br>Anmerkungen:<br>$\overline{\phantom{0}}$<br>optionalem Upgrade FoD-RAID-6/<br>- Temperatur: 10 bis 27°C<br>1. Stromverbrauch und Wärmeabgabe va-<br>60 und SED<br>riieren je nach Anzahl und Typ der ins-<br>- Höhe: 0 bis 304,8 m<br>- RAID 5/50 (1 GB Flash) mit<br>Mikroprozessormodelle mit 115 und<br>$\qquad \qquad -$<br>optionalem Upgrade FoD-RAID-6/<br>130 W:<br>60 und SED<br>- Temperatur: 10 bis 35°C<br>det werden.<br>- RAID 5/50 und SED (Null-Cache)<br>- Höhe: 0 bis 914,4 m<br>Bei den gemessenen<br>2.<br>Ein ServeRAID-M5120e-SAS/SATA-<br>Adapter, der die RAID-Stufen 0, 1 und<br><b>Integrierte Funktionen:</b><br>sich um die Obergrenze für<br>10 bereitstellt.<br>Integriertes Managementmodul II<br>$\bullet$<br>Optionales Upgrade:<br>(IMM2), das mehrere<br>RAID 5/50 (512 MB Cache) mit<br>Managementfunktionen in einem einzi-<br>optionalem Upgrade FoD-RAID-6/<br>gen Chip konsolidiert<br>60 und SED<br>Intel I350AM4 Quad Port Gigabit-<br>haltung von ISO 9296 dokumentiert.<br>Ethernet-Controller mit Unterstützung<br>RAID 5/50 (512 MB Flash) mit<br>für Wake on LAN<br>optionalem Upgrade FoD-RAID-6/<br>• Acht USB-Anschlüsse für 3,5-Zoll-Mo-<br>60 und SED<br>delle. Sieben USB-Anschlüsse für 2,5-<br>RAID 5/50 (1 GB Flash) mit<br>Zoll-Modelle. Ein Anschluss für eine<br>optionalem Upgrade FoD-RAID-6/<br>optionale USB-Flash-Einheit mit integ-<br>60 und SED<br>rierter Hypervisor-Software ist installiert.<br>RAID 5/50 und SED (Null-Cache)<br>Sechs Netzanschlüsse (vier 1-Gb-<br>$\bullet$<br>Ethernet-Anschlüsse auf der Systempla-<br>Größe:<br>tine und zwei zusätzliche Anschlüsse,<br>$\cdot$ 1 U<br>wenn der optionale IBM 10-Gb-<br>$\bullet$<br>Höhe: 43 mm<br>Netzadapter installiert ist)<br>Tiefe: 734 mm<br>٠<br>Ein Systemmanagement-1-Gb-Ethernet-<br>$\bullet$ | Achtung: | RAID-Controller (je nach Modell): | Geräuschemissionen:                                                                                                    |
|----------------------------------------------------------------------------------------------------|----------|-----------------------------------|----------------------------------------------------------------------------------------------------|
|                                                                                                    |          |                                   | Schallpegel im Leerlauf: maximal 62 dB                                                                                                    |
|                                                                                                    |          |                                   | Schallpegel in Betrieb: maximal 65 dB                                                                                                    |
|                                                                                                    |          |                                   | · Sinuswelleneingang (50 bis 60 Hz) erfor-<br>• Unterer Bereich der Eingangsspannung:<br>• Oberer Bereich der Eingangsspannung:<br>• Ungefähre Eingangsleistung in Kilovolt-                       |
|                                                                                                    |          |                                   |                                                                                                    |
|                                                                                                    |          |                                   |                                                                                                    |
|                                                                                                    |          |                                   |                                                                                                    |
|                                                                                                    |          |                                   | tallierten optionalen Funktionen und je<br>nachdem, welche optionalen Funktionen<br>zur Stromverbrauchssteuerung verwen-                                                                           |
|                                                                                                    |          |                                   |                                                                                                    |
| Anschluss an der Rückseite mit An-<br>$\bullet$<br>Gewicht: ungefähr 16,4 kg bei maxi-<br>schluss an ein Systemmanagementnetz.<br>maler Konfiguration<br>Dieser Systemmanagementanschluss<br>ist für die IMM2-Funktionen vorgesehen.<br>Wärmeabgabe:<br>Ein serieller Anschluss<br>Ungefähre Wärmeabgabe:<br>Mindestkonfiguration: 135 Watt Wech-<br>selstrom pro Stunde                                                                                                    |          | Breite: 429 mm                    | Geräuschemissionspegeln handelt es<br>Geräuschemissionspegel in dB für zufäl-<br>lig ausgewählte Maschinen. Alle Mes-<br>sungen wurden unter Einhaltung von<br>ISO 7779 vorgenommen und unter Ein- |

# <span id="page-25-0"></span>**Leistungsmerkmale des Servers**

Der Server verfügt über folgende Leistungsmerkmale und Technologien:

#### v **Features on Demand**

Wenn ein Features on Demand-Feature in den Server oder in einer im Server installierten Zusatzeinrichtung integriert ist, können Sie einen Aktivierungsschlüssel zum Aktivieren des Features erwerben. Weitere Informationen zu Features on Demand finden Sie im World Wide Web unter der Adresse [http://www.ibm.com/](http://www.ibm.com/systems/x/fod/) [systems/x/fod/.](http://www.ibm.com/systems/x/fod/)

#### v **Integriertes Managementmodul (Integrated Management Module II)**

Das IMM2 (integriertes Managementmodul II) stellt die zweite IMM-Generation dar. Das IMM2 ist der einheitliche Management-Controller für IBM System x-Hardware. Das IMM2 konsolidiert mehrere Managementfunktionen in einem einzigen Chip auf der Serversystemplatine.

Einige der einzigartigen Funktionen des IMM2 sind eine bessere Leistungsfähigkeit, erweiterte Kompatibilität mit Blade-Servern, eine höhere Auflösung bei Fernzugriff auf den Bildschirm, erweiterte Sicherheitsoptionen und die Feature on Demand-Aktivierung für Hardware- und Firmwarezusatzeinrichtungen.

Weitere Informationen finden Sie im Abschnitt ["Integriertes Managementmodul II](#page-149-0) [verwenden" auf Seite 134.](#page-149-0)

#### v **UEFI-konforme Server-Firmware**

Die Firmware für den Server "IBM System x" (Server-Firmware) bietet Ihnen verschiedene Funktionen, einschließlich Konformität mit UEFI 2.1 (Unified Extensible Firmware Interface), Active Energy Manager-Technologie, erweiterte Zuverlässigkeit und Verfügbarkeit sowie Wartungsfreundlichkeit (RAS) und BIOS-Kompatibilitätsunterstützung (Basic Input/Output System). UEFI ersetzt das BIOS und definiert eine Standardschnittstelle zwischen dem Betriebssystem, der Plattformfirmware und externen Einheiten. Mit UEFI-konformen System x-Servern können UEFI-konforme Betriebssysteme, BIOS-basierte Betriebssysteme und sowohl BIOS-basierte als auch UEFI-konforme Adapter gebootet werden.

**Anmerkung:** Der Server unterstützt kein DOS (Disk Operating System).

#### v **Diagnoseprogramme "IBM Dynamic System Analysis Preboot"**

Die Diagnoseprogramme "Dynamic System Analysis (DSA) Preboot" sind auf dem integrierten USB-Speicher gespeichert. Auf diesem werden als Hilfestellung bei der Diagnose von Serverproblemen Systeminformationen gesammelt und analysiert. Die Diagnoseprogramme sammeln die folgenden Informationen zum Server:

- Systemkonfiguration
- Netzschnittstellen und -einstellungen
- Installierte Hardware
- Status der Funktion "Light Path Diagnostics"
- Status und Konfiguration des Serviceprozessors
- Elementare Produktdaten, Firmware und UEFI-Konfiguration (ehemals BIOS)
- Zustand des Festplattenlaufwerks
- Konfiguration des RAID-Controllers
- Ereignisprotokolle für ServeRAID-Controller und Serviceprozessoren

Die Diagnoseprogramme erstellen ein Mischprotokoll mit Ereignissen aller gesammelter Protokolle. Die Informationen werden in einer Datei gesammelt, die Sie an IBM Service und Unterstützung senden können. Zusätzlich können Sie die Informationen lokal mithilfe einer generierten Textberichtdatei anzeigen.

Sie können das Protokoll auch auf einen austauschbaren Datenträger kopieren und das Protokoll von einem Web-Browser aus anzeigen.

Weitere Informationen zu DSA-Preboot-Diagnoseprogrammen finden Sie im *Fehlerbestimmungs- und Servicehandbuch* auf der Dokumentations-CD zu IBM System x.

#### v **Multi-Core-Verarbeitung**

Der Server unterstützt bis zu zwei IntelXeon™-E5-2600-Series-Multi-Core-Mikroprozessoren. Der Server wird mit nur einem installierten Mikroprozessor geliefert.

#### v **IBM Systems Director**

Bei IBM Systems Director handelt es sich um ein Tool zur Verwaltung von Workgroup-Hardware, mit dessen Hilfe Sie System-x- und xSeries-Server zentral verwalten können. Weitere Informationen finden Sie im IBM Systems Director Information Center unter [http://publib.boulder.ibm.com/infocenter/director/v6r1x/](http://publib.boulder.ibm.com/infocenter/director/v6r1x/index.jsp?topic=/director_6.1/fqm0_main.html) index.jsp?topic=/director 6.1/fqm0\_main.html und unter ["IBM Systems Director"](#page-29-0) [auf Seite 14.](#page-29-0)

#### v **IBM X-Architecture-Technologie**

IBM X-Architecture-Technologie kombiniert bewährte, innovative IBM Konzepte, um die Leistungsfähigkeit, Skalierbarkeit und Zuverlässigkeit Ihres mit einem Intel-Prozessor ausgestatteten Servers sicherzustellen. Weitere Informationen finden Sie unter [http://www.ibm.com/servers/eserver/xseries/xarchitecture/](http://www.ibm.com/servers/eserver/xseries/xarchitecture/enterprise/index.html) [enterprise/index.html.](http://www.ibm.com/servers/eserver/xseries/xarchitecture/enterprise/index.html)

#### – **Active™ Memory**

Active Memory verbessert die Zuverlässigkeit des Speichers durch den Modus mit gespiegelten Speicherkanälen. Im Modus mit gespiegelten Speicherkanälen werden Daten auf zwei DIMM-Paaren auf zwei Kanälen gleichzeitig repliziert und gespeichert. Wenn ein Fehler auftritt, schaltet der Speichercontroller vom primären DIMM-Paar auf das DIMM-Paar für die Sicherung um. Weitere Informationen zum Installieren von DIMMs für den Modus mit gespiegelten Speicherkanälen finden Sie im Abschnitt ["Speichermodule installieren" auf Sei](#page-82-0)[te 67.](#page-82-0)

#### – **Hohe Systemspeicherkapazität**

Der Speicherbus unterstützt bis zu 384 GB Systemspeicher, wenn Register-DIMMs installiert sind. Der Server unterstützt bis zu 64 GB, wenn ungepufferte DIMMs installiert sind. Der Speichercontroller unterstützt Fehlerkorrekturcode für bis zu 24 standardisierte PC3-8500-DIMMs (Dual Inline Memory Modules) (DDR3-1066), PC3-10600-DIMMs (DDR3-1333) oder PC3-12800- DIMMs (DDR3-1600), DDR3 (Double-Data-Rate 3, doppelte Übertragungsgeschwindigkeit der dritten Generation) und SDRAM (Synchronous Dynamic Random Access Memory).

#### v **Konfigurations- und Installations-CD zu IBM** *ServerGuide*

Die Konfigurations- und Installations-CD zu ServerGuide, die Sie aus dem Internet herunterladen können, enthält Programme, die Ihnen bei der Konfiguration des Servers und der Installation eines Windows-Betriebssystems helfen. Das Programm "ServerGuide" entdeckt installierte Hardwarezusatzeinrichtungen und stellt die entsprechenden Konfigurationsprogramme und Einheitentreiber zur Verfügung. Weitere Informationen zur Konfigurations- und Installations-CD von Ser-verGuide finden Sie im Abschnitt ["CD "ServerGuide Setup and Installation" ver](#page-138-0)[wenden" auf Seite 123.](#page-138-0)

#### v **Unterstützung für integrierte Netze**

Der Server wird mit einem integrierten Intel-Gigabit-Ethernet-Controller mit zwei Anschlüssen geliefert, der Verbindungen zu Netzen mit 10 Mb/s, 100 Mb/s oder 1000 Mb/s unterstützt. Weitere Informationen hierzu finden Sie im Abschnitt ["Ethernet-Controller konfigurieren" auf Seite 139.](#page-154-0)

#### **Integriertes TPM (Trusted Platform Module)**

Dieser integrierte Sicherheitschip führt Verschlüsselungsfunktionen aus und speichert öffentliche und nicht öffentliche Sicherheitsschlüssel. Er stellt die Hardwareunterstützung für die Spezifikation der TCG (Trusted Computing Group) zur Verfügung. Sie können die Software zur Unterstützung der TCG-Spezifikation herunterladen, wenn sie verfügbar ist. Ausführliche Informationen zur TPM-Implementierung finden Sie unter http://www.ibm.com/servers/eserver/xseries/ scalable\_family.html. Sie können die TPM-Unterstützung mithilfe des Konfigurationsdienstprogramms unter der Option **System Security** aktivieren.

#### v **Große Datenspeicherkapazität und Hot-Swap-Funktionalität**

Die Hot-Swap-Servermodelle unterstützen maximal acht 2,5-Zoll- oder drei 3,5- Zoll-Hot-Swap-SAS-Festplattenlaufwerke (SAS - Serial Attached SCSI) oder Hot-Swap-SATA-Festplattenlaufwerke (SATA - Serial ATA). Die Simple-Swap-Servermodelle unterstützen maximal drei 3,5-Zoll-Simple-Swap-SATA-Festplattenlaufwerke.

Dank der Hot-Swap-Funktion können Sie Festplattenlaufwerke hinzufügen, entfernen oder austauschen, ohne den Server auszuschalten.

#### v **Funktion "Light Path Diagnostics"**

Die Funktion "Light Path Diagnostics" stellt Anzeigen bereit, die Ihnen beim Diagnostizieren von Fehlern helfen sollen. Weitere Informationen zu der Funktion "Light Path Diagnostics" finden Sie im Abschnitt ["Diagnosefeld "Light Path](#page-33-0) [Diagnostics"" auf Seite 18](#page-33-0) und im *Fehlerbestimmungs- und Servicehandbuch* auf der Dokumentations-CD zu IBM System x.

#### v **PCI-Adapter-Leistungsmerkmale**

Der Server besitzt zwei PCI-Schnittstellen-Steckplätze (einer unterstützt flache Adapterkarten und einer unterstützt kurze Adapterkarten mit normaler Höhe). Steckplatz 2 unterstützt mithilfe einer optionalen PCI-Adapterkarte PCI-Express oder PCI-X-Adapter. Ausführliche Informationen finden Sie im Abschnitt ["Adapter](#page-91-0) [installieren" auf Seite 76.](#page-91-0)

#### v **Active Energy Manager**

Die Lösung "IBM Active Energy Manager" ist ein IBM Systems-Director-Plug-in, das den Stromverbrauch des Servers misst und dokumentiert. Dies ermöglicht es Ihnen, den Stromverbrauch im Zusammenhang mit bestimmten Softwareanwendungen und Hardwarekonfigurationen zu überwachen. Sie können die Messwerte mithilfe der Systemmanagement-Schnittstelle anfordern und sie mithilfe von IBM Systems Director anzeigen. Weitere Informationen, einschließlich der erforderlichen Versionen von IBM Systems Director und Active Energy Manager finden Sie im IBM Systems Director Information Center unter [http://publib.boulder.ibm.com/](http://publib.boulder.ibm.com/infocenter/director/v6r1x/index.jsp?topic=/director_6.1/fqm0_main.html) infocenter/director/v6r1x/index.jsp?topic=/director 6.1/fqm0\_main.html oder unter [http://www.ibm.com/servers/systems/management/director/resources/.](http://www.ibm.com/systems/management/director/resources/)

#### **Redundante Verbindung**

Das Hinzufügen der optionalen Ethernet-Tochterkarte stellt Failover-Funktionen für eine redundante Ethernet-Verbindung zur entsprechenden installierten Anwendung bereit. Tritt ein Fehler bei der primären Ethernet-Verbindung auf und ist die optionale Ethernet-Tochterkarte im Server installiert, wird der gesamte Ethernet-Datenverkehr, der der primären Verbindung zugeordnet ist, automatisch auf eine

<span id="page-28-0"></span>optionale redundante Ethernet-Tochterkarte umgeleitet. Sind die entsprechenden Einheitentreiber installiert, geschieht dieses Umschalten ohne Datenverlust und ohne Benutzereingriff.

#### v **Redundantes Kühlsystem und optionale Netzstromfunktionen**

Der Server unterstützt maximal zwei Hot-Swap-Netzteile mit 550 oder 750 Watt und sechs Hot-Swap-Lüftern mit zwei Motoren, die Redundanz und Hot-Swap-Funktionalität für eine Standardinstallation bereitstellen. Das redundante Kühlsystem im Server stellt den weiteren Betrieb sicher, falls einer der Lüfter ausfällt. Der Server ist bei der Lieferung mit einem Hot-Swap-Netzteil mit 550 oder 750 Watt und mit vier Lüftern ausgestattet.

Sie müssen den vierten und den sechsten Lüfter installieren, wenn Sie den zweiten Mikroprozessor im Server installieren. Sie können das zweite, optionale Netzteil für die redundante Stromversorung bestellen.

**Anmerkung:** Netzteile mit 550 und mit 750 Watt können nicht zusammen im Server verwendet werden.

v Unterstützung für **ServeRAID**

Der ServeRAID-Adapter bietet eine Hardware-RAID-Unterstützung (Redundant Array of Independent Disks) zum Erstellen von Konfigurationen. Der Standard-RAID-Adapter ermöglicht die RAID-Stufen 0, 1 und 10. Ein optionaler RAID-Adapter kann käuflich erworben werden.

#### v **Systemmanagementfunktionen**

Der Server wird mit einem IMM2 (Integrated Management Module II) geliefert. Wenn das IMM2 mit der mit dem Server gelieferten Systemmanagementsoftware verwendet wird, können Sie die Funktionen auf dem Server lokal und über Fernzugriff verwalten. Das IMM2 bietet auch Funktionen zur Systemüberwachung, Ereignisaufzeichnung und zum Netzwerkalarm. Der Systemmanagementanschluss an der Rückseite des Servers ist für das IMM2 vorgesehen. Der dedizierte Systemmangementanschluss bietet zusätzliche Sicherheit, indem der Datenverkehr des Verwaltungsnetzes vom Produktionsnetz physisch getrennt wird. Sie können das Konfigurationsdienstprogramm zum Konfigurieren des Servers für ein dediziertes Systemmangementnetz oder ein gemeinsam genutztes Netzwerk verwenden.

# **Zuverlässigkeit, Verfügbarkeit und Wartungsfreundlichkeit**

Drei wichtige Komponenten der Computerarchitektur sind Zuverlässigkeit, Verfügbarkeit und Wartungsfreundlichkeit (RAS). Die RAS-Funktionen helfen beim Sicherstellen der Integrität der auf dem Server gespeicherten Daten, der Verfügbarkeit des Servers, und der einfachen Fehlerdiagnose und -behebung.

Ihr Server verfügt über die folgenden RAS-Merkmale:

- 3 Jahre freiwilliger Herstellerservice für Teile und Serviceleistungen für Maschinentyp 7916
- Automatische Fehlerwiederholung und -behebung
- Automatischer Neustart bei nicht maskierbarem Interrupt (NMI)
- Automatischer Wiederanlauf nach Stromausfall
- Vom IMM2 (Integrated Management Module II) gesteuerte Umschaltung auf Sicherungs-BIOS (Basic Input/Output System)
- v Eingebaute Überwachung für Lüfter, Netzstrom, Temperatur, Spannung und Netzteilredundanz
- Verkabelungserkennung an den meisten Anschlüssen
- Chipkill-Speicherschutz
- Diagnoseunterstützung für ServeRAID- und Ethernet-Adapter
- <span id="page-29-0"></span>• Fehlercodes und -nachrichten
- ECC-L2-Cache (Error Correcting Code) und Systemspeicher
- Hot-Swap-Lüfter mit Geschwindigkeitssensor
- Hot-Swap-Festplattenlaufwerke
- LED-Informationsanzeige und LED-Diagnoseanzeige der Funktion "Light Path Diagnostics"
- IMM2 (Integrated Management Module II)
- v Menügeführte Konfiguration, Systemkonfiguration und RAID-Konfigurationsprogramme (Redundant Array of Independent Disks)
- v Mikroprozessor-BIST (Built-In Self-Test), interne Fehlersignalüberwachung, Konfigurationsüberprüfung und Störungserkennung für das Mikroprozessor- und Spannungsreglermodul mithilfe der Funktion "Light Path Diagnostics".
- v Unterstützung für gespiegelte Speicherkanäle (die hierbei verwendeten gespiegelten Speicherkanäle können nicht gleichzeitig verwendet werden)
- Paritätsprüfung auf dem SCSI-Bus (Small Computer System Interface) und auf den PCI-Bussen
- Stromverbrauchssteuerung: Konformität mit ACPI (Advanced Configuration and Power Interface)
- Selbsttest beim Einschalten (Power-On Self-Test, POST)
- Predictive Failure Analysis-Alerts (PFA-Alerts) auf dem Speicher, auf SAS/SATA-Festplattenlaufwerken, Lüftern und Netzteilen
- Ethernet-Redundanz für Funktionsübernahme
- Redundante Hot-Swap-Netzteile und redundante Hot-Swap-Lüfter
- v Unterstützung für redundante Netzschnittstellenkarte (Network Interface Card, NIC)
- Knopf "Remind" zum vorübergehenden Ausschalten der Systemfehleranzeige
- Unterstützung für Systemfehlerbestimmung über Fernzugriff
- ROM-basierte Diagnosen
- ROM-Prüfsummen
- SPD (Serial Presence Detection) auf Speicher, elementaren Produktdaten, Netzteil und auf der Rückwandplatine für Festplattenlaufwerke
- v Einzel-Isolierung von DIMMs mit hoher Fehleranzahl oder Multi-Bit-Fehlern durch die UEFI (Unified Extensible Firmware Interface)
- v Spannung im Bereitschaftsmodus für Systemmanagementfunktionen und Überwachung
- Systemstart (Booten) über ein LAN durch einleitendes Programmladen (Remote Initial Program Load, RIPL) über Fernzugriff oder mithilfe von DHCP/BOOTP (Dynamic Host Configuration Protocol/Boot Protocol)
- Automatische Systemkonfiguration über das Konfigurationsmenü
- v Systemfehlerprotokollierung (POST und IMM2)
- v Systemmanagementüberwachung über den Inter-Integrated-Circuit-Protokollbus  $(IC)$
- POST, UEFI (Unified Extensible Firmware Interface), Diagnoseprogramme, IMM2-Firmware und residenter ROM-Code (Read-Only-Memory), lokal oder über LAN aktualisierbar
- v Elementare Produktdaten (Vital Product Data, VPD) auf Mikroprozessoren, Systemplatine, Netzteilen und auf der SATA-Rückwandplatine (Hot-Swap-Festplattenlaufwerk)
- Funktion "Wake on LAN"

### **IBM Systems Director**

Bei IBM Systems Director handelt es sich um eine Plattformverwaltungsbasis, die die Verwaltung Ihrer physikalischen und virtuellen Systeme optimiert und mehrere Betriebssysteme und Virtualisierungstechnologien auf Plattformen von IBM und anderen Herstellern unterstützt.

<span id="page-30-0"></span>Mithilfe einer Einzelbenutzerschnittstelle bietet IBM Systems Director konsistente Ansichten zum Anzeigen verwalteter Systeme, zum Bestimmen des Verhaltens dieser Systeme zueinander und zum Identifizieren ihrer Status, zum Korrelieren der technischen Ressourcen mit Geschäftsanforderungen. Ein Satz allgemeiner Tasks, die in IBM Systems Director eingeschlossen sind, bietet viele der Kernkompetenzen, die für die grundlegende Verwaltung benötigt werden, also geschäftlichen Nutzen ohne Vorbereitungs- oder Anpassungsaufwand. Die allgemeinen Tasks schließen die folgenden ein:

- Erkennung
- Inventar
- Konfiguration
- Systemzustand
- Überprüfung
- Aktualisierungen
- Ereignisbenachrichtigung
- Automation für verwaltete Systeme

IBM Systems Director-Webschnittstelle und -Befehlszeilenschnittstelle bieten eine konsistente Schnittstelle, die sich auf das Durchführen der folgenden allgemeinen Tasks und Funktionen konzentriert:

- Erkennen, Navigieren und Darstellen von Systemen im Netzwerk mithilfe des detaillierten Inventars und der Beziehungen zu den anderen Netzressourcen
- Benachrichtigen von Benutzern über Fehler, die auf Systemen auftreten, und über die Möglichkeit, die Fehlerquellen zu isolieren
- Benachrichtigen von Benutzern, wenn Systeme Aktualisierungen erfordern, nach Zeitplan Aktualisierungen weitergeben und installieren
- Echtzeit-Daten für Systeme analysieren und kritische Schwellenwerte festlegen, die den Administrator über neue Fehler benachrichtigen
- Einstellungen eines Einzelsystems konfigurieren und einen Konfigurationsplan erstellen, der diese Einstellungen auf mehrere Systeme anwenden kann
- Installierte Plug-Ins aktualisieren, um neue Komponenten und Funktionen zu den Basisleistungsmerkmalen hinzuzufügen
- Lebensdauer virtueller Ressourcen verwalten

Weitere Informationen zu IBM Systems Director finden Sie im IBM Systems Director Information Center unter [http://publib.boulder.ibm.com/infocenter/director/v6r1x/](http://publib.boulder.ibm.com/infocenter/director/v6r1x/index.jsp?topic=/director_6.1/fqm0_main.html) [index.jsp?topic=/director\\_6.1/fqm0\\_main.html](http://publib.boulder.ibm.com/infocenter/director/v6r1x/index.jsp?topic=/director_6.1/fqm0_main.html) und auf der Webseite zu Systems Management unter [http://www.ibm.com/systems/management/.](http://www.ibm.com/systems/software/director/) Auf dieser Website finden Sie eine Übersicht über IBM Systems Management und IBM Systems Director.

# **Update***Xpress* **System Packs**

Mit dem Update*Xpress* System Pack Installer werden die unterstützten und im Server installierten Einheitentreiber und die Firmware erkannt und verfügbare Aktualisierungen installiert. Weitere Informationen hierzu sowie die Möglichkeit zum Herunterladen des Update*Xpress* System Pack Installer erhalten Sie im ToolsCenter zu System x und BladeCenter unter [http://www.ibm.com/systems/support/](http://www.ibm.com/systems/support/supportsite.wss/docdisplay?lndocid=SERV-XPRESS&brandind=5000008) [supportsite.wss/docdisplay?lndocid=SERV-XPRESS&brandind=5000008.](http://www.ibm.com/systems/support/supportsite.wss/docdisplay?lndocid=SERV-XPRESS&brandind=5000008)

### <span id="page-31-0"></span>**Steuerelemente, Anzeigen und Stromversorgung des Servers**

In diesem Abschnitt werden die Steuerelemente und die Anzeigen des Servers beschrieben. Ferner wird beschrieben, wie der Server ein- und ausgeschaltet wird. Informationen zu den Positionen weiterer Anzeigen auf der Systemplatine finden Sie im Abschnitt ["Anzeigen auf der Systemplatine" auf Seite 43.](#page-58-0)

# **Vorderseite**

In der folgenden Abbildung sind die Steuerelemente, Anzeigen und Anschlüsse an der Vorderseite des Servermodells mit 2,5-Zoll-Festplattenlaufwerken dargestellt.

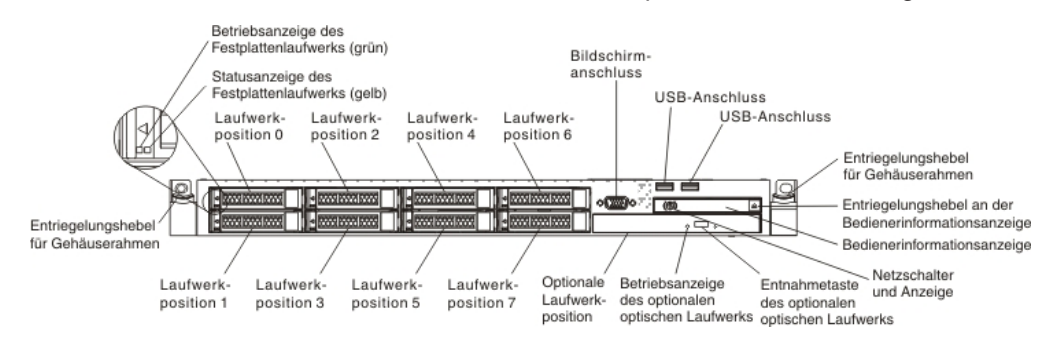

In der folgenden Abbildung sind die Steuerelemente, Anzeigen und Anschlüsse an der Vorderseite des Servermodells mit 3,5-Zoll-Festplattenlaufwerken dargestellt.

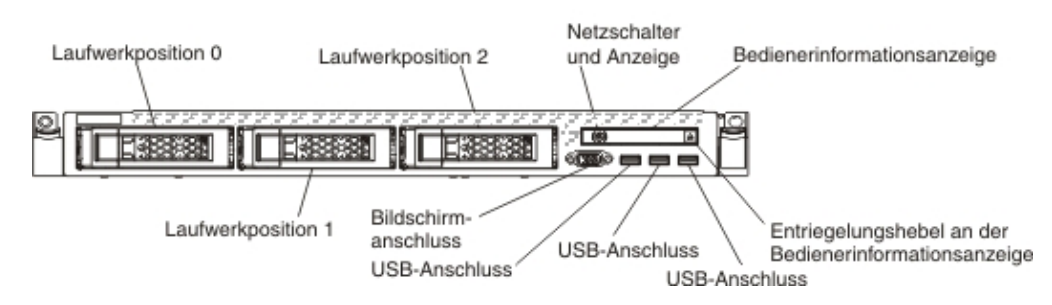

- v **Entriegelungshebel für Gehäuserahmen:** Drücken Sie diese Entriegelungshebel an der Vorderseite des Servers, um den Server aus dem Gehäuserahmen zu entnehmen.
- v **Betriebsanzeige des Festplattenlaufwerks:** Diese Anzeige wird bei Hot-Swap-SAS- oder SATA-Festplattenlaufwerken verwendet. Jedes Hot-Swap-Festplattenlaufwerk verfügt über eine Betriebsanzeige. Wenn diese Anzeige blinkt, wird das Laufwerk gerade verwendet.
- **Statusanzeige des Festplattenlaufwerks: Diese Anzeige wird bei Hot-Swap-**SAS- oder SATA-Festplattenlaufwerken verwendet. Wenn diese Anzeige leuchtet, ist das entsprechende Festplattenlaufwerk ausgefallen. Wenn ein optionaler IBM ServeRAID-Controller im Server installiert ist, bedeutet ein langsames Blinken dieser Anzeige (einmal pro Sekunde), dass das Laufwerk wiederhergestellt wird. Wenn die Anzeige schnell blinkt (dreimal pro Sekunde), bedeutet dies, dass der Controller das Laufwerk identifiziert.
- v **Optionale DVD-Entnahmetaste:** Drücken Sie diese Taste, um eine DVD oder CD aus dem optionalen DVD-Laufwerk auszugeben.
- Betriebsanzeige des optionalen DVD-Laufwerks: Wenn diese Anzeige leuchtet, wird das optionale DVD-Laufwerk gerade verwendet.
- v **Bedienerinformationsanzeige:** Diese Anzeige enthält Steuerelemente und Anzeigen, die Informationen zum Serverstatus liefern. Informationen zu den Steuerelementen und Anzeigen der Bedienerinformationsanzeige finden Sie im Abschnitt "Bedienerinformationsanzeige".
- v **Entriegelungshebel an der Bedienerinformationsanzeige:** Drücken Sie auf den blauen Entriegelungshebel, um das Diagnosefeld "Light-Path Diagnostics" herauszuziehen und die Anzeigen und Tasten des Diagnosefelds anzuzeigen. Im Abschnitt ["Diagnosefeld "Light Path Diagnostics"" auf Seite 18](#page-33-0) und im *Fehlerbestimmungs- und Servicehandbuch* finden Sie weitere Informationen zur Funktion "Light Path Diagnostics".
- v **Bildschirmanschluss:** An diesen Anschluss können Sie einen Bildschirm anschließen. Die Bildschirmanschlüsse an der Vorder- und an der Rückseite des Servers können gleichzeitig verwendet werden.

**Anmerkung:** Die maximale Bildschirmauflösung beträgt 1600 x 1200 bei 75 Hz.

v **USB-Anschlüsse:** An diese Anschlüsse können Sie USB-Einheiten, wie z. B. eine USB-Maus oder eine USB-Tastatur anschließen.

#### **Bedienerinformationsanzeige**

In der folgenden Abbildung sind die Steuerelemente und Anzeigen in der Bedienerinformationsanzeige dargestellt.

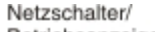

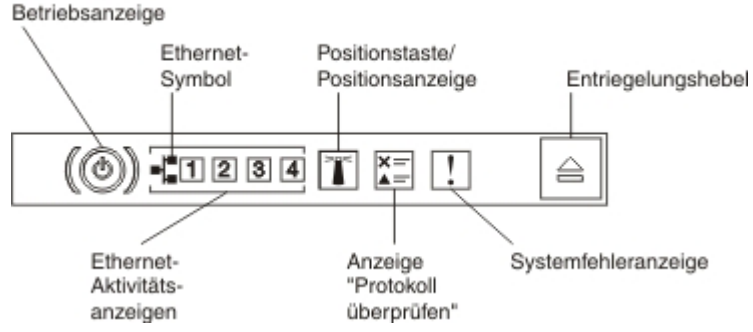

v **Netzschalter und Betriebsanzeige:** Drücken Sie diesen Schalter, um den Server manuell ein- und auszuschalten. Die Betriebsanzeige kann die folgenden Status aufweisen:

**Aus:** Es besteht keine Stromversorgung oder das Netzteil oder die Anzeige selbst ist defekt.

**Schnelles Blinken (viermal pro Sekunde):** Der Server ist ausgeschaltet und kann derzeit nicht eingeschaltet werden. Der Netzschalter ist inaktiviert. Dieser Zustand hält ungefähr 5 bis 10 Sekunden an.

**Langsames Blinken (einmal pro Sekunde):** Der Server ist ausgeschaltet und kann eingeschaltet werden. Sie können den Netzschalter drücken, um den Server einzuschalten.

**An:** Der Server ist eingeschaltet.

- v **Ethernet-Aktivitätsanzeigen:** Wenn eine dieser Anzeigen leuchtet, überträgt oder empfängt der Server Signale über das Ethernet-LAN, das mit dem Ethernet-Anschluss mit der leuchtenden Anzeige verbunden ist.
- v **Positionstaste/Positionsanzeige:** Mithilfe dieser blauen Anzeige können Sie den Server eindeutig bestimmen, wenn mehrere Server vorhanden sind. Eine Systempositionsanzeige befindet sich auch an der Rückseite des Servers. Diese Anzeige wird auch als Erkennungstaste verwendet.

<span id="page-33-0"></span>Sie können diese Anzeige mithilfe von IBM Systems Director oder von der IMM2- Webschnittstelle über Fernzugriff aktivieren. Diese Anzeige wird vom IMM2 gesteuert. Durch Drücken der Positionstaste kann der Server eindeutig bestimmt werden, wenn mehrere Server vorhanden sind.

- v **Anzeige für Prüfprotokoll:** Diese gelbe Anzeige leuchtet, wenn ein Systemfehler aufgetreten ist. Weitere Informationen finden Sie im Fehlerprotokoll. Weitere Informationen zu Fehlerprotokollen finden Sie im *Fehlerbestimmungs- und Servicehandbuch* auf der Dokumentations-CD zu System x.
- Systemfehleranzeige: Wenn diese gelbe Anzeige leuchtet, ist ein Systemfehler aufgetreten. Eine weitere Systemfehleranzeige befindet sich an der Rückseite des Servers. Eine Anzeige im Diagnosefeld "Light Path Diagnostics" in der Bedienerinformationsanzeige oder auf der Systemplatine leuchtet ebenfalls, um Sie bei der Eingrenzung des Fehlers zu unterstützen. Diese Anzeige wird vom IMM2 gesteuert.

#### **Diagnosefeld "Light Path Diagnostics"**

Das Diagnosefeld "Light Path Diagnostics" befindet sich oben in der Bedienerinformationsanzeige. Weitere Informationen zu den Anzeigen im Diagnosefeld "Light Path Diagnostics" finden Sie in ["Anzeigen der Funktion "Light Path Diagnostics"" auf](#page-34-0) [Seite 19.](#page-34-0)

**Anmerkung:** Das Systemserviceetikett an der Innenseite der Abdeckung enthält Informationen zur Position der Anzeigen im Diagnosefeld "Light Path Diagnostics".

Drücken Sie auf den blauen Entriegelungshebel an der Bedienerinformationsanzeige, um auf das Diagnosefeld "Light Path Diagnostics" zuzugreifen. Ziehen Sie die Anzeige heraus, bis das Scharnier der Bedienerinformationsanzeige aus dem Servergehäuse herausragt. Ziehen Sie anschließend die Anzeige nach unten, um die Informationen im Diagnosefeld "Light Path Diagnostics" sehen zu können.

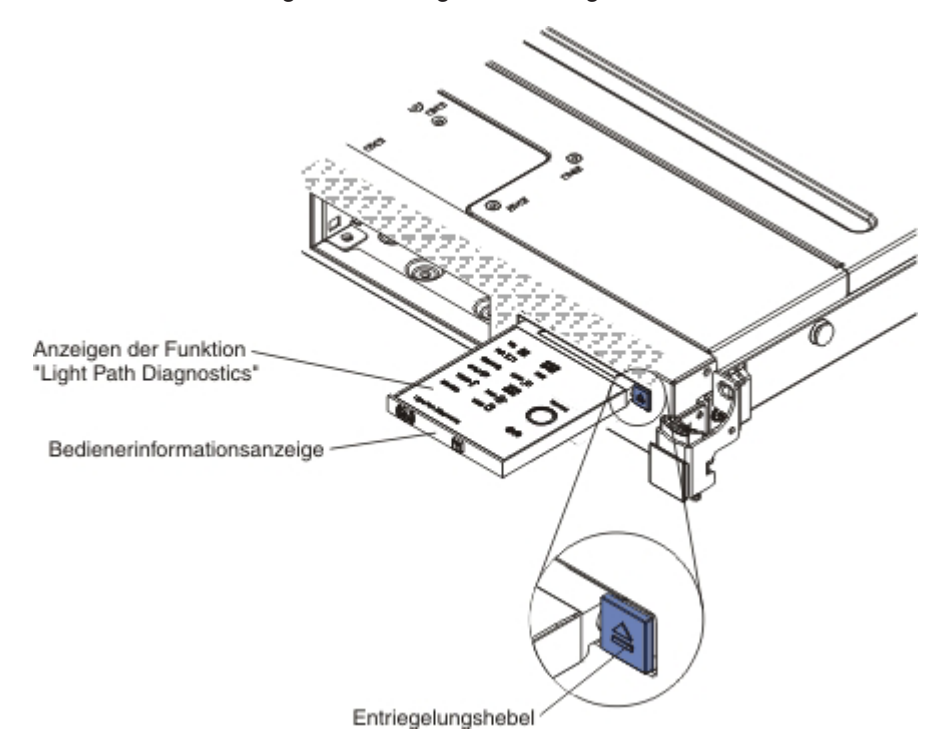

<span id="page-34-0"></span>In der folgenden Abbildung sind die Anzeigen und Steuerelemente im Diagnosefeld "Light Path Diagnostics" dargestellt.

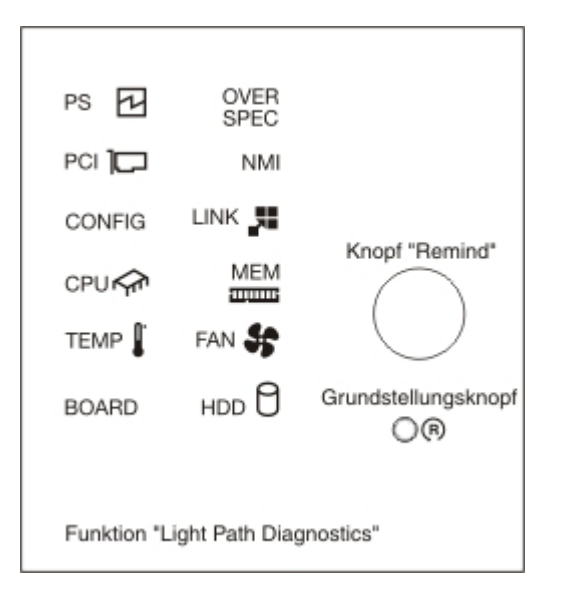

v **Knopf "Remind":** Mit diesem Knopf wird die Systemfehleranzeige/Anzeige "Protokoll überprüfen" am Bedienfeld in den Modus "Remind" versetzt. Im Modus "Remind" blinkt die Systemfehleranzeige alle 2 Sekunden, bis der Fehler behoben ist, der Server neu gestartet wird oder ein neuer Fehler auftritt.

Wenn Sie die Systemfehleranzeige in den Modus "Remind" versetzen, geben Sie damit an, dass Sie den zuletzt gemeldeten Fehler registriert haben, jedoch keine sofortigen Maßnahmen zur Fehlerbehebung ergreifen möchten. Die Funktion "Remind" wird vom IMM2 gesteuert.

v **Grundstellungsknopf (RESET):** Drücken Sie diesen Knopf, um den Server zurückzusetzen und den Selbsttest beim Einschalten (POST) auszuführen. Möglicherweise müssen Sie einen Stift oder eine auseinander gebogene Büroklammer verwenden, um den Knopf zu drücken. Der Grundstellungsknopf befindet sich unten rechts im Diagnosefeld "Light Path Diagnostics".

*Anzeigen der Funktion "Light Path Diagnostics":* In der folgenden Tabelle sind die Anzeigen im Diagnosefeld "Light Path Diagnostics" sowie die vorgeschlagenen Maßnahmen zum Beheben der erkannten Fehler beschrieben.

*Tabelle 2. Anzeigen im Diagnosefeld "Light Path Diagnostics"*

v **Führen Sie die vorgeschlagenen Maßnahmen in der Reihenfolge durch, in der sie in der Spalte "Maßnahme" aufgeführt sind, bis der Fehler behoben ist.**

v **Steht vor einer Maßnahme der Hinweis "(Nur für qualifizierte Kundendiensttechniker)", darf der betreffende Schritt nur von einem qualifizierten Kundendiensttechniker ausgeführt werden.**

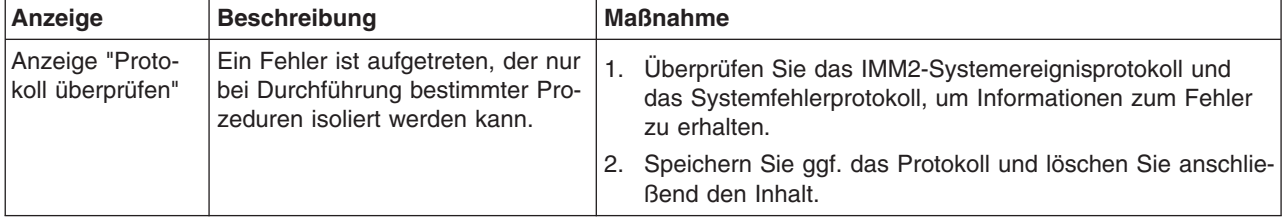

#### *Tabelle 2. Anzeigen im Diagnosefeld "Light Path Diagnostics" (Forts.)*

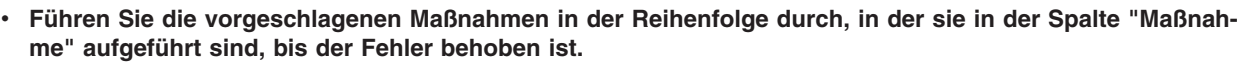

v **Steht vor einer Maßnahme der Hinweis "(Nur für qualifizierte Kundendiensttechniker)", darf der betreffende Schritt nur von einem qualifizierten Kundendiensttechniker ausgeführt werden.**

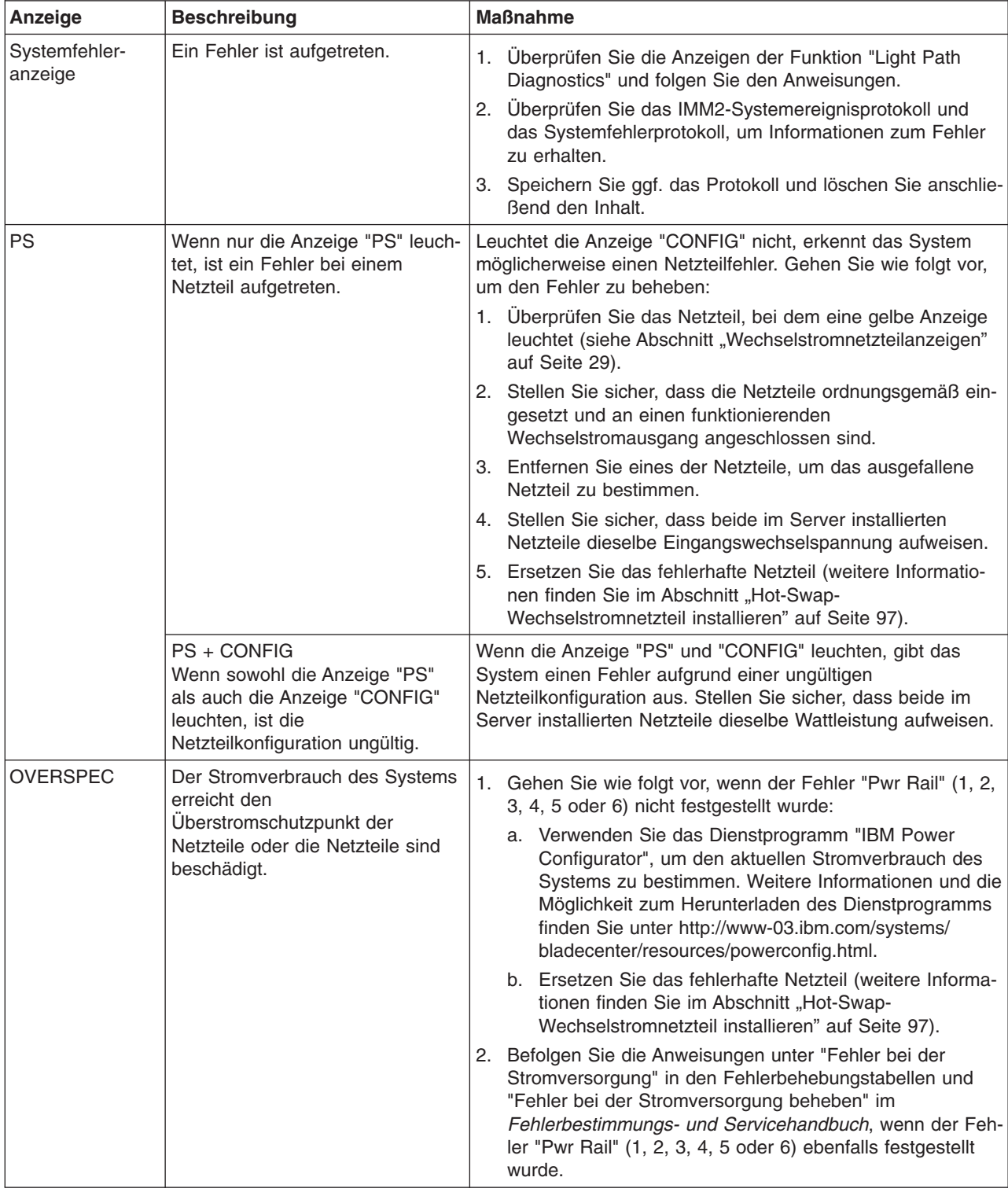
*Tabelle 2. Anzeigen im Diagnosefeld "Light Path Diagnostics" (Forts.)*

v **Führen Sie die vorgeschlagenen Maßnahmen in der Reihenfolge durch, in der sie in der Spalte "Maßnahme" aufgeführt sind, bis der Fehler behoben ist.**

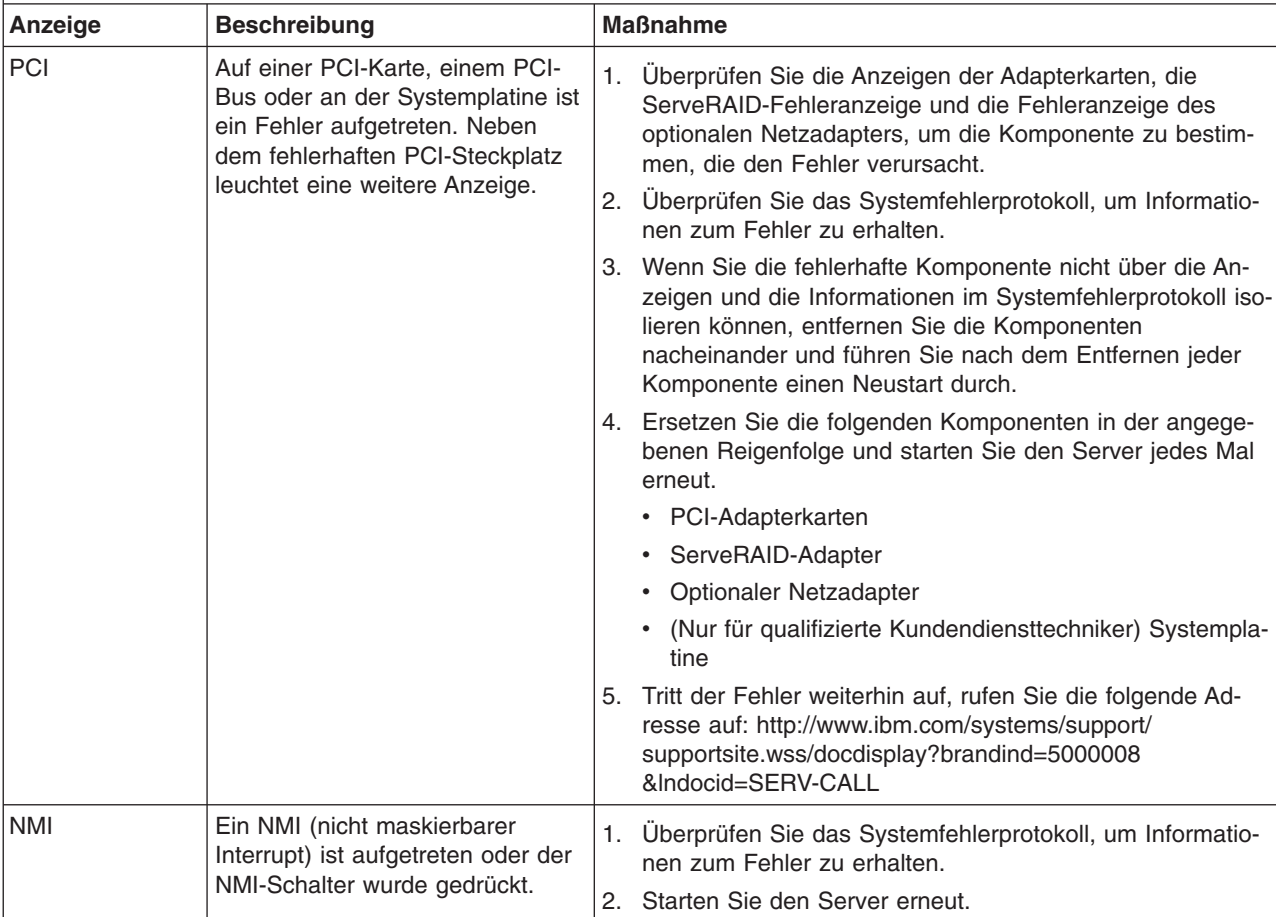

*Tabelle 2. Anzeigen im Diagnosefeld "Light Path Diagnostics" (Forts.)*

| · Führen Sie die vorgeschlagenen Maßnahmen in der Reihenfolge durch, in der sie in der Spalte "Maßnah- |
|----------------------------------------------------------------------------------------------------|
| me" aufgeführt sind, bis der Fehler behoben ist.                                                       |

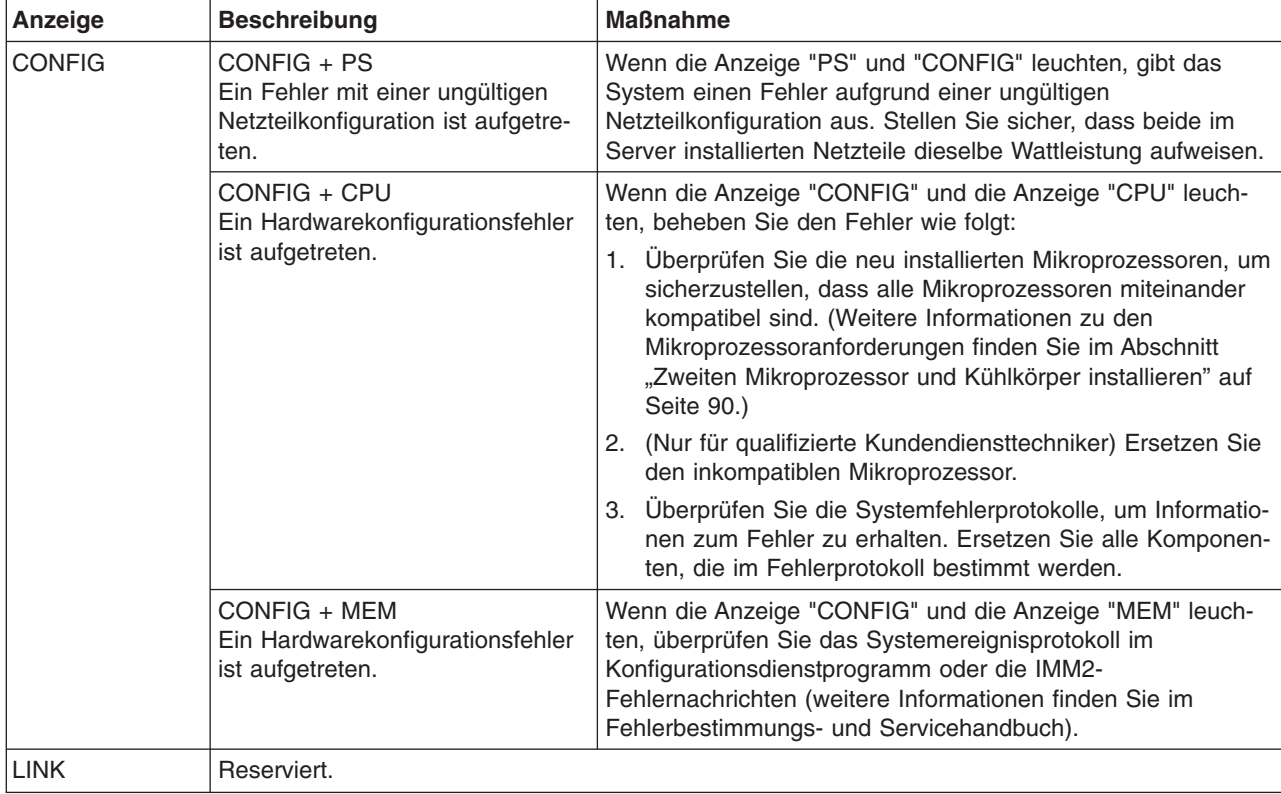

*Tabelle 2. Anzeigen im Diagnosefeld "Light Path Diagnostics" (Forts.)*

v **Führen Sie die vorgeschlagenen Maßnahmen in der Reihenfolge durch, in der sie in der Spalte "Maßnahme" aufgeführt sind, bis der Fehler behoben ist.**

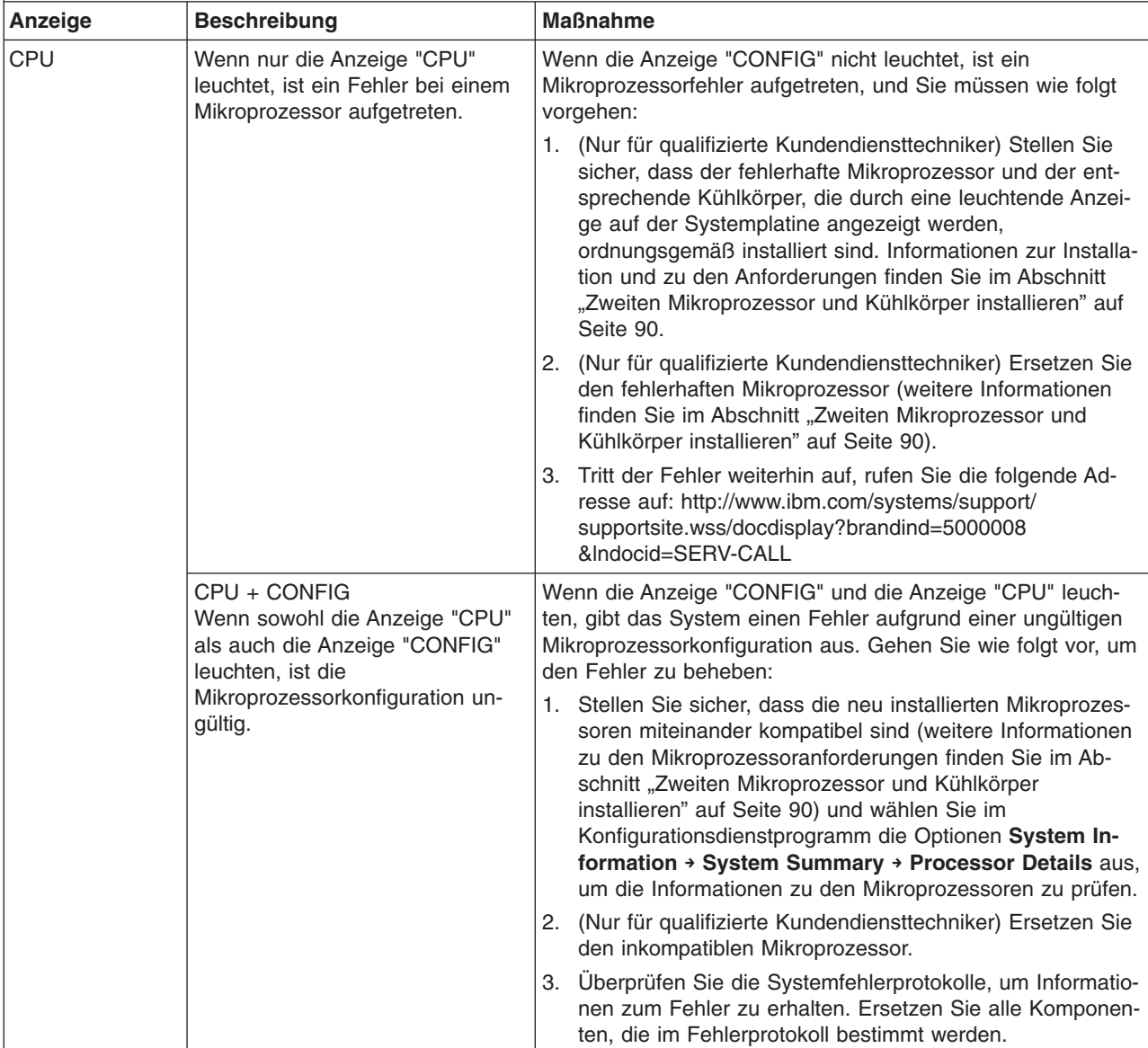

*Tabelle 2. Anzeigen im Diagnosefeld "Light Path Diagnostics" (Forts.)*

v **Führen Sie die vorgeschlagenen Maßnahmen in der Reihenfolge durch, in der sie in der Spalte "Maßnahme" aufgeführt sind, bis der Fehler behoben ist.**

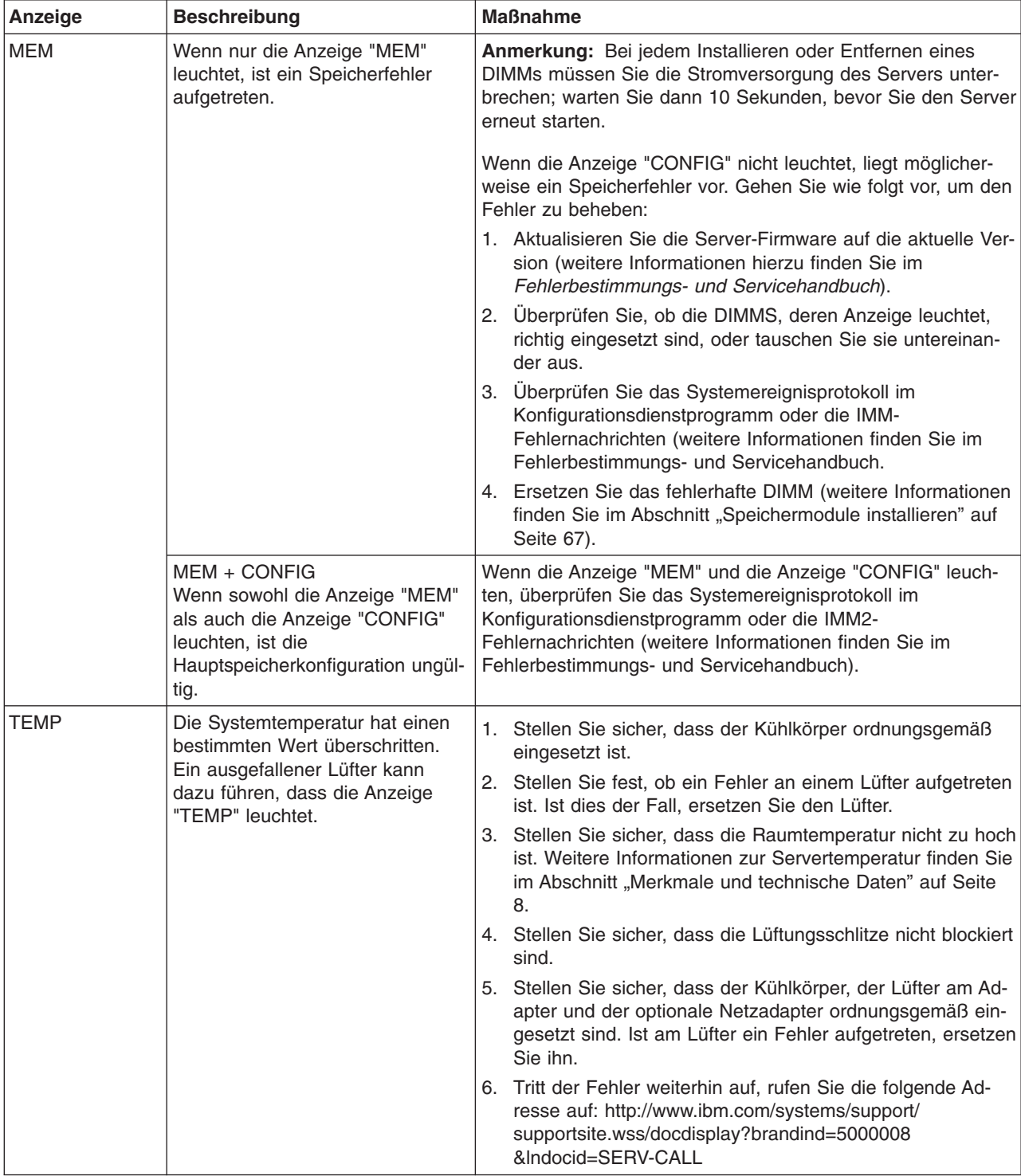

*Tabelle 2. Anzeigen im Diagnosefeld "Light Path Diagnostics" (Forts.)*

v **Führen Sie die vorgeschlagenen Maßnahmen in der Reihenfolge durch, in der sie in der Spalte "Maßnahme" aufgeführt sind, bis der Fehler behoben ist.**

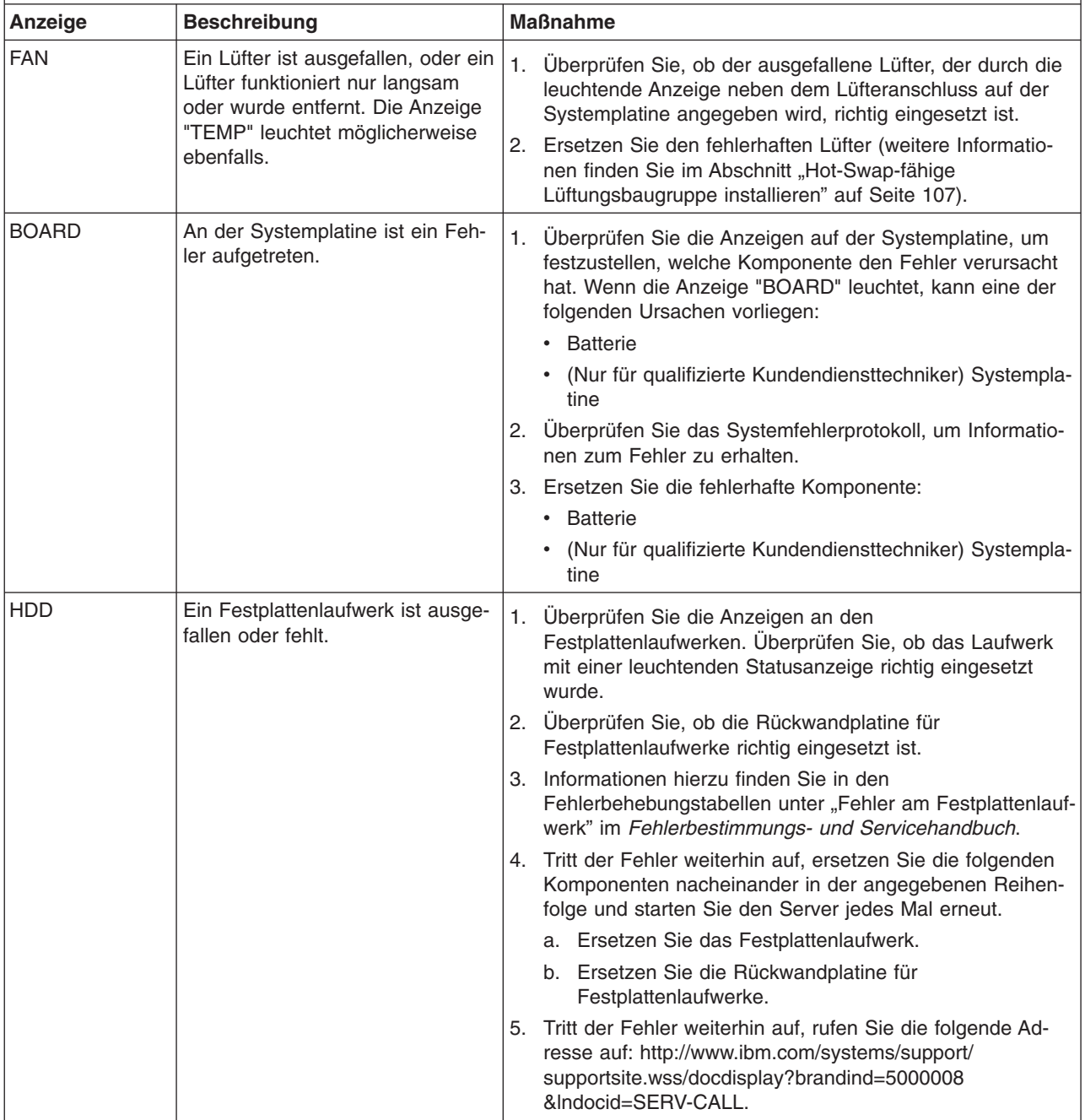

### **Rückseite**

In der folgenden Abbildung sind die Anschlüsse an der Rückseite des Servers dargestellt.

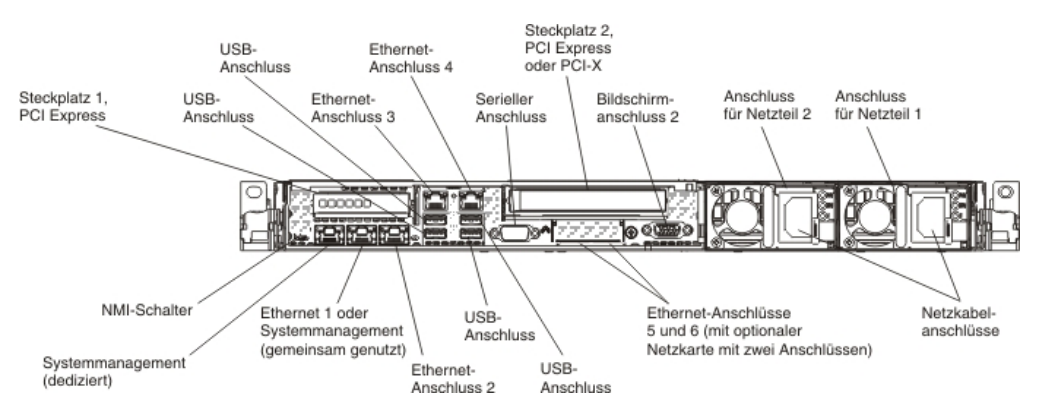

- **NMI-Schalter:** Drücken Sie diesen Schalter, um für den Mikroprozessor einen nicht maskierbaren Interrupt (NMI) zu erzwingen. Mithilfe dieses Schalters können Sie eine Systemabsturzanzeige für den Server und einen Hauptspeicherauszug erstellen. (Verwenden Sie diesen Schalter nur, wenn Sie vom IBM Kundendienst entsprechend angewiesen werden.) Möglicherweise müssen Sie einen Stift oder eine auseinander gebogene Büroklammer verwenden, um den Knopf zu drücken. Der NMI-Schalter befindet sich unten links an der Rückseite des Servers.
- **PCI-Steckplatz 1:** Setzen Sie einen flachen PCI-Express-Adapter in diesen Steckplatz ein.
- v **PCI-Steckplatz 2:** Setzen Sie einen kurzen, hohen PCI-Express- oder PCI-X-Adapter in diesen Steckplatz ein.
- Netzteilanschluss: An diesen Anschluss wird das Netzkabel angeschlossen.
	- **Anmerkung:** Bei dem Netzteil 1 handelt es sich um das Standardnetzteil/ primäre Netzteil. Wenn das Netzteil 1 ausfällt, müssen Sie es unverzüglich austauschen.
- v **Bildschirmanschluss:** An diesen Anschluss können Sie einen Bildschirm anschließen. Die Bildschirmanschlüsse an der Vorder- und an der Rückseite des Servers können gleichzeitig verwendet werden.

**Anmerkung:** Die maximale Bildschirmauflösung beträgt 1600 x 1200 bei 75 Hz.

- v **Serieller Anschluss:** An diesen Anschluss können Sie eine serielle Einheit mit einem 9-poligen Stecker anschließen. Der serielle Anschluss wird gemeinsam mit dem integrierten Managementmodul II (IMM2) verwendet. Das IMM2 kann den gemeinsam genutzten seriellen Anschluss steuern, um seriellen Datenverkehr mithilfe von SOL (Serial over LAN) umzuleiten.
- v **USB-Anschlüsse:** An diese Anschlüsse können Sie USB-Einheiten, wie z. B. eine USB-Maus oder eine USB-Tastatur anschließen.
- v **Systemmanagement-Ethernet-Anschluss:** Verwenden Sie diesen Anschluss, um den Server zur uneingeschränkten Steuerung von Systemmanagementinformationen an ein Netz anzuschließen. Dieser Anschluss wird nur vom integrierten Managementmodul II (IMM2) verwendet. Ein dediziertes Verwaltungsnetz bietet zusätzliche Sicherheit, indem der Datenverkehr des Verwaltungsnetzes vom Produktionsnetz physisch getrennt wird. Mithilfe des Konfigurationsdienstprogramms können Sie den Server für die Nutzung eines dedizierten Systemmanagementnetzes oder eines gemeinsam genutzten Netzes konfigurieren. Weitere Informationen finden Sie im Abschnitt "Konfigurationsdienstprogramm verwenden" im *Fehlerbestimmungs- und Servicehandbuch*.
- v **Ethernet-Anschlüsse:** Über einen dieser Anschlüsse können Sie den Server mit einem Netz verbinden. Wenn Sie im Konfigurationsdienstprogramm gemeinsam genutztes Ethernet für IMM2 aktivieren, können Sie auf das IMM2 entweder über den Ethernet-Anschluss 1 oder über den Systemmanagement-Ethernet-Anschluss (den Standardanschluss) zugreifen. Weitere Informationen finden Sie im Abschnitt "Konfigurationsdienstprogramm verwenden" im *Fehlerbestimmungsund Servicehandbuch*.

In der folgenden Abbildung sind die Anzeigen an der Rückseite des Servers dargestellt.

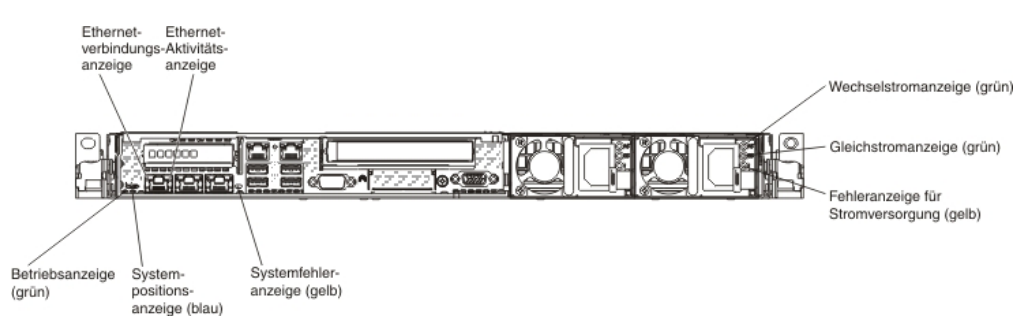

In der folgenden Abbildung sind die Anzeigen an einem Gleichstromnetzteil dargestellt.

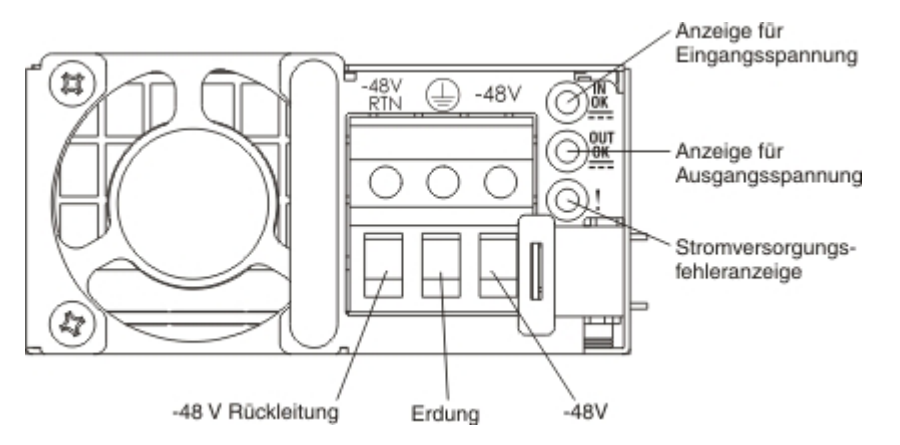

- v **Ethernet-Aktivitätsanzeigen:** Wenn diese Anzeigen leuchten, überträgt oder empfängt der Server Signale über das Ethernet-LAN, das mit dem Ethernet-Anschluss verbunden ist.
- **· Ethernet-Verbindungsanzeigen:** Wenn diese Anzeigen leuchten, besteht eine aktive Verbindung an der 10BASE-T-, 100BASE-TX- oder 1000BASE-TX-Schnittstelle für den Ethernet-Anschluss.
- v **Wechselstromanzeige:** Jedes Hot-Swap-Wechselstromnetzteil verfügt über eine Betriebsanzeige für Wechselstrom. Wenn die Betriebsanzeige für Wechselstrom leuchtet, wird das Netzteil mit ausreichend Strom durch das Netzkabel versorgt. Während des normalen Betriebs leuchtet die Betriebsanzeige für Wechselstrom. Informationen zu anderen Anzeigenkombinationen finden Sie im *Fehlerbestimmungs- und Servicehandbuch* auf der Dokumentations-CD zu IBM System x.
- Betriebsanzeige für Gleichstrom: Jedes Hot-Swap-Wechselstromnetzteil verfügt über eine Betriebsanzeige für Gleichstrom. Wenn die Betriebsanzeige für Gleichstrom leuchtet, versorgt das Netzteil das System ordnungsgemäß mit Gleichstrom. Während des normalen Betriebs leuchtet sowohl die Betriebsanzeige für Wechselstrom als auch die Betriebsanzeige für Gleichstrom. Informationen zu anderen Anzeigenkombinationen finden Sie im *Fehlerbestimmungs- und Servicehandbuch* auf der Dokumentations-CD zu IBM System x.
- Anzeige für eingehenden Strom (IN OK): Jedes Hot-Swap-Gleichstromnetzteil verfügt über eine Anzeige für eingehenden Strom (IN OK). Wenn die Anzeige für eingehenden Strom (IN OK) leuchtet, wird das Netzteil mit ausreichend Strom durch das Netzkabel versorgt. Während des normalen Betriebs leuchtet sowohl die Anzeige für eingehenden Strom (IN OK) als auch die Anzeige für ausgehenden Strom (OUT OK). Informationen zu anderen Anzeigenkombinationen finden Sie im *Fehlerbestimmungs- und Servicehandbuch* auf der Dokumentations-CD zu IBM System x.
- Anzeige für ausgehenden Strom (OUT OK): Jedes Hot-Swap-Gleichstromnetzteil verfügt über eine Anzeige für ausgehenden Strom (OUT OK). Wenn die Anzeige für ausgehenden Strom (OUT OK) leuchtet, versorgt das Netzteil das System ordnungsgemäß mit Gleichstrom. Während des normalen Betriebs leuchtet sowohl die Anzeige für eingehenden Strom (IN OK) als auch die Anzeige für ausgehenden Strom (OUT OK). Informationen zu anderen Anzeigenkombinationen finden Sie im *Fehlerbestimmungs- und Servicehandbuch* auf der Dokumentations-CD zu IBM System x.
- v **Netzteilfehleranzeige:** Wenn die Netzteilfehleranzeige leuchtet, ist das entsprechende Netzteil ausgefallen.
	- **Anmerkung:** Bei dem Netzteil 1 handelt es sich um das Standardnetzteil/ primäre Netzteil. Wenn das Netzteil 1 ausfällt, müssen Sie das Netzteil unverzüglich austauschen.
- Betriebsanzeige: Wenn diese Anzeige leuchtet und nicht blinkt, ist der Server eingeschaltet. Die Betriebsanzeige kann die folgenden Status aufweisen:

**Aus:** Es ist keine Stromversorgung vorhanden oder am Netzteil oder der Anzeige ist ein Fehler aufgetreten.

**Schnelles Blinken (viermal pro Sekunde):** Der Server ist ausgeschaltet und kann derzeit nicht eingeschaltet werden. Der Netzschalter ist inaktiviert. Dieser Zustand hält ungefähr 5 bis 10 Sekunden an.

**Langsames Blinken (einmal pro Sekunde):** Der Server ist ausgeschaltet und kann eingeschaltet werden. Sie können den Netzschalter drücken, um den Server einzuschalten.

**An:** Der Server ist eingeschaltet.

- v **Systempositionsanzeige:** Mit dieser Anzeige können Sie den Server eindeutig bestimmen, wenn mehrere Server vorhanden sind. Sie können diese Anzeige mithilfe von IBM Systems Director oder von der IMM2-Webschnittstelle über Fernzugriff aktivieren.
- v **Systemfehleranzeige:** Wenn diese Anzeige leuchtet, ist ein Systemfehler aufgetreten. Eine Anzeige im Diagnosefeld "Light Path Diagnostics" leuchtet ebenfalls. Der Fehler kann dadurch näher bestimmt werden.

#### **Wechselstromnetzteilanzeigen**

In der folgenden Abbildung sind die Positionen der Netzteilanzeigen an der Rückseite des Servers dargestellt. Weitere Informationen zum Beheben von Netzteilfehlern finden Sie im *Fehlerbestimmungs- und Servicehandbuch*.

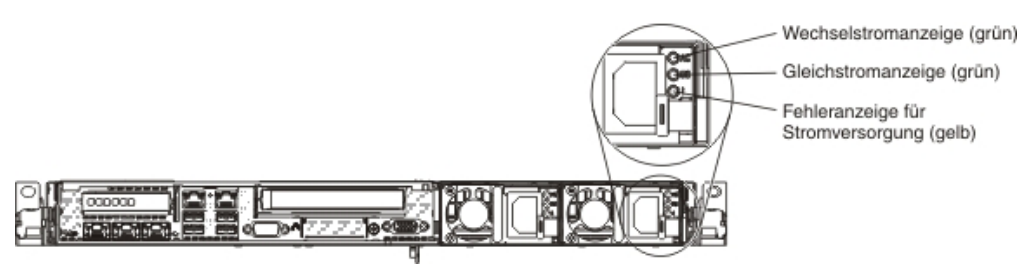

In der folgenden Tabelle sind die Fehler, die durch verschiedene Kombinationen der Netzteilanzeigen an einem Wechselstromnetzteil angezeigt werden, sowie die vorgeschlagenen Maßnahmen zum Beheben der erkannten Fehler beschrieben.

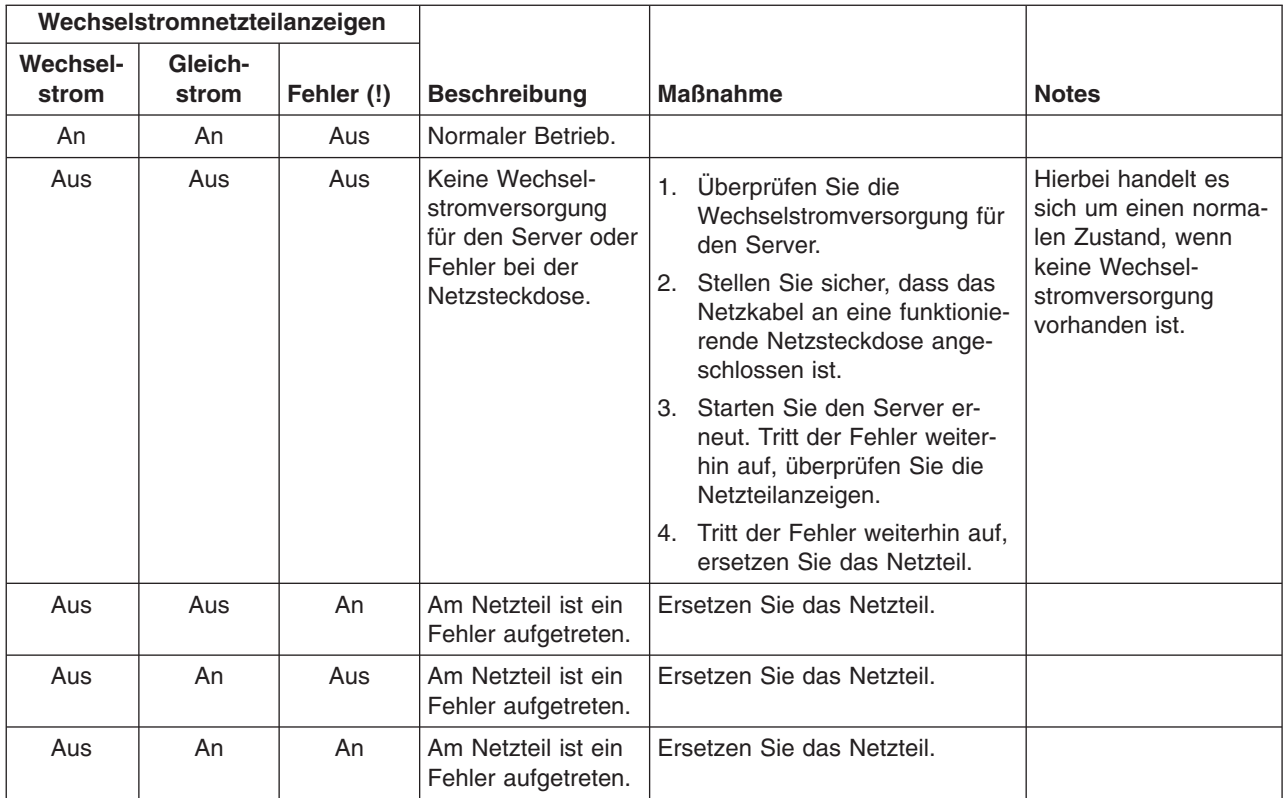

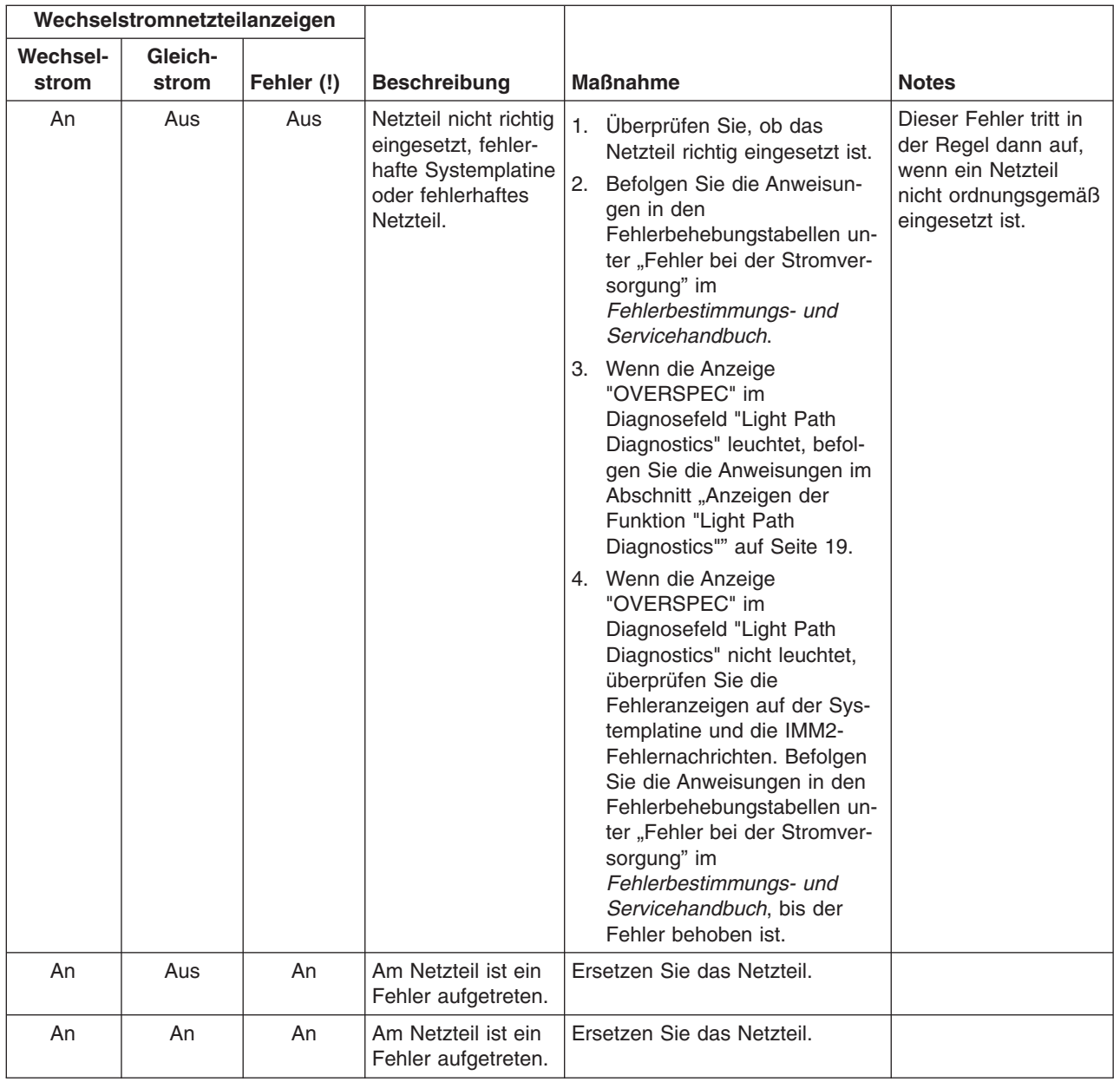

### **Gleichstromnetzteilanzeigen**

In der folgenden Abbildung sind die Positionen der Netzteilanzeigen am Gleichstromnetzteil dargestellt.

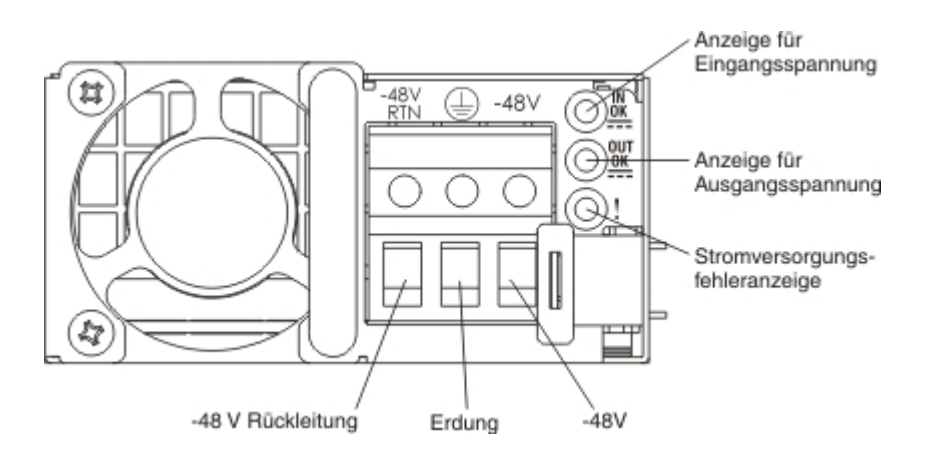

In der folgenden Tabelle sind die Fehler, die durch verschiedene Kombinationen der Netzteilanzeigen an einem Gleichstromnetzteil angezeigt werden, sowie die vorgeschlagenen Maßnahmen zum Beheben der erkannten Fehler beschrieben.

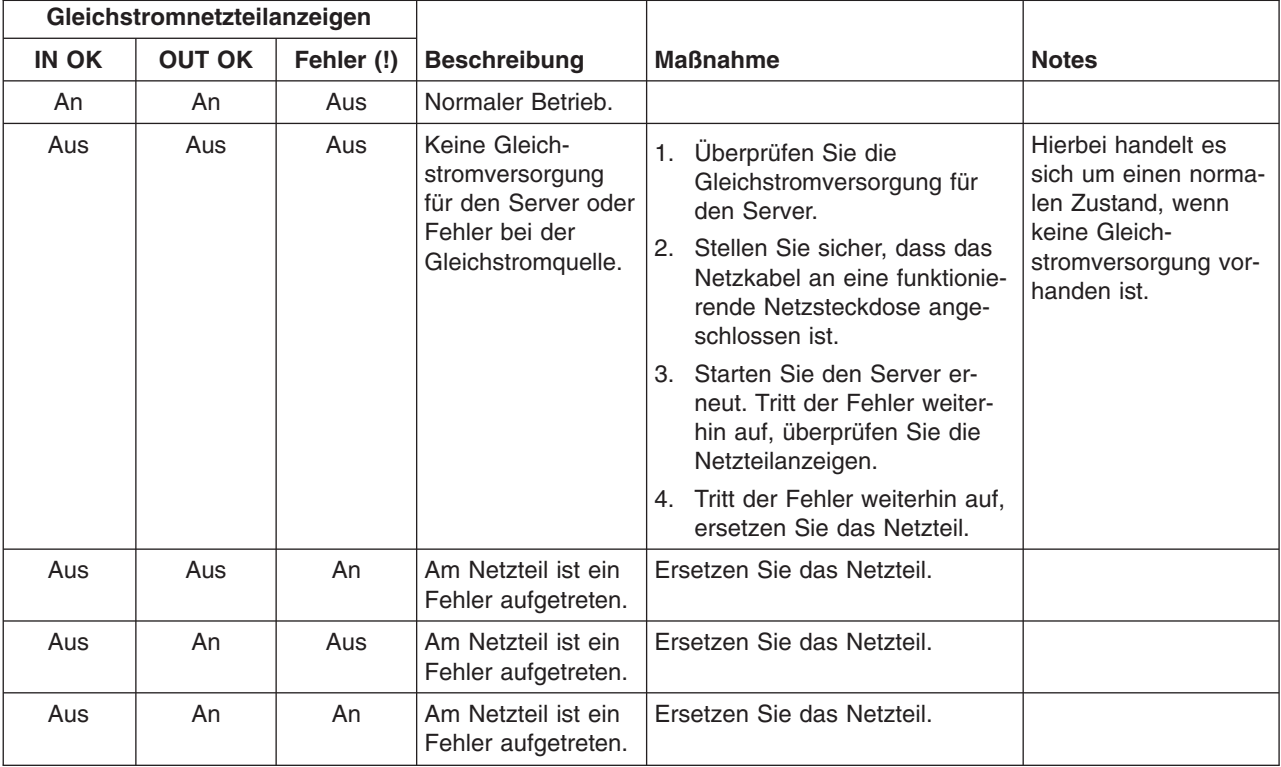

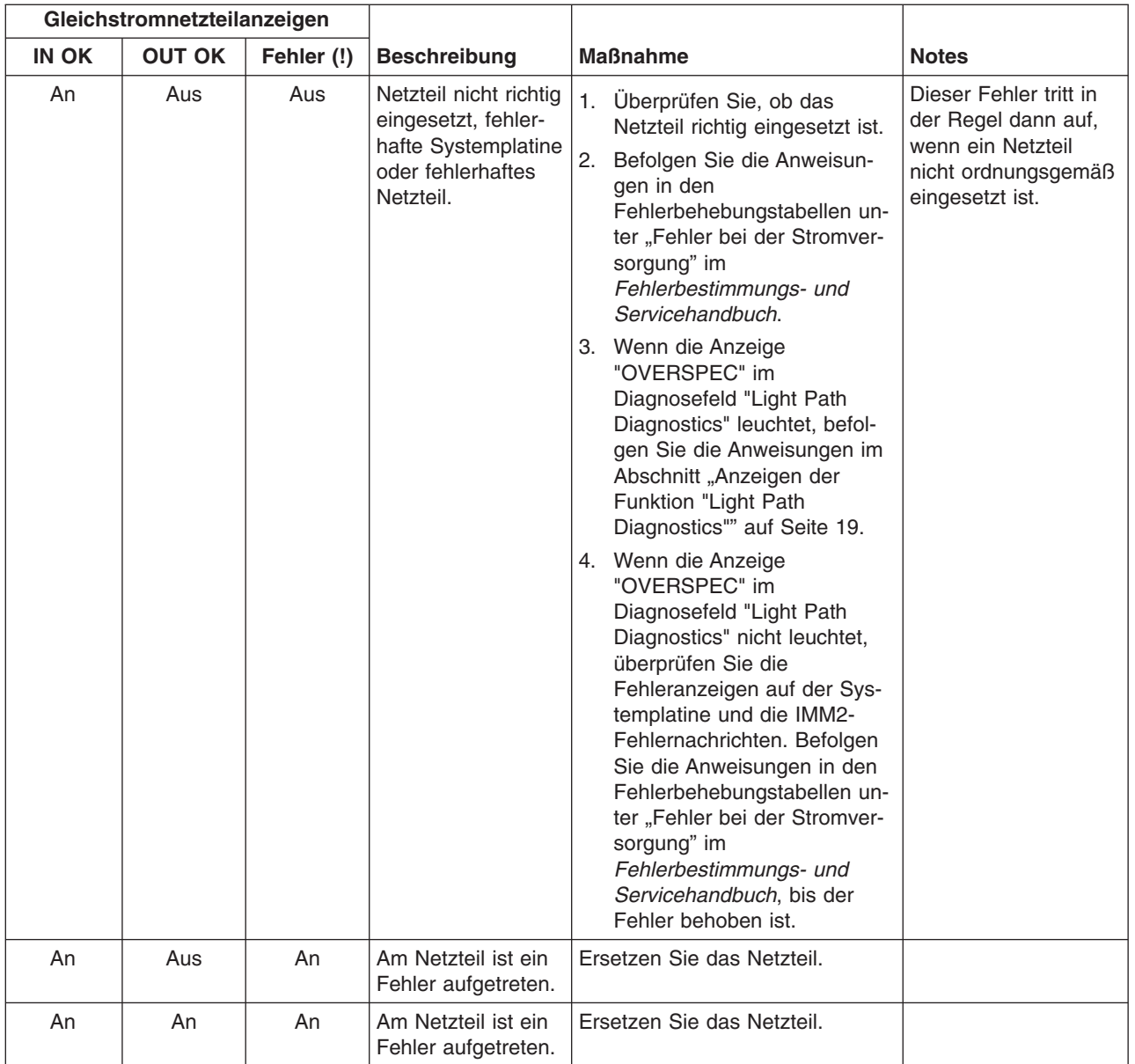

# **Systemimpulsanzeigen**

Die folgenden Anzeigen befinden sich auf der Systemplatine. Sie überwachen die Reihenfolgeplanung beim Ein- und Ausschalten des Systems und den Bootfortschritt (weitere Informationen zu den Positionen dieser Anzeigen finden Sie im Ab-schnitt ["Anzeigen auf der Systemplatine" auf Seite 43\)](#page-58-0):

| Anzeige                 | <b>Beschreibung</b>                              | <b>Maßnahme</b>                                                                                                    |
|-------------------------|--------------------------------------------------|----------------------------------------------------------------------------------------------------|
| RTMM-Überwachungssignal | Reihenfolgeplanung beim Ein-<br>und Ausschalten. | 1. Wenn die Anzeige bei 1 Hz blinkt, funktioniert sie<br>ordnungsgemäß und es sind keine Maßnahmen<br>erforderlich.                                                                                                  |
|                         |                                                  | 2. Wenn die Anzeige nicht blinkt, ersetzen Sie die<br>Systemplatine (nur für qualifizierte<br>Kundendiensttechniker).                                                                                                |
| IMM2-Überwachungssignal | Bootprozess für IMM2-<br>Uberwachungssignal.     | Die folgenden Schritte beschreiben die verschiedenen<br>Stufen der Reihenfolgeplanung für das IMM2-<br>Überwachungssignal.                                                                                           |
|                         |                                                  | 1. Wenn die Anzeige schnell blinkt (etwa 4 Hz), befin-<br>det sich der IMM2-Code im Ladeprozess.                                                                                                    |
|                         |                                                  | 2. Wenn diese Anzeige zeitweise ausgeschaltet wird,<br>wurde der IMM2-Code vollständig geladen.                                                                                                    |
|                         |                                                  | Wenn diese Anzeige zeitweise ausgeschaltet wird<br>3.<br>und dann langsam blinkt (etwa 1 Hz), ist das IMM2<br>voll betriebsbereit. Sie können jetzt den<br>Netzschalter betätigen, um den Server einzuschal-<br>ten. |
|                         |                                                  | 4. Wenn diese Anzeige nicht innerhalb von 30 Sekun-<br>den nach dem Anschließen des Servers an die<br>Stromversorgung blinkt, ersetzen Sie die System-<br>platine (nur für qualifizierte Kundendiensttechniker).     |

*Tabelle 3. Systemimpulsanzeigen*

### **Stromversorgung des Servers**

Wenn der Server mit einer Netzsteckdose verbunden, aber nicht eingeschaltet ist, wird das Betriebssystem nicht ausgeführt und die gesamte Kernlogik mit Ausnahme des integrierten Managementmoduls II (IMM2) ist ausgeschaltet. Der Server kann jedoch auf Anforderungen vom IMM2, wie z. B. eine ferne Anforderung zum Einschalten des Servers, reagieren. Wenn die Betriebsanzeige blinkt, ist der Server an eine Netzsteckdose angeschlossen, aber nicht eingeschaltet.

### **Server einschalten**

Etwa 5 Sekunden, nachdem der Server an die Stromversorgung angeschlossen wurde, werden möglicherweise ein oder mehrere Lüfter aktiviert, um eine ausreichende Kühlung sicherzustellen, während der Server an die Stromversorgung angeschlossen ist. Die Betriebsanzeige blinkt dabei schnell. Etwa 5 bis 10 Sekunden, nachdem der Server an die Stromversorgung angeschlossen ist, wird der Netzschalter aktiv (die Betriebsanzeige blinkt langsam) und ein oder mehrere Lüfter werden möglicherweise aktiviert, um eine ausreichende Kühlung sicherzustellen, während der Server an die Stromversorgung angeschlossen ist. Sie können den Server einschalten, indem Sie den Netzschalter betätigen.

<span id="page-49-0"></span>Der Server kann auch folgendermaßen eingeschaltet werden:

- Wenn der Server eingeschaltet ist und ein Stromausfall auftritt, wird der Server automatisch erneut gestartet, sobald die Stromversorgung wieder hergestellt ist.
- v Wenn Ihr Betriebssystem die Funktion "Wake on LAN" unterstützt, kann der Server über die Funktion "Wake on LAN" eingeschaltet werden.

#### **Anmerkungen:**

- 1. Wenn 4 GB Speicher oder mehr (physischer oder logischer Speicher) installiert ist, ist ein bestimmter Teil des Speichers für verschiedene Systemressourcen reserviert und für das Betriebssystem nicht verfügbar. Die Speicherkapazität, die für Systemressourcen reserviert ist, richtet sich nach dem Betriebssystem, der Konfiguration des Servers und den konfigurierten PCI-Zusatzeinrichtungen.
- 2. Der Ethernet-Anschluss 1 unterstützt die Funktion "Wake on LAN".
- 3. Wenn Sie den Server mit installierten grafischen Adaptern einschalten, wird das IBM Logo nach etwa 3 Minuten am Bildschirm angezeigt. Dies ist ein normaler Vorgang beim Laden des Systems.

#### **Server ausschalten**

Wenn Sie den Server ausschalten, ihn jedoch an der Stromquelle angeschlossen lassen, kann der Server auf Anforderungen des Serviceprozessors, wie z. B. eine ferne Anforderung zum Einschalten des Servers, reagieren. Während der Server an eine Stromquelle angeschlossen ist, sind möglicherweise ein oder mehrere Lüfter in Betrieb. Um den Server vollständig von der Stromversorgung zu trennen, müssen Sie alle Netzkabel abziehen.

Bei manchen Betriebssystemen ist ein ordnungsgemäßes Herunterfahren erforderlich, damit Sie den Server ausschalten können. Informationen zum Herunterfahren des Betriebssystems finden Sie in der Dokumentation zum Betriebssystem.

**Hinweis 5:**

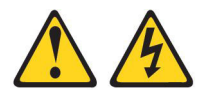

**Vorsicht:**

**Mit dem Netzschalter an der Einheit und am Netzteil wird die Stromversorgung für die Einheit nicht unterbrochen. Die Einheit kann außerdem mit mehreren Netzkabeln ausgestattet sein. Um die Stromversorgung für die Einheit vollständig zu unterbrechen, müssen alle zum Gerät führenden Netzkabel vom Netz getrennt werden.**

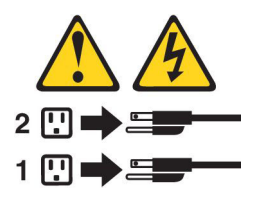

Der Server kann auf eine der folgenden Arten ausgeschaltet werden:

v Sie können den Server über das Betriebssystem ausschalten, wenn das Betriebssystem diese Funktion unterstützt. Nach dem ordnungsgemäßen Herunterfahren des Betriebssystems wird der Server automatisch ausgeschaltet.

- Sie können den Netzschalter drücken, um das ordnungsgemäße Herunterfahren des Betriebssystems zu starten und den Server auszuschalten, wenn das Betriebssystem diese Funktion unterstützt.
- Wenn das Betriebssystem nicht mehr reagiert, können Sie zum Ausschalten des Servers den Netzschalter drücken und mindestens 4 Sekunden lang gedrückt halten.
- Der Server kann über die Funktion "Wake on LAN" ausgeschaltet werden, wobei folgende Einschränkung gilt:
	- **Anmerkung:** Wenn Sie einen PCI-Adapter installieren, müssen die Netzkabel von der Netzsteckdose getrennt werden, bevor Sie die PCI-Express-Adapterkartenbaugruppe und die PCI-X-Adapterkartenbaugruppe entfernen. Andernfalls funktioniert die Funktion "Wake on LAN" möglicherweise nicht.
- Das integrierte Managementmodul II (IMM2) kann den Server als automatische Reaktion auf einen kritischen Systemfehler ausschalten.

# **Kapitel 2. Zusatzeinrichtungen installieren**

Dieses Kapitel enthält ausführliche Anweisungen zum Installieren von Hardwarezusatzeinrichtungen im Server.

# **Anweisungen für IBM Business Partner**

Neben den Anweisungen in diesem Kapitel zum Installieren von Hardwarezusatzeinrichtungen, zum Aktualisieren von Firmware und Einheitentreibern sowie zum Abschließen der Installation müssen IBM Business Partner zusätzlich die folgenden Schritte ausführen:

- 1. Nachdem Sie sichergestellt haben, dass der Server ordnungsgemäß startet und die neu installierten Einheiten erkennt und keine Fehleranzeigen leuchten, führen Sie die DSA-Belastungstests (Dynamic System Analysis) aus. Informationen zur Verwendung von DSA finden Sie im *Fehlerbestimmungs- und Servicehandbuch*.
- 2. Fahren Sie den Server mehrfach herunter und starten Sie ihn anschließend erneut, um sicherzustellen, dass der Server ordnungsgemäß konfiguriert ist und ordnungsgemäß mit den neu installierten Einheiten funktioniert.
- 3. Speichern Sie das DSA-Protokoll als Datei und senden Sie diese an IBM. Informationen zum Übertragen von Daten und Protokollen finden Sie unter der Adresse [http://publib.boulder.ibm.com/infocenter/toolsctr/v1r0/index.jsp?topic=/dsa/](http://publib.boulder.ibm.com/infocenter/toolsctr/v1r0/index.jsp?topic=/dsa/dsa_main.html) [dsa\\_main.html.](http://publib.boulder.ibm.com/infocenter/toolsctr/v1r0/index.jsp?topic=/dsa/dsa_main.html)
- 4. Zum Versenden des Servers verpacken Sie diesen wieder mithilfe des ursprünglichen, unbeschädigten Verpackungsmaterials und beachten Sie die IBM Prozeduren für den Versand.

Informationen zur Unterstützung für IBM Business Partner stehen unter der Adresse <http://www.ibm.com/partnerworld/> zur Verfügung.

### **DSA-Daten an IBM senden**

Lesen Sie vor dem Senden von Diagnosedaten an IBM die Nutzungsbedingungen, die unter der Adresse<http://www.ibm.com/de/support/ecurep/terms.html> aufgeführt sind.

Sie können die Diagnosedaten mit einem der folgenden Verfahren an IBM senden:

- v **Standardupload:** [http://www.ibm.com/de/support/ecurep/send\\_http.html](http://www.ibm.com/de/support/ecurep/send_http.html)
- v **Standardupload mit der Systemseriennummer:** [http://www.ecurep.ibm.com/](http://www.ecurep.ibm.com/app/upload_hw) [app/upload\\_hw](http://www.ecurep.ibm.com/app/upload_hw)
- v **Sicherer Upload:** [http://www.ibm.com/de/support/ecurep/send\\_http.html#secure](http://www.ibm.com/de/support/ecurep/send_http.html#secure)
- v **Sicherer Upload mit der Systemseriennummer:** [https://www.ecurep.ibm.com/](https://www.ecurep.ibm.com/app/upload_hw) [app/upload\\_hw](https://www.ecurep.ibm.com/app/upload_hw)

### **Serverkomponenten**

In der folgenden Abbildung sind die Position der wichtigsten Komponenten des Servers dargestellt. Die Abbildungen in diesem Dokument weichen möglicherweise geringfügig von Ihrer Hardware ab.

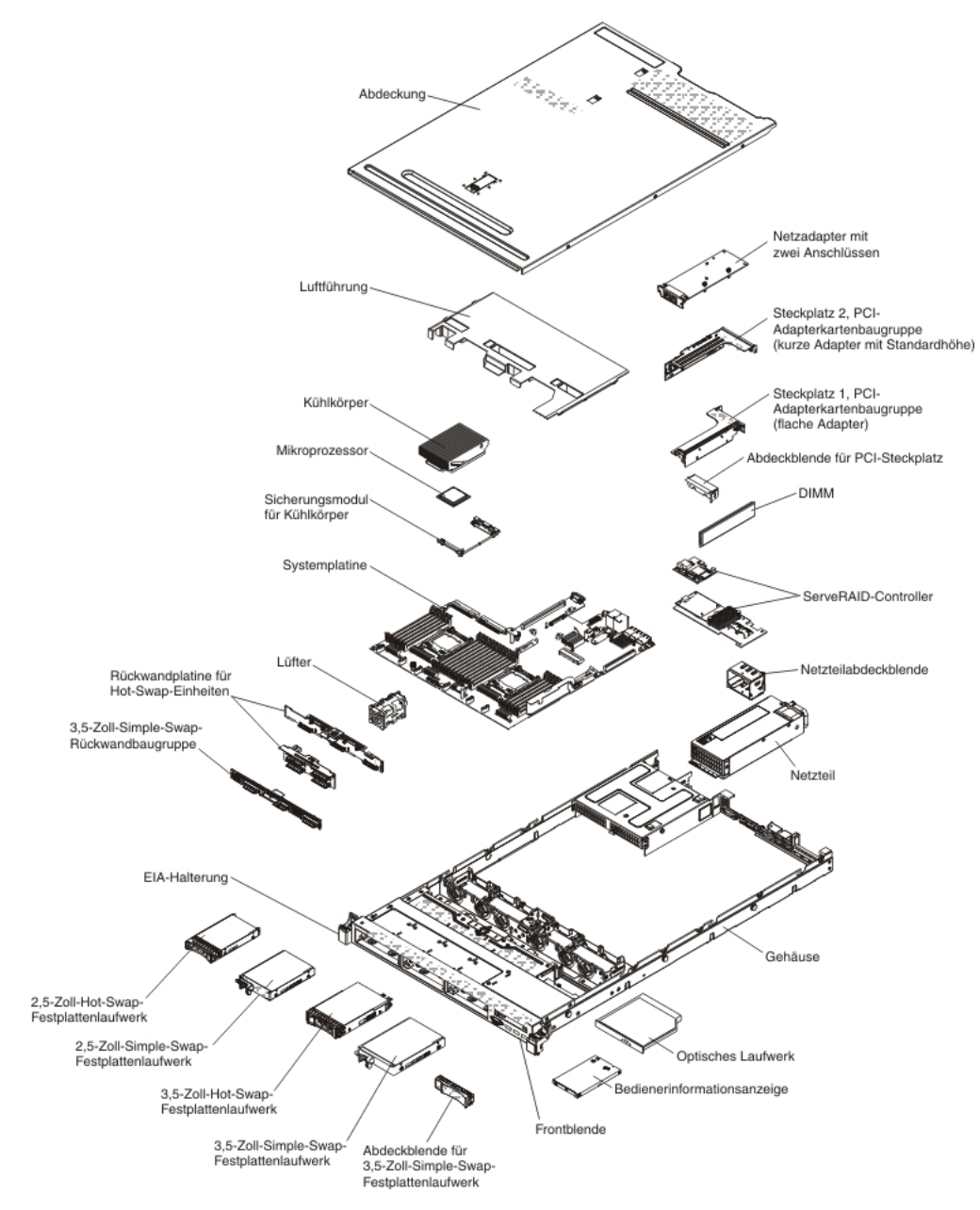

# **Interne Systemplatinenanschlüsse**

In der folgenden Abbildung sind die internen Anschlüsse auf der Systemplatine dargestellt.

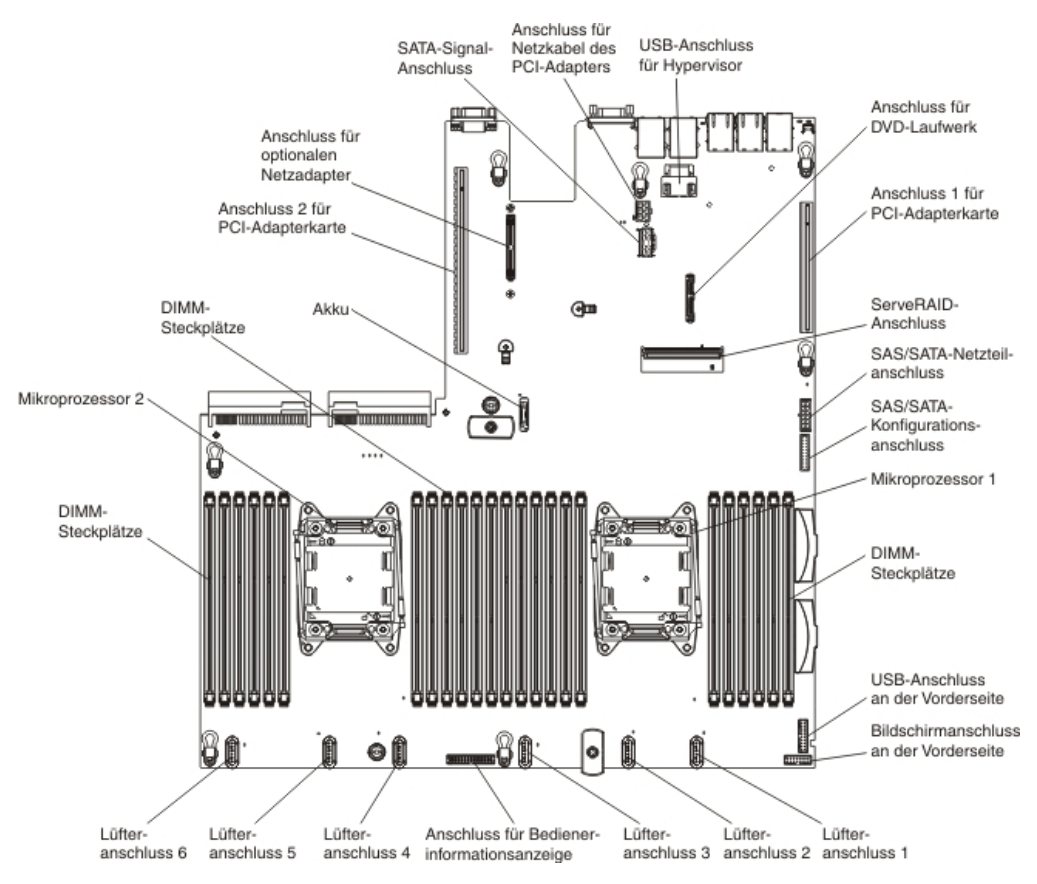

# **Externe Systemplatinenanschlüsse**

In der folgenden Abbildung sind die externen Anschlüsse auf der Systemplatine dargestellt.

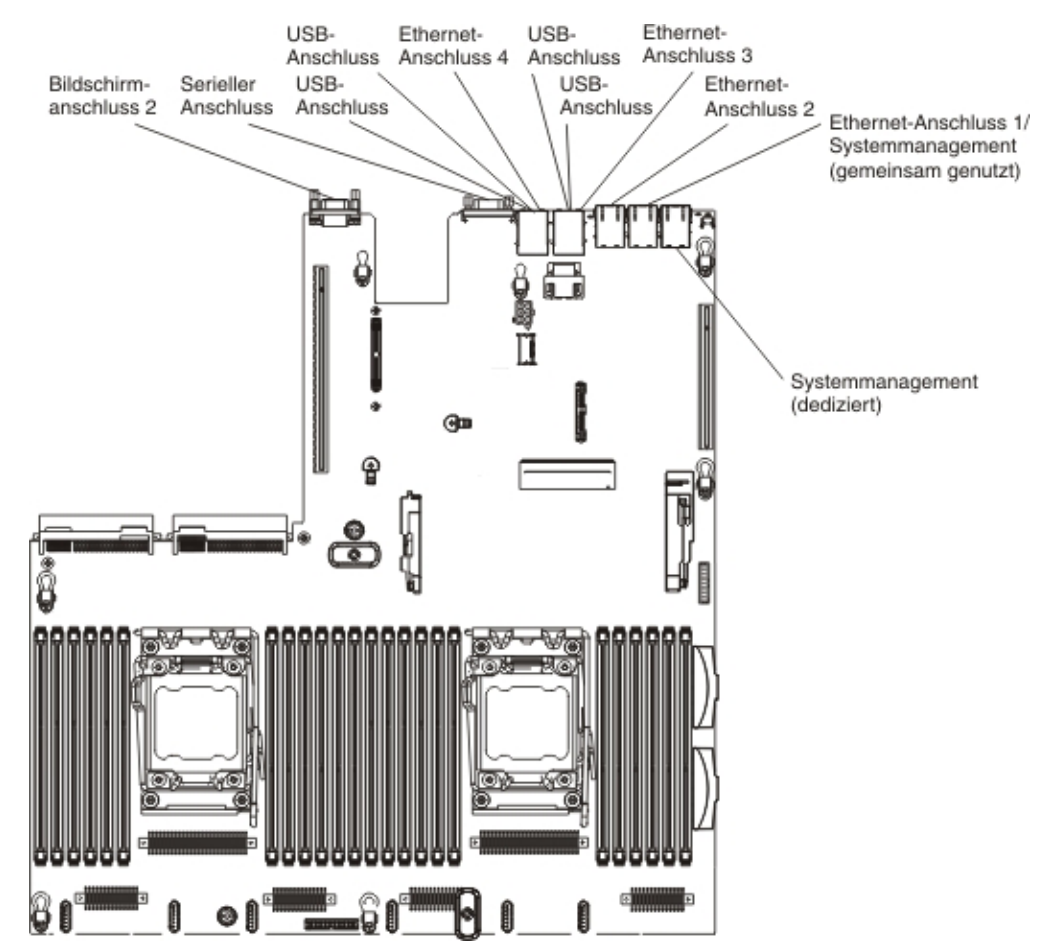

### **Schalter und Brücken auf der Systemplatine**

Die folgende Abbildung enthält die Position und Beschreibung der Schalter und Brücken.

**Anmerkung:** Wenn sich oben auf den Schalterblöcken eine durchsichtige Schutzfolie befindet, müssen Sie sie entfernen und beiseite legen, um auf die Schalter zuzugreifen.

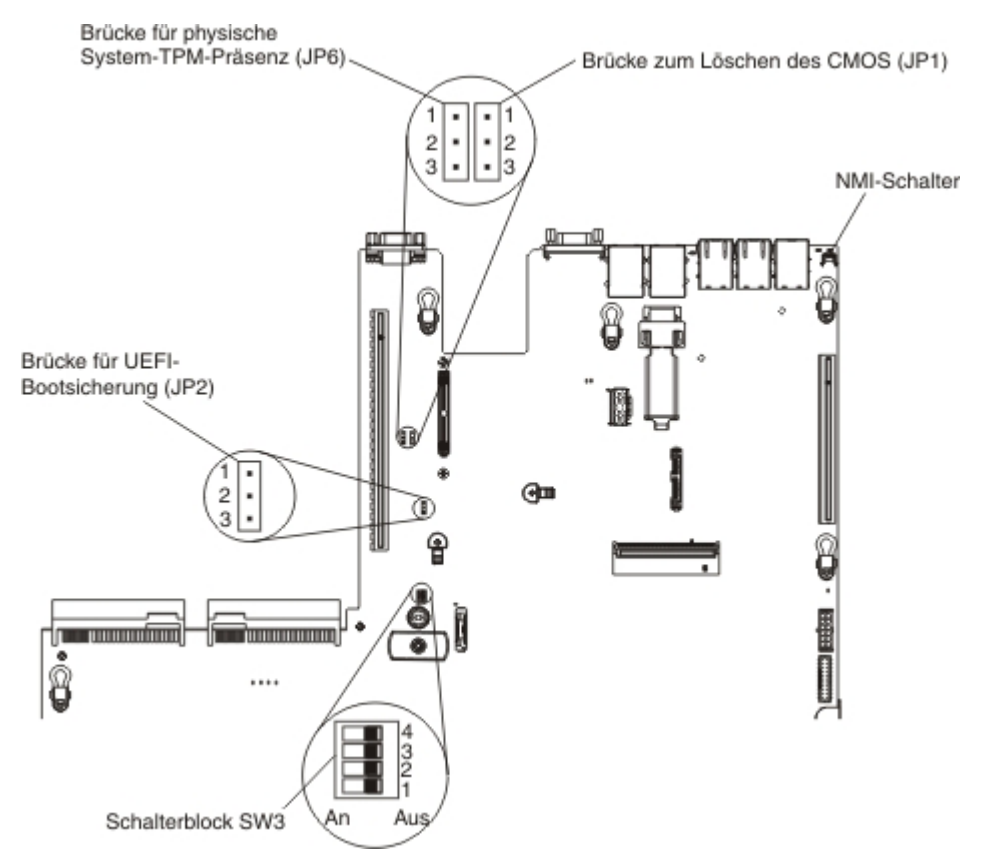

In der folgenden Tabelle sind die Brücken auf der Systemplatine beschrieben.

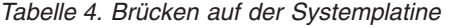

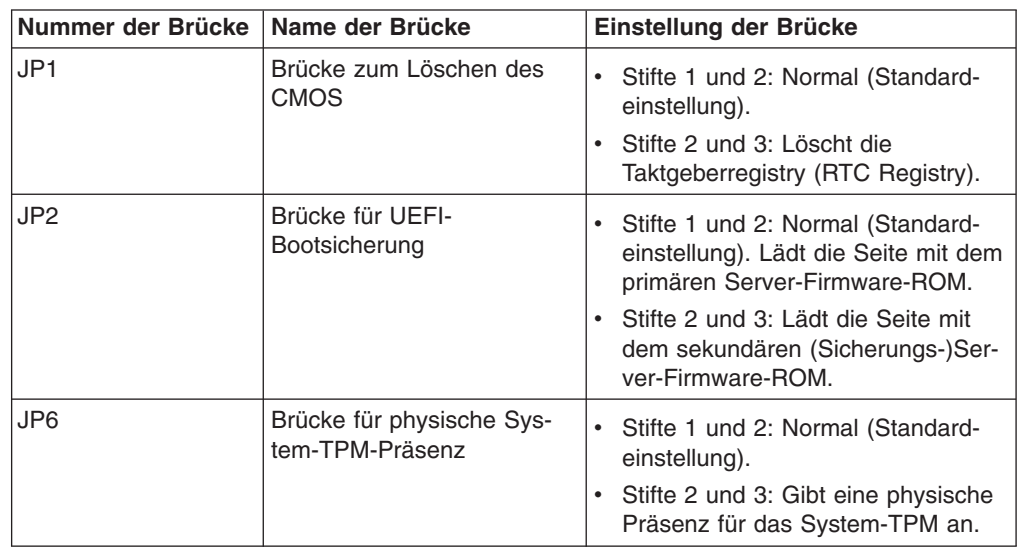

*Tabelle 4. Brücken auf der Systemplatine (Forts.)*

| Nummer der Brücke   Name der Brücke                                                      |  | Einstellung der Brücke |  |  |
|------------------------------------------------------------------------------------------|--|------------------------|--|--|
| Anmerkung: Durch Ändern der Position der Brücke für die UEFI-Bootblock-Wiederherstel-    |  |                        |  |  |
| lung von den Stiften 1 und 2 auf die Stifte 2 und 3 vor dem Einschalten des Servers wird |  |                        |  |  |
| die jeweils andere Flash-ROM-Seite geladen. Ändern Sie die Position der Brückenstifte    |  |                        |  |  |
| nicht, wenn der Server eingeschaltet ist. Dies kann unvorhersehbare Fehler verursachen.  |  |                        |  |  |

In der folgenden Tabelle werden die Funktionen des Schalterblocks SW3 auf der Systemplatine beschrieben.

| Nummer des<br><b>Schalters</b> | <b>Standardposition</b> | <b>Beschreibung</b>                                                                                                    |
|--------------------------------|-------------------------|----------------------------------------------------------------------------------------------------|
|                                | Aus                     | Reserviert.                                                                                                    |
| 2                              | Aus                     | Reserviert.                                                                                                    |
| 3                              | Aus                     | Reserviert.                                                                                                    |
| 4                              | Aus                     | Startkennwort überschreiben. Durch Andern der Po-<br>sition dieses Schalters wird das Startkennwort beim<br>nächsten Einschalten des Servers umgangen und<br>das Konfigurationsdienstprogramm wird gestartet,<br>sodass Sie das Startkennwort ändern oder löschen<br>können. Sie müssen den Schalter nicht auf seine<br>Standardposition zurücksetzen, nachdem das<br>Startkennwort überschrieben wurde.<br>Das Andern der Position dieses Schalters betrifft<br>nicht die Prüfung des Administratorkennworts, wenn<br>ein Administratorkennwort festgelegt ist.<br>Weitere Informationen zu Kennwörtern finden Sie im<br>Abschnitt "Kennwörter" auf Seite 131. |

*Tabelle 5. Schalterblock SW3 auf der Systemplatine*

#### **Wichtig:**

- 1. Schalten Sie den Server aus, bevor Sie Schaltereinstellungen ändern oder Brücken versetzen; trennen Sie dann die Verbindungen zu allen Netzkabeln und externen Kabeln. Lesen Sie hierzu die Sicherheitsinformationen auf Seite [vii](#page-8-0) so-wie die Abschnitte ["Installationsrichtlinien" auf Seite 44,](#page-59-0) ["Umgang mit aufla](#page-62-0)[dungsempfindlichen Einheiten" auf Seite 47](#page-62-0) und ["Server ausschalten" auf Seite](#page-49-0) [34.](#page-49-0)
- 2. Schalter oder Brückenblöcke auf der Systemplatine, die nicht in den Abbildungen in diesem Dokument dargestellt sind, sind reserviert.

# <span id="page-58-0"></span>**Anzeigen auf der Systemplatine**

In der folgenden Abbildung sind die Anzeigen (LEDs) auf der Systemplatine dargestellt.

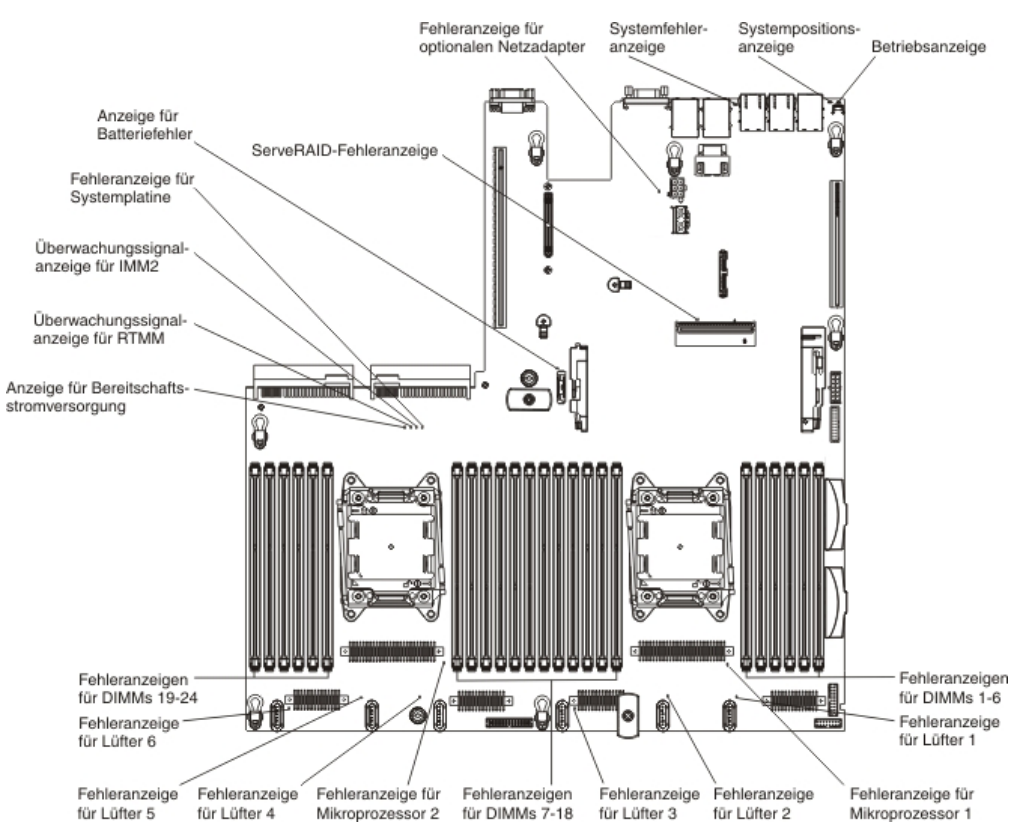

### <span id="page-59-0"></span>**Anschlüsse für Zusatzeinrichtungen auf der Systemplatine**

Anschluss für USB-Anschluss SATA-Signal-Netzkabel des für Hypervisor Anschluss **PCI-Adapters** Anschluss für optionalen Anschluss für Netzadapte DVD-Laufwerk Anschluss 2 für Anschluss 1 für Æ PCI-Adapterkarte PCI-Adapterkarte ServeRAID-Anschluss Anschluss Anschluss DIMM 6 für Netzteil 2 Akku für Netzteil 1  $\mathbf{G}$ DIMM<sub>5</sub> DIMM<sub>4</sub> DIMM 19 DIMM 3 DIMM 20-DIMM<sub>2</sub> DIMM<sub>21</sub> **Tunnament** DIMM<sub>1</sub> **Timonomin**  $\overline{\bullet}$ DIMM<sub>22</sub> DIMM<sub>23</sub> 8  $...$ DIMM<sub>24</sub> Mikroprozessor 2 Mikroprozessor 1 81 ØI DIMM 18 DIMM 17 DIMM<sub>15</sub> DIMM 13 DIMM<sub>11</sub> DIMM 9 DIMM<sub>7</sub> DIMM<sub>16</sub> DIMM<sub>8</sub> DIMM<sub>14</sub> **DIMM 12** DIMM 10

In der folgenden Abbildung sind die Anschlüsse auf der Systemplatine für vom Benutzer installierbare Zusatzeinrichtungen dargestellt.

### **Installationsrichtlinien**

**Achtung:** Statische Aufladung, die sich bei eingeschaltetem Server gegenüber internen Serverkomponenten entlädt, kann das System zum Anhalten veranlassen, wodurch es zu Datenverlust kommen kann. Um dies zu verhindern, sollten Sie immer ein Antistatikarmband oder ein anderes Erdungssystem verwenden, wenn Sie eine Hot-Swap-Einheit entfernen oder installieren.

Lesen Sie die folgenden Informationen, bevor Sie Zusatzeinrichtungen installieren.

- Stellen Sie sicher, dass die Einheiten, die Sie installieren möchten, unterstützt werden. Eine Liste der für den Server unterstützten Zusatzeinrichtungen finden Sie im World Wide Web unter der Adresse [http://www.ibm.com/systems/info/](http://www.ibm.com/servers/eserver/serverproven/compat/us/) [x86servers/serverproven/compat/us/.](http://www.ibm.com/servers/eserver/serverproven/compat/us/)
- Lesen Sie die Sicherheitsinformationen ab Seite [vii](#page-8-0) und die Richtlinien in den Ab-schnitten ["Arbeiten am eingeschalteten Server durchführen" auf Seite 46](#page-61-0) und ["Umgang mit aufladungsempfindlichen Einheiten" auf Seite 47.](#page-62-0) Diese Informationen helfen Ihnen, sicher mit dem Server und den Zusatzeinrichtungen zu arbeiten.
- v Wenn Sie Ihren neuen Server installieren, laden Sie die aktuellen Firmwareaktualisierungen herunter und installieren Sie sie. Mithilfe dieses Schrittes stellen Sie sicher, dass alle bekannten Fehler behoben sind und Ihr Server mit maximaler Leistung funktionsfähig ist. Um Firmwareaktualisierungen herunterzuladen, rufen Sie die folgende Adresse auf: [http://www.ibm.com/support/fixcentral/.](http://www.ibm.com/support/fixcentral/)

**Wichtiger Hinweis:** Für einige Clusterlösungen werden bestimmte Codeversionen oder koordinierte Codeaktualisierungen benötigt. Wenn die Einheit Teil einer Clusterlösung ist, überprüfen Sie, ob die neueste Codeversion für die Clusterlösung unterstützt wird, bevor Sie den Code aktualisieren.

Weitere Informationen zu Tools zum Aktualisieren, Verwalten und Implementieren von Firmware finden Sie im ToolsCenter zu System x und BladeCenter unter [http://publib.boulder.ibm.com/infocenter/toolsctr/v1r0/index.jsp.](http://publib.boulder.ibm.com/infocenter/toolsctr/v1r0/index.jsp)

- Stellen Sie vor der Installation von optionaler Hardware sicher, dass der Server ordnungsgemäß funktioniert. Starten Sie den Server, und stellen Sie sicher, dass das Betriebssystem gestartet wird, wenn ein Betriebssystem installiert ist. Ist kein Betriebssystem installiert, stellen Sie sicher, dass eine 19990305-Fehlernachricht mit der Information angezeigt wird, dass kein Betriebssystem gefunden wurde, aber der Server ansonsten ordnungsgemäß funktioniert. Funktioniert der Server nicht ordnungsgemäß, finden Sie im *Fehlerbestimmungs- und Servicehandbuch* auf der Dokumentations-CD zu IBM System x Diagnoseinformationen.
- Achten Sie in dem Bereich, in dem Sie arbeiten, auf Ordnung. Bewahren Sie entfernte Abdeckungen und andere Teile an einem sicheren Ort auf.
- Wenn Sie den Server bei entfernter Abdeckung starten müssen, stellen Sie sicher, dass sich niemand in der Nähe des Servers aufhält und dass keine Werkzeuge oder anderen Objekte im Server vergessen wurden.
- v Heben Sie keine Gegenstände an, die zu schwer sein könnten. Wenn Sie einen schweren Gegenstand anbeben müssen, beachten Sie die folgenden Vorsichtsmaßnahmen:
	- Sorgen Sie für einen sicheren Stand.
	- Vermeiden Sie eine einseitige körperliche Belastung.
	- Heben Sie den Gegenstand langsam hoch. Vermeiden Sie beim Anheben des Gegenstands ruckartige Bewegungen oder Drehbewegungen.
	- Heben Sie den Gegenstand, indem Sie sich mit den Beinmuskeln aufrichten bzw. nach oben drücken; dadurch verringert sich die Muskelspannung im Rücken.
- v Stellen Sie sicher, dass genügend ordnungsgemäß geerdete Schutzkontaktsteckdosen für den Server, den Bildschirm und die anderen Geräte vorhanden sind.
- Erstellen Sie eine Sicherungskopie aller wichtigen Daten, bevor Sie Änderungen an den Laufwerken vornehmen.
- Halten Sie einen kleinen Schlitzschraubendreher, einen kleinen Kreuzschlitzschraubendreher und einen T8-Torx-Schraubendreher bereit.
- Zum Installieren oder Austauschen von Hot-Swap-Netzteilen, Hot-Swap-Lüftern oder Hot-Plug-USB-Einheiten müssen Sie den Server nicht ausschalten. Sie müssen den Server jedoch ausschalten, bevor Sie Adapterkabel entfernen oder installieren, und Sie müssen den Server von der Stromquelle trennen, bevor Sie eine Adapterkarte entfernen oder installieren.
- Die blaue Farbe an einer Komponente zeigt Kontaktpunkte an, an denen Sie die Komponente anfassen können, um sie aus dem Server zu entfernen oder in den Server einzubauen, oder an denen Sie eine Verriegelung öffnen oder schließen können usw.
- Bei den orange gekennzeichneten Komponenten handelt es sich um Hot-Swap-Komponenten, d. h., dass Sie die Komponente bei laufendem Server entfernen oder installieren können, wenn der Server und das Betriebssystem Hot-Swap-Funktionalität unterstützen. (Die orangefarbene Markierung kennzeichnet zudem die Berührungspunkte auf Hot-Swap-fähigen Komponenten.) Lesen Sie die Anweisungen zum Entfernen oder Installieren der entsprechenden Hot-Swap-Kom-

ponente. Möglicherweise müssen Sie zuerst andere Schritte ausführen, bevor Sie mit dem Entfernen oder Installieren der Komponente beginnen können.

- v Wenn Sie die Arbeiten am Server beendet haben, installieren Sie alle Sicherheitsblenden und Verkleidungen, befestigen Sie alle Warnhinweise und Schilder und schließen Sie die Erdungskabel wieder an.
- v Eine Liste der für diesen Server unterstützten Zusatzeinrichtungen finden Sie unter [http://www.ibm.com/servers/eserver/serverproven/compat/us/.](http://www.ibm.com/servers/eserver/serverproven/compat/us/)

# <span id="page-61-0"></span>**Richtlinien zur Systemzuverlässigkeit**

Stellen Sie sicher, dass die folgenden Voraussetzungen für eine ausreichende Systemkühlung und einen zuverlässigen Systembetrieb erfüllt sind:

- In jeder Laufwerkposition befindet sich ein Laufwerk oder eine Abdeckblende und eine EMV-Abschirmung.
- Wenn der Server über eine redundante Stromversorgung verfügt, ist in jeder Netzteilposition ein Netzteil installiert.
- Um den Server herum ist genügend Platz frei, damit das Kühlungssystem des Servers ordnungsgemäß funktioniert. Lassen Sie etwa 5 cm an der Vorder- und an der Rückseite des Servers frei. Stellen Sie keine Gegenstände vor die Lüfter. Um eine ordnungsgemäße Kühlung und Luftzirkulation sicherzustellen, bringen Sie vor dem Einschalten des Servers die Serverabdeckung wieder an. Wenn der Server über einen längeren Zeitraum (mehr als 30 Minuten) ohne die Serverabdeckung betrieben wird, könnte dies zu Schäden an Serverkomponenten führen.
- Sie gehen nach den Anweisungen zur Verkabelung vor, die im Lieferumfang der Zusatzadapter enthalten sind.
- v Sie tauschen einen fehlerhaften Lüfter innerhalb von 48 Stunden aus.
- Sie haben innerhalb von 30 Sekunden nach dessen Entfernung einen Hot-Swap-Lüfter ersetzt.
- Sie haben ein fernes Hot-Swap-Laufwerk innerhalb von 2 Minuten nach der Entfernung durch ein anderes Laufwerk ersetzt.
- Betreiben Sie den Server nicht ohne eine installierte Luftführung. Wenn der Server ohne die Luftführung betrieben wird, kann dies zu einer Überhitzung des Mikroprozessors führen.
- Der Mikroprozessorstecksockel 2 enthält immer entweder eine Stecksockelabdeckung oder einen Mikroprozessor und einen Kühlkörper.
- v Sie haben den vierten und den sechsten Lüfter installiert, wenn Sie einen zweiten Mikroprozessor installieren.

### **Arbeiten am eingeschalteten Server durchführen**

**Achtung:** Wenn interne Serverkomponenten bei eingeschaltetem Server statisch aufgeladen werden, wird der Server möglicherweise gestoppt und es kann zu Datenverlust kommen. Um dies zu verhindern, sollten Sie immer ein Antistatikarmband oder ein anderes Erdungssystem verwenden, wenn Sie am eingeschalteten Server arbeiten.

Der Server unterstützt Hot-Plug-fähige, Hot-Add-fähige und Hot-Swap-fähige Einheiten, d. h. Sie können bedenkenlos die Serverabdeckung abnehmen und diese Einheiten austauschen, während sich der Server im laufenden Betrieb befindet. Beachten Sie die nachfolgenden Anweisungen, wenn Sie Arbeiten am eingeschalteten Server durchführen:

• Vermeiden Sie das Tragen von weiten Kleidungsstücken an den Unterarmen. Knöpfen Sie langärmlige Hemden zu, bevor Sie Arbeiten am Server durchführen. Vermeiden Sie Manschettenknöpfe bei Arbeiten am Server.

- <span id="page-62-0"></span>v Achten Sie darauf, dass sich Ihre Krawatte oder Ihr Schal nicht am Server verfängt.
- Nehmen Sie Schmuckstücke ab, wie z. B. Armbänder, Halsketten, Ringe und locker sitzende Armbanduhren.
- v Nehmen Sie gegebenenfalls Gegenstände aus den Hemdtaschen, wie z. B. Stifte, die in den Server fallen könnten, während Sie sich über den Server beugen.
- v Achten Sie darauf, dass keine Metallobjekte, z. B. Büroklammern, Haarklammern oder Schrauben, in den Server fallen.

### **Umgang mit aufladungsempfindlichen Einheiten**

**Achtung:** Durch statische Aufladung können elektronische Einheiten wie der Server beschädigt werden. Um eine Beschädigung zu vermeiden, bewahren Sie aufladungsempfindliche Einheiten bis zur Installation in ihren antistatischen Schutzhüllen auf.

Beachten Sie folgende Maßnahmen, um das Risiko von Beschädigungen durch eine elektrostatische Entladung möglichst gering zu halten:

- v Vermeiden Sie unnötige Bewegungen. Durch Bewegung kann sich bei Ihnen statische Aufladung bilden.
- Die Verwendung eines Erdungssystems wird empfohlen. Tragen Sie nach Möglichkeit ein Antistatikarmband. Sie sollten immer ein Antistatikarmband oder ein anderes Erdungssystem verwenden, wenn Sie am eingeschalteten Server arbeiten.
- Achten Sie auf eine vorsichtige Handhabung der Einheit. Halten Sie die Einheit nur am Rand oder am Rahmen fest.
- Berühren Sie keine Lötverbindungen, Kontaktstifte oder offen liegende Schaltlogik.
- Lassen Sie die Einheit nicht dort liegen, wo sie von anderen Personen berührt und beschädigt werden kann.
- Berühren Sie mindestens zwei Sekunden lang mit der in der antistatischen Schutzhülle enthaltenen Einheit eine nicht lackierte Metalloberfläche an der Außenseite des Servers. Dadurch wird statische Aufladung von der Schutzhülle und von Ihnen abgeleitet.
- v Nehmen Sie die Einheit aus der Schutzhülle, und installieren Sie sie im Server, ohne die Einheit vorher abzulegen. Wenn Sie die Einheit ablegen müssen, legen Sie sie in die antistatische Schutzhülle zurück. Legen Sie die Einheit nicht auf die Serverabdeckung oder auf eine Metalloberfläche.
- v Gehen Sie mit den Einheiten während der Heizperiode besonders vorsichtig um. Die Luftfeuchtigkeit ist in geheizten Räumen geringer und die statische Aufladung entsprechend höher.

### **Interne Kabelführung und Anschlüsse**

### **Kabelanschlüsse für Festplattenlaufwerke**

In den folgenden Abbildungen sind die interne Kabelführung und die Anschlüsse für die SAS/SATA-Signalkabel dargestellt.

#### **Anmerkungen:**

- 1. Stellen Sie beim Anschließen der SAS/SATA-Signalkabel sicher, dass Sie zuerst das Signalkabel und dann das Netz- und das Konfigurationskabel anschließen.
- 2. Stellen Sie beim Abziehen der SAS/SATA-Signalkabel sicher, dass Sie zuerst das Netzkabel und dann das Signalkabel und das Konfigurationskabel abziehen.

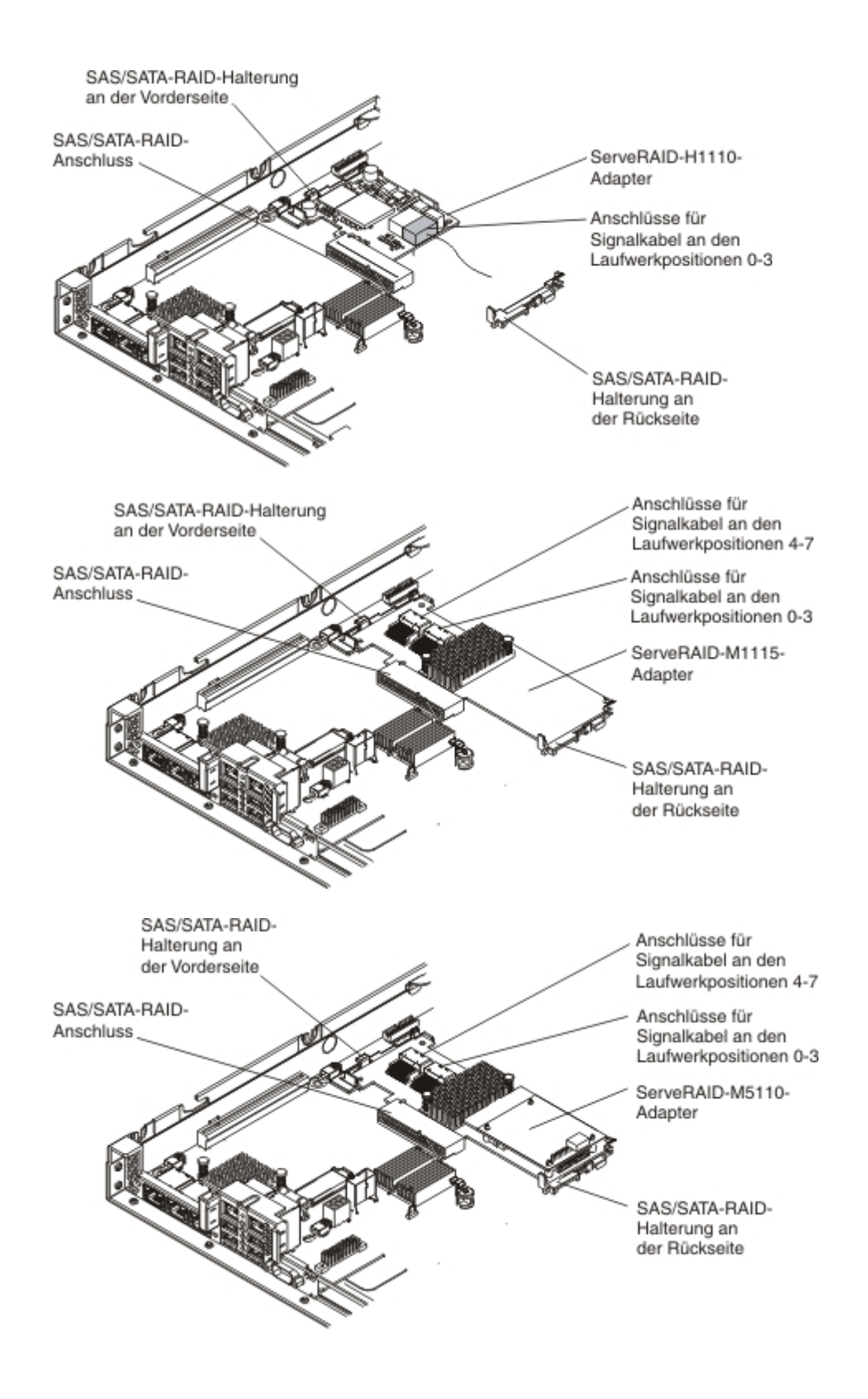

In der folgenden Abbildung sind die interne Kabelführung und die Anschlüsse der SATA-Signalkabel und -Netzkabel für die 3,5-Zoll-Simple-Swap-Festplattenlaufwerke dargestellt.

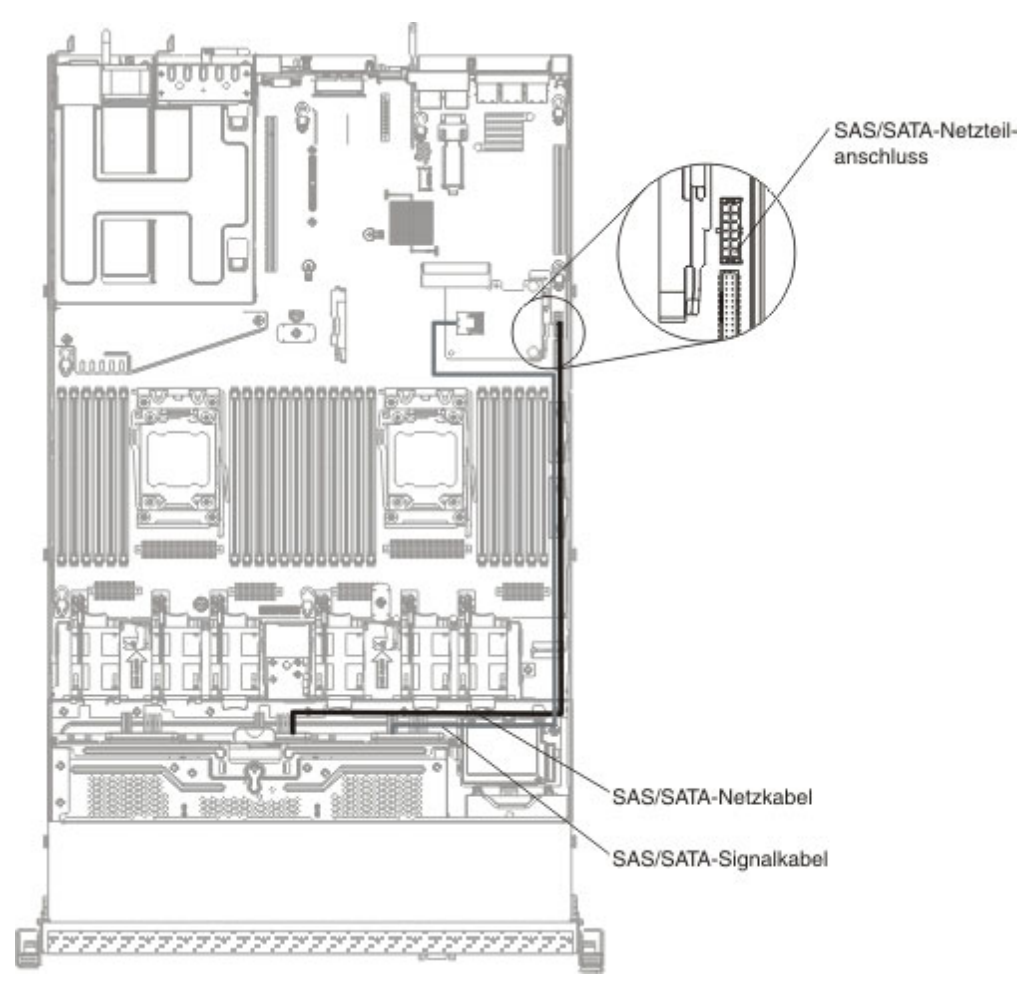

In der folgenden Abbildung sind die interne Kabelführung und die Anschlüsse der SAS/SATA-Signalkabel, -Netzkabel und -Konfigurationskabel mit installiertem SAS/ SATA-Adapter für die 3,5-Zoll-Hot-Swap-Festplattenlaufwerke dargestellt.

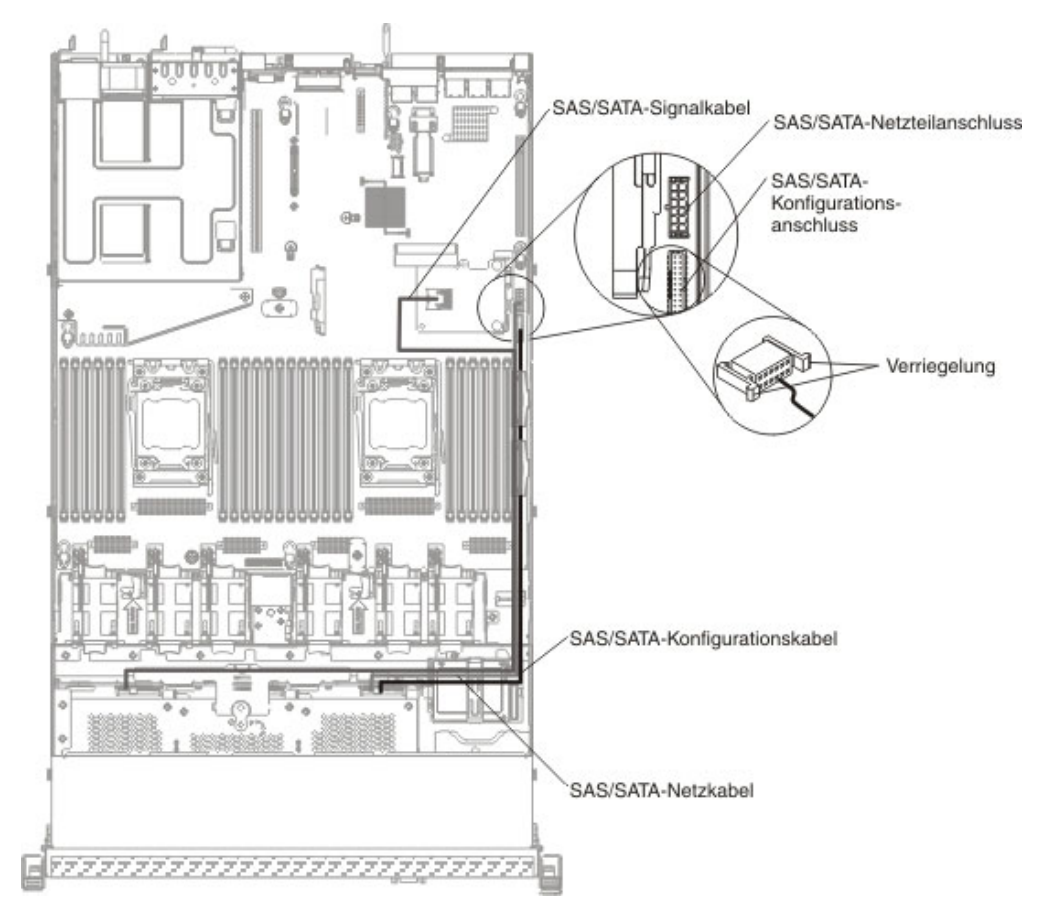

In der folgenden Abbildung sind die interne Kabelführung und die Anschlüsse für die SAS/SATA-Signalkabel, -Netzkabel und -Konfigurationskabel mit installiertem SAS/ SATA-Adapter dargestellt.

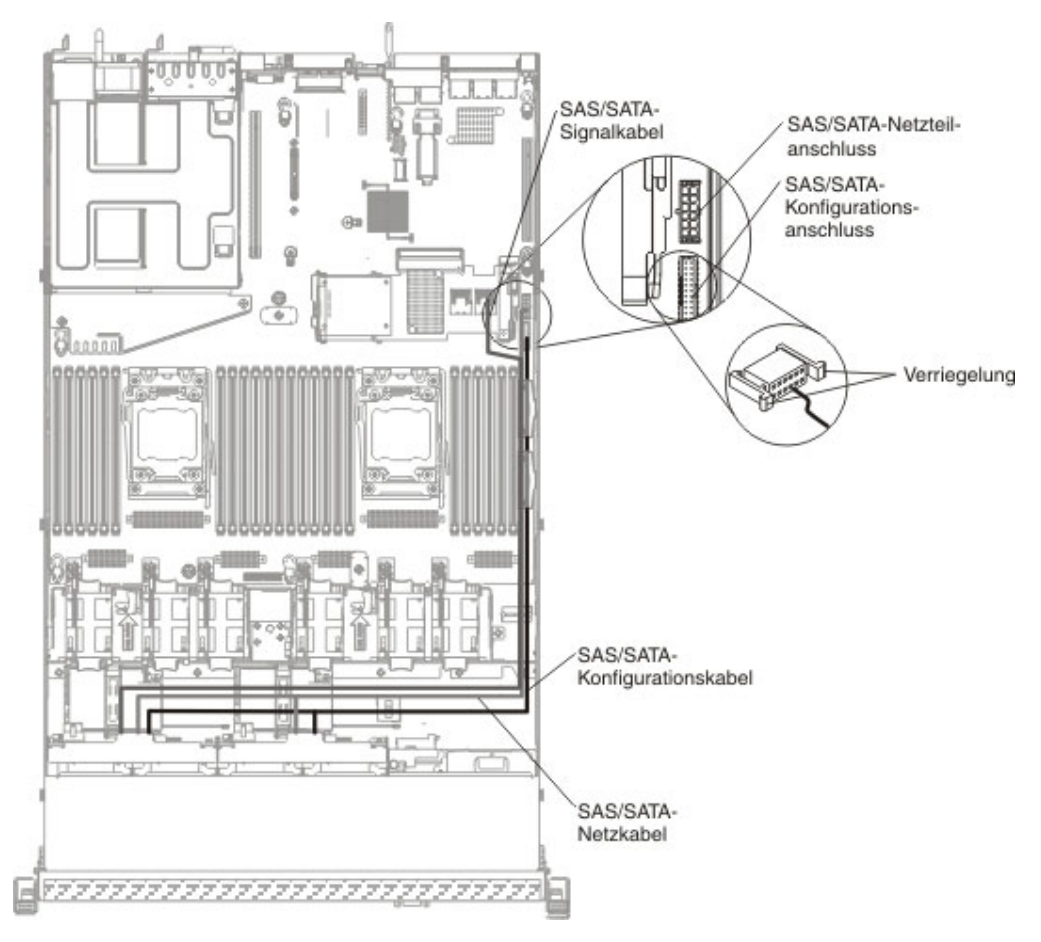

In der folgenden Abbildung sind die interne Kabelführung und die Anschlüsse für die RAID-Akkukabel mit installiertem SAS/SATA-Adapter dargestellt.

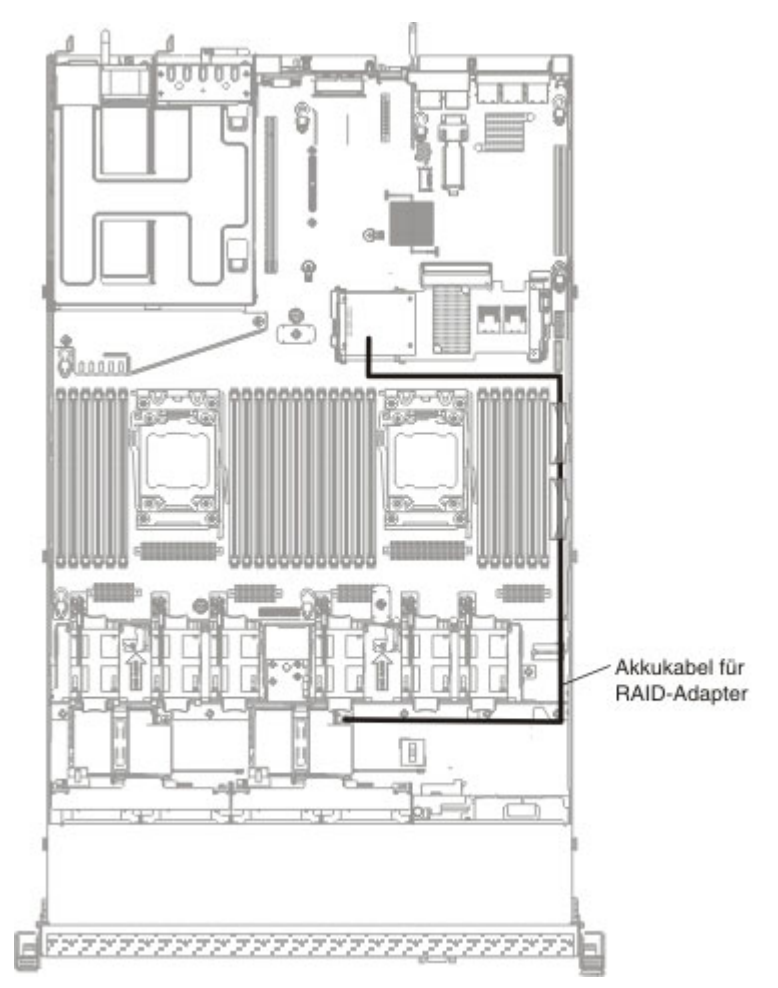

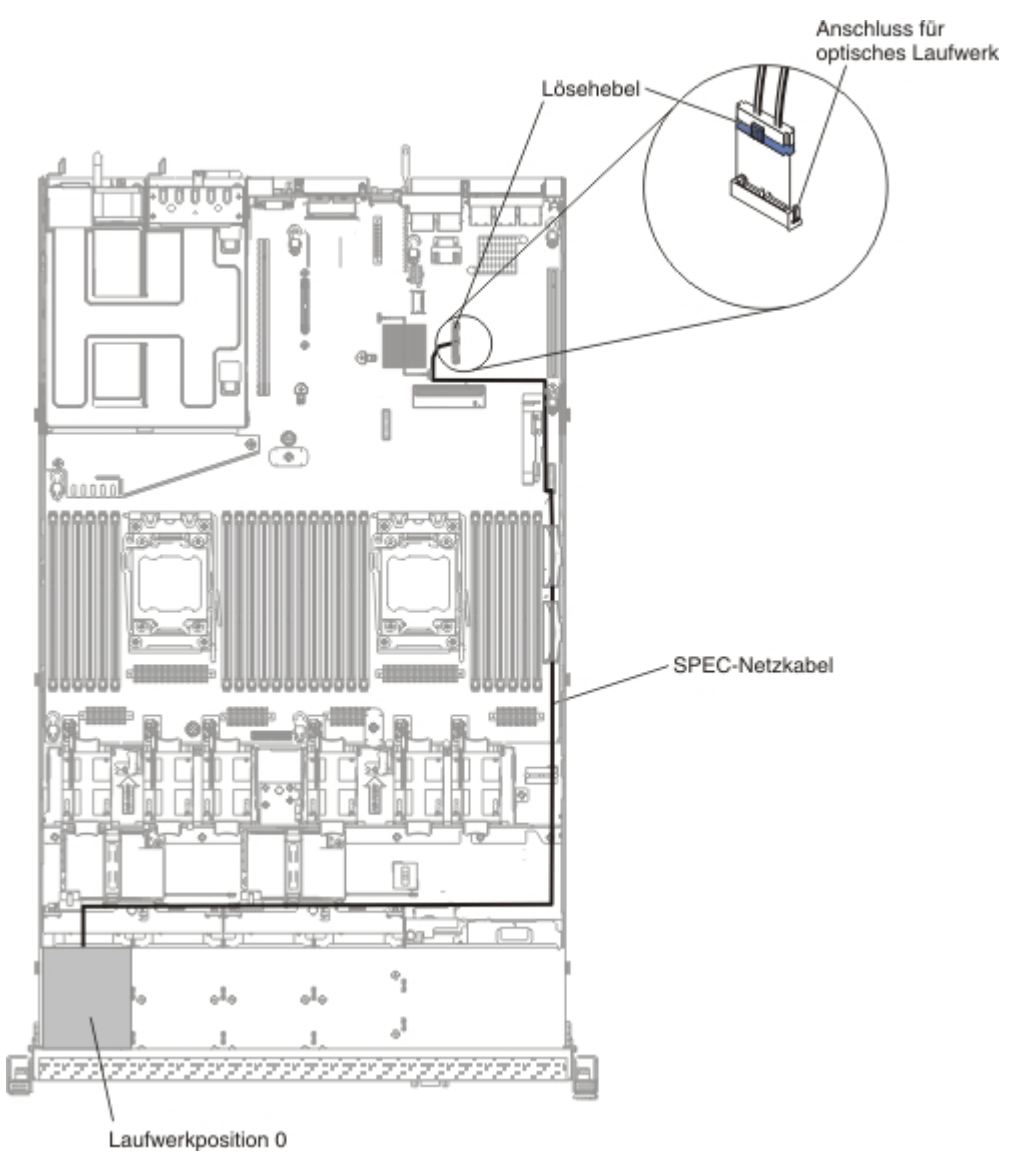

In der folgenden Abbildung sind die interne Kabelführung und die Anschlüsse für Servermodelle mit einem 2,5-Zoll-Simple-Swap-Festplattenlaufwerk dargestellt.

### **Kabelanschlüsse für DVD-Laufwerke**

In der folgenden Abbildung sind die interne Kabelführung und der Anschluss für das Kabel des DVD-Laufwerks dargestellt.

#### **Anmerkungen:**

- 1. Drücken Sie zum Abziehen des Kabels des optionalen optischen Laufwerks zuerst auf den Lösehebel des Anschlusses und ziehen Sie anschließend das Kabel vom Anschluss auf der Systemplatine ab. Vermeiden Sie übermäßige Kraftanwendung, wenn Sie das Kabel abziehen.
- 2. Führen Sie das Kabel für das optionale optische Laufwerk so, wie in der Abbildung dargestellt. Stellen Sie sicher, dass das Kabel nicht eingeklemmt ist und dass es keine Anschlüsse abdeckt oder den Zugriff auf Komponenten auf der Systemplatine verhindert.

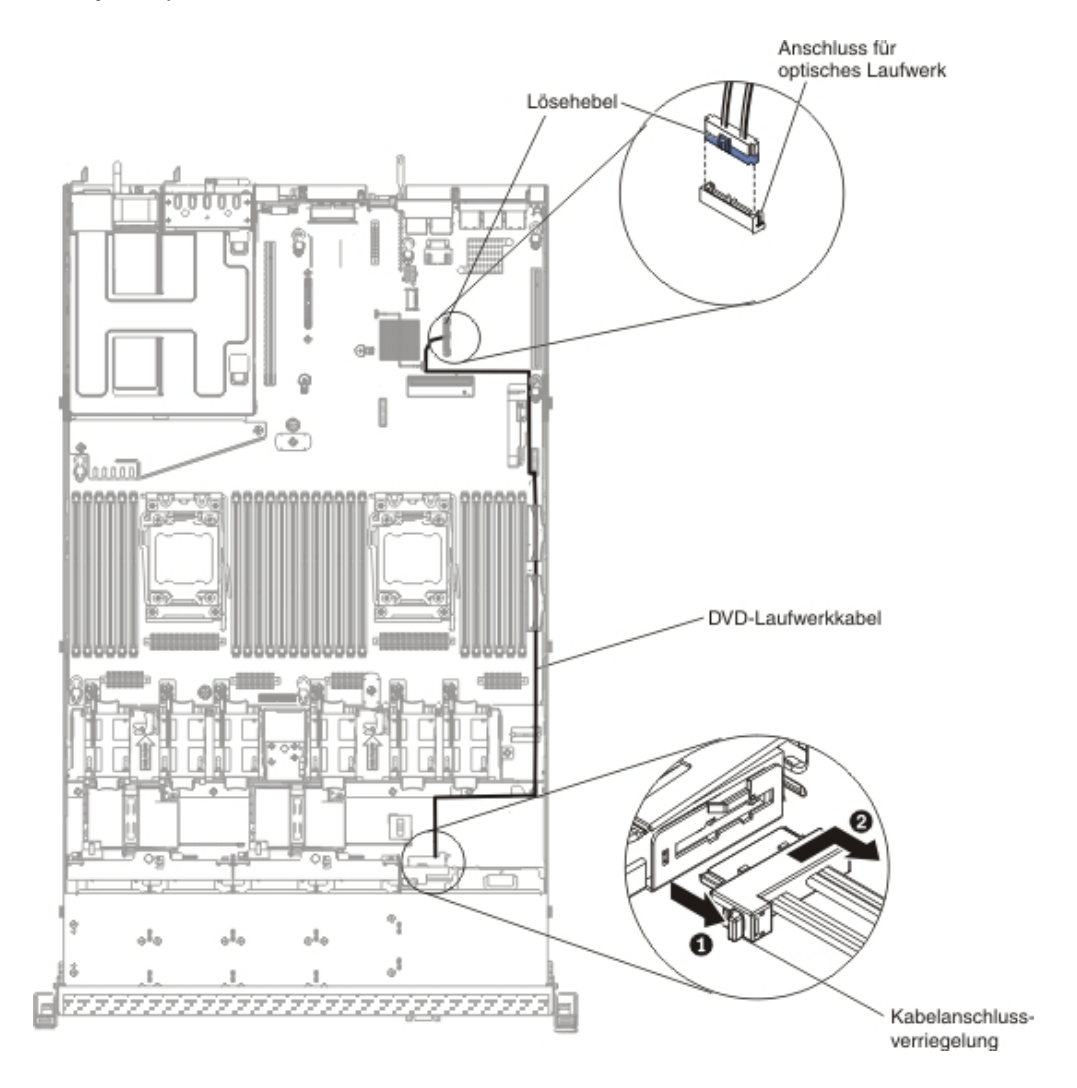

### **Kabelanschlüsse für die Bedienerinformationsanzeige**

In der folgenden Abbildung sind die interne Kabelführung und der Anschluss für das Kabel für die Bedienerinformationsanzeige dargestellt. Im Folgenden erhalten Sie weitere Informationen darüber, was Sie beim Installieren oder Entfernen des Kabels für die Bedienerinformationsanzeige beachten müssen:

- Drücken Sie zum Entfernen des Kabels für die Bedienerinformationsanzeige das Kabel etwas zum Lüfterrahmen hin. Ziehen Sie dann das Kabel vom Anschluss auf der Systemplatine ab. Wird das Kabel mit zu viel Kraft aus dem Anschluss abgezogen, kann dies zu einer Beschädigung des Kabels oder des Anschlusses führen.
- v Drücken Sie zum Anschließen des Kabels für die Bedienerinformationsanzeige auf der Systemplatine gleichmäßig auf das Kabel. Wird nur auf eine Seite des Kabels gedrückt, kann dies zu einer Beschädigung des Kabels oder des Anschlusses führen.

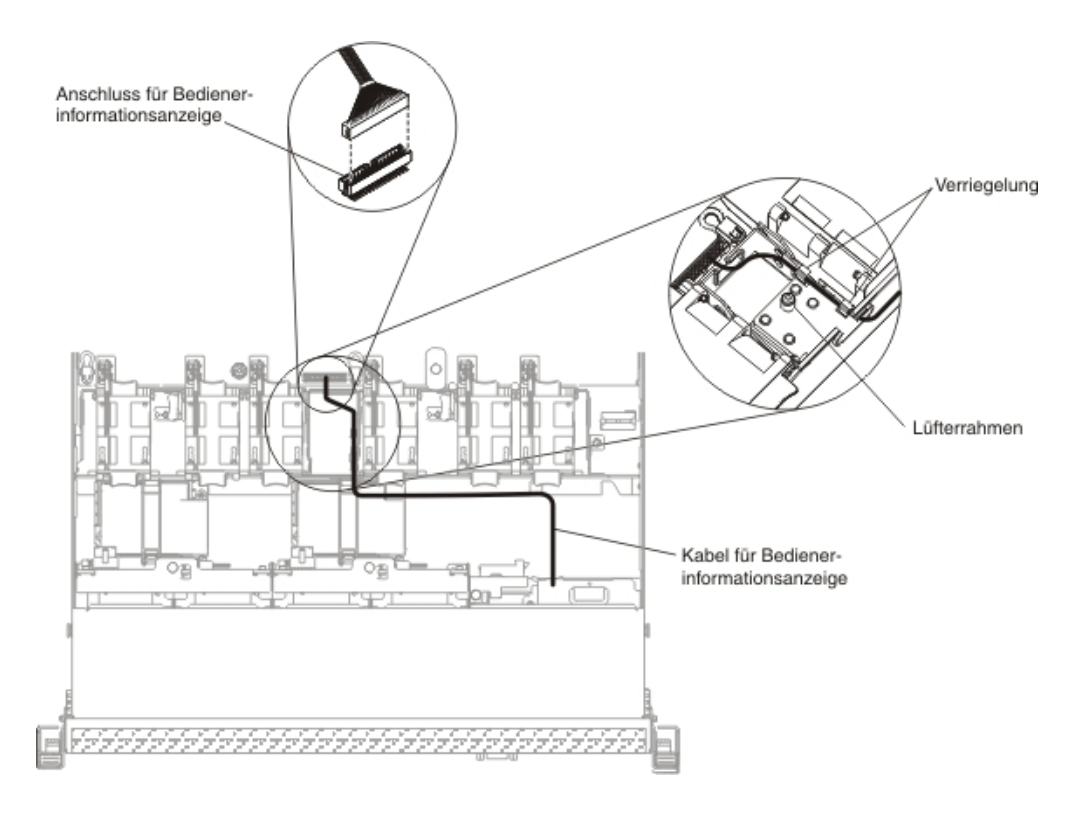

### **USB- und Videokabelanschlüsse**

In der folgenden Abbildung sind die interne Kabelführung und die Anschlüsse für die USB- und Videokabel für die Anschlüsse an der Vorderseite dargestellt. Im Folgenden erhalten Sie weitere Informationen darüber, was Sie beim Installieren oder Entfernen der Kabel für die USB- und Videoanschlüsse an der Vorderseite beachten müssen:

- v Drücken Sie zum Entfernen der Kabel für die USB- und Videoanschlüsse an der Vorderseite die Kabel etwas zum Gehäuse hin. Ziehen Sie dann die Kabel von den Anschlüssen auf der Systemplatine ab. Wird das Kabel mit zu viel Kraft aus dem Anschluss abgezogen, kann dies zu einer Beschädigung des Kabels oder des Anschlusses führen.
- v Drücken Sie zum Anschließen der Kabel für die USB- und Videoanschlüsse an der Vorderseite auf der Systemplatine gleichmäßig auf die Kabel. Wird nur auf eine Seite des Kabels gedrückt, kann dies zu einer Beschädigung des Kabels oder des Anschlusses führen.

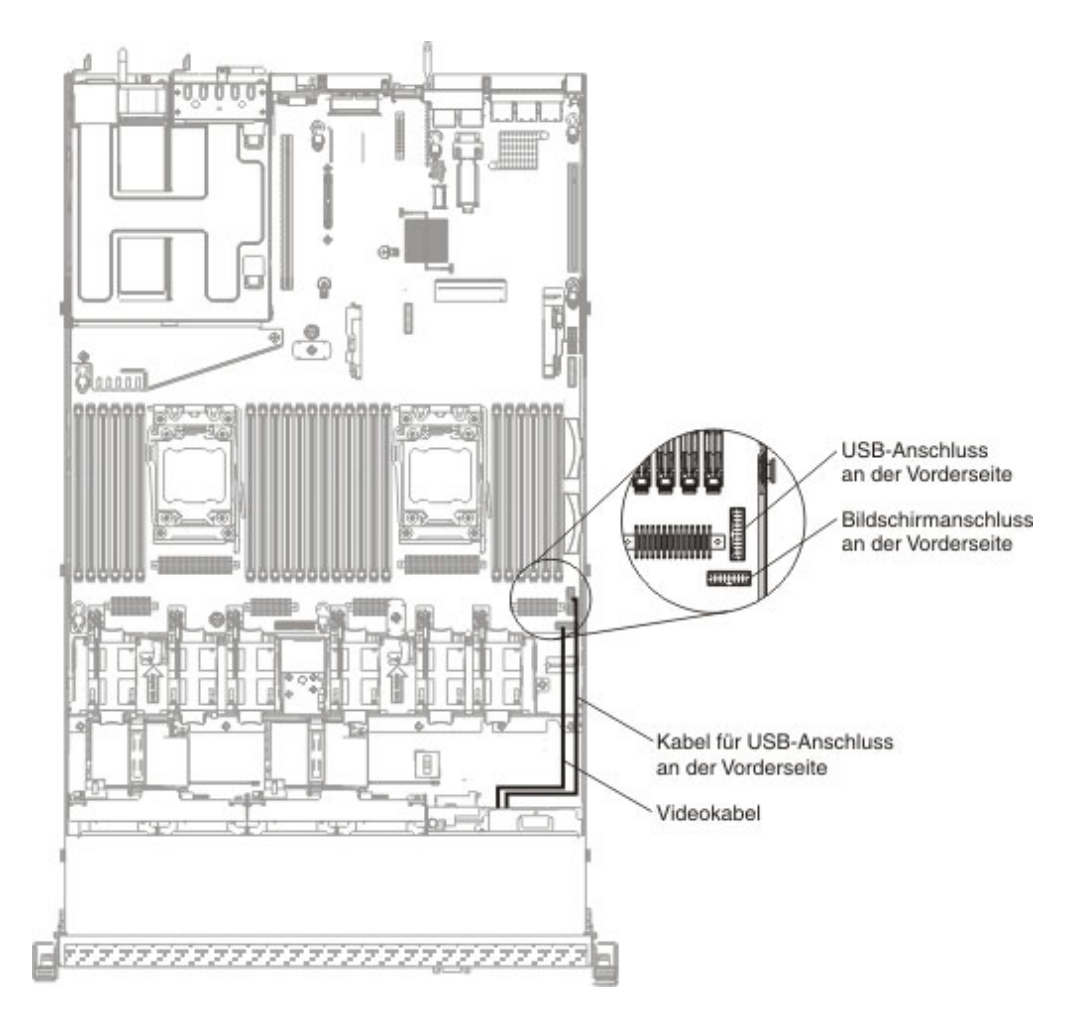
### <span id="page-72-0"></span>**Abdeckung entfernen**

**Wichtig:** Stellen Sie vor der Installation von optionaler Hardware sicher, dass der Server ordnungsgemäß funktioniert. Starten Sie den Server, und stellen Sie sicher, dass das Betriebssystem gestartet wird, wenn ein Betriebssystem installiert ist. Ist kein Betriebssystem installiert, stellen Sie sicher, dass eine 19990305-Fehlernachricht mit der Information angezeigt wird, dass kein Betriebssystem gefunden wurde, aber der Server ansonsten ordnungsgemäß funktioniert. Funktioniert der Server nicht ordnungsgemäß, finden Sie im Fehlerbestimmungs- und Servicehandbuch Diagnoseinformationen.

Gehen Sie wie folgt vor, um die Serverabdeckung zu entfernen:

- 1. Lesen Sie die Sicherheitsinformationen ab Seite [vii](#page-8-0) und im Abschnitt ["Installationsrichtlinien" auf Seite 44.](#page-59-0)
- 2. Schalten Sie den Server und alle Peripheriegeräte aus. Ziehen Sie die Netzkabel und alle externen Kabel vom Server ab, falls erforderlich.
	- **Anmerkung:** Wenn Sie den Server von der Stromquelle trennen, können Sie die Anzeigen nicht mehr sehen, da diese nicht mehr leuchten, wenn die Stromquelle entfernt wurde. Bevor Sie die Stromquelle entfernen, notieren Sie sich, welche Anzeigen leuchten, einschließlich der Anzeigen auf der Betriebsinformationsanzeige, auf der Anzeige der Funktion "Light Path Diagnostics" und auf den Anzeigen im Inneren des Servers auf der Systemplatine; weitere Informationen zum Beheben des Fehlers finden Sie im *Fehlerbestimmungs- und Servicehandbuch*.
- 3. Wenn der Server in einem Gehäuserahmen installiert ist, ziehen Sie ihn aus dem Gehäuserahmen heraus.

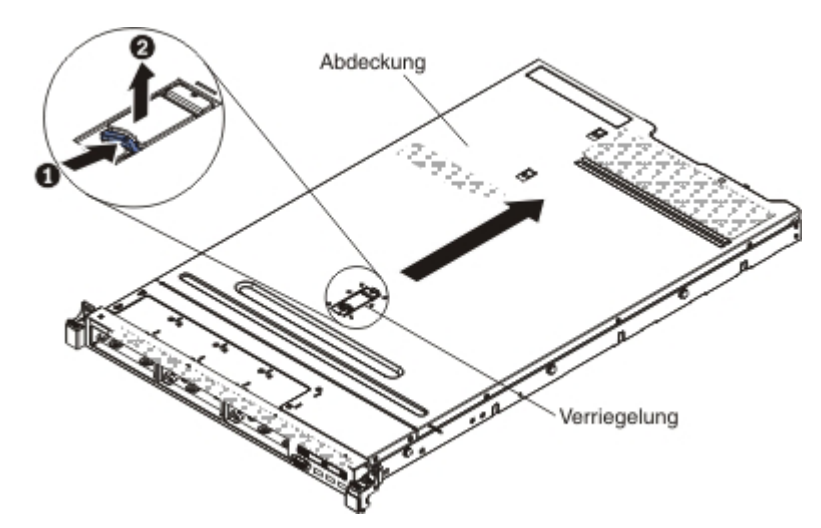

- 4. Ziehen Sie fest an der blauen Verriegelung auf der Oberseite der Abdeckung (vorne in der Mitte des Servers) und schieben Sie die Abdeckung nach hinten, bis die Abdeckung vom Gehäuse ausgekuppelt ist.
- 5. Nehmen Sie die Abdeckung des Servers ab und legen Sie sie beiseite.

**Achtung:** Um eine ordnungsgemäße Kühlung und Luftzirkulation sicherzustellen, bringen Sie vor dem Einschalten des Servers die Serverabdeckung wieder an.

# <span id="page-73-0"></span>**Luftführung entfernen**

Gehen Sie wie folgt vor, um die Luftführung zu entfernen:

- 1. Lesen Sie die Sicherheitsinformationen ab Seite [vii](#page-8-0) und im Abschnitt ["Installationsrichtlinien" auf Seite 44.](#page-59-0)
- 2. Schalten Sie den Server und alle Peripheriegeräte aus. Ziehen Sie die Netzkabel und alle externen Kabel vom Server ab, falls erforderlich.
- 3. Entfernen Sie die Abdeckung (weitere Informationen finden Sie im Abschnitt ["Abdeckung entfernen" auf Seite 57\)](#page-72-0).
- 4. Fassen Sie die Luftführung, lösen Sie die Stifte aus den Bohrungen und heben Sie die Luftführung nach oben ab.

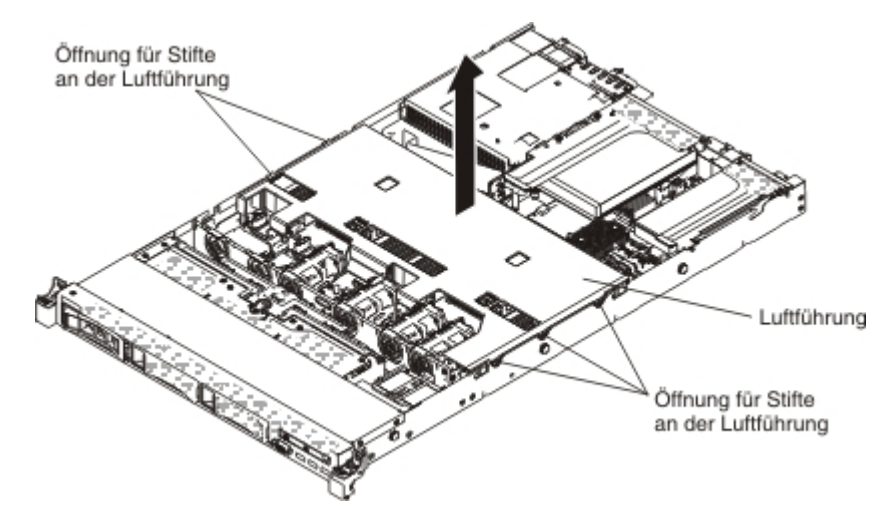

5. Entfernen Sie die Luftführung vom Server und legen Sie sie beiseite.

**Achtung:** Um eine ordnungsgemäße Kühlung und Luftzirkulation sicherzustellen, bringen Sie vor dem Einschalten des Servers die Luftführung wieder an. Wenn der Server ohne Luftführung betrieben wird, können Serverkomponenten beschädigt werden.

### **Laufwerke installieren**

Im Folgenden werden die vom Server unterstützten Laufwerktypen beschrieben. Ferner erhalten Sie Informationen darüber, was Sie beim Installieren von Laufwerken beachten müssen.

- v Stellen Sie sicher, dass die Einheiten, die Sie installieren möchten, unterstützt werden. Eine Liste der für den Server unterstützten Zusatzeinrichtungen finden Sie im World Wide Web unter der Adresse [http://www.ibm.com/systems/info/](http://www.ibm.com/servers/eserver/serverproven/compat/us/) [x86servers/serverproven/compat/us/.](http://www.ibm.com/servers/eserver/serverproven/compat/us/)
- v Lesen Sie zusätzlich zu den Anweisungen in diesem Kapitel die Dokumentation, die im Lieferumfang des Laufwerks enthalten ist, und befolgen Sie die dort aufgeführten Anweisungen.
- Stellen Sie sicher, dass alle Kabel und andere in der gelieferten Dokumentation angegebenen Zubehörteile vorhanden sind.
- Wählen Sie die Position aus, in der Sie das Laufwerk installieren möchten.
- v Überprüfen Sie die mit dem Laufwerk gelieferten Anweisungen, um zu bestimmen, ob Sie am Laufwerk Schalter umstellen oder Brücken versetzen müssen. Wenn Sie ein SAS- oder SATA-Festplattenlaufwerk installieren, stellen Sie sicher, dass Sie die SAS- oder SATA-ID für diese Einheit festgelegt haben.
- v Die Hot-Swap-Servermodelle unterstützen bis zu acht 2,5-Zoll- oder drei 3,5-Zoll-Hot-Swap-SAS- oder -Hot-Swap-SATA-Festplattenlaufwerke.
- v Die Simple-Swap-Servermodelle unterstützen bis zu drei 3,5-Zoll-Simple-Swap-SATA-Festplattenlaufwerke.
- v Sie können die EMI-Integrität (EMI elektromagnetische Interferenzen) und die Kühlung des Servers schützen, indem Sie alle Positionen sowie PCI- und PCI-Express-Steckplätze abdecken oder belegen. Wenn Sie ein Laufwerk, einen PCIoder einen PCI-Express-Adapter installieren, heben Sie die EMV-Abschirmung und die Abdeckblende von der Position oder die Steckplatzabdeckung des PCIoder PCI-Express-Adapters für den Fall auf, dass Sie die Einheit zu einem späteren Zeitpunkt entfernen.

### **Hot-Swap-Festplattenlaufwerk installieren**

Gehen Sie wie folgt vor, um ein Hot-Swap-SAS- oder SATA-Festplattenlaufwerk zu installieren.

- **Anmerkung:** Wenn der Server nur über ein Festplattenlaufwerk verfügt, müssen Sie das Festplattenlaufwerk in der Position oben links installieren.
- 1. Lesen Sie die Sicherheitsinformationen ab Seite [vii](#page-8-0) und im Abschnitt ["Installationsrichtlinien" auf Seite 44.](#page-59-0)
- 2. Entfernen Sie die Abdeckblende von der leeren Laufwerkposition. Bewahren Sie die Abdeckblende sorgfältig auf.
- 3. Berühren Sie mit der antistatischen Schutzhülle, in der sich das Laufwerk befindet, eine unlackierte Metalloberfläche am Server; nehmen Sie dann das Laufwerk aus der Schutzhülle und legen Sie es auf eine antistatische Oberfläche.
- 4. Installieren Sie das Festplattenlaufwerk in der Laufwerkposition:
	- a. Stellen Sie sicher, dass sich der Griff der Laufwerkhalterung in geöffneter Position befindet (freigegeben).
	- b. Richten Sie das Laufwerk an den Führungsschienen in der Position aus.

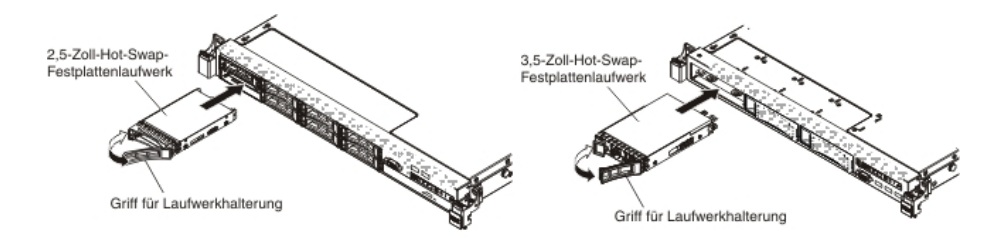

- c. Schieben Sie das Laufwerk vorsichtig bis zum Anschlag in die Position hinein.
- d. Drehen Sie den Griff für die Laufwerkhalterung in die geschlossene (gesperrte) Position.
- e. Überprüfen Sie die Statusanzeige des Festplattenlaufwerks, um sicherzustellen, dass das Festplattenlaufwerk ordnungsgemäß funktioniert. Wenn die gelbe Statusanzeige für ein Festplattenlaufwerk durchgehend leuchtet, liegt bei diesem Laufwerk ein Fehler vor, und es muss ersetzt werden. Wenn die grüne Betriebsanzeige des Festplattenlaufwerks blinkt, wird gerade auf das Laufwerk zugegriffen.
	- **Anmerkung:** Wenn der Server mithilfe eines ServeRAID-Adapters für den RAID-Betrieb konfiguriert ist, müssen Sie gegebenenfalls Ihre Platteneinheiten erneut konfigurieren, nachdem Sie neue Festplattenlaufwerke installiert haben. Weitere Informationen zum RAID-Betrieb und ausführliche Anweisungen zur Verwendung des ServeRAID-Adapters finden Sie in der Dokumentation zum ServeRAID-Adapter.
- 5. Wenn Sie zusätzliche Hot-Swap-Festplattenlaufwerke installieren möchten, tun Sie dies jetzt.

Wenn Sie weitere Zusatzeinrichtungen installieren oder entfernen möchten, tun Sie dies jetzt. Fahren Sie andernfalls mit dem Abschnitt ["Installation abschließen" auf](#page-131-0) [Seite 116](#page-131-0) fort.

#### **IDs für 2,5-Zoll-Hot-Swap-Festplattenlaufwerke**

Die Hot-Swap-Laufwerk-ID, die jedem Laufwerk zugeordnet ist, ist auf die Vorderseite des Servers gedruckt. In der folgenden Abbildung werden die Positionen der IDs der Festplattenlaufwerke dargestellt. Die IDs und Laufwerkpositionsnummern sind identisch.

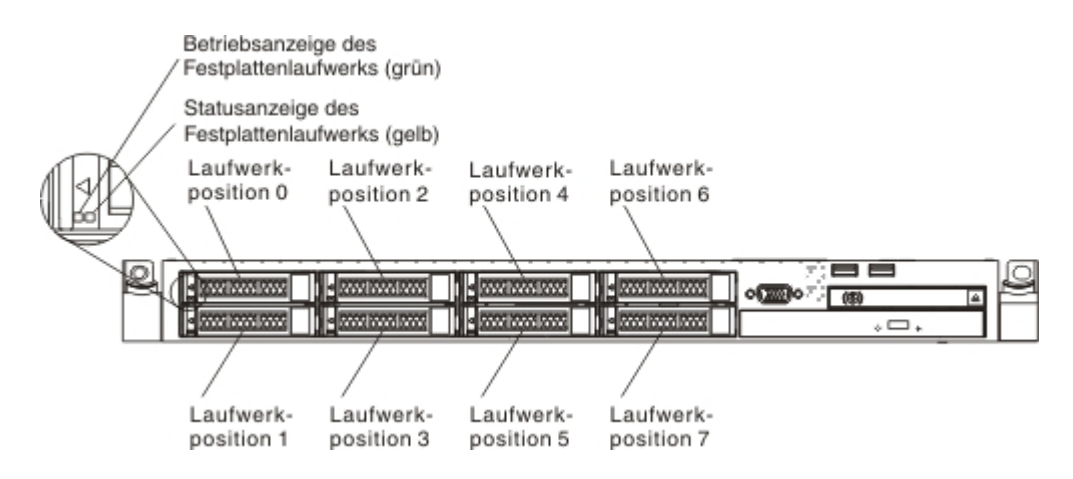

#### **IDs für 3,5-Zoll-Hot-Swap-Festplattenlaufwerke**

Die Hot-Swap-Laufwerk-ID, die jedem Laufwerk zugeordnet ist, ist auf die Vorderseite des Servers gedruckt. In der folgenden Abbildung werden die Positionen der IDs der Festplattenlaufwerke dargestellt. Die IDs und Laufwerkpositionsnummern sind identisch.

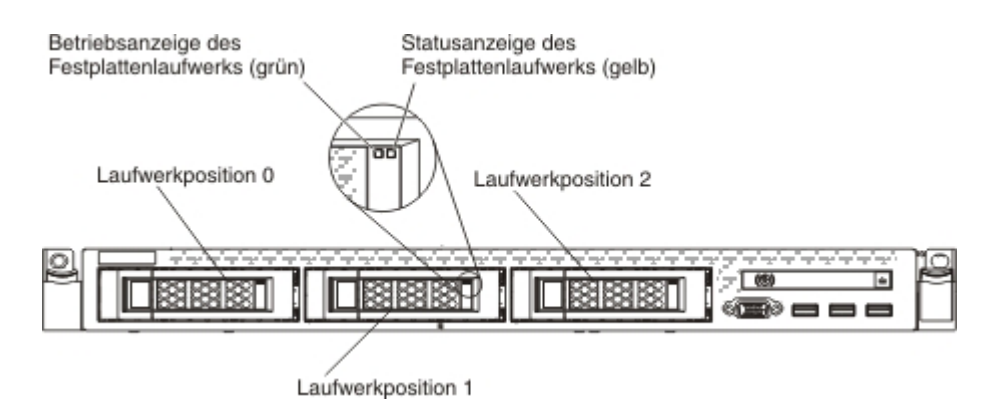

### **Simple-Swap-Festplattenlaufwerk installieren**

Sie müssen den Server ausschalten, bevor Sie Simple-Swap-Laufwerke im Server installieren. Lesen Sie die folgenden Informationen, bevor Sie ein Simple-Swap-SATA-Festplattenlaufwerk installieren.

- v Stellen Sie sicher, dass die Einheiten, die Sie installieren möchten, unterstützt werden. Eine Liste der für den Server unterstützten Zusatzeinrichtungen finden Sie im World Wide Web unter der Adresse [http://www.ibm.com/systems/info/](http://www.ibm.com/servers/eserver/serverproven/compat/us/) [x86servers/serverproven/compat/us/.](http://www.ibm.com/servers/eserver/serverproven/compat/us/)
- v Befolgen Sie zusätzlich zu den Anweisungen in diesem Kapitel die Anweisungen in der Dokumentation, die mit dem Festplattenlaufwerk geliefert wird.
- Stellen Sie sicher, dass alle Kabel und andere in der gelieferten Dokumentation angegebenen Zubehörteile vorhanden sind.
- Wählen Sie die Position aus, in der Sie das Laufwerk installieren möchten.
- v Überprüfen Sie die mit dem Laufwerk gelieferten Anweisungen, um zu bestimmen, ob Sie am Laufwerk Schalter umstellen oder Brücken versetzen müssen. Wenn Sie eine SATA-Einheit installieren, achten Sie darauf, die SATA-ID für diese Einheit festzulegen.
- Sie können bis zu drei 3,5-Zoll-Simple-Swap-SATA-Festplattenlaufwerke im Server installieren. Installieren Sie keine Hot-Swap-Laufwerke in einem Simple-Swap-Servermodell. Dies wird nicht unterstützt.
- Sie können ein 2,5-Zoll-Simple-Swap-SATA-Festplattenlaufwerk in Position 0 im Server installieren. Installieren Sie keine Hot-Swap-Laufwerke in einem Simple-Swap-Servermodell. Dies wird nicht unterstützt.
- Die Simple-Swap-Servermodelle sind nur in Konfigurationen ohne RAID verfügbar.
- Sie können die EMI-Integrität (EMI elektromagnetische Interferenzen) und die Kühlung des Servers schützen, indem Sie alle Positionen sowie PCI- und PCI-Express-Steckplätze abdecken oder belegen. Wenn Sie ein Laufwerk, einen PCIoder einen PCI-Express-Adapter installieren, bewahren Sie die EMV-Abschirmung und die Abdeckblende der Position oder die Abdeckung des PCI- oder PCI-Express-Adaptersteckplatzes auf, falls Sie die Einheit zu einem späteren Zeitpunkt entfernen.

Gehen Sie wie folgt vor, um ein Simple-Swap-SATA-Festplattenlaufwerk zu installieren:

- 1. Lesen Sie die Sicherheitsinformationen ab Seite [vii](#page-8-0) und den Abschnitt ["Installationsrichtlinien" auf Seite 44.](#page-59-0)
- 2. Schalten Sie den Server und alle Peripheriegeräte aus. Ziehen Sie die Netzkabel und alle externen Kabel vom Server ab.
- 3. Entfernen Sie die Abdeckblende von der leeren Laufwerkposition.
- 4. Berühren Sie mit der antistatischen Schutzhülle, in der sich das Laufwerk befindet, eine unlackierte Metalloberfläche am Server; nehmen Sie dann das Laufwerk aus der Schutzhülle und legen Sie es auf eine antistatische Oberfläche.
- 5. Installieren Sie das Festplattenlaufwerk in der Laufwerkposition:
	- a. Fassen Sie den schwarzen Griff für die Laufwerkhalterung, schieben Sie den blauen Entriegelungshebel nach rechts und richten Sie die Laufwerkbaugruppe an den Führungsschienen in der Position aus.

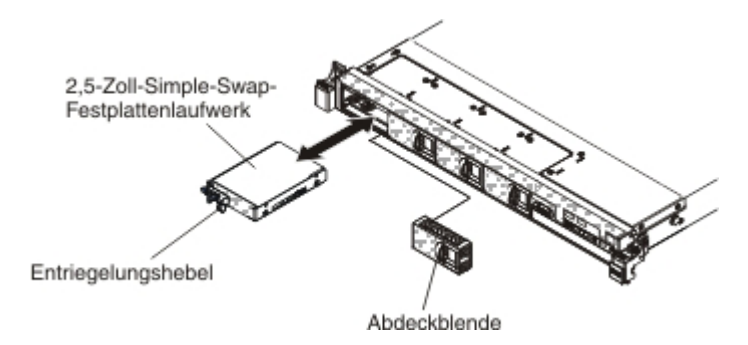

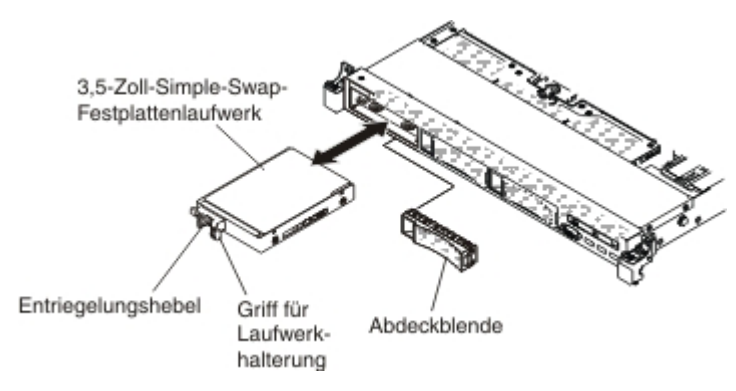

- b. Schieben Sie das Laufwerk vorsichtig bis zum Anschlag in die Position hinein.
- 6. Bringen Sie die Abdeckblende für die Laufwerkposition, die Sie zuvor entfernt haben, wieder an.
- 7. Wenn Sie zusätzliche Simple-Swap-Festplattenlaufwerke installieren möchten, tun Sie dies jetzt.

#### **IDs für 2,5-Zoll-Simple-Swap-Festplattenlaufwerke**

Die Simple-Swap-Laufwerk-ID, die den einzelnen Laufwerken zugeordnet ist, ist auf der Vorderseite des Servers eingeprägt. In der folgenden Abbildung werden die Positionen der IDs der Festplattenlaufwerke dargestellt. Die IDs und Laufwerkpositionsnummern sind identisch.

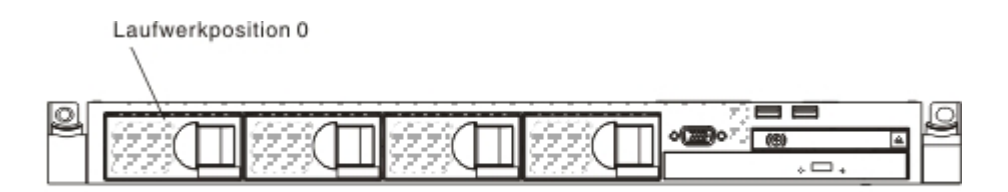

#### **IDs für 3,5-Zoll-Simple-Swap-Festplattenlaufwerke**

Die Simple-Swap-Laufwerk-ID, die den einzelnen Laufwerken zugeordnet ist, ist auf der Vorderseite des Servers eingeprägt. In der folgenden Abbildung werden die Positionen der IDs der Simple-Swap-Festplattenlaufwerke dargestellt. Die IDs und Laufwerkpositionsnummern sind identisch.

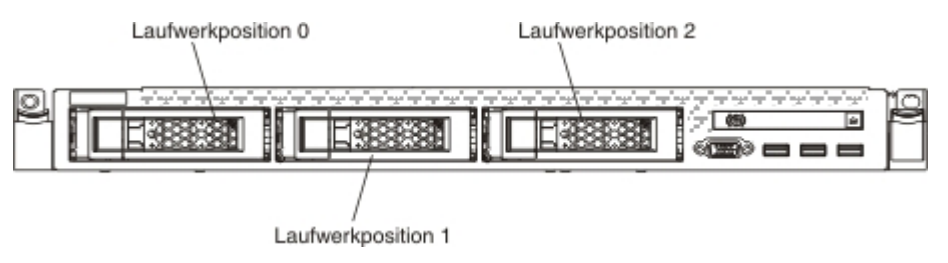

# **Optionales DVD-Laufwerk installieren**

Gehen Sie wie folgt vor, um ein optionales DVD-Laufwerk zu installieren:

- 1. Lesen Sie die Sicherheitsinformationen ab Seite [vii](#page-8-0) und im Abschnitt ["Installationsrichtlinien" auf Seite 44.](#page-59-0)
- 2. Schalten Sie den Server und alle Peripheriegeräte aus. Ziehen Sie die Netzkabel und alle externen Kabel vom Server ab.
	- **Anmerkung:** Wenn Sie den Server von der Stromquelle trennen, können Sie die Anzeigen nicht mehr sehen, da diese nicht mehr leuchten, wenn die Stromquelle entfernt wurde. Bevor Sie die Stromquelle entfernen, notieren Sie sich, welche Anzeigen leuchten, einschließlich der Anzeigen auf der Betriebsinformationsanzeige, auf der Anzeige der Funktion "Light Path Diagnostics" und auf den Anzeigen im Inneren des Servers auf der Systemplatine; weitere Informationen zum Beheben des Fehlers finden Sie im *Fehlerbestimmungs- und Servicehandbuch*.
- 3. Entfernen Sie die Abdeckung (weitere Informationen finden Sie im Abschnitt ["Abdeckung entfernen" auf Seite 57\)](#page-72-0).
- 4. Entfernen Sie die Abdeckblende für das optische Laufwerk, falls installiert. Suchen Sie den blauen Lösehebel an der Rückseite der Abdeckblende für das optische Laufwerk. Halten Sie anschließend den Hebel gedrückt und schieben Sie die Abdeckblende für das optische Laufwerk aus der Laufwerkposition heraus.

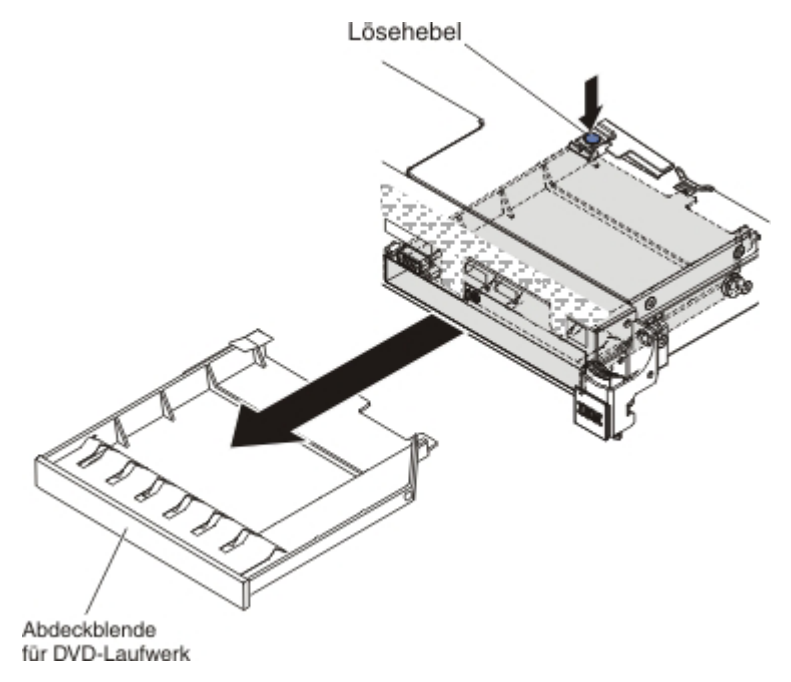

5. Entfernen Sie die Sicherungsklammer von der Seite der Abdeckblende für das optische Laufwerk. Bewahren Sie die Abdeckblende für das optische Laufwerk zur späteren Verwendung auf.

**Anmerkung:** Wenn Sie ein Laufwerk installieren, das einen Laser enthält, beachten Sie die folgenden Sicherheitsmaßnahmen.

**Hinweis 3:**

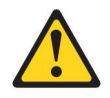

**Vorsicht:**

**Bei der Installation von Lasergeräten (wie CD-ROM-Laufwerken, DVD-Laufwerken, Einheiten mit Lichtwellenleitertechnik oder Sendern) Folgendes beachten:**

- v **Die Abdeckungen nicht entfernen. Durch Entfernen der Abdeckungen der Lasergeräte können gefährliche Laserstrahlungen freigesetzt werden. Die Einheit enthält keine zu wartenden Teile.**
- Die Bedienung des Geräts auf eine andere als die hier beschriebene **Weise oder die Nichteinhaltung der hier beschriebenen Einstellungen oder Bedienschritte kann zur Freisetzung gefährlicher Laserstrahlung führen.**

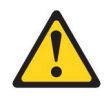

**Gefahr**

**Einige Lasergeräte enthalten eine Laserdiode der Klasse 3A oder 3B. Folgendes beachten:**

**Laserstrahlung bei geöffneter Verkleidung. Nicht in den Strahl blicken. Keine Lupen oder Spiegel verwenden. Strahlungsbereich meiden.**

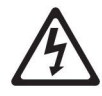

**Class 1 Laser Product** Laser Klasse 1 Laser Klass 1 Luokan 1 Laserlaite Appareil A Laser de Classe 1

6. Berühren Sie mit der antistatischen Schutzhülle, in der sich das neue optische Laufwerk befindet, eine unlackierte Metalloberfläche am Server; nehmen Sie dann das neue optische Laufwerk aus der Schutzhülle und legen Sie es auf eine antistatische Oberfläche.

- 7. Befolgen Sie die mit dem DVD-Laufwerk gelieferten Anweisungen, um Brücken zu versetzen oder Schalter umzustellen.
- 8. Befestigen Sie die Halteklammer für Laufwerke, die Sie von der Abdeckblende für das optische Laufwerk entfernt haben, an der Seite des DVD-Laufwerks.

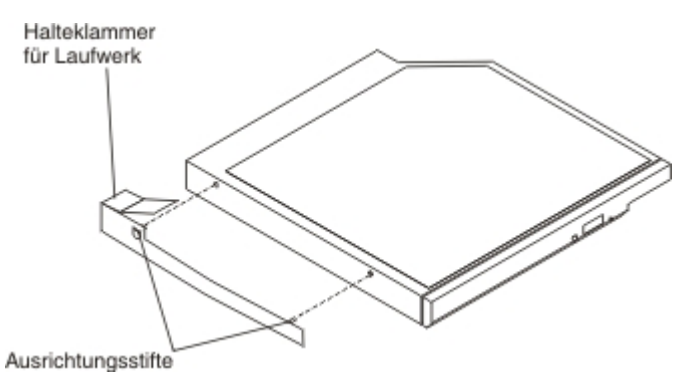

9. Richten Sie das Laufwerk in der Laufwerkposition aus und schieben Sie das Laufwerk in die Position des optischen Laufwerks, bis das Laufwerk einrastet.

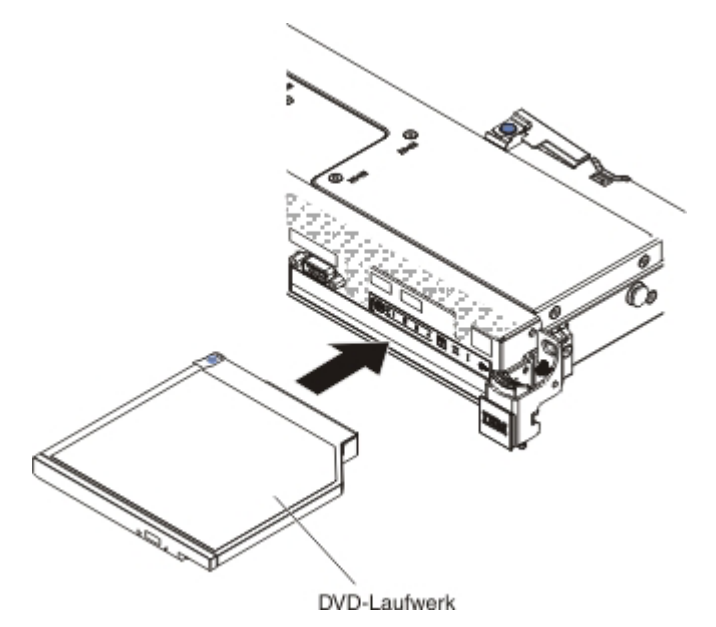

10. Schließen Sie das DVD-Laufwerkkabel an (weitere Informationen finden Sie im Abschnitt ["DVD-Laufwerkkabel installieren" auf Seite 86\)](#page-101-0).

In der folgenden Abbildung ist die Kabelführung für das DVD-Laufwerk dargestellt.

<span id="page-82-0"></span>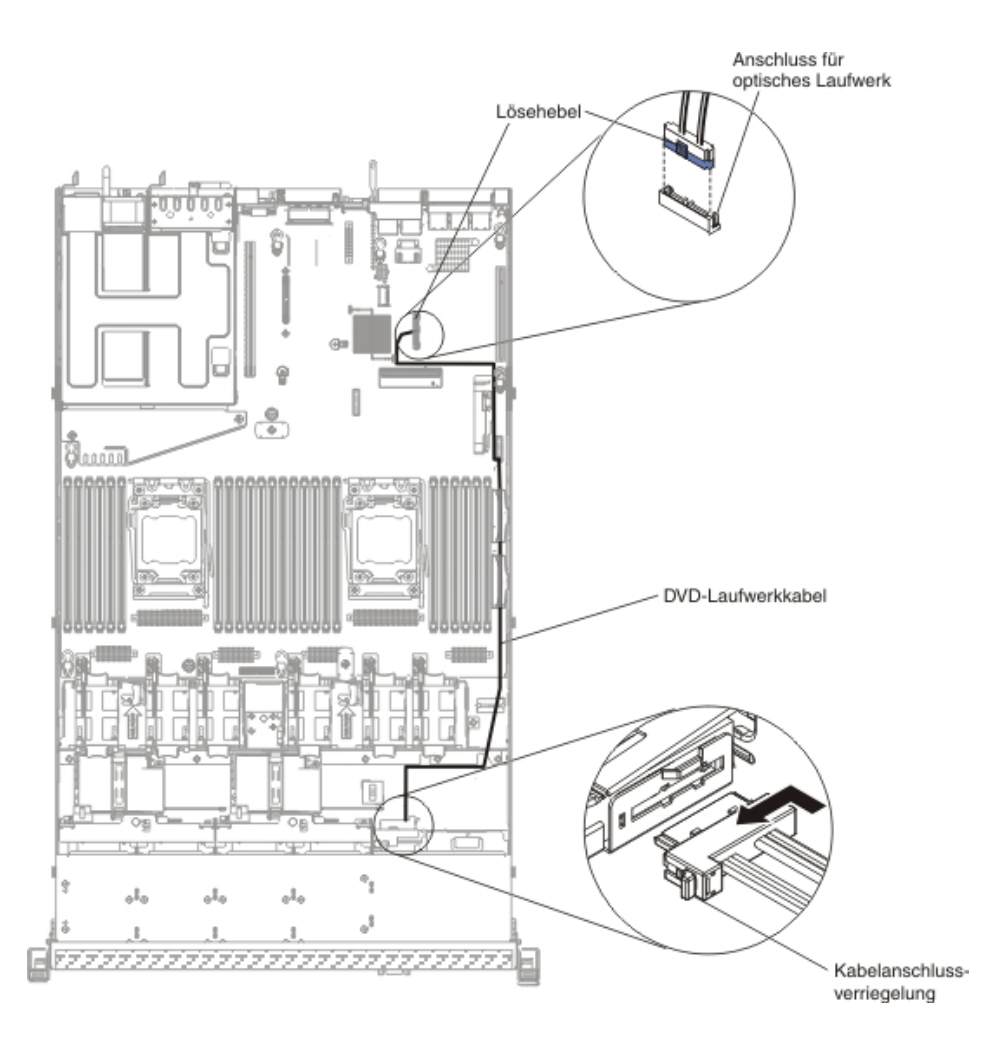

Wenn Sie weitere Zusatzeinrichtungen installieren oder entfernen möchten, tun Sie dies jetzt. Fahren Sie andernfalls mit dem Abschnitt ["Installation abschließen" auf](#page-131-0) [Seite 116](#page-131-0) fort.

# **Speichermodule installieren**

Im Folgenden werden die vom Server unterstützten DIMM-Typen beschrieben. Ferner erhalten Sie weitere Informationen darüber, was Sie beim Installieren von DIMMs beachten müssen.

- v Wenn Sie DIMMs installieren oder entfernen, ändern sich die Serverkonfigurationsdaten. Wenn Sie den Server erneut starten, wird eine Nachricht angezeigt, dass die Hauptspeicherkonfiguration geändert wurde.
- v Der Server unterstützt nur Standard-DDR3-SDRAM-Register-DIMMs oder ungepufferte Standard-DDR3-SDRAM-DIMMs (Double Data Rate 3 Synchronous Dynamic Random-Access Memory Dual Inline Memory Modules), mit 800, 1066, 1333 oder 1600 MHz, PC3-6400, PC3-8500, PC3-10600 oder PC3-12800 und mit Fehlerkorrekturcode (ECC - Error Correcting Code). Eine Liste mit den vom Server unterstützten Speichermodulen finden Sie unter [http://www.ibm.com/](http://www.ibm.com/servers/eserver/serverproven/compat/us/) [systems/info/x86servers/serverproven/compat/us/.](http://www.ibm.com/servers/eserver/serverproven/compat/us/)
	- Die technischen Daten eines DDR3-DIMMs finden Sie im folgenden Format auf der Beschriftung des DIMMs.

*ggggg eRxff* PC3*v*-*wwwwwm*-*aa*-*bb*-*ccd* Dabei gilt Folgendes:

*ggggg* steht für die Gesamtkapazität des DIMMs (z. B. 1 GB, 2 GB oder 4 GB)

*eR* steht für die Anzahl der Speicherbänke

1R = mit einer Speicherbank

- 2R = mit zwei Speicherbänken
- 4R = mit vier Speicherbänken
- *xff* steht für die Organisation der Einheit (Bitbreite)

x4 = x4-Organisation (4 Datenleitungen pro SDRAM)

 $x8 = x8$ -Organisation

 $x16 = x16$ -Organisation

*v* steht für die Versorgungsspannung (VDD) der SDRAM- und Unterstützungskomponente

Leer =  $1,5$  V angegeben

L = 1,35 V angegeben, möglicher Betrieb mit 1,5 V

**Anmerkung:** "Angegebene" Werte für diese Voltzahl bedeutet, dass die Einheitenmerkmale, wie z. B. Taktung, bei dieser Voltzahl unterstützt werden. Werte im "möglichen Betrieb" bedeuten, dass die Einheiten bei dieser Voltzahl sicher betrieben werden können. Bestimmte Einheitenmerkmale, wie z. B. Taktung, werden jedoch möglicherweise nicht unterstützt. Alle Einheiten müssen die maximale DDR3-Nennspannung von 1,5 V "tolerieren". Dies bedeutet, dass sie möglicherweise nicht mit 1,5 V betrieben werden können, jedoch bei dieser Voltzahl ohne Beschädigungen an den Einheiten eingeschaltet bzw. aktiviert werden können.

*wwwww* steht für die Bandbreite des DIMMs (in MB/s)

6400 = 6,40 GB/s (DDR3-800-SDRAMs, primärer 8-Byte-Datenbus)

8500 = 8,53 GB/s (DDR3-1066-SDRAMs, primärer 8-Byte-Datenbus)

10600 = 10,66 GB/s (DDR3-1333-SDRAMs, primärer 8-Byte-Datenbus) 12800 = 12,80 GB/s (DDR3-1600-SDRAMs, primärer 8-Byte-Datenbus) *m* steht für den DIMM-Typ

E = Ungepuffertes DIMM (UDIMM) mit ECC (x72-Bit-Moduldatenbus)

L = Lastverkleinerungs-DIMM (LRDIMM)

R = Register-DIMM (RDIMM)

U = Ungepuffertes DIMM ohne ECC (primärer x64-Bit-Datenbus) *aa* steht für die CAS-Latenzzeit im Takt der maximalen Betriebsfrequenz *bb* steht für die Änderungsstufe des JEDEC-SPD-Standards in Bezug auf Codierung und Zusätze

*cc* steht für die Referenzbauartdatei für die Bauart des DIMMs *d* steht für die Überarbeitungsnummer der Referenzbauartdatei des DIMMs

**Anmerkung:** Den DIMM-Typ können Sie mithilfe der Beschriftung auf dem DIMM bestimmen. Die Informationen auf der Beschriftung sind im Format xxxxx nRxxx PC3v-xxxxxx-xx-xx-xxx angegeben. Die Ziffer an der sechsten Ziffernstelle gibt an, ob es sich um ein DIMM mit einer Speicherbank (n=1), mit zwei Speicherbänken (n=2) oder mit vier Speicherbänken (n=4) handelt.

- v Die folgenden Regeln gelten für die Übertragungsgeschwindigkeit von DDR3- RDIMMs, da sich diese Regeln auf die Anzahl von RDIMMs in einem Kanal beziehen:
	- Wenn Sie 1 RDIMM pro Kanal installieren, wird der Speicher mit 1600 MHz ausgeführt.
	- Wenn Sie 2 RDIMMs pro Kanal installieren, wird der Speicher mit 1600 MHz ausgeführt.
	- Wenn Sie 3 RDIMMs pro Kanal installieren, wird der Speicher mit 1066 MHz ausgeführt.
	- Alle Kanäle in einem Server werden mit der schnellsten gemeinsamen Frequenz ausgeführt.
	- Installieren Sie Register-DIMMs, ungepufferte DIMMs und Lastverkleinerungs-DIMMs nicht im selben Server.
- Die maximale Speichergeschwindigkeit hängt von der Kombination aus Mikroprozessor, DIMM-Geschwindigkeit, DIMM-Typ, Betriebsmodi in den UEFI-Einstellungen und der Anzahl der in den einzelnen Kanälen installierten DIMMs ab.
- In einer Konfiguration mit 2 DIMMs je Kanal (2DPC 2-DIMM-Per-Channel) arbeitet ein Server mit einem Intel Xeon-E5-2600-Series-Mikroprozessor automatisch mit einer maximalen Zugriffszeit auf den Speicher von bis zu 1600 MHz, wenn die folgende Bedingung erfüllt ist:
	- Zwei UDIMMs, RDIMMs oder LRDIMMs mit 1,35 V und einer, zwei oder vier Speicherbänken sind im selben Kanal installiert. Im Konfigurationsdienstprogramm ist für die Option **Memory speed** der Modus **Max performance** und für die Option **LV-DIMM power** der Modus **Enhance performance** festgelegt. Die UDIMMs, RDIMMs oder LRDIMMs mit 1,35 V können mit 1,5 V betrieben werden.
- v Der Server unterstützt maximal 16 UDIMMs mit zwei Speicherbänken. Der Server unterstützt bis zu zwei UDIMMs pro Kanal.
- Der Server unterstützt maximal 24 RDIMMs mit einer oder zwei Speicherbänken oder maximal 16 RDIMMs mit vier Speicherbänken. Der Server unterstützt nicht drei RDIMMs mit vier Speicherbänken im selben Kanal.
- v Die folgende Tabelle enthält ein Beispiel dazu, wie viel Speicher Sie unter Verwendung von DIMMs mit Speicherbänken maximal installieren können:

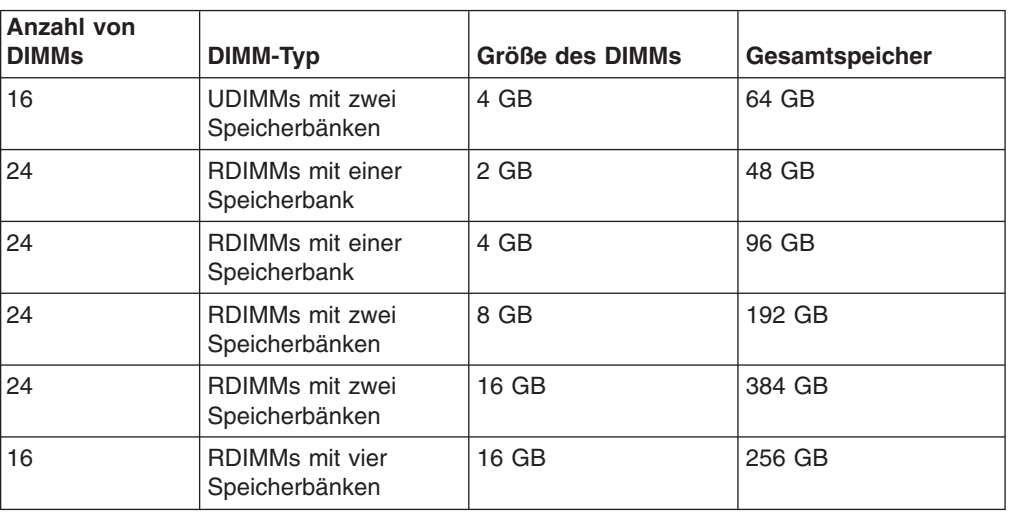

*Tabelle 6. Maximale Anzahl installierbarer Speichermodule unter Verwendung von DIMMs mit Speicherbänken*

*Tabelle 6. Maximale Anzahl installierbarer Speichermodule unter Verwendung von DIMMs mit Speicherbänken (Forts.)*

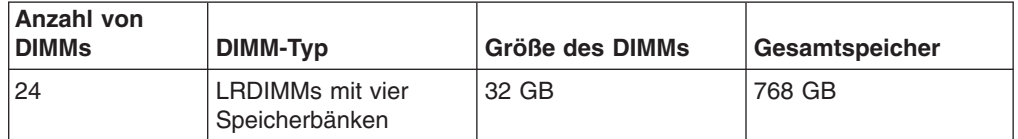

- v Für den Server gibt es UDIMMs mit 4 GB. Der Server unterstützt mindestens 4 GB und maximal 64 GB Systemspeicher bei Verwendung von UDIMMs.
- v Für den Server gibt es RDIMMs mit 2 GB, 4 GB, 8 GB und 16 GB. Der Server unterstützt mindestens 2 GB und maximal 384 GB Systemspeicher bei Verwendung von RDIMMs.
- Für den Server gibt es LRDIMMs mit 32 GB. Der Server unterstützt mindestens 32 GB und maximal 768 GB Systemspeicher bei Verwendung von LRDIMMs.
	- **Anmerkung:** Die Menge des verfügbaren Speichers wird in Abhängigkeit von der Systemkonfiguration reduziert. Eine bestimmte Speichermenge muss für die Systemressourcen reserviert bleiben. Um die Gesamtmenge des installierten Speichers und die Menge des konfigurierten Speichers anzuzeigen, führen Sie das Konfigurationsdienstprogramm aus. Weitere Informationen finden Sie in [Kapitel 3,](#page-136-0) ["Server konfigurieren", auf Seite 121.](#page-136-0)
- v Für jeden Mikroprozessor muss mindestens ein DIMM installiert sein. Sie müssen beispielsweise mindestens zwei DIMMs installieren, wenn im Server zwei Mikroprozessoren installiert sind. Um jedoch die Systemleistung zu verbessern, sollten Sie mindestens vier DIMMs für jeden Mikroprozessor installieren.
- v DIMMs im Server müssen vom selben Typ (RDIMM, UDIMM oder LRDIMM) sein, um sicherzustellen, dass der Server ordnungsgemäß funktioniert.
- v Wenn Sie ein DIMM mit vier Speicherbänken in einem Kanal installieren, installieren Sie es in dem DIMM-Steckplatz, der am weitesten vom Mikroprozessor entfernt ist.

#### **Anmerkungen:**

- 1. Sie können DIMMs für Mikroprozessor 2 installieren, sobald Mikroprozessor 2 installiert ist; Sie brauchen nicht zu warten, bis alle DIMM-Steckplätze für Mikroprozessor 1 belegt sind.
- 2. Die DIMM-Steckplätze 13 bis 24 sind für Mikroprozessor 2 reserviert, d. h., die DIMM-Steckplätze 13 bis 24 werden aktiviert, wenn Mikroprozessor 2 installiert ist.

In der folgenden Abbildung werden die Positionen der DIMM-Steckplätze auf der Systemplatine dargestellt.

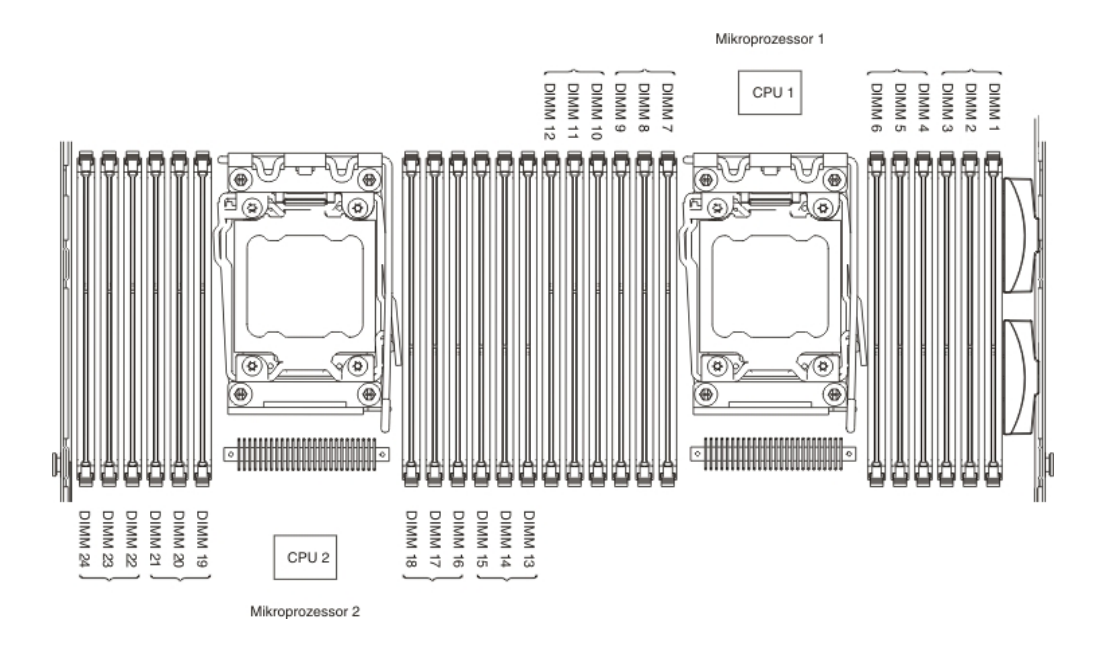

# **DIMM-Installationsreihenfolge**

Je nach Servermodell wird der Server mit mindestens einem DIMM mit je 2 GB oder 4 GB geliefert, das in Steckplatz 1 installiert ist. Wenn Sie zusätzliche DIMMs installieren, installieren Sie sie in der in der folgenden Tabelle angegebenen Reihenfolge, um die Systemleistung zu optimieren. Im Allgemeinen können alle drei Kanäle ohne Übereinstimmungsvoraussetzungen auf der Speicherschnittstelle für jeden einzelnen Mikroprozessor in einer beliebigen Reihenfolge belegt werden.

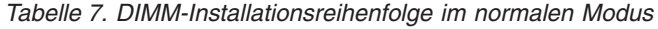

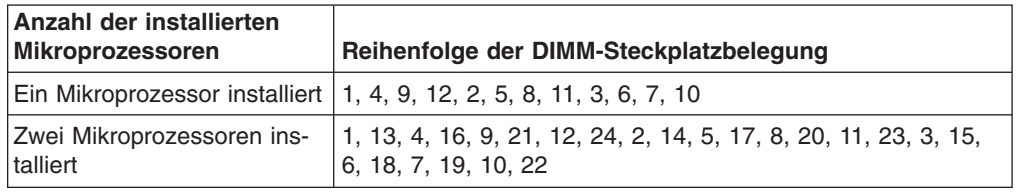

# **Gespiegelter Speicherkanal**

Im Modus mit gespiegelten Speicherkanälen werden Daten auf zwei DIMM-Paaren auf zwei Kanälen gleichzeitig repliziert und gespeichert. Wenn ein Fehler auftritt, schaltet der Speichercontroller vom primären DIMM-Paar auf das DIMM-Paar für die Sicherung um. Sie können im Konfigurationsdienstprogramm die gespiegelten Speicherkanäle aktivieren (Informationen hierzu finden Sie im Abschnitt ["Konfigurati](#page-141-0)[onsdienstprogramm starten" auf Seite 126\)](#page-141-0). Wenn Sie die Funktion für gespiegelte Speicherkanäle verwenden, beachten Sie die folgenden Informationen:

- v Wenn Sie gespiegelte Speicherkanäle verwenden möchten, müssen Sie zwei DIMMs (ein DIMM-Paar) gleichzeitig installieren. Die zwei DIMMs, die ein Paar bilden, müssen in Bezug auf Größe, Typ, Bestückung (mit einer, zwei oder vier Speicherbänken) und Organisation identisch sein, jedoch nicht in Bezug auf die Geschwindigkeit. Die Kanäle arbeiten mit der Geschwindigkeit des langsamsten DIMMs in einem bestimmten Kanal.
- v Der maximal verfügbare Speicher wird auf die Hälfte des installierten Speichers reduziert, wenn gespiegelte Speicherkanäle aktiviert sind. Wenn Sie beispielswei-

se 64 GB Speicher mithilfe von RDIMMs installieren, stehen nur 32 GB adressierbarer Speicher zur Verfügung, wenn Sie gespiegelte Speicherkanäle verwenden.

• Bei UDIMMs werden die DIMM-Steckplätze 3, 6, 7 und 10 für Mikroprozessor 1 und die DIMM-Steckplätze 15, 18, 19 und 22 für Mikroprozessor 2 im Modus mit gespiegelten Speicherkanälen nicht verwendet.

Im folgenden Diagramm sind die DIMM-Steckplätze auf den einzelnen Speicherkanälen aufgelistet.

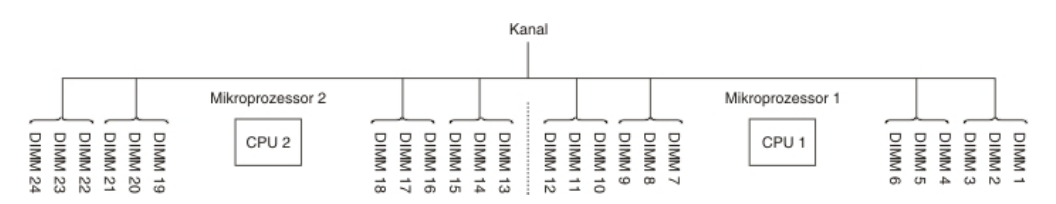

*Abbildung 1. Anschlüsse auf den einzelnen Speicherkanälen*

In der folgenden Tabelle ist die Installationsreihenfolge für den Modus mit gespiegelten Speicherkanälen aufgeführt:

| <b>Anzahl von DIMMs</b>                                                                                                    | Anzahl der installierten<br><b>Mikroprozessoren</b> | DIMM-Steckplätze |  |  |
|----------------------------------------------------------------------------------------------------|-----------------------------------------------------|------------------|--|--|
| Erstes DIMM-Paar                                                                                                    | 1                                                   | 1, 4             |  |  |
| Zweites DIMM-Paar                                                                                                    | 1                                                   | 9, 12            |  |  |
| Drittes DIMM-Paar                                                                                                    | 1                                                   | 2, 5             |  |  |
| Viertes DIMM-Paar                                                                                                    | 1                                                   | 8, 11            |  |  |
| Fünftes DIMM-Paar                                                                                                    | 1                                                   | 3, 6             |  |  |
| Sechstes DIMM-Paar                                                                                                    | 1                                                   | 7, 10            |  |  |
| Siebtes DIMM-Paar                                                                                                    | 2                                                   | 13, 16           |  |  |
| <b>Achtes DIMM-Paar</b>                                                                                                    | 2                                                   | 21, 24           |  |  |
| Neuntes DIMM-Paar                                                                                                    | 2                                                   | 14, 17           |  |  |
| Zehntes DIMM-Paar                                                                                                    | 2                                                   | 20, 23           |  |  |
| Elftes DIMM-Paar                                                                                                    | 2                                                   | 15, 18           |  |  |
| Zwölftes DIMM-Paar                                                                                                    | 2                                                   | 19, 22           |  |  |
| Anmerkung: Die DIMM-Steckplätze 3, 6, 7, 10, 15, 18, 19 und 22 werden im Modus mit<br>gespiegelten Speicherkanälen nicht verwendet, wenn UDIMMs im Server installiert sind. |                                                     |                  |  |  |

*Tabelle 8. DIMM-Belegungsreihenfolge im Modus mit gespiegelten Speicherkanälen*

#### **Ersatzspeicherbankfunktion**

Die Ersatzspeicherbankfunktion inaktiviert den fehlerhaften Speicher der Systemkonfiguration und aktiviert ein Ersatzbank-DIMM, um das fehlerhafte aktive DIMM auszutauschen. Sie können im Konfigurationsdienstprogramm entweder die Ersatzspeicherbankfunktion oder gespiegelte Speicherkanäle aktivieren (Informationen hierzu finden Sie im Abschnitt ["Konfigurationsdienstprogramm starten" auf Seite](#page-141-0) [126\)](#page-141-0). Wenn Sie die Ersatzspeicherbankfunktion verwenden, beachten Sie die folgenden Informationen:

• Die Ersatzspeicherbankfunktion wird auf Servermodellen mit einem Intel Xeon<sup>™</sup>-5600-Series-Mikroprozessor unterstützt.

• Wenn der Modus zur Ersatzspeicherbankfunktion aktiviert ist, wird der maximal verfügbare Speicher verringert.

Im folgenden Diagramm sind die DIMM-Steckplätze auf den einzelnen Speicherkanälen aufgelistet.

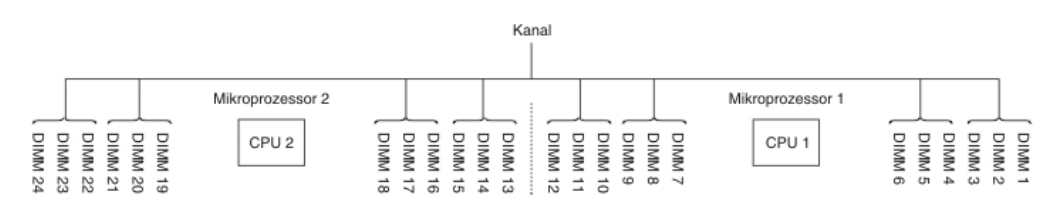

*Abbildung 2. Anschlüsse auf den einzelnen Speicherkanälen*

Befolgen Sie diese Reihenfolge bei der Installation für die Ersatzspeicherbankfunktion:

- v Installieren Sie mindestens ein DIMM mit vier Speicherbänken in einem Kanal.
- Installieren Sie mindestens zwei DIMMs mit einer Speicherbank oder zwei Speicherbänken in einem Kanal.

| <b>Anzahl von DIMMs</b>                                                                                                    | Anzahl der installierten<br><b>Mikroprozessoren</b> | <b>DIMM-Steckplätze</b> |  |  |
|----------------------------------------------------------------------------------------------------|-----------------------------------------------------|-------------------------|--|--|
| Erstes DIMM-Paar                                                                                                    | 1                                                   | 1, 2                    |  |  |
| Zweites DIMM-Paar                                                                                                    | 1                                                   | 4, 5                    |  |  |
| Drittes DIMM-Paar                                                                                                    | 1                                                   | 8, 9                    |  |  |
| Viertes DIMM-Paar                                                                                                    | 1                                                   | 11, 12                  |  |  |
| Fünftes DIMM-Paar                                                                                                    | 1                                                   | 7, 10                   |  |  |
| Sechstes DIMM-Paar                                                                                                    | 1                                                   | 3, 6                    |  |  |
| Siebtes DIMM-Paar                                                                                                    | 2                                                   | 13, 14                  |  |  |
| Achtes DIMM-Paar                                                                                                    | 2                                                   | 16, 17                  |  |  |
| Neuntes DIMM-Paar                                                                                                    | 2                                                   | 20, 21                  |  |  |
| Zehntes DIMM-Paar                                                                                                    | 2                                                   | 23, 24                  |  |  |
| Elftes DIMM-Paar                                                                                                    | 2                                                   | 19, 22                  |  |  |
| Zwölftes DIMM-Paar                                                                                                    | 2                                                   | 15, 18                  |  |  |
| <b>Anmerkung:</b> Die DIMM-Steckplätze 3, 6, 7, 10, 15, 18, 19 und 22 werden im<br>Ersatzspeicherbankmodus nicht verwendet, wenn UDIMMs im Server installiert sind. |                                                     |                         |  |  |

*Tabelle 9. DIMM-Belegungsreihenfolge im Ersatzspeicherbankmodus*

#### **DIMM installieren**

Gehen Sie wie folgt vor, um ein DIMM zu installieren:

- 1. Lesen Sie die Sicherheitsinformationen ab Seite [vii](#page-8-0) und im Abschnitt ["Installationsrichtlinien" auf Seite 44.](#page-59-0)
- 2. Schalten Sie den Server und alle Peripheriegeräte aus. Ziehen Sie die Netzkabel und alle externen Kabel vom Server ab, falls erforderlich.
- 3. Entfernen Sie die Abdeckung (weitere Informationen finden Sie im Abschnitt ["Abdeckung entfernen" auf Seite 57\)](#page-72-0).
- 4. Entfernen Sie die Luftführung (weitere Informationen finden Sie im Abschnitt ["Luftführung entfernen" auf Seite 58\)](#page-73-0).

<span id="page-89-0"></span>5. Öffnen Sie die Halteklammer an beiden Enden des DIMM-Steckplatzes.

**Achtung:** Öffnen und schließen Sie die Halteklammern vorsichtig, um das Abbrechen der Klammern oder eine Beschädigung der DIMM-Steckplätze zu vermeiden.

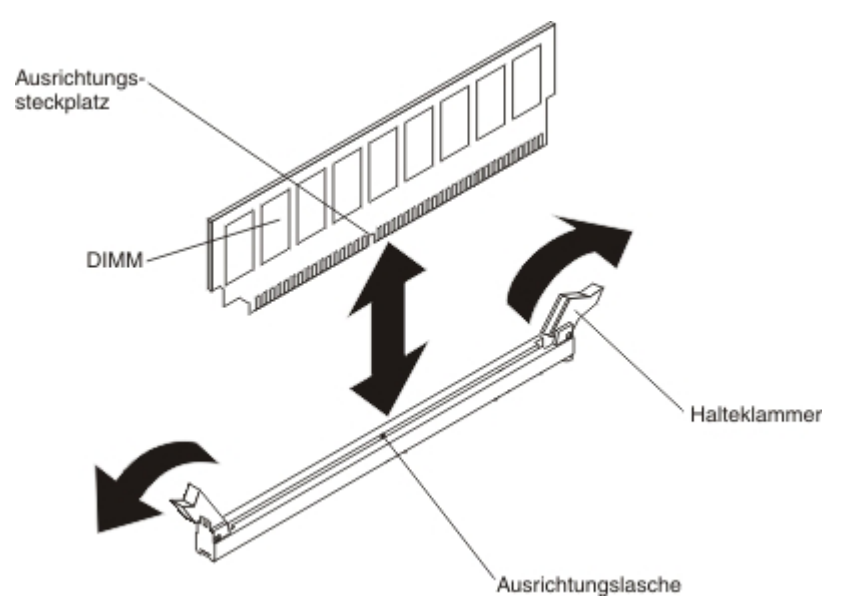

- 6. Berühren Sie mit der antistatischen Schutzhülle, in der sich das DIMM befindet, eine unlackierte Metalloberfläche an der Außenseite des Servers. Nehmen Sie dann das DIMM aus der Schutzhülle.
- 7. Richten Sie das DIMM so aus, dass der Ausrichtungssteckplatz richtig an der Ausrichtungslasche ausgerichtet ist.
- 8. Setzen Sie das DIMM in den Steckplatz ein, indem Sie die Kanten des DIMMs an den Vertiefungen an den Enden des DIMM-Steckplatzes ausrichten (weitere Informationen zu den Positionen der DIMM-Steckplätze finden Sie im Abschnitt ["Anschlüsse für Zusatzeinrichtungen auf der Systemplatine" auf Seite 44\)](#page-59-0).
- 9. Drücken Sie das DIMM an beiden Enden gleichzeitig fest und gerade nach unten in den Steckplatz. Wenn das DIMM ordnungsgemäß im Steckplatz installiert ist, rasten die Halteklammern hörbar in die Position "Verriegelt" ein.
	- **Anmerkung:** Wenn zwischen dem DIMM und den Halteklammern eine Lücke bleibt, wurde das DIMM nicht richtig eingesetzt. Öffnen Sie in diesem Fall die Halteklammern, entfernen Sie das DIMM, und setzen Sie es erneut ein.

Wenn Sie weitere Zusatzeinrichtungen installieren oder entfernen möchten, tun Sie dies jetzt. Fahren Sie andernfalls mit dem Abschnitt ["Installation](#page-131-0) [abschließen" auf Seite 116](#page-131-0) fort.

# **PCI-Adapterkartenbaugruppe austauschen**

**Anmerkung:** Die PCI-Adapterkartenhalterungen müssen installiert sein, auch wenn Sie keinen Adapter installieren.

Gehen Sie wie folgt vor, um eine PCI-Adapterkartenbaugruppe auszutauschen:

- 1. Lesen Sie die Sicherheitsinformationen ab Seite [vii](#page-8-0) und den Abschnitt ["Installationsrichtlinien" auf Seite 44.](#page-59-0)
- 2. Schalten Sie den Server und alle Peripheriegeräte aus. Ziehen Sie die Netzkabel und alle externen Kabel vom Server ab.
- **Anmerkung:** Wenn Sie den Server von der Stromquelle trennen, können Sie die Anzeigen nicht mehr sehen, da diese nicht mehr leuchten, wenn die Stromquelle entfernt wurde. Bevor Sie die Stromquelle entfernen, notieren Sie sich, welche Anzeigen leuchten, einschließlich der Anzeigen auf der Betriebsinformationsanzeige, auf der Anzeige der Funktion "Light Path Diagnostics" und auf den Anzeigen im Inneren des Servers auf der Systemplatine; weitere Informationen zum Beheben des Fehlers finden Sie im *Fehlerbestimmungs- und Servicehandbuch*.
- 3. Entfernen Sie die Abdeckung (weitere Informationen finden Sie im Abschnitt ["Abdeckung entfernen" auf Seite 57\)](#page-72-0).
- 4. Fassen Sie beide Enden oder den Griff der PCI-Adapterkartenbaugruppe und heben Sie sie aus dem PCI-Adapterkartensteckplatz auf der Systemplatine.

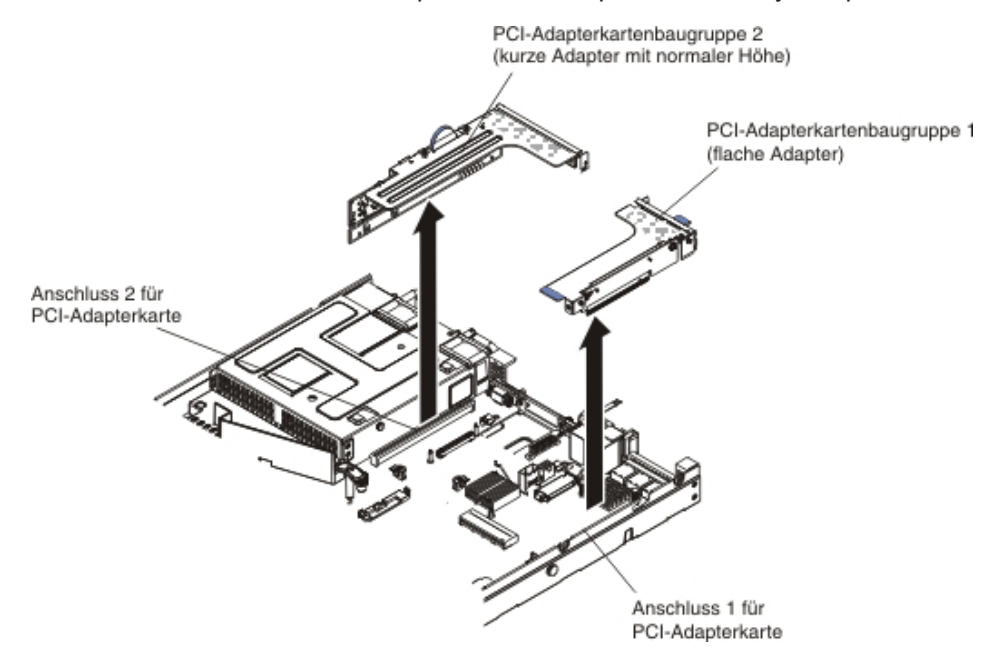

- 5. Wenn ein Adapter in der Adapterkartenbaugruppe installiert ist, ziehen Sie alle Kabel ab, die an den Adapter angeschlossen sind.
- 6. Entfernen Sie den Adapter (falls installiert) aus der PCI-Adapterkartenbaugruppe.
- 7. Legen Sie den Adapter und die PCI-Adapterkartenbaugruppe beiseite.
- 8. Installieren Sie den Adapter in der neuen PCI-Adapterkartenbaugruppe (weite-re Informationen finden Sie im Abschnitt ["Adapter installieren" auf Seite 76\)](#page-91-0).
- 9. Stellen Sie alle Brücken und Schalter am Adapter wie vom Hersteller des Adapters beschrieben ein.
- 10. Entfernen Sie die PCI-Abdeckblende (falls vorhanden) von der Rückseite des Servers.
- 11. Richten Sie die PCI-Adapterkartenbaugruppe am PCI-Adapterkartenanschluss auf der Systemplatine aus; drücken Sie sie dann fest nach unten, bis die Adapterkartenbaugruppe ordnungsgemäß in ihrem Anschluss auf der Systemplatine sitzt.

<span id="page-91-0"></span>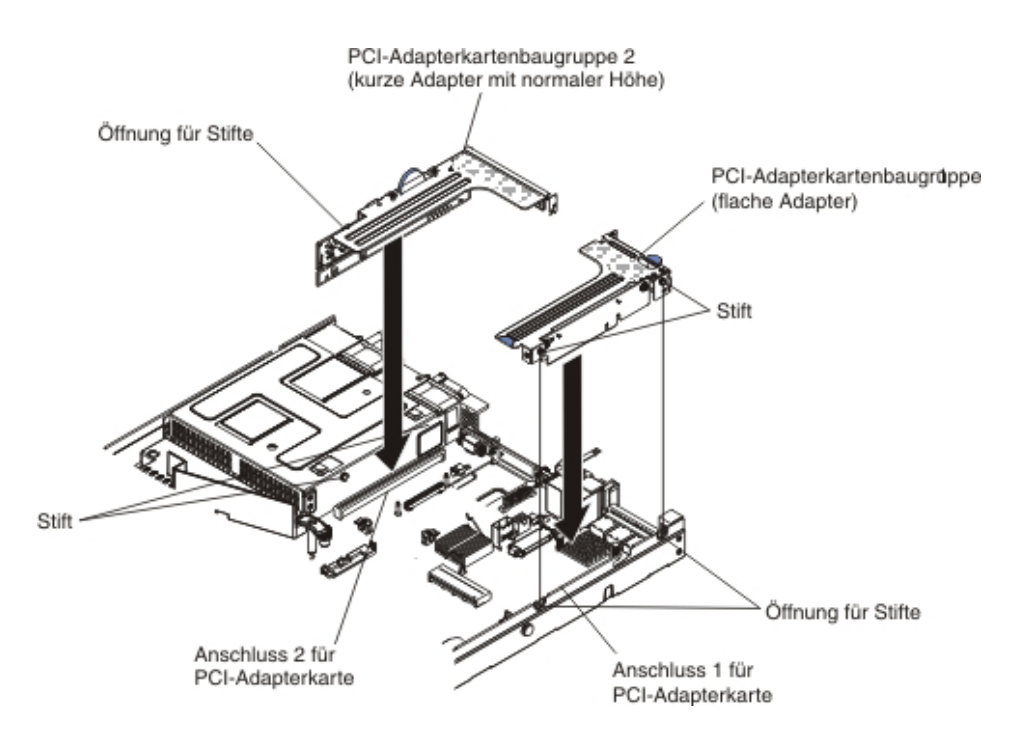

Wenn Sie weitere Zusatzeinrichtungen installieren oder entfernen möchten, tun Sie dies jetzt. Fahren Sie andernfalls mit dem Abschnitt ["Installation abschließen" auf](#page-131-0) [Seite 116](#page-131-0) fort.

### **Adapter installieren**

Im Folgenden werden die vom Server unterstützten Adaptertypen beschrieben. Ferner erhalten Sie Informationen darüber, was Sie beim Installieren von Adaptern beachten müssen:

- v Um sicherzustellen, dass der Server den Adapter, den Sie installieren möchten, unterstützt, rufen Sie die folgende Adresse auf: [http://www.ibm.com/systems/info/](http://www.ibm.com/servers/eserver/serverproven/compat/us/) [x86servers/serverproven/compat/us/.](http://www.ibm.com/servers/eserver/serverproven/compat/us/)
- v Lesen Sie zusätzlich zu den in diesem Abschnitt enthaltenen Anweisungen die Dokumentation, die im Lieferumfang des Adapters enthalten ist, und folgen Sie den dort beschriebenen Anweisungen.
- Der Server verfügt auf der Systemplatine über einen internen SAS/SATA-RAID-Anschluss und zwei PCI-Steckplätze. Weitere Informationen zur Position des SAS/SATA-RAID-Anschlusses und der Position der Steckplätze für die SAS/SA-TA-RAID-Adapterkarte finden Sie im Abschnitt ["Anschlüsse für Zusatzeinrichtun](#page-59-0)[gen auf der Systemplatine" auf Seite 44.](#page-59-0) Sie können den IBM ServeRAID-SAS/ SATA-Adapter im entsprechenden Steckplatz durch einen optionalen IBM ServeRAID-SAS/SATA-Adapter ersetzen. Informationen zur Konfiguration finden Sie in der ServeRAID-Dokumentation unter der Adresse [http://www.ibm.com/](http://www.ibm.com/supportportal/) [supportportal/.](http://www.ibm.com/supportportal/)
- Stellen Sie die maximale Auflösung an einem digitalen Videoadapter bei einem LCD-Bildschirm nicht höher ein als 1600 x 1200 bei 75 Hz. Dies ist die höchste Auflösung, die für einen im Server installierbaren Erweiterungsvideoadapter unterstützt wird.
- Installieren Sie keine Speichermodule mit einer Kapazität über 128 GB, wenn Quadro 600 installiert ist.
- Lesen Sie die folgenden Tabelle, bevor Sie NAND-Flash-Adapter installieren.

*Tabelle 10. NAND-Flash-Konfigurationen*

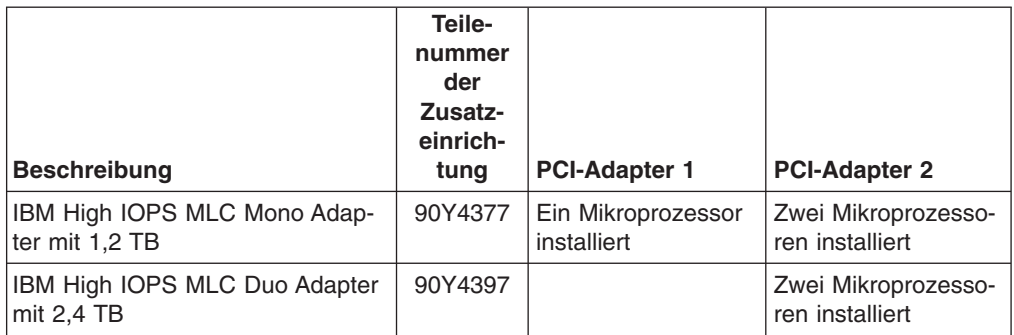

- Hochauflösende Videoausgänge oder Stereoausgänge an Erweiterungsvideoadaptern werden nicht unterstützt.
- Der Server unterstützt keine PCI-Adapter mit normaler Länge und Höhe und keine traditionellen PCI-Adapter mit 5 V.
- v Wenn Sie einen PCI-Adapter installieren, müssen die Netzkabel von der Stromquelle getrennt werden, bevor Sie die PCI-Express-Adapterkartenbaugruppe und die PCI-X-Adapterkartenbaugruppe entfernen. Andernfalls wird das Ereignissignal für aktive Stromverbrauchssteuerung von der Systemplatinenlogik inaktiviert und die Wake-on-LAN-Funktion funktioniert möglicherweise nicht mehr. Wenn der Server jedoch lokal eingeschaltet wird, wird das Ereignissignal für aktive Stromverbrauchssteuerung durch die Systemplatinenlogik aktiviert.
- v Der Server besitzt auf der Systemplatine zwei Steckplätze für PCI-Adapterkarten. Im Folgenden werden die Steckplätze für PCI-Adapterkarten sowie die Adaptertypen beschrieben, die von Adapterkarten unterstützt werden:
	- Wenn Sie einen PCI-Express- oder einen PCI-X-Adapter installieren möchten, müssen Sie eine PCI-Adapterkarte (als Zusatzeinrichtung) erwerben.
	- PCI-Adapterkartensteckplatz 1: Dieser Steckplatz unterstützt nur flache Adapter.
	- PCI-Adapterkartensteckplatz 2: Dieser Steckplatz unterstützt Adapter mit normaler Höhe und halber Länge.

In der folgenden Tabelle sind die unterstützten Konfigurationen für die Steckplätze für die PCI-Adapterkarte aufgelistet.

| Nummer des<br><b>Steckplatzes</b><br>der PCI-<br><b>Adapterkarte</b> | <b>Konfiguration 1</b>  | Konfiguration 2 (zwei<br>Mikroprozessoren ins-<br>talliert) | Konfiguration 3         |
|----------------------------------------------------------------------|-------------------------|-------------------------------------------------------------|-------------------------|
| Steckplatz 1                                                         | PCI-Express-3.0-Karte   | PCI-Express-3.0-Karte                                       | PCI-Express-3.0-Karte   |
|                                                                      | (x16) mit einer PCI-Ex- | (x16) mit einer PCI-Ex-                                     | (x16) mit einer PCI-Ex- |
|                                                                      | press-Adapterkarte mit  | press-Adapterkarte mit                                      | press-Adapterkarte mit  |
|                                                                      | Standardhalterung       | Standardhalterung                                           | Standardhalterung       |
| Steckplatz 2                                                         | PCI-Express-3.0-Karte   | PCI-Express-3.0-Karte                                       | PCI-X-Karte mit 64-Bit/ |
|                                                                      | (x8) mit einer PCI-Ex-  | (x16) mit einer PCI-Ex-                                     | 133 MHz mit einer PCI-  |
|                                                                      | press-Adapterkarte mit  | press-Adapterkarte mit                                      | X-Adapterkarte mit      |
|                                                                      | Standardhalterung       | Standardhalterung                                           | Standardhalterung       |

*Tabelle 11. Unterstützte Konfigurationen für Steckplätze für PCI-Adapterkarten*

#### **Anmerkungen:**

- 1. Die Anweisungen in diesem Abschnitt gelten für alle PCI-Adapter (z. B. für Videoadapter oder Netzadapter).
- 2. Stellen Sie die maximale Auflösung an einem digitalen Videoadapter bei einem LCD-Bildschirm nicht höher ein als 1600 x 1200 bei 75 Hz. Dies ist die höchste Auflösung, die für einen im Server installierbaren Erweiterungsvideoadapter unterstützt wird.
- 3. Hochauflösende Videoausgänge oder Stereoausgänge an Erweiterungsvideoadaptern werden nicht unterstützt.

Gehen Sie wie folgt vor, um einen Adapter zu installieren:

- 1. Lesen Sie die Sicherheitsinformationen ab Seite [vii](#page-8-0) und den Abschnitt ["Installationsrichtlinien" auf Seite 44.](#page-59-0)
- 2. Schalten Sie den Server und alle Peripheriegeräte aus. Ziehen Sie die Netzkabel und alle externen Kabel vom Server ab.
- 3. Entfernen Sie die Serverabdeckung (weitere Informationen finden Sie im Ab-schnitt ["Abdeckung entfernen" auf Seite 57\)](#page-72-0).
- 4. Befolgen Sie gegebenenfalls die mit dem Adapter gelieferten Anweisungen zur Verkabelung. Verlegen Sie vor der Installation des Adapters die Adapterkabel.
- 5. Installieren Sie den Adapter in der Adapterkartenbaugruppe. Richten Sie dazu den Stecker am Rand des Adapters am Anschluss der Adapterkartenbaugruppe aus. Drücken Sie Stecker am Rand des Adapters *fest* in die Adapterkartenbaugruppe. Stellen Sie sicher, dass der Adapter in der Adapterkartenbaugruppe einrastet und fest installiert ist.

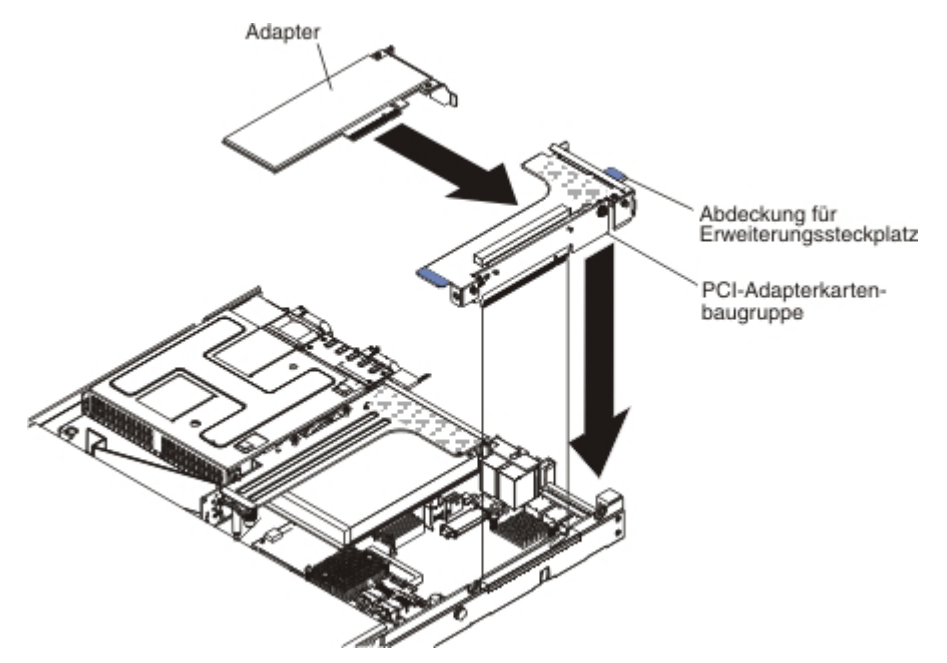

**Achtung:** Wenn Sie einen Adapter installieren, stellen Sie sicher, dass der Adapter ordnungsgemäß in die Adapterkartenbaugruppe eingesetzt ist und dass die Adapterkartenbaugruppe sicher am Adapterkartenanschluss auf der Systemplatine sitzt, bevor Sie den Server einschalten. Ein nicht ordnungsgemäß eingesetzter Adapter kann Schäden an der Systemplatine, an der Adapterkartenbaugruppe oder am Adapter verursachen.

- 6. Installieren Sie die Adapterkartenbaugruppe im Server (weitere Informationen finden Sie im Abschnitt ["PCI-Adapterkartenbaugruppe austauschen" auf Seite](#page-89-0) [74\)](#page-89-0).
- 7. Schließen Sie das Kabel an den neu installierten Adapter an.
	- **Anmerkung:** Möglicherweise müssen Sie zuerst die blaue Verriegelung von der PCI-Adapterkartenbaugruppe 1 entfernen, um die Kabel anschließen zu können.

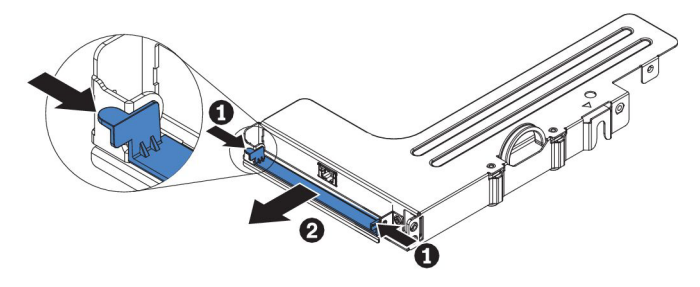

8. Führen Sie alle erforderlichen Konfigurationstasks für den Adapter aus.

Wenn Sie weitere Zusatzeinrichtungen installieren oder entfernen möchten, tun Sie dies jetzt. Fahren Sie andernfalls mit dem Abschnitt ["Installation abschließen" auf](#page-131-0) [Seite 116](#page-131-0) fort.

### **ServeRAID-SAS/SATA-Controller entfernen**

Der ServeRAID-SAS/SATA-Controller kann im dedizierten Anschluss auf der Systemplatine oder in einem PCI-Adapterkartensteckplatz installiert werden (Informatio-nen zur Position der Anschlüsse finden Sie im Abschnitt ["Interne](#page-54-0) [Systemplatinenanschlüsse" auf Seite 39\)](#page-54-0).

Sie können den ServeRAID-Controller durch einen anderen unterstützten ServeR-AID-Controller ersetzen. Eine Liste der unterstützten ServeRAID-Controller finden Sie unter der Adresse [http://www.ibm.com/servers/eserver/serverproven/compat/us/.](http://www.ibm.com/servers/eserver/serverproven/compat/us/)

**Anmerkung:** In diesem Dokument wird der ServeRAID-SAS/SATA-Controller oftmals einfach als *SAS/SATA-Adapter* oder *ServeRAID-Adapter* bezeichnet.

Gehen Sie wie folgt vor, um den SAS/SATA-Adapter von der Systemplatine zu entfernen:

- 1. Lesen Sie die Sicherheitsinformationen ab Seite [vii](#page-8-0) und den Abschnitt ["Installationsrichtlinien" auf Seite 44.](#page-59-0)
- 2. Schalten Sie den Server und alle Peripheriegeräte aus und ziehen Sie die Netzkabel ab.
- 3. Entfernen Sie die Abdeckung (weitere Informationen finden Sie im Abschnitt ["Abdeckung entfernen" auf Seite 57\)](#page-72-0).
- 4. Stellen Sie fest, wo sich der SAS/SATA-Adapter zwischen PCI-Steckplatz 1 und Mikroprozessor 1 befindet.
- 5. Ziehen Sie die Signalkabel und die Netzkabel von den Anschlüssen am SAS/ SATA-Adapter ab und notieren Sie sich ihre Positionen.
- 6. Halten Sie den SAS/SATA-Adapter am Ende mit Mikroprozessor 1 fest, während Sie die Halterungen verschieben. Schieben Sie die Halterung (in der Nähe des Gehäuses) in Richtung Gehäuse. Schieben Sie nun die andere Halterung in Richtung der Netzteile.

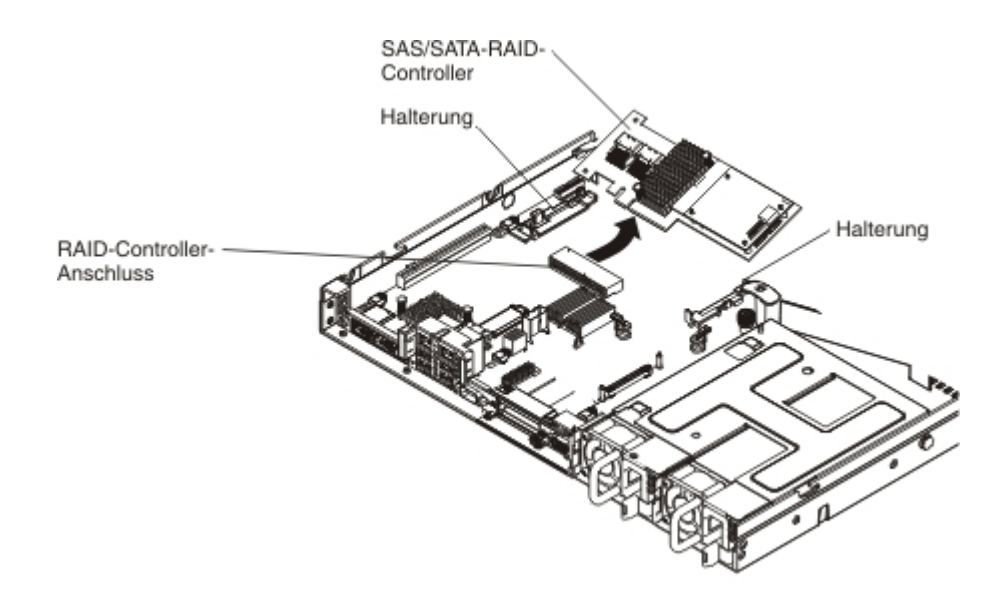

- **Anmerkung:** Wenn Sie die optionale ServeRAID-Adapterspeicherkarte installiert haben, entfernen Sie sie und bewahren Sie sie für eine weitere Verwendung auf.
- 7. Ziehen Sie den SAS/SATA-Adapter horizontal aus dem Anschluss auf der Systemplatine heraus.

### **ServeRAID-SAS/SATA-Controller installieren**

Der Adapter kann im dedizierten Anschluss auf der Systemplatine oder in einem PCI-Adapterkartensteckplatz installiert werden (Informationen zur Position der An-schlüsse finden Sie im Abschnitt ["Interne Systemplatinenanschlüsse" auf Seite 39\)](#page-54-0). Gehen Sie wie folgt vor, um einen SAS/SATA-Adapter zu installieren:

Je nach Servermodell ist im Server bereits ein ServeRAID-H1110-, ein ServeRAID-M1115- oder ein ServeRAID-M5110- oder ein ServerRAID-5210-SAS/SATA-Adapter installiert.

**Anmerkung:** Entfernen Sie die PCI-Halterung, die im Lieferumfang des ServeR-AID-H1110-, ServeRAID-M1115-, ServeRAID-M5110-SAS/SATA- oder ServeRAID-5210-Adapters enthalten ist, bevor Sie einen SAS/SATA-Adapter im dedizierten Anschluss auf der Systemplatine installieren.

Sie können keinen ServeRAID-H1110-Adapter installieren, wenn ein Mikroprozessor vom Typ Intel Xeon E5-2637 (FRU-Teilenummer 49Y8124) installiert ist.

Sie können keinen leistungsoptimierten ServeRAID-M1115- oder IBM 6Gb-HBA installieren, wenn Quadro 2000 installiert ist.

Sie können den ServeRAID-Controller durch einen anderen unterstützten ServeR-AID-Controller ersetzen. Eine Liste der unterstützten ServeRAID-Controller finden Sie unter der Adresse [http://www.ibm.com/servers/eserver/serverproven/compat/us/.](http://www.ibm.com/servers/eserver/serverproven/compat/us/)

**Anmerkung:** In diesem Dokument wird der ServeRAID-SAS/SATA-Controller oftmals einfach als *SAS/SATA-Adapter* oder *ServeRAID-Adapter* bezeichnet.

- 1. Lesen Sie die Sicherheitsinformationen ab Seite [vii](#page-8-0) und im Abschnitt ["Installationsrichtlinien" auf Seite 44.](#page-59-0)
- 2. Schalten Sie den Server und alle Peripheriegeräte aus und ziehen Sie die Netzkabel ab.
- 3. Entfernen Sie die Abdeckung (weitere Informationen finden Sie im Abschnitt ["Abdeckung entfernen" auf Seite 57\)](#page-72-0).
- 4. Entfernen Sie die PCI-Adapterkartenbaugruppe 1, falls erforderlich (siehe dazu ["PCI-Adapterkartenbaugruppe austauschen" auf Seite 74\)](#page-89-0).
- 5. Wenn Sie einen neuen oder einen Ersatz-SAS/SATA-Adapter installieren, berühren Sie mit der antistatischen Schutzhülle, in der sich der neue SAS/SATA-Adapter befindet, eine unlackierte Metalloberfläche am Server. Nehmen Sie anschließend den neuen SAS/SATA-Adapter aus der Schutzhülle.
- 6. Richten Sie den SAS/SATA-Adapter so aus, dass die Kontakte ordnungsgemäß am Anschluss auf der Systemplatine ausgerichtet sind.
- 7. Setzen Sie den SAS/SATA-Adapter in den dedizierten Anschluss auf der Systemplatine oder in einem PCI-Adapterkartensteckplatz ein.

**Achtung:** Bei einem fehlerhaften Einbau können der Server oder der Adapter beschädigt werden.

- a. Setzen Sie den SAS/SATA-Adapter fest in den RAID-Anschluss auf der Systemplatine ein. Die Halterungen sichern den SAS/SATA-Adapter in der Position, wenn der Adapter fest in den Anschluss eingesetzt wird.
	- **Anmerkung:** Entfernen Sie die PCI-Halterung, die im Lieferumfang des ServeRAID-H1110-, ServeRAID-M1115- oder ServeRAID-M5110-SAS/SATA-Adapters enthalten ist, bevor Sie einen SAS/SATA-Adapter im dedizierten Anschluss auf der Systemplatine installieren.

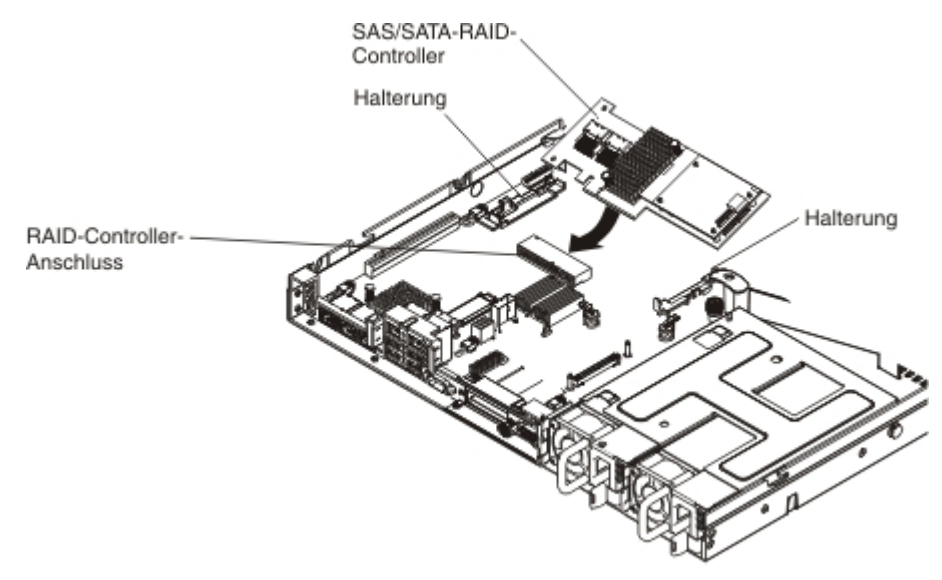

b. Setzen Sie den SAS/SATA-Adapter in die PCI-Adapterkarteen ein. (Weitere Informationen finden Sie im Abschnitt ["Adapter installieren" auf Seite 76\)](#page-91-0).

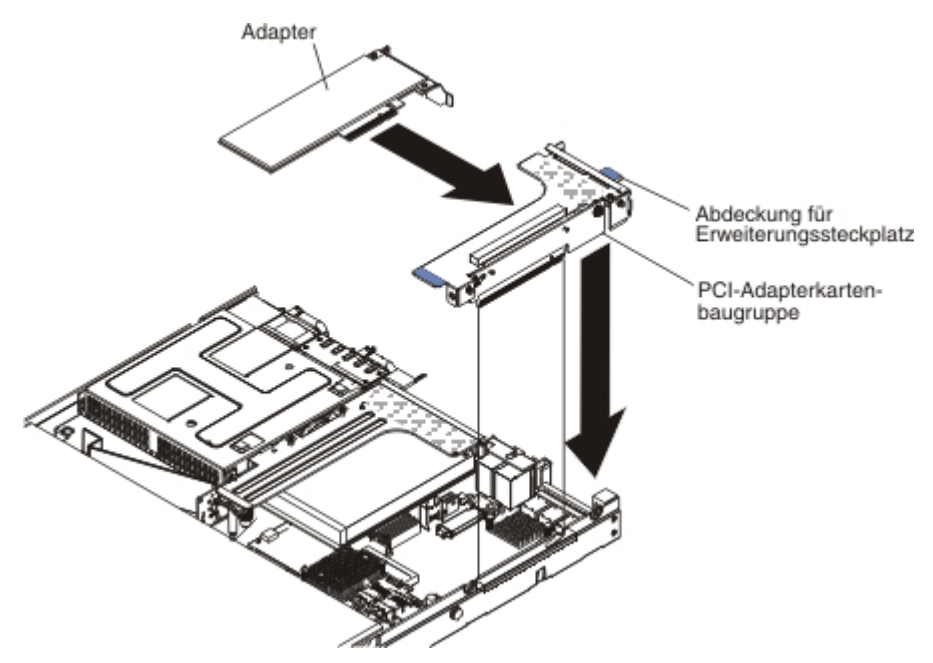

8. Verlegen Sie die Signalkabel für die Rückwandplatine (weitere Informationen dazu finden Sie im Abschnitt ["Interne Kabelführung und Anschlüsse" auf Seite](#page-62-0) [47\)](#page-62-0).

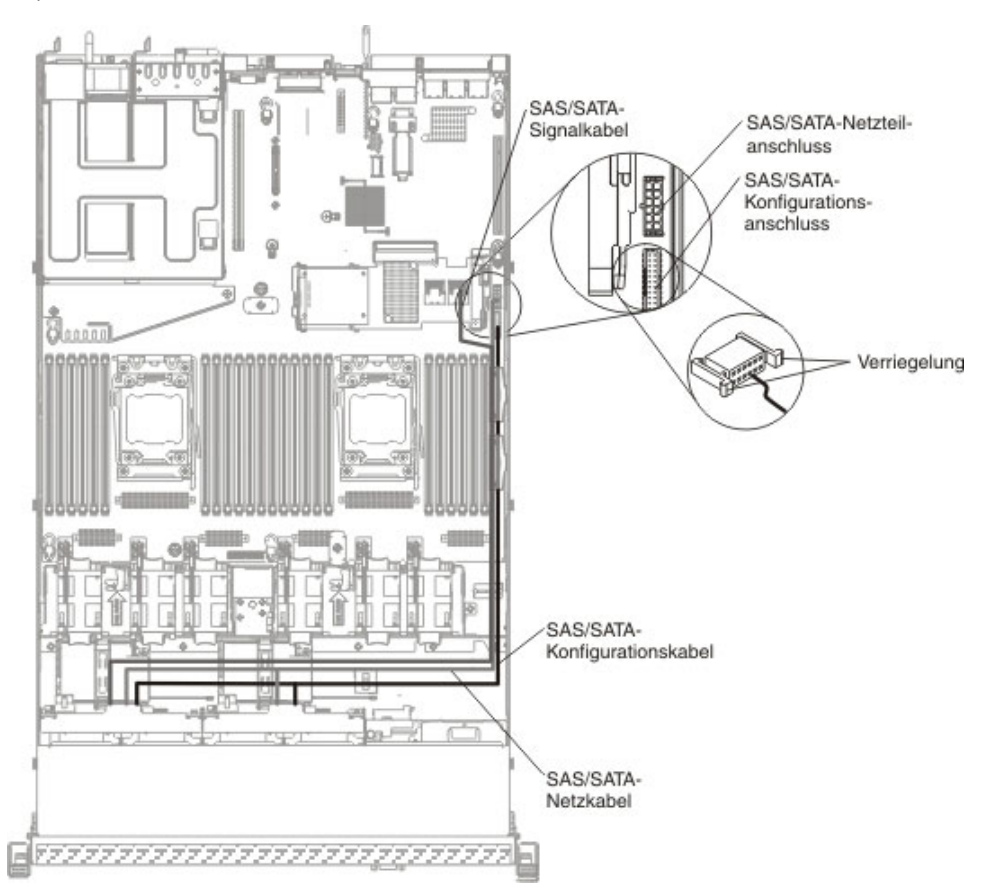

- <span id="page-99-0"></span>9. Gehen Sie wie folgt vor, um die Signalkabel am SAS/SATA-Adapter anzuschließen:
	- v **ServeRAID-H1110-Adapter**: Schließen Sie das an der Rückwandplatine für Laufwerke angeschlossene Signalkabel für die Laufwerkpositionen 0 bis 3 am SAS/SATA-Anschluss auf dem ServeRAID-Adapter an.

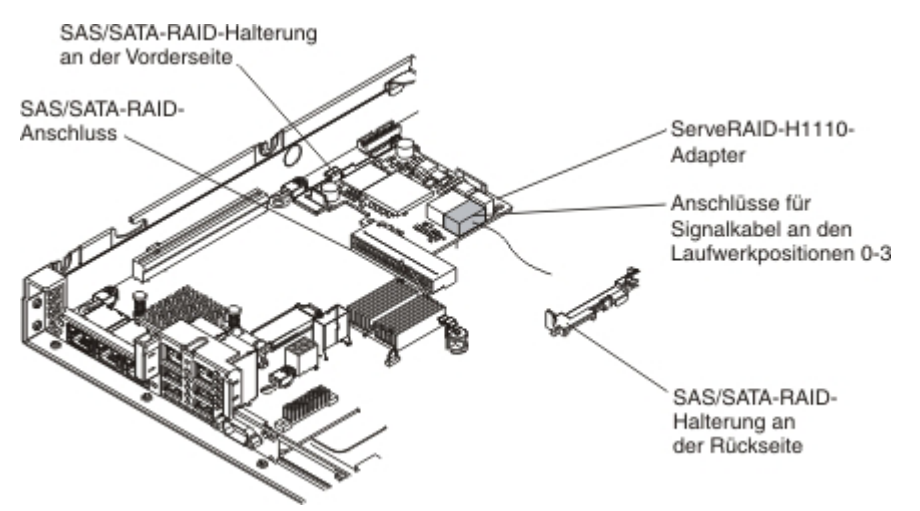

ServeRAID-M1115-Adapter: Schließen Sie das an die Rückwandplatine des Laufwerks für die Positionen 4 bis 7 angeschlossene Signalkabel an den ServeRAID-Adapteranschluss für die Positionen 4 bis 7 (Anschluss 1) an. Schließen Sie das andere Signalkabel mit einem Ende an die Rückwandplatine für die Laufwerkpositionen 0 bis 3 an, und schließen Sie es mit dem anderen Ende an den anderen Anschluss (Anschluss 0) am Adapter an.

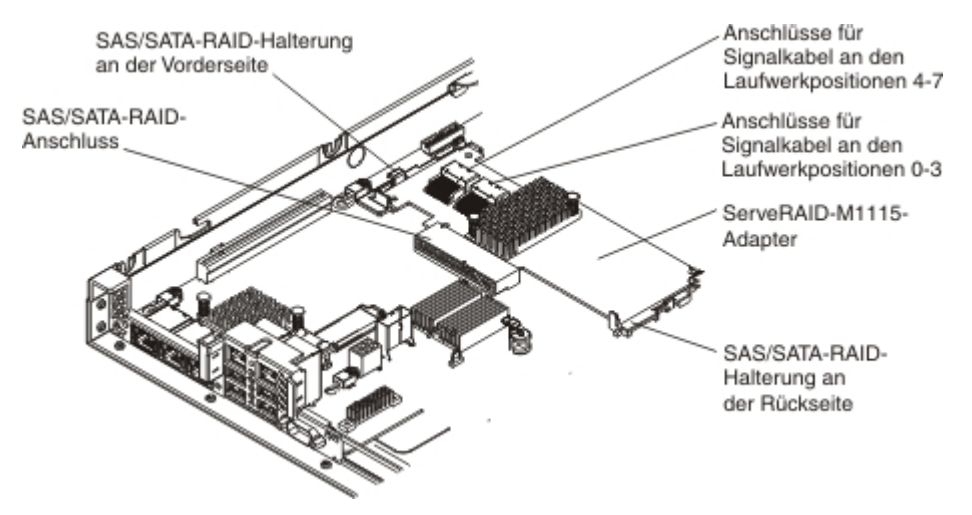

v **ServeRAID-M5110-Adapter:** Schließen Sie das an die Rückwandplatine des Laufwerks für die Positionen 4 bis 7 angeschlossene Signalkabel an den ServeRAID-Adapteranschluss für die Positionen 4 bis 7 (Anschluss 1) an. Schließen Sie das andere Signalkabel mit einem Ende an die Rückwandplatine für die Laufwerkpositionen 0 bis 3 an, und schließen Sie es mit dem anderen Ende an den anderen Anschluss (Anschluss 0) am Adapter an.

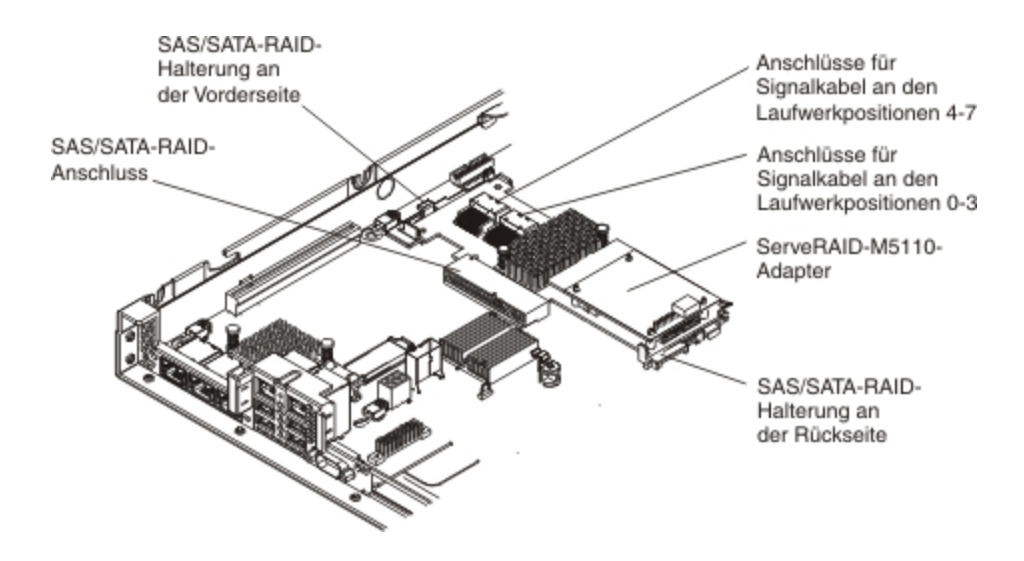

**Anmerkung:** Beim Neustart des Servers werden Sie aufgefordert, die vorhandene RAID-Konfiguration in den neuen ServeRAID-Adapter zu importieren.

Wenn Sie weitere Zusatzeinrichtungen installieren oder entfernen möchten, tun Sie dies jetzt. Fahren Sie andernfalls mit dem Abschnitt ["Installation abschließen" auf](#page-131-0) [Seite 116](#page-131-0) fort.

# **Optionales ServeRAID-Adapter-Speichermodul installieren**

Gehen Sie wie folgt vor, um ein optionales ServeRAID-Adapter-Speichermodul zu installieren:

- 1. Lesen Sie die Sicherheitsinformationen ab Seite [vii](#page-8-0) und im Abschnitt ["Installationsrichtlinien" auf Seite 44.](#page-59-0)
- 2. Schalten Sie den Server und alle Peripheriegeräte aus und ziehen Sie die Netzkabel ab.
- 3. Entfernen Sie die Abdeckung (weitere Informationen finden Sie im Abschnitt ["Abdeckung entfernen" auf Seite 57\)](#page-72-0).
- 4. Richten Sie das Speichermodul am Anschluss am ServeRAID-Adapter aus und drücken Sie es in den Anschluss, bis es fest in seiner Position sitzt.

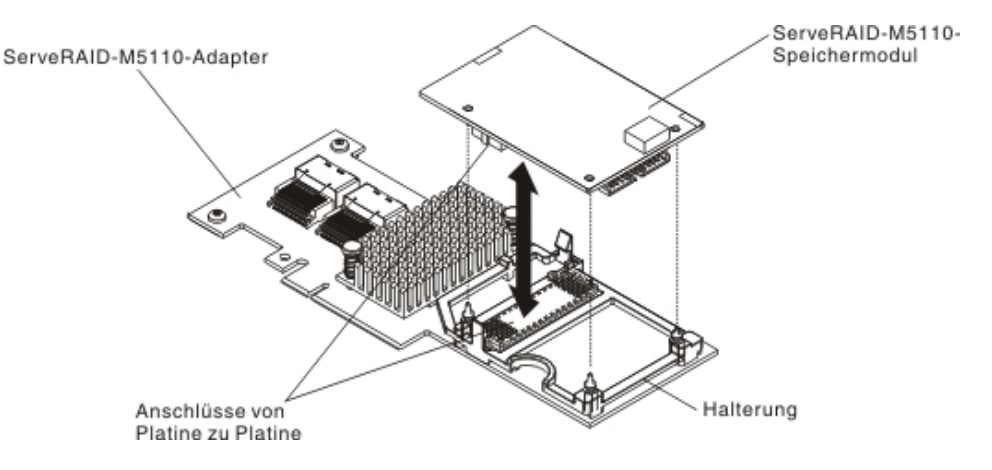

Wenn Sie weitere Zusatzeinrichtungen installieren oder entfernen möchten, tun Sie dies jetzt. Fahren Sie andernfalls mit dem Abschnitt ["Installation abschließen" auf](#page-131-0) [Seite 116](#page-131-0) fort.

### <span id="page-101-0"></span>**DVD-Laufwerkkabel installieren**

Gehen Sie wie folgt vor, um DVD-Laufwerkkabel zu installieren:

- 1. Lesen Sie die Sicherheitsinformationen ab Seite [vii](#page-8-0) und im Abschnitt ["Installationsrichtlinien" auf Seite 44.](#page-59-0)
- 2. Schalten Sie den Server und alle Peripheriegeräte aus. Ziehen Sie die Netzkabel und alle externen Kabel vom Server ab.
- 3. Entfernen Sie die Abdeckung (weitere Informationen finden Sie im Abschnitt ["Abdeckung entfernen" auf Seite 57\)](#page-72-0).
- 4. Entfernen Sie die Luftführung (weitere Informationen finden Sie im Abschnitt ["Luftführung entfernen" auf Seite 58\)](#page-73-0).
- 5. Richten Sie den Kabelanschluss am Anschluss an der Rückseite des Gehäuses des optischen Laufwerks aus. Drücken Sie den Kabelanschluss in den Anschluss am Gehäuse des optischen Laufwerks und schieben Sie ihn nach links, bis er fest im Anschluss sitzt.

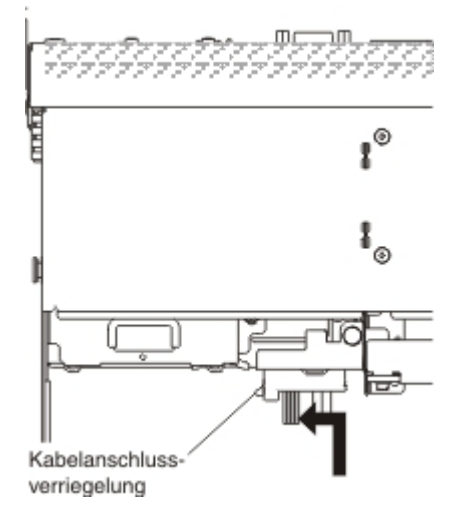

In der folgenden Abbildung ist die Kabelführung für das DVD-Kabel dargestellt: **Achtung:** Führen Sie das Kabel für das optionale optische Laufwerk so, wie in der Abbildung dargestellt. Stellen Sie sicher, dass das Kabel nicht eingeklemmt ist und dass es keine Anschlüsse abdeckt oder den Zugriff auf Komponenten auf der Systemplatine verhindert.

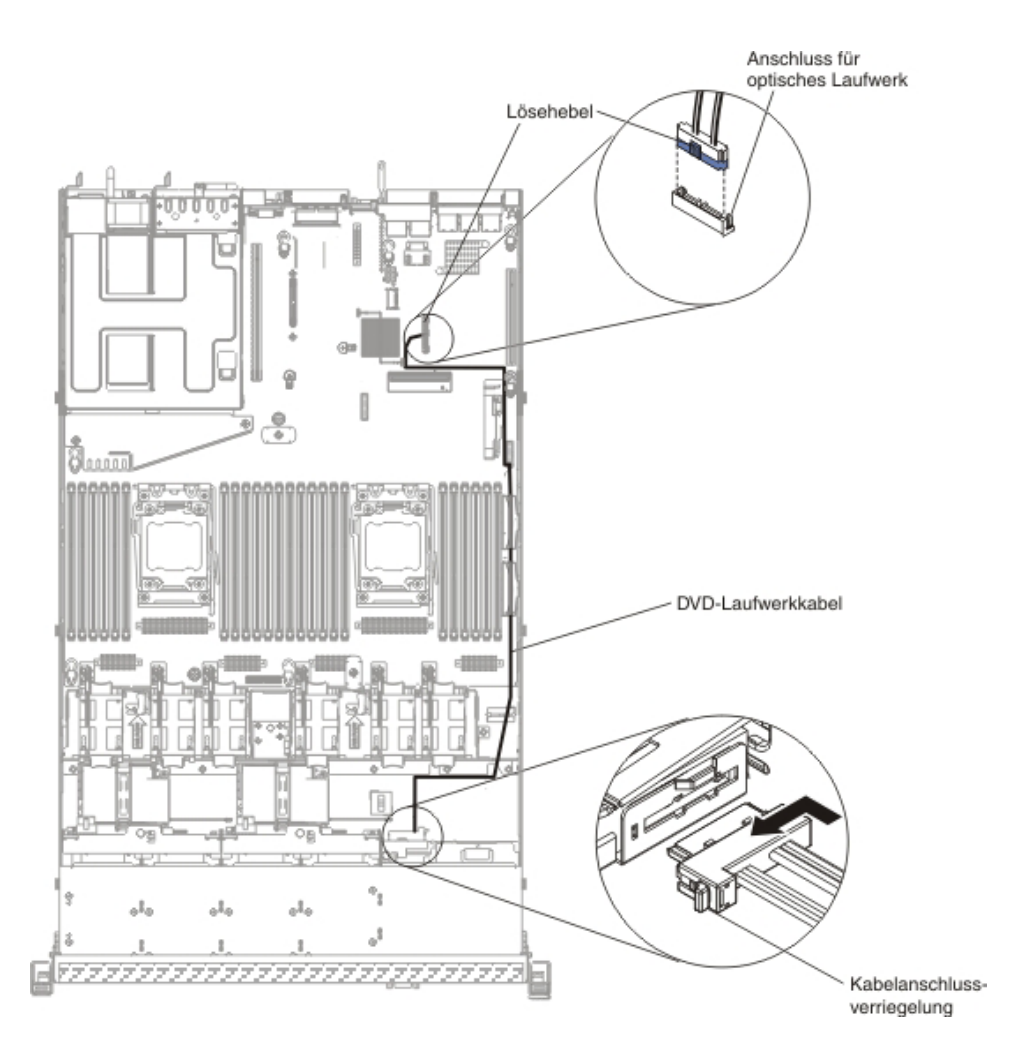

Wenn Sie weitere Zusatzeinrichtungen installieren oder entfernen möchten, tun Sie dies jetzt. Fahren Sie andernfalls mit dem Abschnitt ["Installation abschließen" auf](#page-131-0) [Seite 116](#page-131-0) fort.

# **SAS/SATA-4-Pac-HDD-Zusatzeinrichtung installieren**

Sie können eine IBM System x3550-M4-Hot-Swap-SAS/SATA-4-Pac-HDD-Zusatzeinrichtung installieren, um vier zusätzliche 2,5-Zoll-Hot-Swap-Festplattenlaufwerke im Server hinzuzufügen. Eine Liste der unterstützten Zusatzeinrichtungen finden Sie unter [http://www.ibm.com/servers/eserver/serverproven/compat/us/.](http://www.ibm.com/servers/eserver/serverproven/compat/us/) Eine SAS/SATA-4-Pac-HDD-Zusatzeinrichtung können Sie über Ihren IBM Vertriebsbeauftragten oder Vertragshändler bestellen.

Der Bausatz mit der SAS/SATA-4-Pac-HDD-Zusatzeinrichtung enthält die folgenden Komponenten:

- Eine Rückwandplatine für 2,5-Zoll-Hot-Swap-Festplattenlaufwerke (mit Halterung)
- Vier Abdeckblenden für die Laufwerkpositionen
- Ein SAS-Signalkabel
- **Anmerkung:** Die 4-Pac-HDD-Zusatzeinrichtung enthält Strukturteile und Teile der Stufe 1.

Gehen Sie wie folgt vor, um eine SAS/SATA-4-Pac-HDD-Zusatzeinrichtung zu installieren:

- 1. Lesen Sie die Sicherheitsinformationen ab Seite [vii](#page-8-0) und im Abschnitt ["Installationsrichtlinien" auf Seite 44.](#page-59-0)
- 2. Schalten Sie den Server und alle Peripheriegeräte aus. Ziehen Sie die Netzkabel und alle externen Kabel vom Server ab.
- 3. Entfernen Sie die Abdeckung (weitere Informationen finden Sie im Abschnitt ["Abdeckung entfernen" auf Seite 57\)](#page-72-0).
- 4. Richten Sie die Seiten der Rückwandplatine für Festplattenlaufwerke an den Steckplätzen an der Halterung der Rückwandplatine aus.
- 5. Setzen Sie die Rückwandplatine für Festplattenlaufwerke in die Steckplätze auf der Halterung der Rückwandplatine ein und drücken Sie die Rückwandplatine für Festplattenlaufwerke nach unten, bis die Rückwandplatine vollständig eingerastet ist.
	- **Anmerkung:** Sie können die Kabel an der Rückwandplatine für Festplattenlaufwerke anschließen, bevor Sie die Rückwandplatine auf der Halterung installieren. Sie können die Kabel jedoch auch nach dem Installieren der Rückwandplatine anschließen, sollte dies einfacher sein.

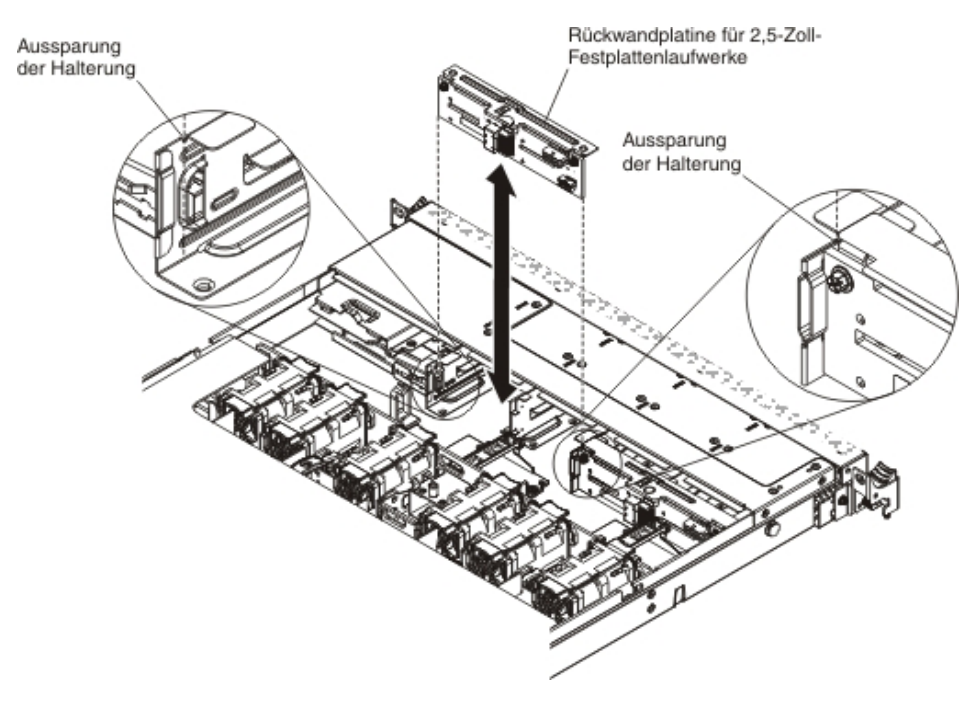

- 6. Schließen Sie die Kabel an der Rückwandplatine für Festplattenlaufwerke an.
- 7. Schließen Sie die Signal-, Netz- und Konfigurationskabel an die Systemplatine an. Verlegen Sie das Signalkabel von der Rückwandplatine des Laufwerks am Gehäuse entlang und schließen Sie es an die Anschlüsse des SAS/SATA-Controllers an (siehe Schritt [9 auf Seite 84\)](#page-99-0). Verlegen Sie anschließend das Netzkabel und das Konfigurationskabel von der Rückwandplatine des Laufwerks am Gehäuse entlang und schließen Sie sie an den SAS/SATA-Netzteilanschluss und den SAS/SATA-Konfigurationsanschluss an, wie in der folgenden Abbildung dargestellt.

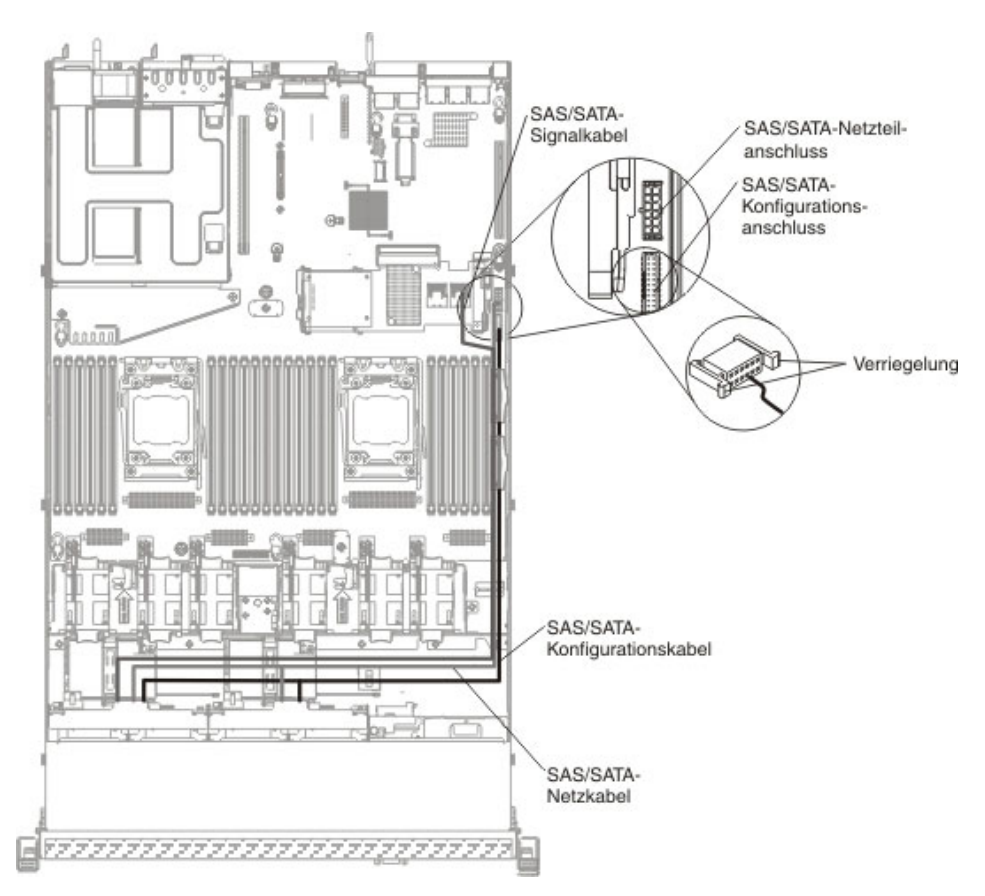

8. Ziehen Sie die vorhandenen Abdeckblenden aus dem Server heraus. Bewahren Sie sie sorgfältig auf.

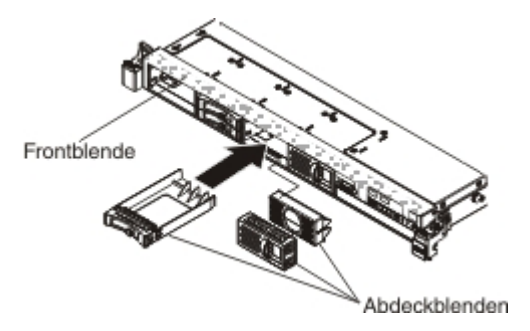

- 9. Installieren Sie die Festplattenlaufwerke.
- 10. Installieren Sie die Abdeckblenden im Lieferumfang der SAS/SATA-4-Pac-HDD-Zusatzeinrichtung in den leeren Laufwerkpositionen.

Wenn Sie weitere Zusatzeinrichtungen installieren oder entfernen möchten, tun Sie dies jetzt. Fahren Sie andernfalls mit dem Abschnitt ["Installation abschließen" auf](#page-131-0) [Seite 116](#page-131-0) fort.

### **Zweiten Mikroprozessor und Kühlkörper installieren**

Im Folgenden werden die vom Server unterstützten Mikroprozessortypen beschrieben. Ferner erhalten Sie Informationen darüber, was Sie beim Installieren von Mikroprozessoren und Kühlkörpern beachten müssen:

v Mikroprozessoren dürfen nur von qualifizierten Kundendiensttechnikern installiert werden.

**Wichtig:** Verwenden Sie immer das Installationswerkzeug für den Mikroprozessor, um einen Mikroprozessor zu installieren. Wenn Sie das Installationswerkzeug für den Mikroprozessor nicht verwenden, können die Mikroprozessorstecksockel auf der Systemplatine beschädigt werden. Wenn Mikroprozessorstecksockel beschädigt werden, kann dies dazu führen, dass die Systemplatine ausgetauscht werden muss.

- v Der Server unterstützt bis zu zwei Intel Xeon™-E5-2600-Series-Multi-Core-Mikroprozessoren für den LGA-2011-Stecksockel. Eine Liste der unterstützten Mikroprozessoren finden Sie unter [http://www.ibm.com/servers/eserver/serverproven/](http://www.ibm.com/servers/eserver/serverproven/compat/us/) [compat/us/.](http://www.ibm.com/servers/eserver/serverproven/compat/us/)
- v Verwenden Sie nicht Dual-Core-, Quad-Core- und Six-Core-Mikroprozessoren gemischt im selben Server.
- v Der erste Mikroprozessor muss immer im Mikroprozessorstecksockel 1 auf der Systemplatine installiert sein.
- Wenn ein Mikroprozessor installiert wird, muss die Luftführung installiert werden, um eine ordnungsgemäße Systemkühlung sicherzustellen.
- Entfernen Sie nicht den ersten Mikroprozessor von der Systemplatine, um den zweiten Mikroprozessor zu installieren.
- v Wenn Sie den zweiten Mikroprozessor installieren, müssen Sie auch zusätzlichen Speicher sowie den vierten und sechsten Lüfter installieren. Ausführliche Informa-tionen zur Reihenfolge bei der Installation finden Sie im Abschnitt ["Speichermo](#page-82-0)[dule installieren" auf Seite 67.](#page-82-0)
- v Wenn Sie einen zusätzlichen Mikroprozessor installieren, müssen Sie einen Mikroprozessor mit derselben QPI-Verbindungsgeschwindigkeit (QuickPath Interconnect), derselben Frequenz des integrierten Speichercontrollers, derselben Kernfrequenz, demselben Netzstrombereich, derselben Größe des internen Caches und demselben Cachetyp verwenden, um einen ordnungsgemäßen Serverbetrieb sicherzustellen.
- v Das Kombinieren von Mikroprozessoren unterschiedlicher Versionsstufen innerhalb desselben Servermodells wird unterstützt.
- Wenn Sie Mikroprozessoren unterschiedlicher Versionsstufen innerhalb desselben Servermodells kombinieren, brauchen Sie den Mikroprozessor mit der niedrigsten Versionsstufe und -funktion nicht im Mikroprozessorstecksockel 1 zu installieren.
- Auf der Systemplatine sind beide Mikroprozessor-Spannungsreglermodule integriert.
- Lesen Sie die Dokumentation zum Mikroprozessor, um zu bestimmen, ob Sie die Server-Firmware aktualisieren müssen. Die aktuelle Version der Server-Firmware und andere Code-Aktualisierungen können Sie unter der folgenden Adresse herunterladen: [http://www.ibm.com/support/fixcentral/.](http://www.ibm.com/support/fixcentral/)
- Die Mikroprozessorgeschwindigkeiten werden bei diesem Server automatisch angepasst. Deshalb müssen Sie keine Brücken oder Schalter für die Taktfrequenz des Mikroprozessors einstellen.
- Wenn die Schutzabdeckung der Wärmeleitpaste (wie z. B. eine Plastikabdeckung oder eine Schutzhülle) vom Kühlkörper entfernt wurde, berühren Sie nicht die

Wärmeleitpaste an der Unterseite des Kühlkörpers, und setzen Sie den Kühlkörper nicht ab. Ausführlichere Informationen zur Wärmeleitpaste finden Sie im *Fehlerbestimmungs- und Servicehandbuch*.

- **Anmerkung:** Wenn Sie den Kühlkörper vom Mikroprozessor entfernen, wird die gleichmäßige Verteilung der Wärmeleitpaste aufgehoben, und Sie müssen die fehlende Wärmeleitpaste erneut auftragen.
- v Einen zusätzlichen, optionalen Mikroprozessor können Sie über Ihren IBM Vertriebsbeauftragten oder Vertragshändler bestellen.

Gehen Sie wie folgt vor, um einen zusätzlichen Mikroprozessor und Kühlkörper zu installieren:

- 1. Lesen Sie die Sicherheitsinformationen ab Seite [vii](#page-8-0) und im Abschnitt ["Installationsrichtlinien" auf Seite 44.](#page-59-0)
- 2. Schalten Sie den Server und alle Peripheriegeräte aus. Ziehen Sie die Netzkabel und alle externen Kabel vom Server ab (weitere Informationen finden Sie im Abschnitt ["Server ausschalten" auf Seite 34\)](#page-49-0).

**Achtung:** Achten Sie im Umgang mit aufladungsempfindlichen Einheiten darauf, dass diese nicht durch statische Aufladung beschädigt werden. Einzelhei-ten zur Handhabung dieser Einheiten finden Sie im Abschnitt ["Umgang mit auf](#page-62-0)[ladungsempfindlichen Einheiten" auf Seite 47.](#page-62-0)

- 3. Entfernen Sie die Abdeckung (weitere Informationen finden Sie im Abschnitt ["Abdeckung entfernen" auf Seite 57\)](#page-72-0).
- 4. Entfernen Sie die Luftführung (weitere Informationen finden Sie im Abschnitt ["Luftführung entfernen" auf Seite 58\)](#page-73-0).
- 5. Stellen Sie fest, wo sich Mikroprozessorstecksockel 2 auf der Systemplatine befindet (siehe dazu ["Interne Systemplatinenanschlüsse" auf Seite 39\)](#page-54-0).
- 6. Drehen Sie den Lösehebel des Sicherungsmoduls für den Kühlkörper in die geöffnete Position.

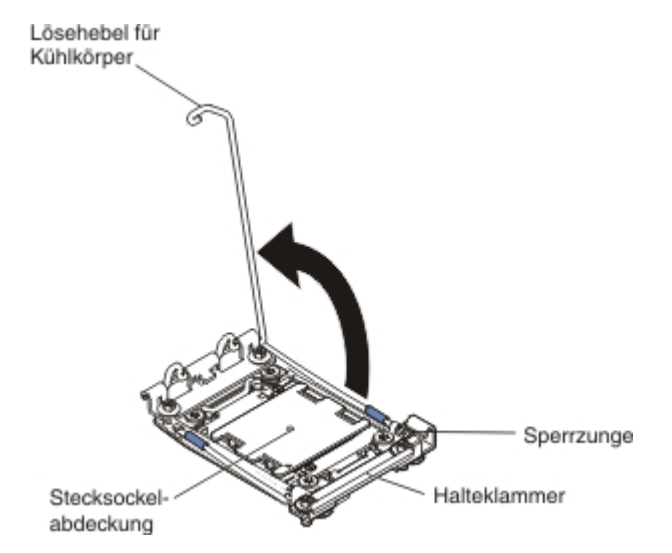

- 7. Gehen Sie wie folgt vor, um die Lösehebel und die Halterung am Mikroprozessorstecksockel zu öffnen:
	- a. Stellen Sie fest, welcher Lösehebel zuerst geöffnet werden muss und öffnen Sie ihn. Dieser Lösehebel ist entsprechend gekennzeichnet.
	- b. Öffnen Sie den zweiten Lösehebel am Mikroprozessorstecksockel.
	- c. Öffnen Sie die Mikroprozessorhalterung.

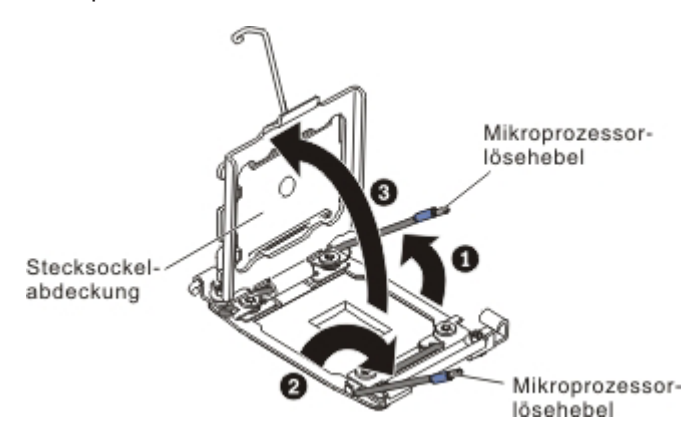

**Achtung:** Berühren Sie nicht die Anschlüsse am Mikroprozessor und am Mikroprozessorstecksockel.

- 8. Gehen Sie wie folgt vor, um den Mikroprozessor im Mikroprozessorstecksockel zu installieren:
	- a. Berühren Sie mit der antistatischen Schutzhülle, in der sich der neue Mikroprozessor befindet, eine *unlackierte* Metalloberfläche am Gehäuse oder eine *unlackierte* Metalloberfläche an einer anderen geerdeten Gehäuserahmenkomponente. Nehmen Sie dann den Mikroprozessor vorsichtig aus der Schutzhülle.
	- b. Öffnen Sie die Seiten der Abdeckung und entfernen Sie die Abdeckung vom Installationswerkzeug. Der Mikroprozessor ist im Installationswerkzeug vorinstalliert.

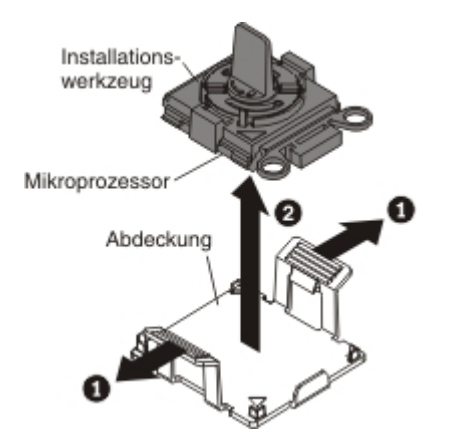

- **Anmerkung:** Berühren Sie nicht die Mikroprozessorkontakte. Verunreinigungen auf den Mikroprozessorkontakten, wie z. B. Öl von Ihrer Haut, können Verbindungsfehler zwischen den Kontakten und dem Stecksockel verursachen.
- c. Richten Sie das Installationswerkzeug am Mikroprozessorstecksockel aus. Das Installationswerkzeug liegt nur dann bündig auf dem Stecksockel auf, wenn es ordnungsgemäß ausgerichtet wurde.
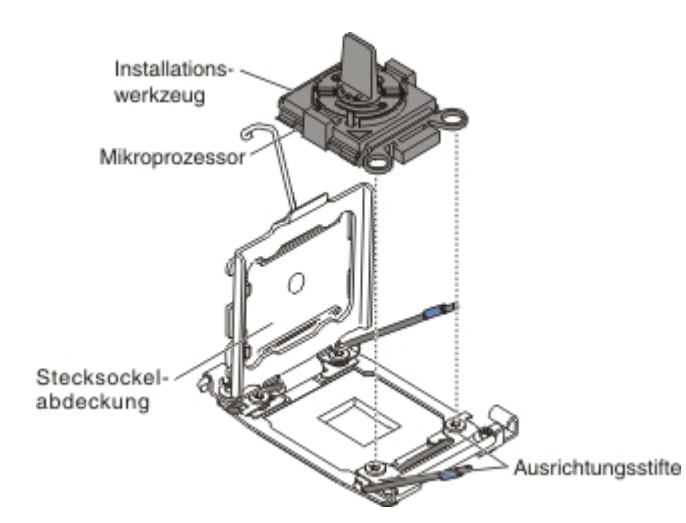

d. Drehen Sie den Griff des Werkzeugs gegen den Uhrzeigersinn, um den Mikroprozessor in den Stecksockel einzusetzen. Der Mikroprozessor ist mit einer Führung versehen, um sicherzustellen, dass er ordnungsgemäß installiert wird. Der Mikroprozessor sitzt nur dann bündig auf dem Stecksockel, wenn er ordnungsgemäß installiert wurde.

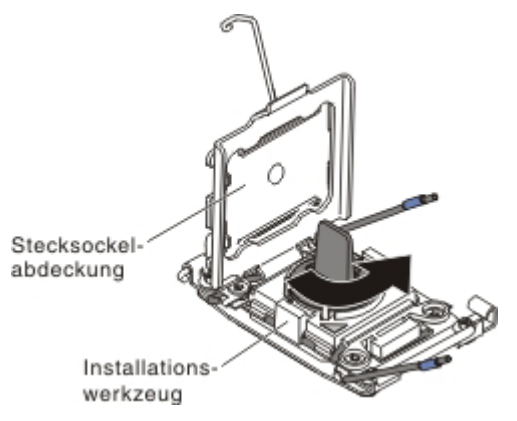

#### **Achtung:**

- v Drücken Sie den Mikroprozessor nicht in den Stecksockel.
- Stellen Sie sicher, dass der Mikroprozessor ordnungsgemäß in den Stecksockel eingesetzt und korrekt ausgerichtet ist, bevor Sie versuchen, die Mikroprozessorhalterung hinunterzudrücken.
- Berühren Sie nicht die Wärmeleitpaste am Boden des Kühlköpers oder auf dem Mikroprozessor. Durch Berühren der Wärmeleitpaste wird diese verunreinigt.
- 9. Entfernen Sie die Staubschutzabdeckung des Mikroprozessorstecksockels, das Band oder die Beschriftung von der Oberfläche des Mikroprozessorstecksockels, falls vorhanden. Bewahren Sie die Stecksockelabdeckung sorgfältig auf.

<span id="page-109-0"></span>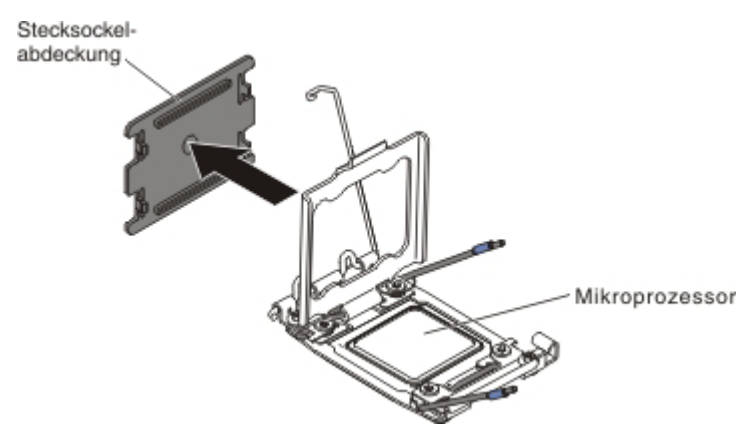

**Achtung:** Achten Sie im Umgang mit aufladungsempfindlichen Einheiten darauf, dass diese nicht durch statische Aufladung beschädigt werden. Einzelhei-ten zur Handhabung dieser Einheiten finden Sie im Abschnitt ["Umgang mit auf](#page-62-0)[ladungsempfindlichen Einheiten" auf Seite 47.](#page-62-0)

- 10. Gehen Sie wie folgt vor, um die Lösehebel und die Halterung am Mikroprozessorstecksockel zu schließen:
	- a. Schließen Sie die Mikroprozessorhalterung am Mikroprozessorstecksockel.
	- b. Stellen Sie fest, welcher Lösehebel zuerst geschlossen werden muss und schließen Sie ihn. Dieser Lösehebel ist entsprechend gekennzeichnet.
	- c. Schließen Sie den zweiten Lösehebel am Mikroprozessorstecksockel.

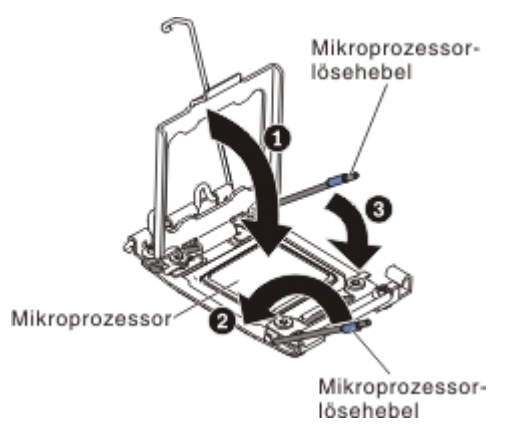

11. Installieren Sie den Kühlkörper:

#### **Achtung:**

- Setzen Sie den Kühlköper nicht ab, nachdem Sie die Kunststoffabdeckung entfernt haben.
- v Berühren Sie nicht die Wärmeleitpaste am Boden des Kühlköpers, nachdem Sie die Kunststoffabdeckung entfernt haben. Durch Berühren der Wärmeleitpaste wird diese verunreinigt. Weitere Informationen hierzu finden Sie im Ab-schnitt ["Wärmeleitpaste" auf Seite 96.](#page-111-0)

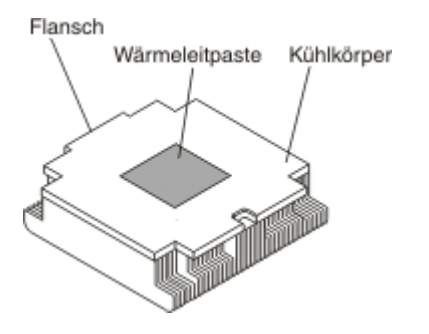

- a. Entfernen Sie die Plastikschutzabdeckung von der Unterseite des Kühlkörpers.
- b. Positionieren Sie den Kühlkörper über dem Mikroprozessor. Der Kühlkörper ist mit einer Führung versehen, damit er ordnungsgemäß ausgerichtet werden kann.
- c. Richten Sie den Kühlkörper über dem Mikroprozessor aus und platzieren Sie ihn auf dem Mikroprozessor in der Halterung. Die Wärmeleitpaste muss sich dabei an der Unterseite des Kühlkörpers befinden.
- d. Drücken Sie den Kühlkörper fest nach unten.
- e. Drehen Sie den Lösehebel des Sicherungsmoduls für den Kühlkörper in die geschlossene Position und haken Sie ihn unter der Sperrzunge ein.

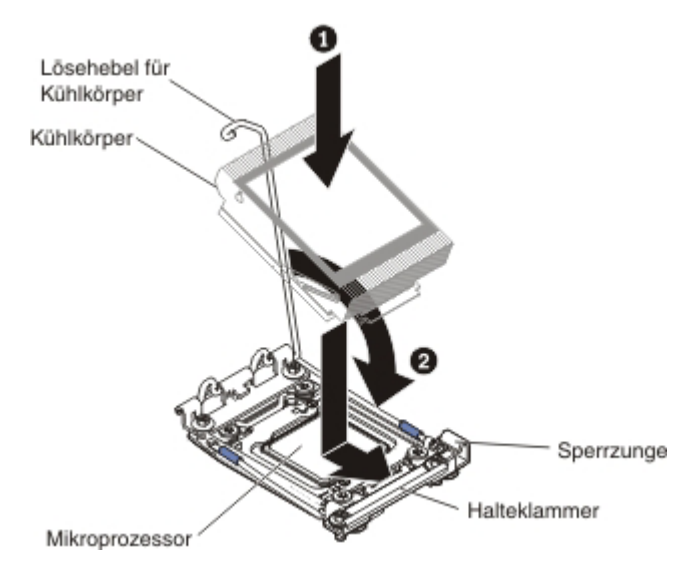

12. Wenn Sie den zweiten Mikroprozessor installiert haben, installieren Sie an-schließend den vierten und den sechsten Lüfter (siehe dazu ["Hot-Swap-fähige](#page-122-0) [Lüftungsbaugruppe installieren" auf Seite 107\)](#page-122-0).

Wenn Sie weitere Zusatzeinrichtungen installieren oder entfernen möchten, tun Sie dies jetzt. Fahren Sie andernfalls mit dem Abschnitt ["Installation abschließen" auf](#page-131-0) [Seite 116](#page-131-0) fort.

## <span id="page-111-0"></span>**Wärmeleitpaste**

Die Wärmeleitpaste muss immer erneut aufgetragen werden, wenn der Kühlkörper von der Oberseite des Mikroprozessors entfernt wurde und wiederverwendet werden soll, oder wenn die Wärmeleitpaste verunreinigt ist.

Wenn Sie den Kühlkörper auf demselben Mikroprozessor installieren, von dem Sie ihn entfernt haben, stellen Sie sicher, dass die folgenden Voraussetzungen erfüllt sind:

- v Die Wärmeleitpaste auf dem Kühlkörper und dem Mikroprozessor ist nicht verunreinigt.
- Zur bereits vorhandenen Wärmeleitpaste wurde keine zusätzliche Wärmeleitpaste auf den Kühlkörper und den Mikroprozessor aufgetragen.

#### **Anmerkungen:**

- Lesen Sie die Sicherheitsinformationen auf Seite [vii.](#page-8-0)
- Lesen Sie den Abschnitt ["Installationsrichtlinien" auf Seite 44.](#page-59-0)
- Lesen Sie den Abschnitt ["Umgang mit aufladungsempfindlichen Einheiten" auf](#page-62-0) [Seite 47.](#page-62-0)

Gehen Sie wie folgt vor, um beschädigte oder verunreinigte Wärmeleitpaste auf dem Mikroprozessor und dem Kühlkörper erneut aufzutragen:

- 1. Legen Sie den Kühlkörper auf eine saubere Arbeitsoberfläche.
- 2. Entnehmen Sie das Reinigungstuch aus der Verpackung und falten Sie es vollständig auseinander.
- 3. Verwenden Sie das Reinigungstuch, um die Wärmeleitpaste von der Unterseite des Kühlkörpers abzuwischen.

**Anmerkung:** Stellen Sie sicher, dass die Wärmeleitpaste vollständig entfernt wird.

4. Verwenden Sie einen sauberen Teil des Reinigungstuchs, um die Wärmeleitpaste vom Mikroprozessor abzuwischen. Entsorgen Sie das Reinigungstuch, wenn Sie die Wärmeleitpaste vollständig entfernt haben.

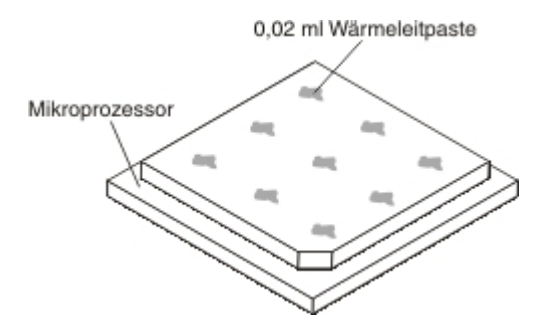

5. Tragen Sie mithilfe der Spritze für die Wärmeleitpaste in gleichmäßigen Abständen 9 Tropfen von jeweils 0,02 ml auf die Oberseite des Mikroprozessors auf. Die äußeren Tropfen dürfen maximal 5 mm von der Kante des Mikroprozessors entfernt sein, um eine gleichmäßige Verteilung der Wärmeleitpaste sicherzustellen.

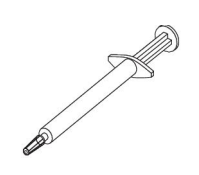

**Anmerkung:** Wenn die Wärmeleitpaste ordnungsgemäß aufgetragen ist, befindet sich noch etwa die Hälfte der Paste in der Spritze.

6. Installieren Sie den Kühlkörper, wie in Schritt [11 auf Seite 94](#page-109-0) beschrieben, auf dem Mikroprozessor.

Wenn Sie weitere Zusatzeinrichtungen installieren oder entfernen möchten, tun Sie dies jetzt. Fahren Sie andernfalls mit dem Abschnitt ["Installation abschließen" auf](#page-131-0) [Seite 116](#page-131-0) fort.

### **Hot-Swap-Wechselstromnetzteil installieren**

Im Folgenden werden die vom Server unterstützten Wechselstromnetzteiltypen beschrieben. Ferner erhalten Sie Informationen darüber, was Sie beim Installieren von Netzteilen beachten müssen:

- v Stellen Sie sicher, dass die Einheiten, die Sie installieren möchten, unterstützt werden. Eine Liste der für den Server unterstützten Zusatzeinrichtungen finden Sie im World Wide Web unter der Adresse [http://www.ibm.com/systems/info/](http://www.ibm.com/servers/eserver/serverproven/compat/us/) [x86servers/serverproven/compat/us/.](http://www.ibm.com/servers/eserver/serverproven/compat/us/)
- v Vor dem Installieren eines zusätzlichen Netzteils oder dem Ersetzen eines Netzteils durch ein Netzteil mit anderer Wattleistung ist es empfehlenswert, den aktuellen Stromverbrauch des Systems mithilfe des Dienstprogramms "IBM Power Configurator" zu bestimmen. Weitere Informationen und die Möglichkeit zum Herunterladen des Dienstprogramms finden Sie unter [http://www-03.ibm.com/](http://www-03.ibm.com/systems/bladecenter/resources/powerconfig.html) [systems/bladecenter/resources/powerconfig.html.](http://www-03.ibm.com/systems/bladecenter/resources/powerconfig.html)
- Der Server wird mit einem Hot-Swap-Netzteil mit 12 Volt Ausgangsspannung geliefert, das an die Netzteilposition 1 angeschlossen wird. Die Eingangsspannung beträgt 110 - 127 V oder 200 - 240 V Wechselstrom (automatische Spannungsprüfung).
- v Netzteile im Server müssen dieselbe Belastbarkeit oder Wattleistung aufweisen, um sicherzustellen, dass der Server ordnungsgemäß funktioniert. Sie können z. B. ein Netzteil mit 550 Watt und ein Netzteil mit 750 Watt nicht gemeinsam im Server installieren und verwenden.
- v Bei dem Netzteil 1 handelt es sich um das Standardnetzteil/primäre Netzteil. Wenn das Netzteil 1 ausfällt, müssen Sie das Netzteil unverzüglich gegen ein Netzteil mit derselben Wattleistung austauschen.
- Sie können zwecks Redundanz ein optionales Netzteil bestellen.
- v Diese Netzteile sind für den Parallelbetrieb vorgesehen. Im Fall eines Netzteilausfalls erhält das redundante Netzteil die Stromversorgung des Systems aufrecht. Der Server unterstützt bis zu zwei Netzteile.

**Hinweis 5:**

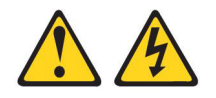

#### **Vorsicht:**

**Mit dem Netzschalter an der Einheit und am Netzteil wird die Stromversorgung für die Einheit nicht unterbrochen. Die Einheit kann auch mit mehreren Netzkabeln ausgestattet sein. Um die Stromversorgung für die Einheit vollständig zu unterbrechen, müssen alle zum Gerät führenden Netzkabel vom Netz getrennt werden.**

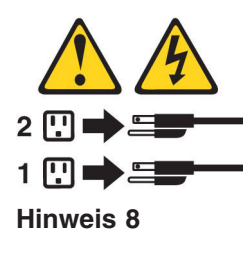

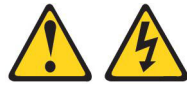

**Vorsicht:**

**Die Abdeckung des Netzteils oder einer Komponente, die mit dem folgenden Etikett versehen ist, darf niemals entfernt werden.**

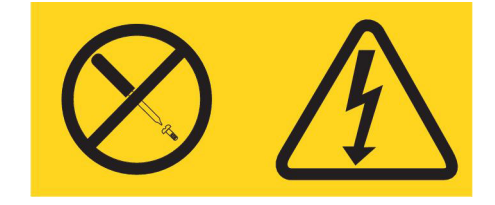

**In Komponenten, die dieses Etikett aufweisen, treten gefährliche Spannungen und Energien auf. Diese Komponenten enthalten keine Teile, die gewartet werden müssen. Besteht der Verdacht eines Fehlers an einem dieser Teile, ist ein Kundendiensttechniker zu verständigen.**

Gehen Sie wie folgt vor, um ein Hot-Swap-Wechselstromnetzteil zu installieren:

- 1. Lesen Sie die Sicherheitsinformationen ab Seite [vii](#page-8-0) und den Abschnitt ["Installationsrichtlinien" auf Seite 44.](#page-59-0)
- 2. Berühren Sie mit der antistatischen Schutzhülle, in der sich das Hot-Swap-Netzteil befindet, eine unlackierte Metalloberfläche am Server; nehmen Sie dann das Hot-Swap-Netzteil aus der Schutzhülle und legen Sie es auf eine antistatische Oberfläche.
- 3. Wenn Sie ein Hot-Swap-Netzteil in einer leeren Position installieren, entfernen Sie die Netzteilabdeckblende von der Netzteilposition.

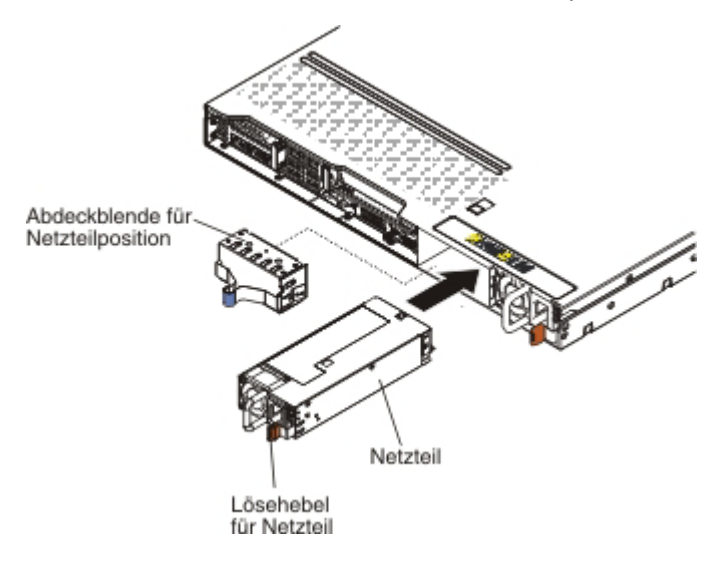

4. Fassen Sie den Netzteilgriff an der Rückseite des Netzteils an, und schieben Sie das Netzteil nach vorne in die Netzteilposition, bis es mit einem Klicken einrastet. Stellen Sie sicher, dass das Netzteil fest an den Netzteilanschluss angeschlossen ist.

**Achtung:** Verwenden Sie keine Netzteile mit 550 und 750 Watt zusammen im Server.

- 5. Führen Sie das Netzkabel durch den Netzteilgriff und den Kabelbinder (falls vorhanden), sodass es nicht unbeabsichtigt herausgezogen werden kann.
- 6. Schließen Sie das Netzkabel für das neue Netzteil an den Netzkabelanschluss am Netzteil an.
- 7. Schließen Sie das andere Ende des Netzkabels an eine ordnungsgemäß geerdete Schutzkontaktsteckdose an.
- 8. Stellen Sie sicher, dass die Betriebsanzeige für Wechselstrom und die Betriebsanzeige für Gleichstrom am Wechselstromnetzteil leuchten. Dies zeigt an, dass das Netzteil ordnungsgemäß funktioniert. Die beiden grünen Anzeigen befinden sich rechts neben dem Netzkabelanschluss.
- 9. Wenn Sie ein Netzteil im Server durch ein Netzteil mit einer anderen Wattleistung ersetzen, kleben Sie das neue Hinweisetikett zur Stromversorgung über das vorhandene Hinweisetikett zur Stromversorgung am Server. Netzteile im Server müssen dieselbe Belastbarkeit oder Wattleistung aufweisen, um sicherzustellen, dass der Server ordnungsgemäß funktioniert.

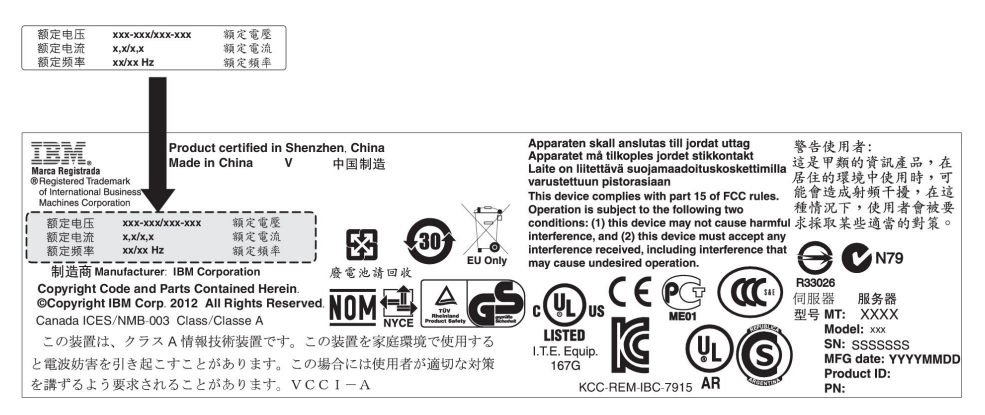

10. Wenn Sie ein weiteres Netzteil im Server installieren, bringen Sie das Hinweisetikett zur redundanten Stromversorgung, das im Lieferumfang dieser Zusatzeinrichtung enthalten ist, auf der Serverabdeckung in der Nähe der Netzteile an.

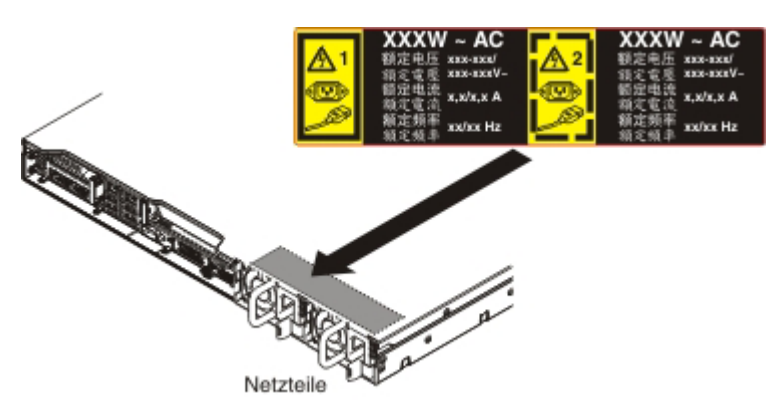

11. (Nur für IBM Business Partner) Starten Sie den Server erneut. Stellen Sie sicher, dass der Server ordnungsgemäß startet und die neu installierten Einheiten erkennt und keine Fehleranzeigen leuchten.

12. (Nur für IBM Business Partner) Führen Sie die zusätzlichen Schritte im Ab-schnitt ["Anweisungen für IBM Business Partner" auf Seite 37](#page-52-0) aus.

### <span id="page-115-0"></span>**Hot-Swap-Gleichstromnetzteil installieren**

Im Folgenden werden die vom Server unterstützten Wechselstromnetzteiltypen beschrieben. Ferner erhalten Sie Informationen darüber, was Sie beim Installieren von Netzteilen beachten müssen:

- Stellen Sie sicher, dass die Einheiten, die Sie installieren möchten, unterstützt werden. Eine Liste der für den Server unterstützten Zusatzeinrichtungen finden Sie im World Wide Web unter der Adresse [http://www.ibm.com/systems/info/](http://www.ibm.com/servers/eserver/serverproven/compat/us/) [x86servers/serverproven/compat/us/.](http://www.ibm.com/servers/eserver/serverproven/compat/us/)
- Vor dem Installieren eines zusätzlichen Netzteils oder dem Ersetzen eines Netzteils durch ein Netzteil mit anderer Wattleistung ist es empfehlenswert, den aktuellen Stromverbrauch des Systems mithilfe des Dienstprogramms "IBM Power Configurator" zu bestimmen. Weitere Informationen und die Möglichkeit zum Herunterladen des Dienstprogramms finden Sie unter [http://www-03.ibm.com/](http://www-03.ibm.com/systems/bladecenter/resources/powerconfig.html) [systems/bladecenter/resources/powerconfig.html.](http://www-03.ibm.com/systems/bladecenter/resources/powerconfig.html)
- Der Server wird mit einem Hot-Swap-Netzteil mit 12 Volt Ausgangsspannung geliefert, das an die Netzteilposition 1 angeschlossen wird. Die Eingangsspannung beträgt -48 V Gleichstrom oder -60 V Gleichstrom (automatische Spannungsprüfung).
- v Bevor Sie ein Gleichstromnetzteil im Server installieren, müssen Sie zunächst alle Wechselstromnetzteile entfernen. Verwenden Sie nicht Wechselstrom- und Gleichstromnetzteile im selben Server. Sie können bis zu zwei Gleichstrom- oder bis zu zwei Wechselstromnetzteile installieren. Sie können diese jedoch nicht kombinieren.
- v Bei dem Netzteil 1 handelt es sich um das Standardnetzteil/primäre Netzteil. Wenn das Netzteil 1 ausfällt, müssen Sie das Netzteil unverzüglich gegen ein Netzteil mit derselben Wattleistung austauschen.
- Sie können zwecks Redundanz ein optionales Netzteil bestellen.
- Diese Netzteile sind für den Parallelbetrieb vorgesehen. Im Fall eines Netzteilausfalls erhält das redundante Netzteil die Stromversorgung des Systems aufrecht. Der Server unterstützt bis zu zwei Netzteile.
- Der Kunde ist für die Beschaffung des notwendigen Netzkabels verantwortlich.

**Zum Vermeiden eines Stromschlags und gefährlicher Spannungen:**

- **Verwenden Sie einen Trennschalter mit einer Nennstromstärke von 25 A.**
- **Verwenden Sie Kupferdraht mit einem Querschnitt von 2,5 mm<sup>2</sup> (12 AWG) bei 90° C.**
- **Ziehen Sie die Schrauben der Anschlussklemmen mit einem Drehmoment von 0,50 bis 0,60 Newtonmeter fest.**

#### **Weitere Informationen finden Sie in Hinweis 34 [auf Seite 104.](#page-119-0)**

• Wenn für die Stromquelle Kabelschuhe erforderlich sind, müssen Sie eine Quetschzange verwenden, um die Kabelschuhe an den Netzkabeldrähten zu installieren. Die Kabelschuhe müssen UL-zertifiziert sein und der in der oben erwähnten Anmerkung beschriebene Draht muss hineinpassen.

**Hinweis 29:**

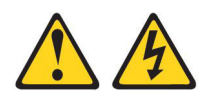

VORSICHT: Dieses Gerät dient zur Herstellung der Verbindung zwischen dem geerdeten Leiter des Gleichstromkreises und dem Erdleiter am Gerät.

Dieses Gerät dient zur Herstellung der Verbindung zwischen dem geerdeten Leiter des Gleichstromkreises und dem Erdleiter am Gerät. Wenn diese Verbindung hergestellt wird, müssen folgende Bedingungen erfüllt sein:

- Dieses Gerät muss an demselben Erdleiter oder an der Verbindungsbrücke einer Erdungsschiene angeschlossen sein, an dem auch der Erdleiter des Gleichstromkreises angeschlossen ist.
- v Dieses Gerät muss sich in unmittelbarer Nähe wie die anderen Geräte befinden (z. B. benachbarte Gehäuse), die über eine Verbindung zwischen dem Erdleiter desselben Gleichstromkreises und dem Erdleiter sowie über den gleichen Erdungspunkt des Gleichstromsystems verfügen. Das Gleichstromsystem darf an keiner anderen Stelle geerdet werden.
- Die Gleichstromquelle muss sich am selben Standort wie dieses Gerät befinden.
- In dem geerdeten Stromleiter zwischen der Gleichstromquelle und dem Erdanschlusspunkt des Erdleiters darf kein Schalter oder Trennschalter installiert sein.

**Hinweis 31:**

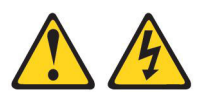

**Gefahr**

**An Netz-, Telefon- oder Datenleitungen können gefährliche Spannungen anliegen.**

**Um einen Stromschlag zu vermeiden**

- v **Bei Gewitter an diesem Gerät keine Kabel anschließen oder lösen. Ferner keine Installations-, Wartungs- oder Rekonfigurationsarbeiten durchführen.**
- v **Alle Netzkabel an eine vorschriftsmäßig angeschlossene Stromquelle mit ordnungsgemäß geerdetem Schutzkontakt anschließen.**
- v **Alle Geräte, die an dieses Produkt angeschlossen werden, an vorschriftsmäßig angeschlossene Stromquellen anschließen.**
- v **Die Signalkabel nach Möglichkeit nur mit einer Hand anschließen oder lösen.**
- v **Geräte niemals einschalten, wenn Hinweise auf Feuer, Wasser oder Gebäudeschäden vorliegen.**
- v **Die Verbindung zu den angeschlossenen Wechselstromnetzkabeln, Gleichstromquellen, Netzverbindungen, Telekommunikationssystemen und seriellen Kabeln ist vor dem Öffnen des Gehäuses zu unterbrechen, sofern in den Installations- und Konfigurationsprozeduren keine anderslautenden Anweisungen enthalten sind.**
- Zum Installieren, Transportieren und Öffnen der Abdeckungen des Pro**dukts oder der angeschlossenen Einheiten die Kabel gemäß der folgenden Tabelle anschließen und abziehen.**

#### **Kabel anschließen Kabel lösen** 1. Schalten Sie alle Stromquellen und alle Geräte AUS, die an dieses Produkt angeschlossen werden sollen. 2. Schließen Sie die Signalkabel an das Produkt an. 3. Schließen Sie die Netzkabel an das Produkt an. • Wechselstromsysteme: Verwenden Sie entsprechende Gerätestecker. v Gleichstromsysteme: Stellen Sie sicher, dass die richtige Polarität für -48 V-Gleichstromverbindungen anliegt: RTN ist + und -48 V Gleichstrom ist -. schlossen werden sollen. • Wechselstromsysteme: Entfernen Sie alle Netzkabel aus den an der Wechselstromversorgungseinheit. Verbindung mit den Gleichstromquellen am

verwendet werden. 4. Schließen Sie die Signalkabel an die anderen Einheiten an.

Aus Sicherheitsgründen sollte zur Erdung ein Kabelschuh mit zwei Löchern

- 5. Schließen Sie die Netzkabel an die Stromquellen an.
- 6. Schalten Sie alle Stromquellen EIN.

# 1. Schalten Sie alle Stromquellen und alle Geräte AUS, die an dieses Produkt ange-

- Netzsteckdosen am Gehäuse oder unterbrechen Sie die Stromversorgung
- Gleichstromsysteme: Trennen Sie die Unterbrechungsschalter oder schalten Sie die Stromquelle aus. Ziehen Sie anschließend alle Gleichstromkabel ab.
- 2. Die Signalkabel von den Buchsen abziehen.
- 3. Ziehen Sie alle Kabel von den Einheiten ab.

<span id="page-119-0"></span>**Hinweis 33:**

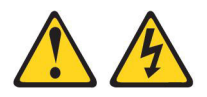

#### **Vorsicht:**

**Dieses Produkt hat keinen Netzschalter. Durch das Ausschalten von Blades oder das Entfernen von Stromversorgungsmodulen und E/A-Modulen wird die Stromversorgung für das Produkt nicht unterbrochen. Das Produkt kann auch mit mehreren Netzkabeln ausgestattet sein. Um die Stromversorgung für das Produkt vollständig zu unterbrechen, müssen alle zum Produkt führenden Netzkabel vom Netz getrennt werden.**

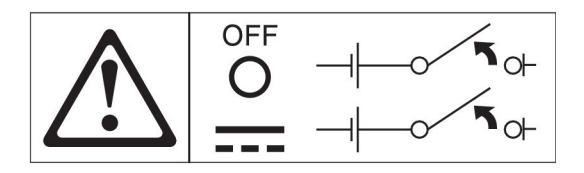

**Hinweis 34:**

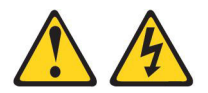

#### **Vorsicht:**

**Zum Vermeiden eines Stromschlags und gefährlicher Spannungen:**

- v **Dieses Gerät muss von qualifizierten Kundendiensttechnikern an einem Standort mit beschränktem Zugang installiert werden (gemäß NEC und IEC 60950-1, erste Ausgabe, des Standards: "Sicherheit von Einrichtungen der Informationstechnik").**
- v **Schließen Sie das Gerät an eine ordnungsgemäß geerdete SELV-Quelle (Safety Extra Low Voltage - Sicherheitskleinspannung) an. Bei einer SELV-Quelle handelt es sich um einen Sekundärstromkreis, der so konzipiert wurde, dass normale und einfache Fehlerbedingungen nicht zur Überschreitung von sicheren Spannungswerten (60 V Gleichstrom) führen.**
- v **Fügen Sie eine zugelassene, jederzeit verfügbare Trennvorrichtung in die Anschlussverkabelung ein.**
- v **Entnehmen Sie den technischen Daten in der Produktdokumentation die erforderliche Nennstromstärke des Trennschalters für den Überstromschutz des Netzstromkreises.**
- v **Verwenden Sie ausschließlich Kupferleiter. Entnehmen Sie den technischen Daten in der Produktdokumentation den erforderlichen Drahtquerschnitt.**
- v **Entnehmen Sie den technischen Daten in der Produktdokumentation die erforderlichen Drehmomente für das Anziehen der Schrauben der Anschlussklemmen.**

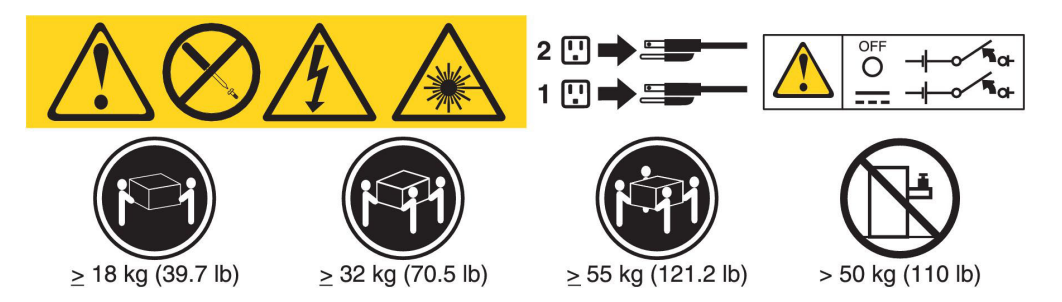

**Wichtig:** Lesen Sie die mehrsprachigen Sicherheitshinweise auf der mit dem Server gelieferten CD, bevor Sie das Produkt verwenden.

Gehen Sie wie folgt vor, um ein Hot-Swap-Gleichstromnetzteil zu installieren:

**Achtung:** Nur qualifizierte Kundendiensttechniker sind autorisiert das -48 V-Gleichstromnetzteil zu installieren oder zu entfernen und die -48 V-Gleichstromquelle an- oder abzuschließen. IBM Servicetechniker sind hierzu nicht autorisiert. IBM-Servicetechniker sind nicht zertifiziert oder autorisiert, das -48 V-Netzkabel zu installieren oder zu entfernen. Der Kunde ist dafür verantwortlich, dass nur qualifizierte Kundendiensttechniker das -48 V-Netzkabel installieren oder entfernen.

- 1. Lesen Sie die Sicherheitsinformationen ab Seite [vii](#page-8-0) und den Abschnitt ["Installationsrichtlinien" auf Seite 44.](#page-59-0)
- 2. Berühren Sie mit der antistatischen Schutzhülle, in der sich das Hot-Swap-Netzteil befindet, eine unlackierte Metalloberfläche am Server; nehmen Sie dann das Hot-Swap-Netzteil aus der Schutzhülle und legen Sie es auf eine antistatische Oberfläche.
- 3. Schalten Sie den Trennschalter für die Gleichstromquelle aus, an die das neue Netzteil angeschlossen wird. Ziehen Sie das Netzkabel von der Gleichstromquelle ab.
- 4. Schließen Sie das Gleichstromkabel an das neue Netzteil an.

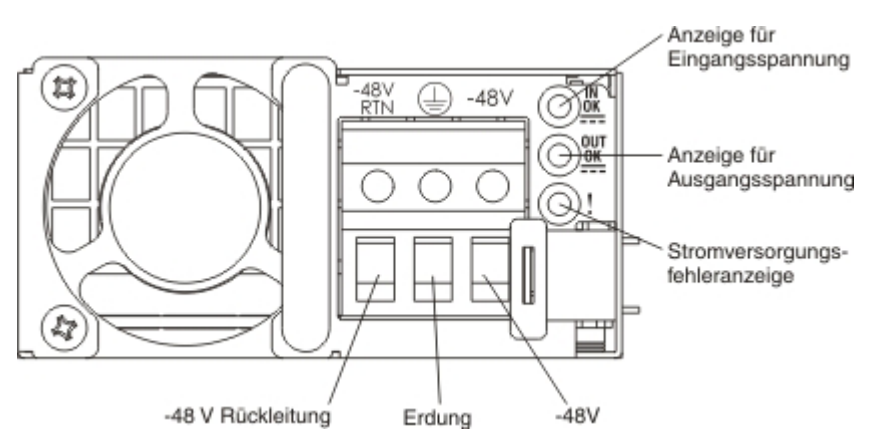

5. Wenn Sie ein Hot-Swap-Netzteil in einer leeren Position installieren, entfernen Sie die Netzteilabdeckblende von der Netzteilposition.

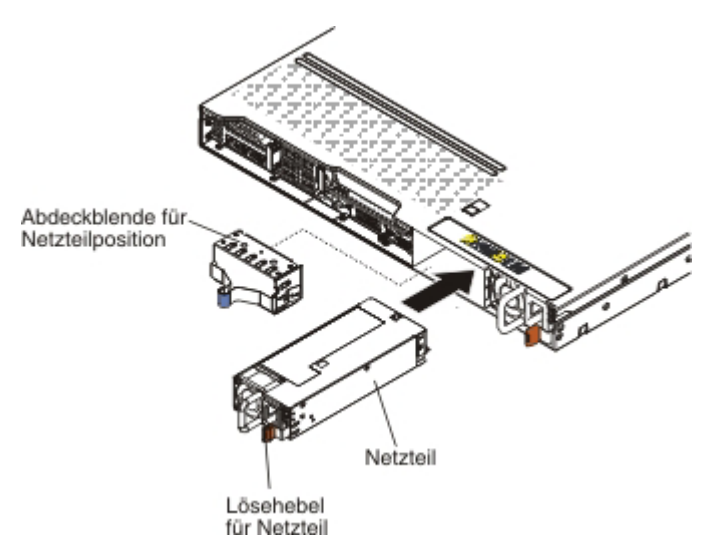

- 6. Fassen Sie den Netzteilgriff an der Rückseite des Netzteils an, und schieben Sie das Netzteil nach vorne in die Netzteilposition, bis es mit einem Klicken einrastet. Stellen Sie sicher, dass das Netzteil fest an den Netzteilanschluss angeschlossen ist.
- 7. Führen Sie das Netzkabel durch den Netzteilgriff und den Kabelbinder (falls vorhanden), sodass es nicht unbeabsichtigt herausgezogen werden kann.
- 8. Schließen Sie das Netzkabel für das neue Netzteil an den Netzkabelanschluss am Netzteil an.
- 9. Schließen Sie das andere Ende des Gleichstromkabels an die Gleichstromquelle an. Kürzen Sie die Drähte auf die passende Länge, aber nicht auf weniger als 150 mm. Wenn für die Stromquelle Kabelschuhe erforderlich sind, müssen Sie eine Quetschzange verwenden, um die Kabelschuhe an den Netzkabeldrähten zu installieren. Die Kabelschuhe müssen UL-zertifiziert sein und die in Anmerkung [100](#page-115-0) beschriebenen Drähte müssen hineinpassen. Der minimale Gewindenenndurchmesser einer Buchsen- oder Bolzenklemme muss 4 mm betragen, für eine Schraubklemme muss der Durchmesser bei 5,0 mm liegen.
- 10. Schalten Sie den Trennschalter für die Gleichstromquelle ein, an die das neue Netzteil angeschlossen ist.
- 11. Stellen Sie sicher, dass die grünen Betriebsanzeigen am Netzteil leuchten. Dies zeigt an, dass das Netzteil ordnungsgemäß funktioniert.
- 12. Wenn Sie ein Netzteil im Server durch ein Netzteil mit einer anderen Wattleistung ersetzen, kleben Sie das neue Hinweisetikett zur Stromversorgung über das vorhandene Hinweisetikett zur Stromversorgung am Server. Netzteile im Server müssen dieselbe Belastbarkeit oder Wattleistung aufweisen, damit der ordnungsgemäße Betrieb des Servers sichergestellt ist.

<span id="page-122-0"></span>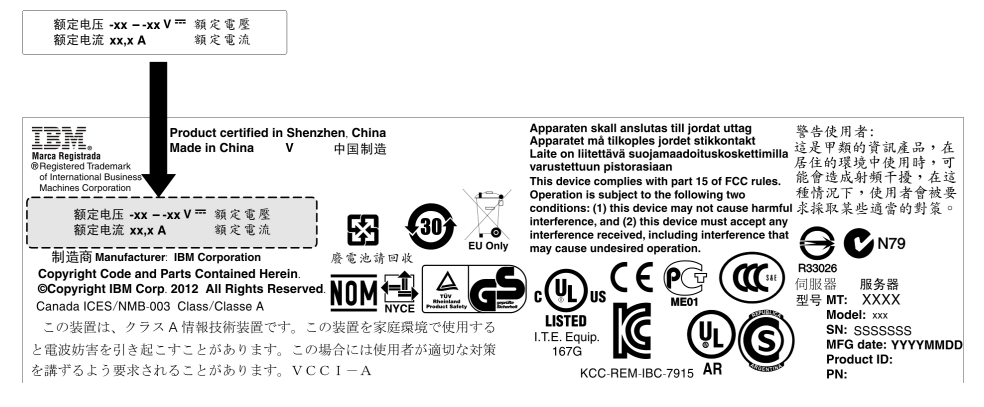

13. Wenn Sie ein Netzteil im Server installieren, kleben Sie das Hinweisetikett zur redundanten Stromversorgung, das Sie mit der Zusatzeinrichtung erhalten, auf die Serverabdeckung neben die Netzteile.

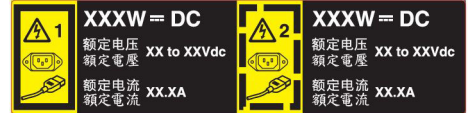

- 14. (Nur für IBM Business Partner) Starten Sie den Server erneut. Stellen Sie sicher, dass der Server ordnungsgemäß startet und die neu installierten Einheiten erkennt und keine Fehleranzeigen leuchten.
- 15. (Nur für IBM Business Partner) Führen Sie die zusätzlichen Schritte im Ab-schnitt ["Anweisungen für IBM Business Partner" auf Seite 37](#page-52-0) aus.

## **Hot-Swap-fähige Lüftungsbaugruppe installieren**

Im Lieferumfang des Servers sind standardmäßig vier Hot-Swap-Lüfter mit zwei Motoren enthalten. Wenn ein Mikroprozessor installiert ist, müssen Sie die Lüfter 1, 2, 3 und 5 installieren, um eine ordnungsgemäße Kühlung sicherzustellen.

**Achtung:** Um einen ordnungsgemäßen Betrieb sicherzustellen, tauschen Sie einen fehlerhaften Hot-Swap-Lüfter innerhalb von 30 Sekunden aus.

Gehen Sie wie folgt vor, um einen zusätzlichen Hot-Swap-Lüfter zu installieren:

- 1. Lesen Sie die Sicherheitsinformationen ab Seite [vii](#page-8-0) und den Abschnitt ["Installationsrichtlinien" auf Seite 44.](#page-59-0)
- 2. Entfernen Sie die Abdeckung (weitere Informationen finden Sie im Abschnitt ["Abdeckung entfernen" auf Seite 57\)](#page-72-0).
- 3. Entfernen Sie die Lüfterabdeckblende (falls diese nicht bereits entfernt wurde). Bewahren Sie die Abdeckblende sorgfältig auf.
- 4. Berühren Sie mit der antistatischen Schutzhülle, in der sich der neue Lüfter befindet, eine unlackierte Metalloberfläche am Server. Nehmen Sie anschließend den neuen Lüfter aus der Schutzhülle.

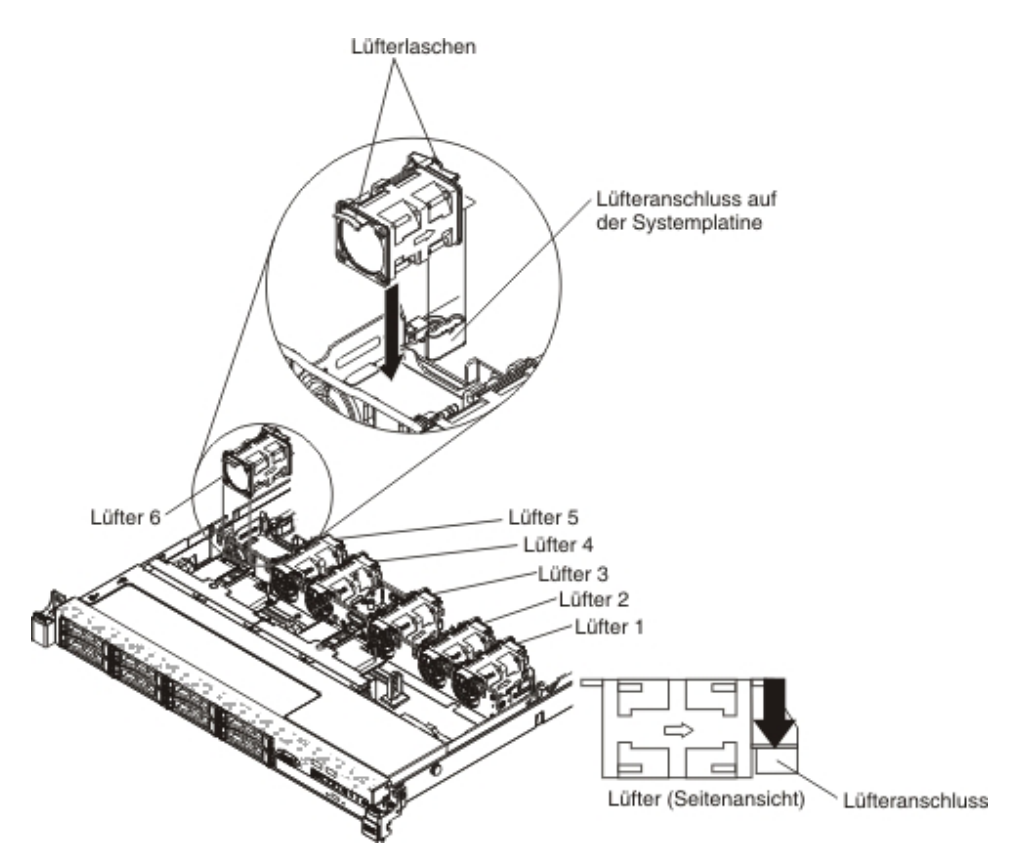

5. Richten Sie den Lüfter so über der Lüfterposition in der Halterung der Lüftungsbaugruppe aus, dass der Lüfteranschluss am Anschluss auf der Systemplatine ausgerichtet ist.

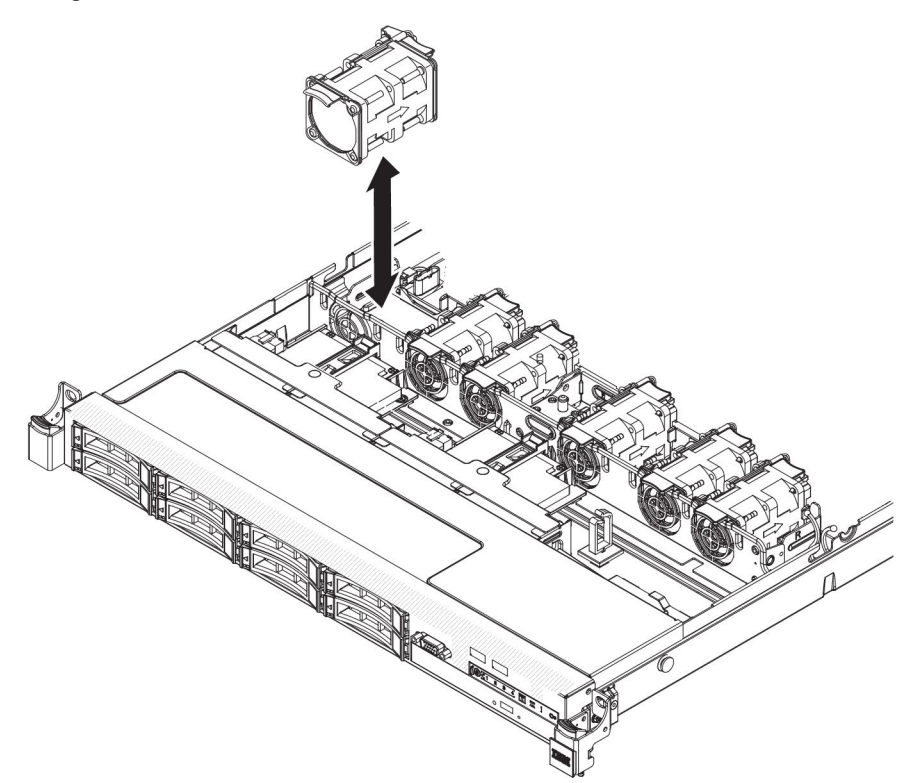

- 6. Setzen Sie den Lüfter in die Lüfterposition in der Lüftungsbaugruppenhalterung und drücken Sie ihn nach unten, bis er ordnungsgemäß im Steckplatz sitzt und der Lüfteranschluss ordnungsgemäß im Anschluss auf der Systemplatine sitzt.
	- **Anmerkung:** Stellen Sie sicher, dass der neu installierte Lüfter horizontal an den anderen, richtig eingesetzten Lüftern ausgerichtet ist, um eine ordnungsgemäße Installation sicherzustellen.

Wenn Sie weitere Zusatzeinrichtungen installieren oder entfernen möchten, tun Sie dies jetzt. Fahren Sie andernfalls mit dem Abschnitt ["Installation abschließen" auf](#page-131-0) [Seite 116](#page-131-0) fort.

## **Optionalen Netzadapter mit zwei Anschlüssen installieren**

Sie können einen der folgenden Netzadapter mit zwei Anschlüssen erwerben, um zwei zusätzliche Netzanschlüsse im Server hinzuzufügen. Einen Netzadapter mit zwei Anschlüssen (als Zusatzeinrichtung) können Sie über Ihren IBM Vertriebsbeauftragten oder Vertragshändler bestellen.

| Netzadapter mit zwei Anschlüssen                                       | Teile-<br>nummer<br>der<br>Zusatz-<br>einrich-<br>tung | FRU-<br>Teile-<br>nummer | Anmerkung                                                   |
|------------------------------------------------------------------------|--------------------------------------------------------|--------------------------|-------------------------------------------------------------|
| Mellanox ConnectX-3-QDR/FDR10-Mez-<br>zanine-Card mit zwei Anschlüssen | 90Y6338                                                | 90Y4956                  |                                                             |
| Qlogic 10GbE SFP+ Embedded VFA mit<br>zwei Anschlüssen                 | 90Y6454                                                | 90Y5099                  | Es müssen zwei Mik-<br>roprozessoren instal-<br>liert sein. |
| Emulex 10GbE SFP+ Embedded VFA III<br>mit zwei Anschlüssen             | 90Y6456                                                | 90Y5100                  |                                                             |
| Integrierter FDR-Adapter mit zwei An-<br>schlüssen                     | 00D4143                                                | 90Y6606                  |                                                             |

*Tabelle 12. Am Netzanschluss unterstützte Netzadapter mit zwei Anschlüssen*

Im Folgenden werden die vom Server unterstützten Adaptertypen beschrieben. Ferner erhalten Sie Informationen darüber, was Sie beim Installieren von Adaptern beachten müssen:

- Gehen Sie wie folgt vor, um die Netzadapter zu konfigurieren:
	- 1. Wählen Sie im Hauptmenü des Konfigurationsdienstprogramms (siehe dazu ["Konfigurationsdienstprogramm verwenden" auf Seite 126\)](#page-141-0) System Settings → **Network** aus.
	- 2. Wählen Sie unter **Network Device List einen Netzadapter** aus.

**Anmerkung:** Sie müssen möglicherweise die einzelnen Menüoptionen eingeben (die MAC-Adresse anzeigen), um die Detailinformationen anzeigen zu können.

3. Drücken Sie die Eingabetaste, um die Einstellungen für den Netzadapter zu konfigurieren.

- Gehen Sie wie folgt vor, um NIC/iSCSI/FCoE für Emulex Dual Port 10GbE SFP+ Embedded VFA III zu konvertieren:
	- 1. Wählen Sie im Hauptmenü des Konfigurationsdienstprogramms (siehe dazu ["Konfigurationsdienstprogramm verwenden" auf Seite 126\)](#page-141-0) die Option Sys**tem Settings** aus.
	- 2. Wählen Sie **Network** aus und drücken Sie die Eingabetaste.
	- 3. Wählen Sie unter **Network Device List** die Option **Emulex network adapter** (Emulex-Netzadapter) aus.

**Anmerkung:** Sie müssen möglicherweise die einzelnen Menüoptionen eingeben (die MAC-Adresse anzeigen), um die Detailinformationen anzeigen zu können.

- 4. Drücken Sie die Eingabetaste, um den Emulex-Netzadapter zu konfigurieren, wählen Sie **Personality** aus und drücken Sie die Eingabetaste, um die Einstellungen zu ändern.
	- NIC
	- iSCSI (aktiviert, nachdem FoD installiert wurde)
	- FCoE (aktiviert, nachdem FoD installiert wurde)
- Gehen Sie wie folgt vor, um die aktuellste Version der Treiber für iSCSI und FCoE von der IBM Website herunterzuladen:
	- 1. Rufen Sie die Adresse<http://www.ibm.com/support/fixcentral/> auf.
	- 2. Wählen Sie unter **Product support** (Produktunterstützung) die Option **System x** aus.
	- 3. Wählen Sie im Menü **Product family** (Produktfamilie) die Option **System x3550 M4** und Ihren Maschinentyp aus.
	- 4. Wählen Sie im Menü **Operating system** Ihr Betriebssystem aus und klicken Sie anschließend auf **Search**, um die verfügbaren Treiber anzuzeigen.
	- 5. Laden Sie die aktuellste Version der Treiber herunter.
		- Emulex-iSCSI-Einheitentreiber für Windows 2008
		- Emulex-FCoE-Einheitentreiber für Windows 2008
	- **Anmerkung:** Die Informationen auf der IBM Website werden in regelmäßigen Abständen aktualisiert. Die notwendige Vorgehensweise kann leicht von der in diesem Dokument beschriebenen Vorgehensweise abweichen.
- Anschluss 0 am Emulex Dual Port 10GbE SFP+ Embedded VFA III kann als gemeinsam genutzter Systemmanagementanschluss konfiguriert werden.
- v Wenn der Bereitschaftsmodus des Servers aktiviert ist, werden beide Anschlüsse am Emulex Dual Port 10GbE SFP+ Embedded VFA III mit 100 Mb/s Verbindungsgeschwindigkeit mit der Funktion "Wake on LAN" betrieben.

Emulex Dual Port 10GbE SFP+ Embedded VFA III wird automatisch inaktiviert, wenn einer der folgenden Fehler auftritt:

- Ein Fehlerprotokoll gibt eine Temperaturwarnung für den Ethernet-Adapter an.
- v Alle Netzteile werden entfernt oder der Server wird von der Stromquelle getrennt.

Gehen Sie wie folgt vor, um den Netzadapter zu installieren:

- 1. Lesen Sie die Sicherheitsinformationen ab Seite [vii](#page-8-0) und den Abschnitt ["Installationsrichtlinien" auf Seite 44.](#page-59-0)
- 2. Schalten Sie den Server und alle Peripheriegeräte aus und ziehen Sie die Netzkabel ab.
- 3. Entfernen Sie die Abdeckung (weitere Informationen finden Sie im Abschnitt ["Abdeckung entfernen" auf Seite 57\)](#page-72-0).
- 4. Entfernen Sie die PCI-Adapterkartenbaugruppe aus Steckplatz 2 für PCI-Adap-terkarten (siehe Abschnitt ["PCI-Adapterkartenbaugruppe austauschen" auf Sei](#page-89-0)[te 74\)](#page-89-0).
- 5. Entfernen Sie die Abdeckblende für den Adapter von der Rückseite des Gehäuses (sofern sie nicht bereits entfernt wurde).

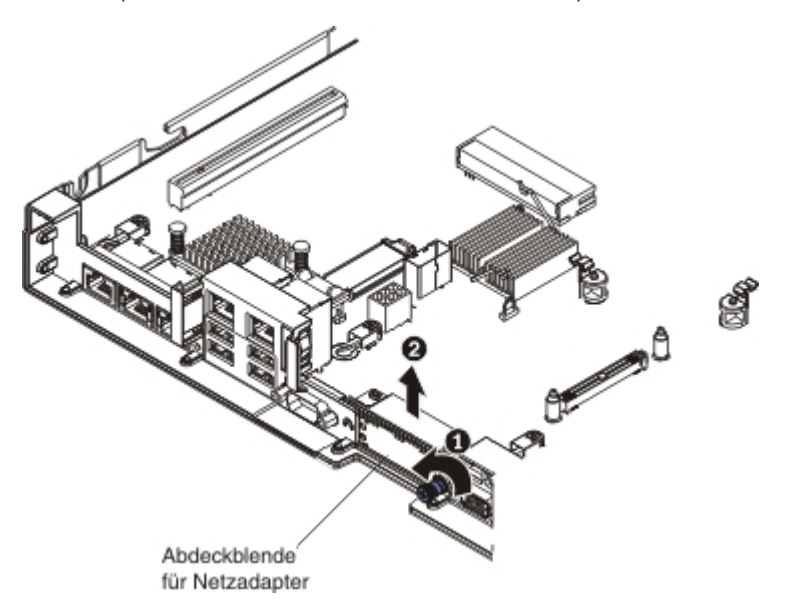

- 6. Berühren Sie mit der antistatischen Schutzhülle, in der sich der neue Adapter befindet, eine unlackierte Metalloberfläche am Server. Nehmen Sie anschließend den Adapter aus der Schutzhülle.
- 7. Richten Sie den Adapter so aus, dass die Anschlüsse am Adapter an dem Stift und der Rändelschraube am Gehäuse ausgerichtet sind. Richten Sie anschließend den Anschluss des Adapters am Adapteranschluss auf der Systemplatine aus.

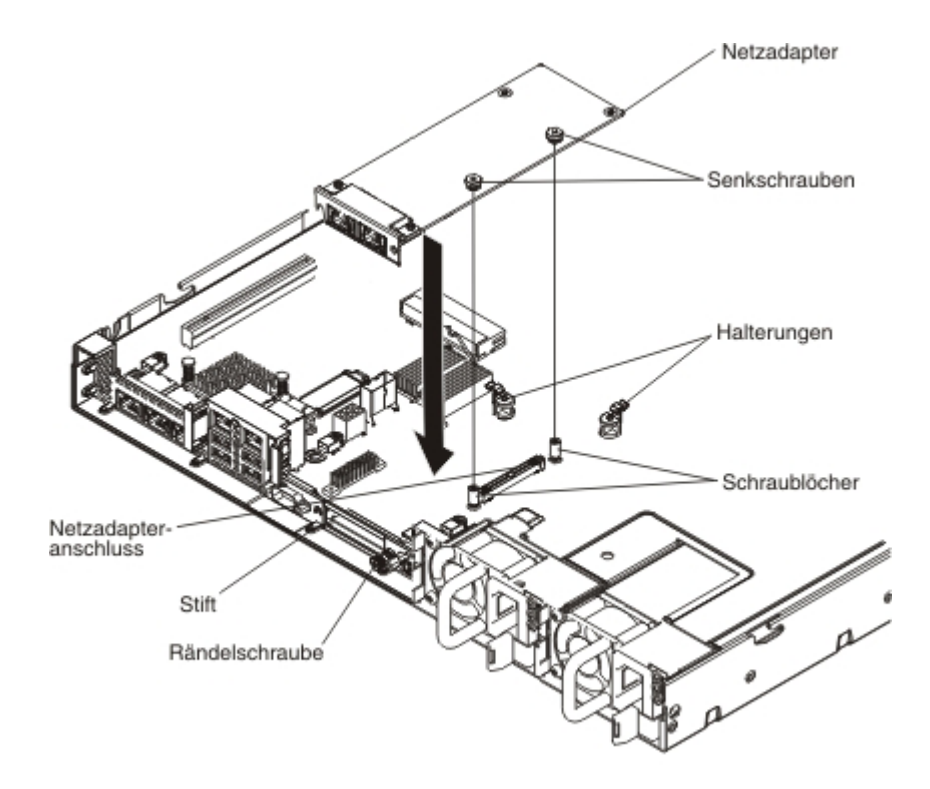

8. Drücken Sie den Adapter fest in den Anschluss, bis er in den Stift, die Abstandshalter und Halterungen eingerastet ist. Stellen Sie sicher, dass der Adapter fest im Anschluss auf der Systemplatine sitzt.

**Achtung:** Vergewissern Sie sich, dass die Anschlüsse am Adapter ordnungsgemäß am Gehäuse an der Rückseite des Servers ausgerichtet sind. Ein nicht ordnungsgemäß eingesetzter Adapter kann Schäden an der Systemplatine oder am Adapter verursachen.

9. Ziehen Sie die Rändelschraube an der Rückseite des Gehäuses fest.

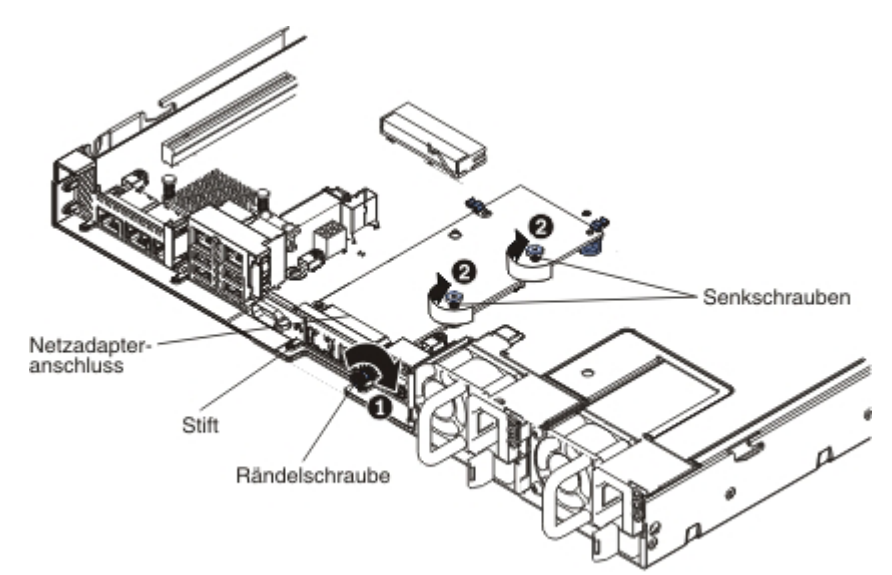

- 10. Ziehen Sie die beiden Senkschrauben am Netzadapter fest.
- 11. Installieren Sie die PCI-Adapterkartenbaugruppe wieder im Steckplatz 2 für PCI-Adapterkarten, wenn Sie sie zuvor entfernt haben (siehe Abschnitt ["PCI-](#page-89-0)[Adapterkartenbaugruppe austauschen" auf Seite 74\)](#page-89-0).

Wenn Sie weitere Zusatzeinrichtungen installieren oder entfernen möchten, tun Sie dies jetzt. Fahren Sie andernfalls mit dem Abschnitt ["Installation abschließen" auf](#page-131-0) [Seite 116](#page-131-0) fort.

## **Integrierte USB-Hypervisor-Flash-Einheit installieren**

Gehen Sie wie folgt vor, um eine Hypervisor-Flash-Einheit zu installieren:

- 1. Lesen Sie die Sicherheitsinformationen ab Seite [vii](#page-8-0) und den Abschnitt ["Installationsrichtlinien" auf Seite 44.](#page-59-0)
- 2. Schalten Sie den Server und alle Peripheriegeräte aus und ziehen Sie die Netzkabel ab.
- 3. Entfernen Sie die Abdeckung (weitere Informationen finden Sie im Abschnitt ["Abdeckung entfernen" auf Seite 57\)](#page-72-0).
- 4. Installieren Sie die Flash-Einheit wie folgt:

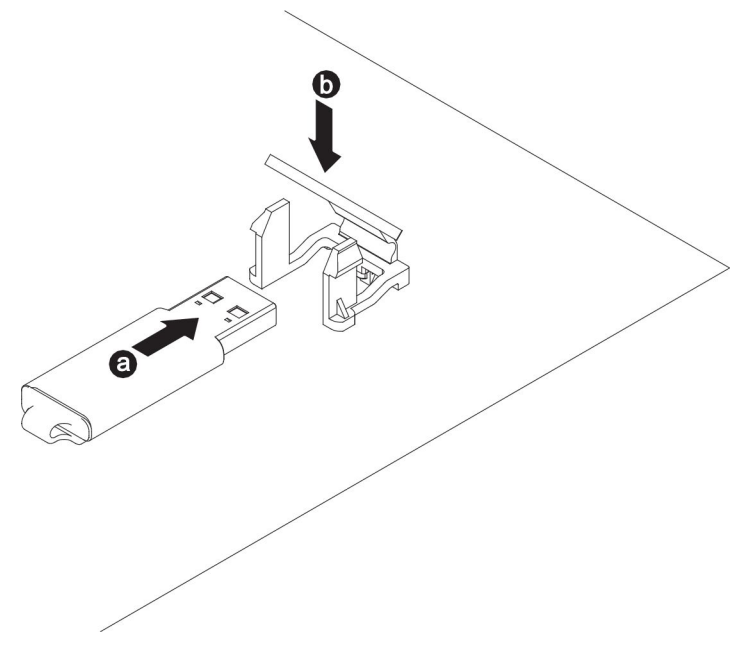

- a. Richten Sie die Flash-Einheit am Anschluss an der Systemplatine aus und drücken Sie sie in den USB-Anschluss, bis sie fest in ihrer Position sitzt.
- b. Drücken Sie die Sicherung nach unten, um die Flash-Einheit im USB-Anschluss zu sichern.

Wenn Sie weitere Zusatzeinrichtungen installieren oder entfernen möchten, tun Sie dies jetzt. Fahren Sie andernfalls mit dem Abschnitt ["Installation abschließen" auf](#page-131-0) [Seite 116](#page-131-0) fort.

## **Remote angebundenen RAID-Adapterakku im Server installieren**

Wenn Sie einen RAID-Adapter, der mit Akkus geliefert wird, installieren, müssen die Akkus manchmal an einer anderen Position im Server installiert werden, um eine Überhitzung der Akkus zu verhindern. Je nach Servermodell muss ein remote angebundener Akku in der Nähe des Gehäuses für das optische Laufwerk oder in der Nähe der Rückwandplatine installiert werden. Die 2.5-Zoll-Servermodelle unterstützen bis zu zwei Akkus.

Gehen Sie wie folgt vor, um einen RAID-Adapterakku im Server zu installieren:

- 1. Lesen Sie die Sicherheitsinformationen ab Seite [vii](#page-8-0) und den Abschnitt ["Installationsrichtlinien" auf Seite 44.](#page-59-0)
- 2. Schalten Sie den Server und alle Peripheriegeräte aus. Ziehen Sie die Netzkabel und alle Kabel zu externen Einheiten vom Server ab.
- 3. Entfernen Sie die Abdeckung (weitere Informationen finden Sie im Abschnitt ["Abdeckung entfernen" auf Seite 57\)](#page-72-0).
- 4. Installieren Sie den ServeRAID-Adapter auf der Systemplatine (siehe dazu Ab-schnitt ["ServeRAID-SAS/SATA-Controller installieren" auf Seite 81\)](#page-96-0) oder installieren Sie den ServeRAID-Adapter auf der Adapterkarte und installieren Sie die Adapterkartenbaugruppe anschließend im Server (siehe dazu Abschnitt ["PCI-](#page-89-0)[Adapterkartenbaugruppe austauschen" auf Seite 74\)](#page-89-0).
- 5. Schließen Sie ein Ende des Akkukabels an den Akkuanschluss des RAID-Adapters an.

6. Verlegen Sie das Kabel für den remote angebundenen Akku am Gehäuse entlang.

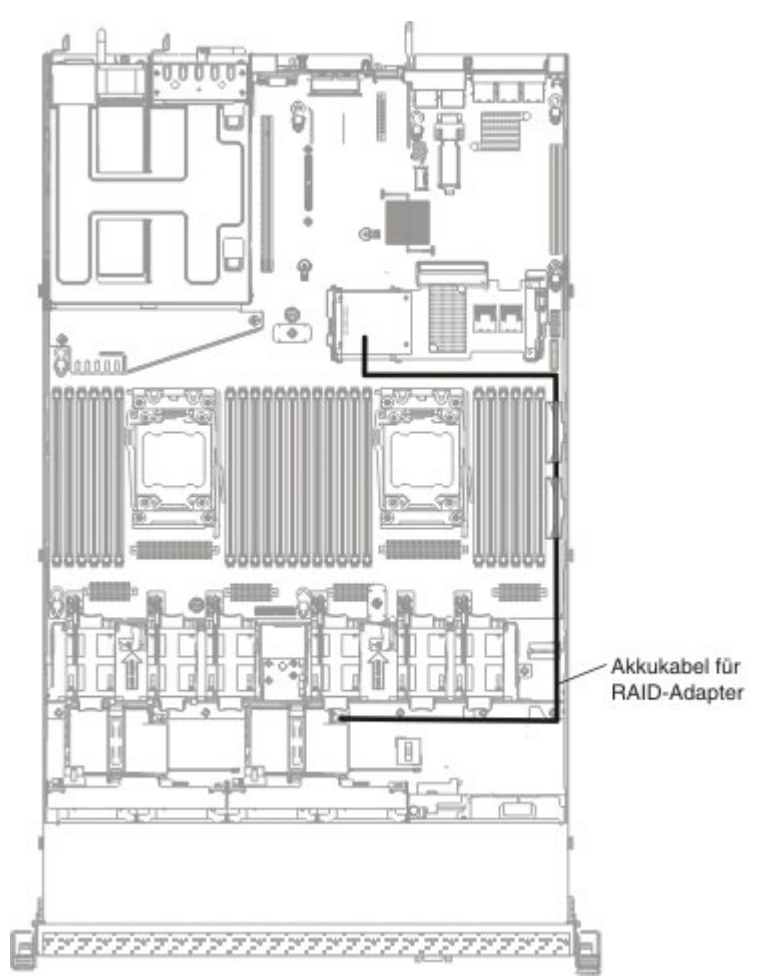

**Achtung:** Stellen Sie sicher, dass das Kabel nicht eingeklemmt ist und dass es keine Anschlüsse abdeckt oder den Zugriff auf Komponenten auf der Systemplatine verhindert.

- 7. Installieren Sie den Akku wie folgt:
	- a. Richten Sie den Akkukabelanschluss am Steckplatz an der Akkuhalterung aus. Setzen Sie den Akku in die Akkuhalterung ein und stellen Sie sicher, dass der Akku fest in der Akkuhalterung eingerastet ist.

<span id="page-131-0"></span>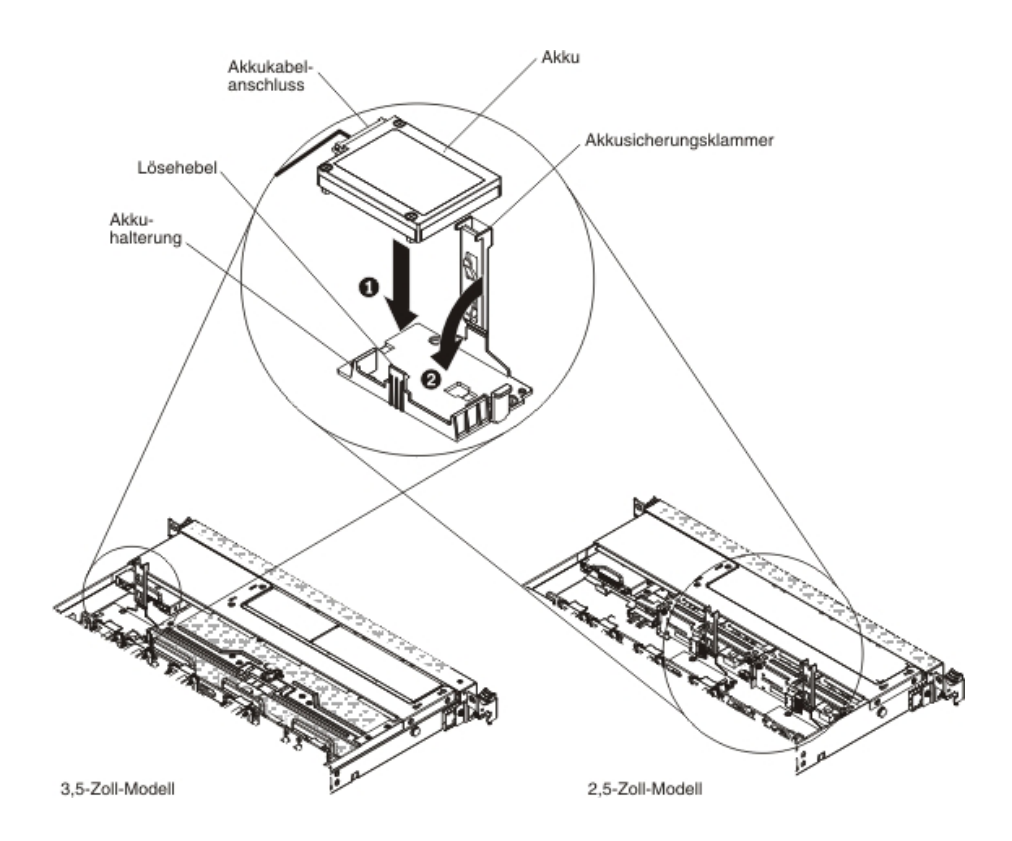

- **Anmerkung:** Die Positionierung des remote angebundenen Akkus hängt vom Typ der remote angebundenen Akkus ab, den Sie installieren.
- b. Schließen Sie das andere Ende des Akkukabels an den Akkukabelanschluss am Akkuträger an.
- c. Drücken Sie die Sicherungsklammer nach unten, bis sie hörbar einrastet, um den Akku sicher zu befestigen.

Wenn Sie weitere Zusatzeinrichtungen installieren oder entfernen möchten, tun Sie dies jetzt. Fahren Sie andernfalls mit dem Abschnitt "Installation abschließen" fort.

### **Installation abschließen**

Gehen Sie wie folgt vor, um die Installation abzuschließen:

- 1. Wenn Sie die Luftführung entfernt haben, bringen Sie sie wieder an (weitere In-formationen finden Sie im Abschnitt ["Luftführung wieder anbringen" auf Seite](#page-132-0) [117\)](#page-132-0).
- 2. Wenn Sie die Serverabdeckung entfernt haben, bringen Sie sie wieder an (wei-tere Informationen finden Sie im Abschnitt ["Abdeckung wieder anbringen" auf](#page-133-0) [Seite 118\)](#page-133-0).
- 3. Installieren Sie den Server im Gehäuserahmenschrank (weitere Informationen finden Sie in den mit dem Server gelieferten *Anweisungen zur Installation im Gehäuserahmen*.
- 4. Schließen Sie die Kabel und Netzkabel erneut an (weitere Informationen finden Sie im Abschnitt ["Kabel anschließen" auf Seite 119\)](#page-134-0).
- 5. Aktualisieren Sie die Serverkonfiguration (weitere Informationen finden Sie im Abschnitt ["Serverkonfiguration aktualisieren" auf Seite 120\)](#page-135-0).
- 6. Schieben Sie den Server nötigenfalls zurück in den Gehäuserahmen.
- 7. Starten Sie den Server. Stellen Sie sicher, dass der Server ordnungsgemäß startet und die neu installierten Einheiten erkennt und keine Fehleranzeigen leuchten.
- 8. (Nur für IBM Business Partner) Führen Sie die zusätzlichen Schritte im Ab-schnitt ["Anweisungen für IBM Business Partner" auf Seite 37](#page-52-0) aus.

### <span id="page-132-0"></span>**Luftführung wieder anbringen**

Gehen Sie wie folgt vor, um die Luftführung wieder anzubringen (falls sie entfernt wurde):

- 1. Lesen Sie die Sicherheitsinformationen ab Seite [vii](#page-8-0) und im Abschnitt ["Installationsrichtlinien" auf Seite 44.](#page-59-0)
- 2. Schalten Sie den Server und alle Peripheriegeräte aus. Ziehen Sie die Netzka-bel und alle externen Kabel (weitere Informationen finden Sie im Abschnitt ["Ser](#page-49-0)[ver ausschalten" auf Seite 34\)](#page-49-0).
- 3. Richten Sie die Luftführungsstifte an den Öffnungen für die Stifte an der Luftführung an beiden Seiten des Gehäuses aus. Setzen Sie die Luftführung in den Server ein. Drücken Sie die Luftführung nach unten, bis sie sicher in ihrer Position sitzt.
	- **Anmerkung:** Schließen Sie die Halteklammern an beiden Enden des DIMM-Steckplatzes, bevor Sie die Luftführung für eine ordnungsgemäße Kühlung installieren.

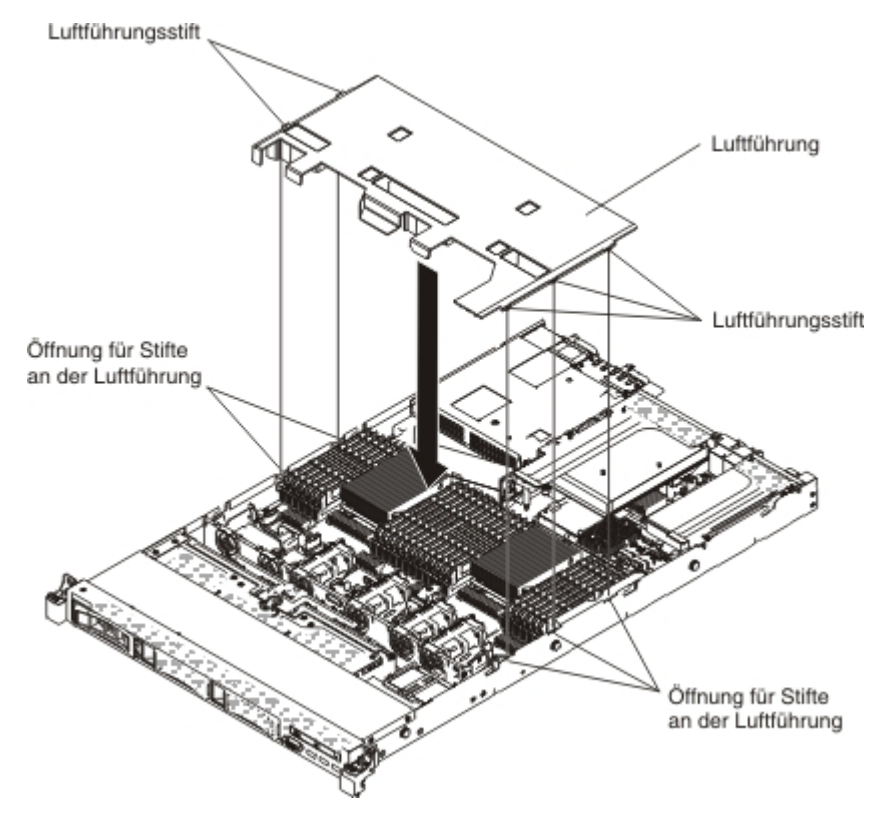

## <span id="page-133-0"></span>**Abdeckung wieder anbringen**

Gehen Sie wie folgt vor, um die Serverabdeckung wieder anzubringen:

- 1. Stellen Sie sicher, dass alle Kabel, Adapter und andere Komponenten installiert und ordnungsgemäß eingesetzt und keine Werkzeuge oder Teile im Inneren des Servers vergessen wurden. Stellen Sie außerdem sicher, dass alle internen Kabel ordnungsgemäß verlegt wurden.
	- **Wichtig:** Bevor Sie die Abdeckung nach vorne schieben, stellen Sie sicher, dass alle Laschen an der Vorder- und Rückseite sowie an den Seiten der Abdeckung ordnungsgemäß im Gehäuse greifen. Wenn nicht alle Laschen ordnungsgemäß im Gehäuse greifen, ist die Abdeckung später nur schwer wieder zu entfernen.
- 2. Positionieren Sie die Abdeckung auf dem Server.
- 3. Schieben Sie die Abdeckung auf die Vorderseite des Servers zu.
- 4. Stellen Sie sicher, dass alle Einsetzlaschen an der Abdeckung ordnungsgemäß im Gehäuse greifen.
- 5. Drücken Sie die blaue Verriegelung an der Oberseite der Abdeckung (in der Mitte an der Vorderseite des Servers) nach unten.

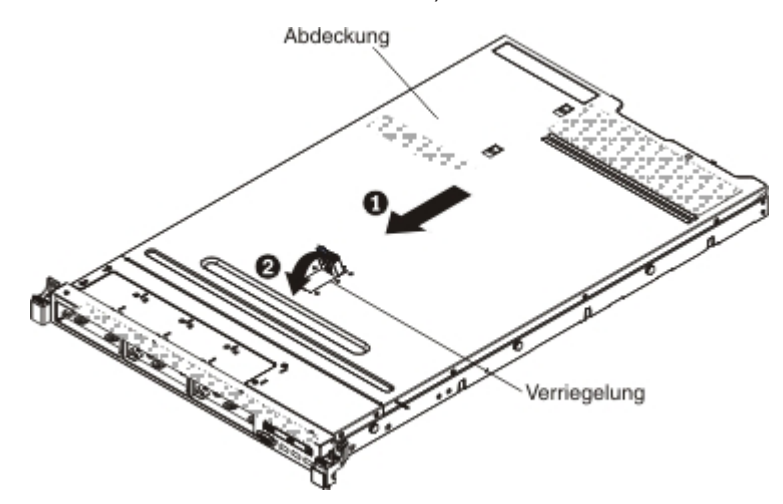

6. Schieben Sie den Server vollständig in den Gehäuserahmen, bis die Verriegelung einrastet.

## <span id="page-134-0"></span>**Kabel anschließen**

In den folgenden Abbildungen sind die Positionen der Eingangs- und Ausgangsanschlüsse an der Vorderseite des Servers dargestellt.

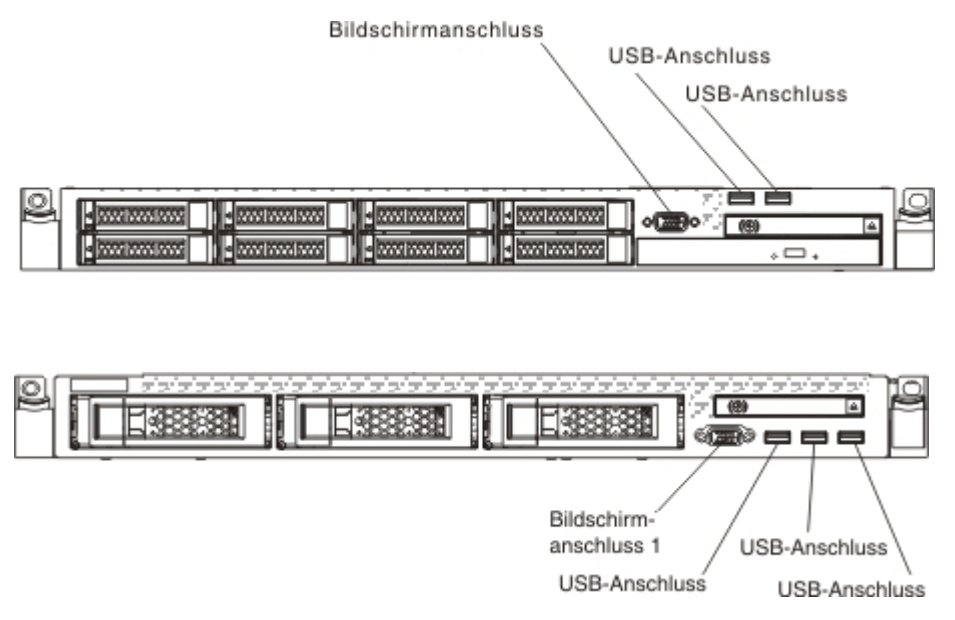

#### *Abbildung 3. Vorderseite des Servers*

In der folgenden Abbildung sind die Positionen der Eingangs- und Ausgangsanschlüsse an der Rückseite des Servers dargestellt.

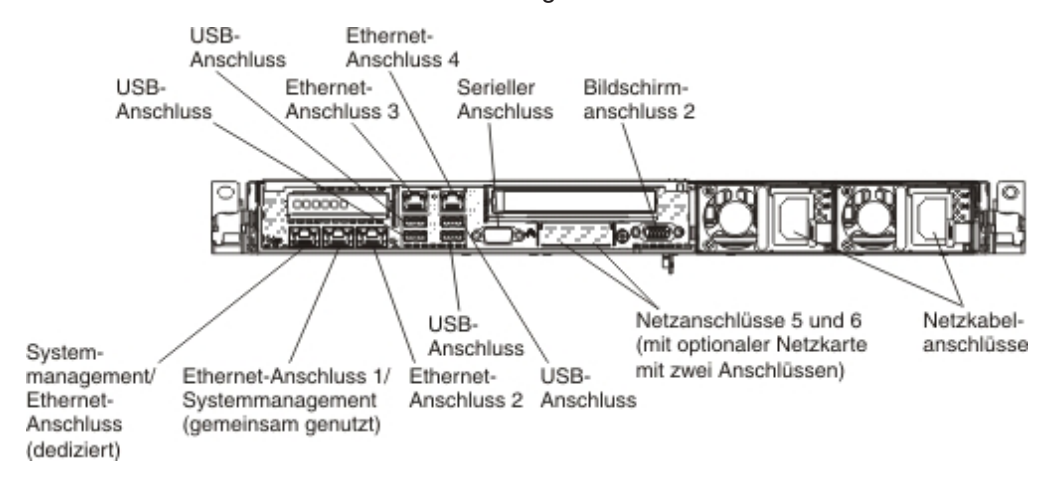

#### *Abbildung 4. Rückseite des Servers*

Sie müssen den Server ausschalten, bevor Sie Kabel abziehen oder anschließen.

Weitere Anleitungen zum Verkabeln von externen Einheiten erhalten Sie in der Dokumentation zu der entsprechenden Einheit. Möglicherweise ist es einfacher, die Kabel vor dem Anschließen von Einheiten an den Server zu verlegen.

## <span id="page-135-0"></span>**Serverkonfiguration aktualisieren**

Wenn Sie den Server nach dem Hinzufügen oder Entfernen einer Einheit zum ersten Mal starten, werden Sie möglicherweise über eine Nachricht darüber informiert, dass die Konfiguration geändert wurde. Das Konfigurationsdienstprogramm wird automatisch gestartet; in diesem Programm können Sie die neuen Konfigurationseinstellungen speichern.

Bei einigen Zusatzeinrichtungen müssen Sie Einheitentreiber installieren. Informationen zur Installation von Einheitentreibern finden Sie in der Dokumentation zu der entsprechenden Einheit.

Falls der Server über einen optionalen RAID-Adapter verfügt und Sie ein Festplattenlaufwerk installiert oder entfernt haben, finden Sie Informationen zur Neukonfiguration der Platteneinheiten in der Dokumentation zum RAID-Adapter.

Weitere Informationen zur Konfiguration des integrierten Gigabit-Ethernet-Control-lers finden Sie im Abschnitt ["Ethernet-Controller konfigurieren" auf Seite 139.](#page-154-0)

# **Kapitel 3. Server konfigurieren**

Die folgenden Konfigurationsprogramme sind im Lieferumfang des Servers enthalten:

### v **Konfigurationsdienstprogramm**

Das UEFI-Konfigurationsdienstprogramm (früher BIOS-Konfigurationsprogramm) ist Teil der BIOS-Firmware (BIOS - Basic Input/Output System). Mithilfe dieses Programms können Sie Einstellungen für Unterbrechungsanforderungen (IRQs - Interrupt Requests) und die Startreihenfolge der Einheiten ändern, Datum und Uhrzeit einstellen und Kennwörter festlegen. Informationen zur Verwendung die-ses Programms finden Sie im Abschnitt ["Konfigurationsdienstprogramm](#page-141-0) [verwenden" auf Seite 126.](#page-141-0)

### v **Programm "Boot Manager"**

Das Programm "Boot Manager" ist Teil der Server-Firmware. Mithilfe dieses Programms können Sie die im Konfigurationsdienstprogramm festgelegte Startreihenfolge außer Kraft setzen und eine bestimmte Einheit vorübergehend als erste Einheit in der Startreihenfolge definieren. Weitere Informationen zur Verwendung dieses Programms finden Sie im Abschnitt ["Programm "Boot Manager"](#page-148-0) [verwenden" auf Seite 133.](#page-148-0)

### **IBM CD ServerGuide Setup and Installation**

Das Programm "ServerGuide" stellt Programme zur Softwarekonfiguration und Installationswerkzeuge für den Server bereit. Mithilfe dieser CD können Sie während der Installation des Servers grundlegende Hardwarefunktionen, wie z. B. einen integrierten SAS/SATA-Controller mit RAID-Funktionalität, konfigurieren und die Installation des Betriebssystems vereinfachen. Informationen zur Verwendung dieser CD finden Sie im Abschnitt ["CD "ServerGuide Setup and Installation"](#page-138-0) [verwenden" auf Seite 123.](#page-138-0)

#### v **Integriertes Managementmodul II (Integrated Management Module II)**

Verwenden Sie das integrierte Managementmodul II (IMM2) zur Konfiguration, zur Aktualisierung der Firmware und der SDR/FRU-Daten (SDR/FRU - Sensor Data Record/Field Replaceable Unit) und zur Verwaltung eines Netzwerks über Fernzugriff. Informationen zur Verwendung des IMM2 finden Sie im Abschnitt ["In](#page-149-0)[tegriertes Managementmodul II verwenden" auf Seite 134.](#page-149-0)

#### v **Remote-Presence-Funktion und Speicherung der Systemabsturzanzeige**

Die Remote-Presence-Funktion und die Funktion zur Speicherung der Systemabsturzanzeige sind in das integrierte Managementmodul II (Integrated Management Module II; IMM2) integriert. Zum Aktivieren der Remote-Presence-Funktionen ist das Integrated Management Module Advanced Upgrade erforderlich. Wenn das optionale Integrated Management Module Advanced Upgrade auf dem Server installiert ist, aktiviert es die Remote-Presence-Funktionen. Ohne das Integrated Management Module Advanced Upgrade können Sie nicht über Fernzugriff auf das Netz zugreifen und auch keine Laufwerke oder Images auf dem Clientsystem über Fernzugriff anhängen oder abhängen. Sie können jedoch auch ohne das Integrated Management Module Advanced Upgrade auf die Webschnittstelle zugreifen. Falls das optionale IBM Integrated Management Module Advanced Upgrade nicht im Lieferumfang Ihres Servers enthalten war, können Sie es auch gesondert bestellen. Weitere Informationen zum Aktivieren der Re-mote-Presence-Funktion finden Sie im Abschnitt ["Remote-Presence-Funktion und](#page-152-0) [Speicherung der Systemabsturzanzeige verwenden" auf Seite 137.](#page-152-0)

#### **Integrierter VMware ESXi-Hypervisor**

Der integrierte VMware ESXi-Hypervisor ist auf den Servermodellen verfügbar, die mit einer integrierten Hypervisor-USB-Flasheinheit geliefert werden. Die USB- Flasheinheit wird im USB-Anschluss auf der Systemplatine installiert. Bei Hypervisor handelt es sich um eine Virtualisierungssoftware, mit der mehrere Betriebssysteme gleichzeitig auf einem Hostsystem ausgeführt werden können. Weitere Informationen zur Verwendung des integrierten Hypervisors finden Sie im Ab-schnitt ["Integrierten Hypervisor verwenden" auf Seite 138.](#page-153-0)

### v **Konfiguration des Ethernet-Controllers**

Informationen zum Konfigurieren des Ethernet-Controllers finden Sie im Abschnitt ["Ethernet-Controller konfigurieren" auf Seite 139.](#page-154-0)

### v **Programm "IBM Advanced Settings Utility" (ASU)**

Dieses Programm können Sie alternativ zum Konfigurationsdienstprogramm verwenden, um UEFI-Einstellungen zu ändern. Sie können das ASU-Programm über eine Online- oder Out-of-band-Verbindung aufrufen, um UEFI-Einstellungen über die Befehlszeile zu ändern, ohne den Server für den Zugriff auf das Konfigurationsdienstprogramm erneut starten zu müssen. Weitere Informationen zur Ver-wendung dieses Programms finden Sie im Abschnitt ["Programm "IBM Advanced](#page-155-0) [Settings Utility"" auf Seite 140.](#page-155-0)

v **Programm "LSI Configuration Utility"**

Mithilfe des Programms "LSI Configuration Utility" können Sie den integrierten SAS/SATA-Controller mit RAID-Funktionalität sowie die daran angeschlossenen Einheiten konfigurieren. Informationen zur Verwendung dieses Programms finden Sie im Abschnitt ["RAID-Platteneinheiten konfigurieren" auf Seite 139.](#page-154-0)

In der folgenden Tabelle sind die verschiedenen Serverkonfigurationen und Anwendungen aufgeführt, die zum Konfigurieren und Verwalten von RAID-Platteneinheiten verfügbar sind.

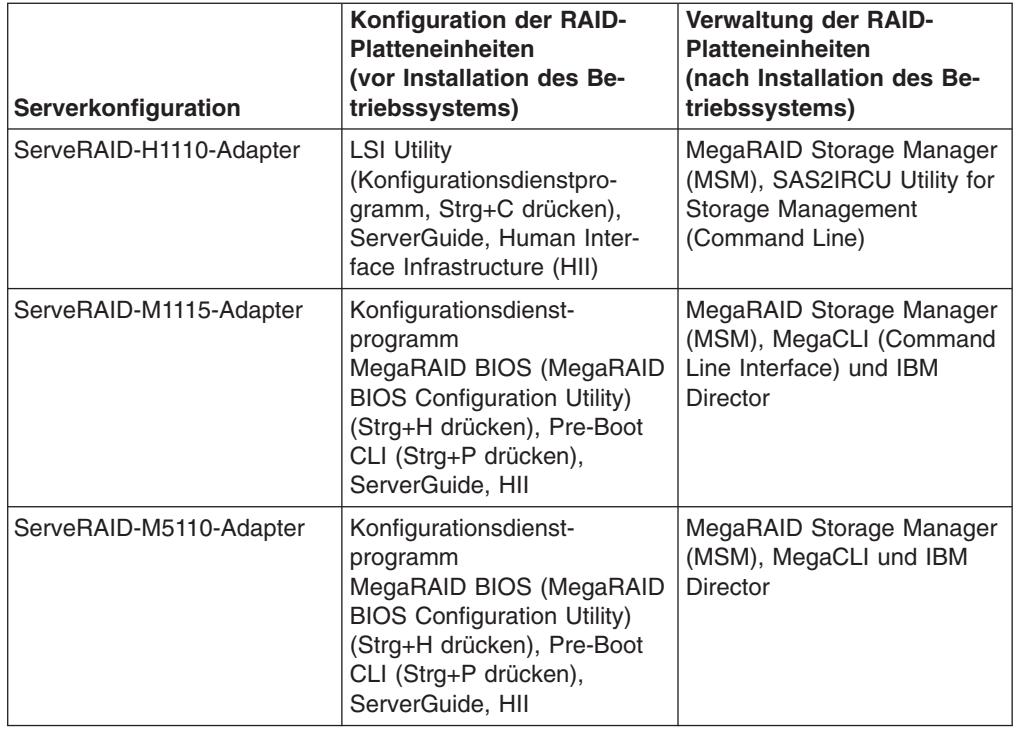

*Tabelle 13. Serverkonfiguration und Anwendungen zur Konfiguration und Verwaltung von RAID-Platteneinheiten*

| Serverkonfiguration     | Konfiguration der RAID-<br><b>Platteneinheiten</b><br>(vor Installation des Be-<br>triebssystems)                                                                              | Verwaltung der RAID-<br><b>Platteneinheiten</b><br>(nach Installation des Be-<br>triebssystems) |
|-------------------------|----------------------------------------------------------------------------------------------------|-------------------------------------------------------------------------------------------------|
| ServeRAID-M5120-Adapter | Konfigurations dienst-<br>programm<br>MegaRAID BIOS (MegaRAID<br><b>BIOS Configuration Utility)</b><br>(Strg+H drücken), Pre-Boot<br>CLI (Strg+P drücken),<br>ServerGuide, HII | MegaRAID Storage Manager<br>(MSM), MegaCLI und IBM<br><b>Director</b>                           |

<span id="page-138-0"></span>*Tabelle 13. Serverkonfiguration und Anwendungen zur Konfiguration und Verwaltung von RAID-Platteneinheiten (Forts.)*

#### **Anmerkungen:**

- 1. Weitere Informationen zu HII (Human Interface Infrastructure) und SAS2IRCU finden Sie unter der Adresse [http://www-947.ibm.com/support/entry/portal/](http://www-947.ibm.com/support/entry/portal/docdisplay?lndocid=MIGR-5088601) [docdisplay?lndocid=MIGR-5088601.](http://www-947.ibm.com/support/entry/portal/docdisplay?lndocid=MIGR-5088601)
- 2. Weitere Informationen zu MegaRAID finden Sie unter der Adresse [http://](http://www-947.ibm.com/support/entry/portal/docdisplay?lndocid=MIGR-5073015) [www-947.ibm.com/support/entry/portal/docdisplay?lndocid=MIGR-5073015.](http://www-947.ibm.com/support/entry/portal/docdisplay?lndocid=MIGR-5073015)

## **CD "ServerGuide Setup and Installation" verwenden**

Die CD *ServerGuide Setup and Installation* enthält Tools zur Softwarekonfiguration und Installationswerkzeuge, die für Ihren Server entwickelt wurden. Das Programm "ServerGuide" erkennt das Servermodell und die installierten Hardwarezusatzeinrichtungen und verwendet diese Informationen während des Installationsvorgangs zum Konfigurieren der Hardware. Die Installation des Betriebssystems kann während der Erstinstallation des Servers mithilfe dieser CD ganz einfach durchgeführt werden, da auf der CD aktualisierte Einheitentreiber enthalten sind, die in einigen Fällen automatisch installiert werden. Rufen Sie zum Herunterladen der CD die Adresse<http://www.ibm.com/support/entry/portal/docdisplay?lndocid=SERV-GUIDE> auf und klicken Sie auf **IBM Service and Support Site**.

**Anmerkung:** Die Informationen auf der IBM Website werden in regelmäßigen Abständen aktualisiert. Die notwendige Vorgehensweise kann leicht von der in diesem Dokument beschriebenen Vorgehensweise abweichen.

Gehen Sie zum Starten der CD *ServerGuide Setup and Installation* wie folgt vor:

- 1. Legen Sie die CD ein, und starten Sie den Server erneut. Wird die CD nicht gestartet, finden Sie weitere Informationen im Abschnitt zu ServerGuide-Fehlern im *Fehlerbestimmungs- und Servicehandbuch* auf der Dokumentations-CD zu System x.
- 2. Befolgen Sie die angezeigten Anweisungen, um die folgenden Aufgaben auszuführen:
	- a. Sprache auswählen
	- b. Eine Tastaturbelegung und ein Land auswählen
	- c. Mithilfe der Übersicht weitere Informationen zu den ServerGuide-Funktionen erhalten
	- d. In der Readme-Datei Installationshinweise zum Betriebssystem und zum Adapter erhalten
	- e. Die Installation des Betriebssystems starten. Dazu benötigen Sie die CD mit den Dateien zur Installation des Betriebssystems.

Das Programm "ServerGuide" verfügt über die folgenden Funktionen:

- Benutzerfreundliche Schnittstelle
- Installation ohne Disketten und Konfigurationsprogramme mit Hardware-Erkennung
- Programm "ServeRAID Manager" zur Konfiguration des ServeRAID-Adapters
- Einheitentreiber für das von Ihnen verwendete Servermodell und die erkannte **Hardware**
- Partitionsgröße des Betriebssystems und Art des Dateisystems, die während der Installation ausgewählt werden können

**Anmerkung:** Die einzelnen Funktionen können je nach Version des Programms "ServerGuide" geringfügig voneinander abweichen.

## **ServerGuide-Funktionen**

Die einzelnen Funktionen können je nach Version des Programms "ServerGuide" geringfügig voneinander abweichen. Weitere Informationen zu der von Ihnen verwendeten Version finden Sie auf der CD *ServerGuide Setup and Installation* in der Onlineübersicht. Nicht alle Funktionen werden von allen Servermodellen unterstützt.

Für das Programm "ServerGuide" ist ein unterstützter IBM Server mit einem aktivierten startfähigen (bootfähigen) CD-Laufwerk erforderlich. Außer der CD *Server-Guide Setup and Installation* benötigen Sie auch die Betriebssystem-CD, um das Betriebssystem installieren zu können.

Mit dem Programm "ServerGuide" werden die folgenden Aufgaben ausgeführt:

- Systemdatum und Systemuhrzeit einstellen
- RAID-Adapter oder -Controller erkennen und SAS/SATA-RAID-Konfigurationsprogramm ausführen
- Versionen des Mikrocodes (der Firmware) eines ServeRAID-Adapters prüfen und feststellen, ob eine neuere Version auf der CD verfügbar ist
- v Installierte Hardwarezusatzeinrichtungen erkennen und aktualisierte Einheitentreiber für die meisten Adapter und Einheiten bereitstellen
- Installation ohne Disketten für die unterstützten Windows-Betriebssysteme
- Online-Readme-Datei mit Links zu Tipps für die Hardware- und Betriebssysteminstallation

# **Übersicht zur Installation und Konfiguration**

Wenn Sie die CD *ServerGuide Setup and Installation* verwenden, sind keine Installationsdisketten erforderlich. Mithilfe der CD können Sie alle unterstützten IBM Servermodelle konfigurieren. Das Installationsprogramm enthält eine Reihe von Tasks, die für die Installation Ihres Servermodells erforderlich sind. Auf einem Server mit einem ServeRAID-Adapter oder einem SAS/SATA-Controller mit RAID-Funktionalität können Sie das SAS/SATA-RAID-Konfigurationsprogramm ausführen, um logische Laufwerke zu erstellen.

**Wichtig:** Vor dem Installieren eines herkömmlichen Betriebssystems (wie z. B. VMware) auf einem Server mit einem LSI-SAS-Controller müssen Sie die folgenden Schritte durchführen:

- 1. Aktualisieren Sie den Einheitentreiber für den LSI-SAS-Controller auf die aktuelle Stufe.
- 2. Legen Sie im Konfigurationsdienstprogramm die Option **Legacy Only** als erste Option in der Bootreihenfolge im Menü **Boot Manager** fest.
- 3. Wählen Sie über das LSI-Konfigurationsdienstprogramm ein Bootlaufwerk aus.

Ausführliche Informationen und Anweisungen erhalten Sie unter [https://www-](https://www-947.ibm.com/systems/support/supportsite.wss/docdisplay?lndocid=MIGR-5083225&brandind=5000008)[947.ibm.com/systems/support/supportsite.wss/docdisplay?lndocid=MIGR-5083225.](https://www-947.ibm.com/systems/support/supportsite.wss/docdisplay?lndocid=MIGR-5083225&brandind=5000008)

### **Standardbetriebssysteminstallation**

Mit dem Programm "ServerGuide" kann der Zeitaufwand für die Betriebssysteminstallation verringert werden. Das Programm stellt die erforderlichen Einheitentreiber für die zu installierende Hardware und das zu installierende Betriebssystem bereit. In diesem Abschnitt wird eine Standardbetriebssysteminstallation mit dem Programm "ServerGuide" beschrieben.

**Anmerkung:** Die einzelnen Funktionen können je nach Version des Programms "ServerGuide" geringfügig voneinander abweichen.

- 1. Nach Abschluss des Installationsprozesses wird das Installationsprogramm für das Betriebssystem gestartet. (Zum Ausführen der Installation benötigen Sie die Betriebssystem-CD.)
- 2. Das Programm "ServerGuide" speichert Informationen zum Servermodell, zum Serviceprozessor, zu den Festplattenlaufwerkcontrollern und zu den Netzadaptern. Anschließend überprüft das Programm, ob auf der CD neuere Einheitentreiber vorhanden sind. Diese Informationen werden gespeichert und an das Installationsprogramm für das Betriebssystem übergeben.
- 3. Das Programm "ServerGuide" stellt je nach ausgewähltem Betriebssystem und je nach installierten Festplattenlaufwerken verschiedene Optionen für Betriebssystempartitionen bereit.
- 4. Sie werden vom Programm "ServerGuide" aufgefordert, die Betriebssystem-CD einzulegen und den Server erneut zu starten. Ab diesem Schritt übernimmt das Installationsprogramm für das Betriebssystem die Ausführung der Installation.

### **Betriebssystem ohne ServerGuide installieren**

Wenn Sie die Server-Hardware bereits konfiguriert haben und das Programm "ServerGuide" nicht für die Betriebssysteminstallation verwenden möchten, gehen Sie wie folgt vor, um die aktuellen Anweisungen zur Betriebssysteminstallation von der IBM Website herunterzuladen.

- **Anmerkung:** Die Informationen auf der IBM Website werden in regelmäßigen Abständen aktualisiert. Die notwendige Vorgehensweise kann leicht von der in diesem Dokument beschriebenen Vorgehensweise abweichen.
- 1. Rufen Sie die Adresse<http://www.ibm.com/supportportal/> auf.
- 2. Klicken Sie unter **Product support** auf **System x**.
- 3. Klicken Sie im Menü links auf der Seite auf **System x support search**.
- 4. Wählen Sie im Menü **Task** die Option **Install** aus.
- 5. Wählen Sie im Menü **Product family** die Option **System x3550 M4** aus.
- 6. Wählen Sie im Menü **Operating system** Ihr Betriebssystem aus und klicken Sie anschließend auf **Search**, um die verfügbaren Installationsdokumente anzuzeigen.

## <span id="page-141-0"></span>**Konfigurationsdienstprogramm verwenden**

Mithilfe des UEFI-Konfigurationsdienstprogramms (UEFI - Unified Extensible Firmware Interface), früher BIOS-Konfigurationsdienstprogramm, können Sie folgende Aufgaben ausführen:

- Konfigurationsdaten anzeigen
- Zuordnungen für Einheiten und E/A-Anschlüsse anzeigen und ändern
- Datum und Uhrzeit einstellen
- v Starteinstellungen des Servers und Reihenfolge der Starteinheiten definieren
- Einstellungen für erweiterte Hardwarefunktionen definieren und ändern
- v Einstellungen für Stromverbrauchssteuerungsfunktionen anzeigen, definieren und ändern
- Fehlerprotokolle anzeigen und löschen
- Einstellungen für Unterbrechungsanforderungen (IRQs) ändern
- Konfigurationskonflikte lösen

## **Konfigurationsdienstprogramm starten**

Gehen Sie wie folgt vor, um das Konfigurationsdienstprogramm zu starten:

1. Schalten Sie den Server ein.

**Anmerkung:** Der Netzschalter wird etwa 5 bis 10 Sekunden nach dem Anschließen des Servers an die Stromversorgung aktiviert.

- 2. Drücken Sie die Taste F1, wenn die Eingabeaufforderung <F1> Setup angezeigt wird. Wenn Sie ein Administratorkennwort festgelegt haben, müssen Sie das Administratorkennwort eingeben, um auf das vollständige Menü des Konfigurationsdienstprogramms zugreifen zu können. Wenn Sie das Administratorkennwort nicht eingeben, steht nur ein eingeschränktes Menü des Konfigurationsdienstprogramms zur Verfügung.
- 3. Wählen Sie die anzuzeigenden oder zu ändernden Einstellungen aus.

## **Menüoptionen des Konfigurationsdienstprogramms**

Die folgenden Optionen stehen im Hauptmenü des Konfigurationsdienstprogramms für UEFI zur Verfügung. Je nach Version der Firmware weichen einige der Menüoptionen möglicherweise geringfügig von diesen Beschreibungen ab.

#### v **System Information**

Wählen Sie diese Option aus, um Informationen zum Server anzuzeigen. Wenn Sie Änderungen über andere Optionen des Konfigurationsdienstprogramms vornehmen, wirken sich einige dieser Änderungen auf die Systeminformationen aus. Einstellungen können in den Systeminformationen nicht direkt geändert werden. Diese Option ist nur im vollständigen Menü des Konfigurationsdienstprogramms verfügbar.

#### – **System Summary**

Wählen Sie diese Option aus, um Konfigurationsdaten anzuzeigen, wie z. B. die ID, die Übertragungsgeschwindigkeit und die Cachegröße der Mikroprozessoren, den Maschinentyp und das Modell des Servers, die Seriennummer, die System-UUID und die Kapazität des installierten Speichers. Wenn Sie Konfigurationsänderungen über andere Optionen des Konfigurationsdienstprogramms vornehmen, wirken sich die Änderungen auf die Systemübersicht aus. Einstellungen können in der Systemübersicht nicht direkt geändert werden.

### – **Product Data**

Wählen Sie diese Option aus, um die ID der Systemplatine, die Änderungsstufe oder das Ausgabedatum der Firmware, das integrierte Managementmodul und den Diagnosecode sowie die Version und das Datum anzuzeigen.

Diese Option ist nur im vollständigen Menü des Konfigurationsdienstprogramms verfügbar.

#### v **System Settings**

Wählen Sie diese Option aus, um die Serverkomponenteneinstellungen anzuzeigen oder zu ändern.

#### – **Adapters and UEFI Drivers**

Wählen Sie diese Option aus, um Informationen zu den im Server installierten UEFI-1.10- und UEFI-2.0-kompatiblen Adaptern und Treibern anzuzeigen.

– **Processors**

Wählen Sie diese Option aus, um die Prozessoreinstellungen anzuzeigen oder zu ändern.

– **Memory**

Wählen Sie diese Option aus, um die Speichereinstellungen anzuzeigen oder zu ändern.

### – **Devices and I/O Ports**

Wählen Sie diese Option aus, um Zuordnungen für Einheiten und E/A-Anschlüsse anzuzeigen oder zu ändern. Sie können die seriellen Anschlüsse und die Umleitung über eine ferne Konsole konfigurieren sowie die integrierten Ethernet-Controller, die SAS/SATA-Controller, die Kanäle für optische SA-TA-Laufwerke, die PCI-Steckplätze und Videocontroller aktivieren oder inaktivieren. Wenn Sie eine Einheit inaktivieren, kann diese Einheit nicht konfiguriert werden und das Betriebssystem kann diese Einheit nicht erkennen (diese Einstellung entspricht dem Trennen der Einheit vom System).

– **Power**

Wählen Sie diese Option aus, um die Begrenzungsfunktion für die Stromversorgung zur Steuerung des Stromverbrauchs, der Prozessoren und der Leistungsstatus anzuzeigen und zu ändern.

### – **Operating Modes**

Wählen Sie diese Option aus, um das Betriebsprofil (Leistungs- und Stromverbrauchsnutzung) anzuzeigen oder zu ändern.

### – **Legacy Support**

Wählen Sie diese Option aus, um die Unterstützung älterer Produkte anzuzeigen oder zu definieren.

### - **Force Legacy Video on Boot**

Wählen Sie diese Option aus, um INT-Videounterstützung zu erzwingen, wenn das Betriebssystem UEFI-Videoausgabestandards nicht unterstützt.

### - **Rehook INT 19h**

Wählen Sie diese Option aus, um Einheiten für die Steuerungsübernahme des Bootprozesses zu aktivieren oder zu inaktivieren. Die Standardeinstellung lautet **Disable** (Inaktivieren).

### **Legacy Thunk Support**

Wählen Sie diese Option aus, um UEFI für die Interaktion mit nicht UEFIkompatiblen PCI-Massenspeichereinheiten zu aktivieren oder zu inaktivieren. Die Standardeinstellung lautet **Enable** (Aktivieren).

- **Infinite Boot Retry**

Wählen Sie diese Option aus, um zu ermöglichen oder zu verhindern, dass UEFI die traditionelle Bootreihenfolge unbegrenzt oft erneut versucht. Die Standardeinstellung lautet **Disable** (Inaktivieren).

- **BBS Boot**

Mit dieser Option können Sie den herkömmlichen BBS-Bootvorgang aktivieren oder inaktivieren. Die Standardeinstellung lautet **Enable** (Aktivieren).

– **System Security**

Wählen Sie diese Option aus, um die TPM-Unterstützung (TPM - Trusted Platform Module) anzuzeigen oder zu konfigurieren.

#### – **Integrated Management Module**

Wählen Sie diese Option aus, um die Einstellungen für das integrierte Managementmodul anzuzeigen oder zu ändern.

- **Power Restore Policy**

Wählen Sie diese Option aus, um den Betriebsmodus nach einem Stromausfall festzulegen.

- **Commands on USB Interface**

Wählen Sie diese Option aus, um das Ethernet über die USB-Schnittstelle des IMM zu aktivieren oder zu inaktivieren. Die Standardeinstellung lautet **Enable** (Aktivieren).

### - **Network Configuration**

Wählen Sie diese Option aus, um den Netzschnittstellenport für das Systemmanagement, die MAC-Adresse des integrierten Managementmoduls (IMM), die aktuelle IP-Adresse des IMM und den Hostnamen anzuzeigen, um die statische IP-Adresse des IMM, die Teilnetzmaske und die Gateway-Adresse zu definieren und um anzugeben, ob die statische IP-Adresse verwendet oder die IP-Adresse des IMM2 von DHCP zugeordnet werden soll. Bei Auswahl dieser Option können Sie außerdem Netzänderungen speichern und das IMM zurücksetzen.

#### **Reset IMM to Defaults**

Wählen Sie diese Option aus, um die Standardeinstellungen des IMM anzuzeigen oder das IMM auf die Standardeinstellungen zurückzusetzen.

- **Reset IMM**

Wählen Sie diese Option aus, um das IMM zurückzusetzen.

– **Recovery**

Wählen Sie diese Option aus, um die Parameter für die Systemwiederherstellung anzuzeigen oder zu ändern.

#### - **POST Attempts**

Wählen Sie diese Option aus, um die Anzahl der POST-Versuche anzuzeigen oder zu ändern.

v **POST Attempts Limit**

Wählen Sie diese Option aus, um die Nx-Bootfehlerparameter anzuzeigen oder zu ändern.

#### - **System Recovery**

Wählen Sie diese Option aus, um die Einstellungen für die Systemwiederherstellung anzuzeigen oder zu ändern.

### **• POST Watchdog Timer**

Wählen Sie diese Option aus, um den POST-Überwachungszeitgeber anzuzeigen oder zu aktivieren.
#### v **POST Watchdog Timer Value**

Wählen Sie diese Option aus, um den Überwachungszeitgeberwert für das POST-Ladeprogramm anzuzeigen oder festzulegen.

v **Reboot System on NMI**

Wählen Sie diese Option aus, um den Neustart des Systems im Falle eines nicht maskierbaren Interrupts (NMI - Non Maskable Interrupt) zu aktivieren oder zu inaktivieren. Die Standardeinstellung lautet **Enable** (Aktiviert).

v **Halt on Severe Error**

Wählen Sie diese Option aus, um das Booten des Betriebssystems durch das System und die Anzeige des POST Event Viewers bei einem schwerwiegenden Serverfehler zu aktivieren oder zu inaktivieren. Der Standardwert lautet **Disable** (Inaktiviert).

– **Storage**

Wählen Sie diese Option aus, um die Einstellungen der Speichereinheit anzuzeigen oder zu ändern.

– **Network**

Wählen Sie diese Option aus, um die Optionen der Netzeinheiten, wie z. B. iSCSI, anzuzeigen oder zu ändern.

– **Drive Health**

Wählen Sie diese Option aus, um den Status der im Blade-Server installierten Controller anzuzeigen.

#### v **Date and Time**

Wählen Sie diese Option aus, um das Datum und die Uhrzeit für den Server im 24-Stunden-Format (*Stunde*:*Minute*:*Sekunde*) einzustellen.

Diese Option ist nur im vollständigen Menü des Konfigurationsdienstprogramms verfügbar.

#### **• Start Options**

Wählen Sie diese Option aus, um die Startoptionen, wie z. B. die Startreihenfolge, den Status der Taste für numerische Verriegelung, die PXE-Bootoption und die Bootpriorität der PCI-Einheiten, anzuzeigen oder zu ändern. Änderungen an den Startoptionen werden erst nach einem Start des Servers wirksam.

Mit der Startreihenfolge wird die Reihenfolge festgelegt, in der der Server die Einheiten überprüft, um einen Bootsatz zu finden. Der Server startet mit dem ersten gefundenen Bootsatz. Wenn der Server über Hard- und Software für Wake on LAN verfügt und das Betriebssystem Wake on LAN unterstützt, können Sie für die Wake on LAN-Funktionen eine Startreihenfolge festlegen. Sie können z. B. eine Startreihenfolge festlegen, bei der zuerst geprüft wird, ob ein Datenträger im CD-RW/DVD-Laufwerk vorhanden ist, und bei der anschließend das Festplattenlaufwerk und dann ein Netzadapter geprüft wird.

Diese Option ist nur im vollständigen Menü des Konfigurationsdienstprogramms verfügbar.

#### v **Boot Manager**

Wählen Sie diese Option aus, um die Einheitenbootpriorität anzuzeigen, hinzuzufügen, zu löschen oder zu ändern, um von einer Datei aus zu booten, um einen einmaligen Bootvorgang auszuwählen oder um die Bootreihenfolge auf die Standardeinstellung zurückzusetzen.

#### <span id="page-145-0"></span>v **System Event Logs**

Wählen Sie diese Option aus, um den Systemereignismanager aufzurufen, mit dem Sie die Fehlernachrichten in den Systemereignisprotokollen anzeigen können. Mithilfe der Pfeiltasten können Sie zwischen den Seiten im Fehlerprotokoll navigieren.

Die Systemereignisprotokolle enthalten alle Ereignisse und Fehlernachrichten, die während des Selbsttests beim Einschalten (POST) von der Verwaltungsroutine der Systemmanagementschnittstelle und vom Systemserviceprozessor generiert wurden. Führen Sie die Diagnoseprogramme aus, um weitere Informationen zu ausgegebenen Fehlercodes zu erhalten. Anweisungen zum Ausführen der Diagnoseprogramme finden Sie im *Fehlerbestimmungs- und Servicehandbuch* auf der Dokumentations-CD zu IBM System x.

**Wichtig:** Wenn die Systemfehleranzeige an der Vorderseite des Servers leuchtet, es jedoch keine weiteren Hinweise auf Fehler gibt, löschen Sie das Systemereignisprotokoll des IMM2. Sie sollten das Systemereignisprotokoll des IMM2 auch nach dem Durchführen einer Reparatur oder nach dem Beheben eines Fehlers löschen, um die Systemfehleranzeige an der Vorderseite des Servers auszuschalten.

– **POST Event Viewer**

Wählen Sie diese Option aus, um die POST-Ereignisanzeige aufzurufen und die POST-Fehlernachrichten anzuzeigen.

– **System Event Log**

Wählen Sie diese Option aus, um das Systemereignisprotokoll anzuzeigen.

– **Clear System Event Log**

Wählen Sie diese Option aus, um das Systemereignisprotokoll zu löschen.

#### v **User Security**

Wählen Sie diese Option aus, um Kennwörter festzulegen, zu ändern oder zu lö-schen. Weitere Informationen hierzu finden Sie im Abschnitt ["Kennwörter" auf](#page-146-0) [Seite 131.](#page-146-0)

Diese Option ist im vollständigen und im eingeschränkten Menü des Konfigurationsdienstprogramms verfügbar.

#### – **Set Power-on Password**

Wählen Sie diese Option aus, um ein Startkennwort festzulegen oder zu än-dern. Weitere Informationen hierzu finden Sie im Abschnitt ["Startkennwort" auf](#page-147-0) [Seite 132.](#page-147-0)

#### – **Clear Power-on Password**

Wählen Sie diese Option aus, um ein Startkennwort zu löschen. Weitere Infor-mationen hierzu finden Sie im Abschnitt ["Startkennwort" auf Seite 132.](#page-147-0)

#### – **Set Administrator Password**

Wählen Sie diese Option aus, um ein Administratorkennwort festzulegen oder zu ändern. Ein Administratorkennwort sollte von einem Systemadministrator verwendet werden; es dient dazu, den Zugriff auf das vollständige Menü des Konfigurationsdienstprogramms zu beschränken. Wenn ein Administratorkennwort festgelegt wird, ist ein Zugriff auf das vollständige Menü des Konfigurationsdienstprogramms nur dann möglich, wenn bei der Aufforderung zur Kennworteingabe das Administratorkennwort eingegeben wird. Weitere Infor-mationen hierzu finden Sie im Abschnitt ["Administratorkennwort" auf Seite](#page-148-0) [133.](#page-148-0)

#### <span id="page-146-0"></span>– **Clear Administrator Password**

Wählen Sie diese Option aus, um ein Administratorkennwort zu löschen. Wei-tere Informationen hierzu finden Sie im Abschnitt ["Administratorkennwort" auf](#page-148-0) [Seite 133.](#page-148-0)

**• Save Settings** 

Wählen Sie diese Option aus, um die an den Einstellungen vorgenommenen Änderungen zu speichern.

v **Restore Settings**

Wählen Sie diese Option aus, um die an den Einstellungen vorgenommenen Änderungen abzubrechen und die vorherigen Einstellungen wiederherzustellen.

v **Load Default Settings**

Wählen Sie diese Option aus, um die an den Einstellungen vorgenommenen Änderungen abzubrechen und die werkseitig vorgenommenen Einstellungen wiederherzustellen.

v **Exit Setup**

Wählen Sie diese Option aus, um das Konfigurationsdienstprogramm zu verlassen. Wenn Sie die an den Einstellungen vorgenommenen Änderungen noch nicht gespeichert haben, werden Sie gefragt, ob Sie die Änderungen speichern möchten oder ob Sie das Programm verlassen möchten, ohne die vorgenommenen Änderungen zu speichern.

### **Kennwörter**

Über die Menüoption **User Security** (Benutzersicherheit) können Sie ein BetriebsanzeigeKennwort und ein Administratorkennwort festlegen, ändern und löschen. Die Option **User Security** ist nur im vollständigen Menü des Konfigurationsdienstprogramms verfügbar.

Wenn Sie nur ein Startkennwort definieren, müssen Sie dieses Startkennwort eingeben, um den Systemstart ausführen und auf das vollständige Menü des Konfigurationsdienstprogramms zugreifen zu können.

Ein Administratorkennwort sollte von einem Systemadministrator verwendet werden; es dient dazu, den Zugriff auf das vollständige Menü des Konfigurationsdienstprogramms zu beschränken. Wenn Sie nur ein Administratorkennwort festlegen, müssen Sie kein Kennwort eingeben, um den Systemstart auszuführen. Sie müssen das Administratorkennwort jedoch eingeben, um auf das Menü des Konfigurationsdienstprogramms zugreifen zu können.

Wenn Sie ein Startkennwort für einen Benutzer und ein Administratorkennwort für einen Systemadministrator festlegen, müssen Sie zum Abschließen des Systemstarts das Startkennwort eingeben. Wenn Sie sich mit dem Administratorkennwort anmelden, haben Sie Zugriff auf das vollständige Menü des Konfigurationsdienstprogramms und können einem Benutzer die Berechtigung zum Definieren, Ändern und Löschen des Startkennworts erteilen. Wenn Sie sich mit dem Startkennwort für einen Benutzer anmelden, können Sie nur auf das eingeschränkte Menü des Konfigurationsdienstprogramms zugreifen. Mit diesem Kennwort können Sie das Startkennwort definieren, ändern und löschen, wenn der Systemadministrator Sie dazu berechtigt hat.

#### <span id="page-147-0"></span>**Startkennwort**

Wenn ein Startkennwort festgelegt wurde, müssen Sie beim Einschalten des Servers das Startkennwort eingeben, um den Systemstart abzuschließen. Sie können eine beliebige Kombination zwischen 6 und 20 druckbaren ASCII-Zeichen für das Kennwort verwenden.

Wenn ein Startkennwort festgelegt wurde, können Sie den Modus für den nicht überwachten Start (Unattended Start) aktivieren, bei dem Tastatur und Maus gesperrt bleiben, das Betriebssystem jedoch gestartet werden kann. Durch die Eingabe des Startkennworts werden Tastatur und Maus freigegeben.

Wenn Sie das Startkennwort vergessen haben, können Sie mit einer der folgenden Methoden wieder auf den Server zugreifen:

- Wenn ein Administratorkennwort festgelegt ist, geben Sie bei der Aufforderung zur Kennworteingabe das Administratorkennwort ein. Starten Sie das Konfigurationsdienstprogramm und setzen Sie das Startkennwort zurück.
- v Entfernen Sie die Batterie aus dem Server und installieren Sie sie dann erneut. Anweisungen zum Entfernen der Batterie finden Sie im *Fehlerbestimmungs- und Servicehandbuch* auf der Dokumentations-CD zu IBM System x.
- v Ändern Sie die Position des Schalters für das Startkennwort. Aktivieren Sie den Schalter 4 des Schalterblocks (SW3) auf der Systemplatine, um die Überprüfung des Startkennworts zu umgehen (weitere Informationen hierzu finden Sie im Ab-schnitt ["Schalter und Brücken auf der Systemplatine" auf Seite 41\)](#page-56-0).

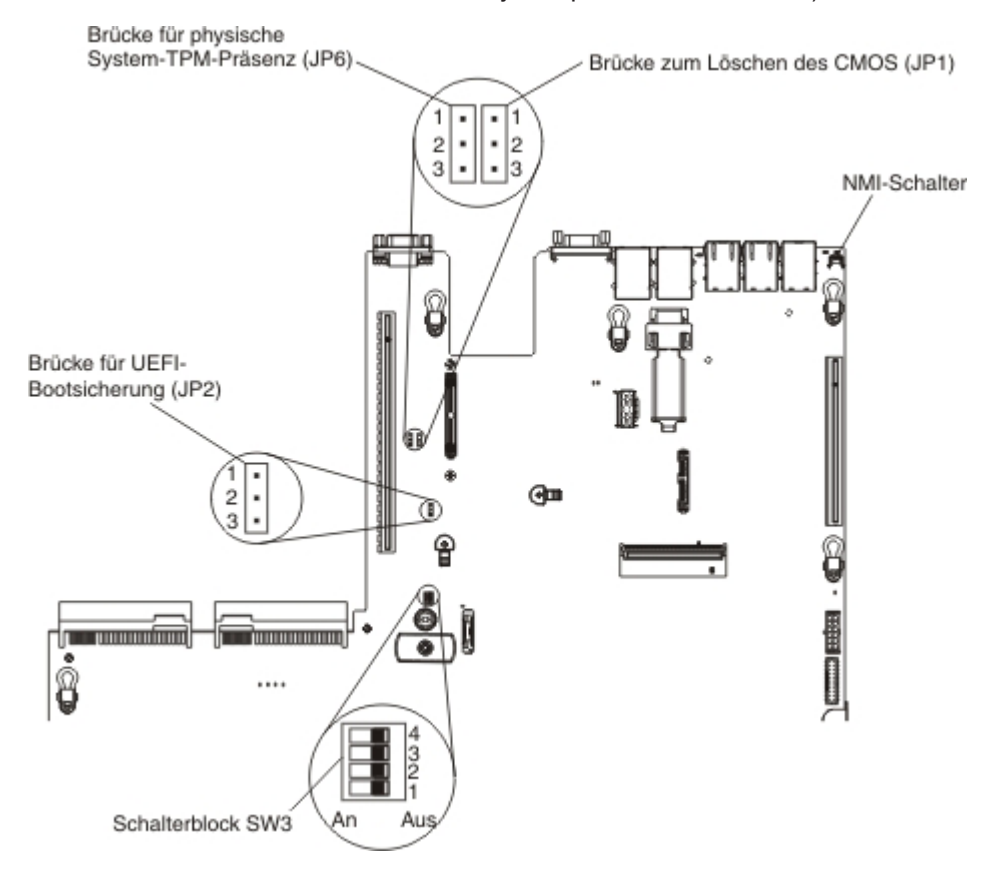

<span id="page-148-0"></span>**Achtung:** Schalten Sie den Server aus, bevor Sie Schaltereinstellungen ändern oder Brücken versetzen; trennen Sie dann die Verbindungen zu allen Netzkabeln und externen Kabeln. Lesen Sie die Sicherheitsinformationen ab Seite [vii.](#page-8-0) Ändern Sie keine Einstellungen und versetzen Sie keine Brücken auf Schalter- oder Brückenblöcken auf der Systemplatine, die in diesem Dokument nicht abgebildet sind.

Die Standardeinstellung für alle Schalter im Schalterblock (SW3) ist "OFF".

Versetzen Sie bei ausgeschaltetem Server Schalter 4 des Schalterblocks (SW3) in die Position "ON", um das Überschreiben des Startkennworts zu aktivieren. Sie können anschließend das Konfigurationsdienstprogramm starten und das Startkennwort zurücksetzen. Sie müssen den Schalter nicht wieder in die vorherige Position zurückversetzen.

Der Schalter zum Überschreiben des Startkennworts hat keinen Einfluss auf das Administratorkennwort.

#### **Administratorkennwort**

Wenn ein Administratorkennwort definiert ist, müssen Sie das Administratorkennwort eingeben, um Zugriff auf das vollständige Menü des Konfigurationsdienstprogramms zu erhalten. Sie können eine beliebige Kombination zwischen 6 und 20 druckbaren ASCII-Zeichen für das Kennwort verwenden.

**Achtung:** Wenn Sie ein Administratorkennwort definieren und es später vergessen, gibt es keine Möglichkeit zum Ändern, Übergehen oder Löschen des Kennworts. In diesem Fall muss die Systemplatine ersetzt werden.

### **Programm "Boot Manager" verwenden**

Das Programm "Boot Manager" ist ein integriertes, menügesteuertes Konfigurationsdienstprogramm, mit dem Sie die erste Starteinheit vorübergehend neu definieren können, ohne die Einstellungen im Konfigurationsdienstprogramm "Setup Utility" ändern zu müssen.

Gehen Sie zur Verwendung des Programms "Boot Manager" wie folgt vor:

- 1. Schalten Sie den Server aus.
- 2. Starten Sie den Server erneut.
- 3. Wenn die Eingabeaufforderung <F12> Select Boot Device angezeigt wird, drücken Sie die Taste F12.
- 4. Wählen Sie mithilfe der Aufwärts- und Abwärtspfeiltaste einen Eintrag aus dem Menü aus und drücken Sie die Eingabetaste.

Beim nächsten Start des Servers wird wieder die Startreihenfolge ausgeführt, die im Konfigurationsdienstprogramm festgelegt ist.

#### <span id="page-149-0"></span>**Sicherung der Server-Firmware starten**

Auf der Systemplatine ist ein Bereich mit Sicherungskopien für die Server-Firmware enthalten. Hierbei handelt es sich um eine sekundäre Kopie der Server-Firmware, die nur während der Aktualisierung der Server-Firmware aktualisiert werden kann. Falls die primäre Kopie der Server-Firmware beschädigt wird, können Sie diese Sicherungskopie verwenden.

Um einen Serverstart von der Sicherungskopie aus zu erzwingen, schalten Sie den Server aus und versetzen Sie anschließend die Brücke JP2 in die Sicherungsposition (Kontaktstifte 2 und 3).

Verwenden Sie die Sicherungskopie der Server-Firmware so lange, bis die primäre Kopie wiederhergestellt ist. Wenn die primäre Kopie wiederhergestellt ist, schalten Sie den Server aus und setzen Sie anschließend die Brücke JP2 wieder in die primäre Position (Kontaktstifte 1 und 2).

#### **Integriertes Managementmodul II verwenden**

Das IMM2 (integriertes Managementmodul II) stellt die zweite IMM-Generation dar. Anders als bei der ersten IMM-Generation weist das IMM2 drei Firmwareversionen auf: "Basic", "Standard" und "Premium". Die Version der IMM2-Firmware auf Ihrem Server richtet sich nach der Serverplattform. Die IMM2-Firmware der Version "Basic" stellt Server-Management über IPMI (Intelligent Platform Management Interface) bereit. Die IMM2-Firmware der Version "Standard" bietet die Basisfunktionalität sowie die Möglichkeit, Server über weitere Benutzerschnittstellen, wie z. B. das Web, Telnet, SSH (Secure Shell) und SNMP (Simple Network Management Protocol), zu verwalten. Die IMM2-Firmware der Version "Premium" bietet die Standardfunktionalität sowie eine Remote Presence-Funktion.

Einige Server, die mit der IMM2-Firmware der Version "Basic" oder "Standard" geliefert werden, weisen möglicherweise eine Option zum Durchführen eines Upgrades der IMM2-Firmware auf eine höhere Version auf. Wenn Sie die Option für das Serviceprozessor-Upgrade zur IMM2-Firmware der Version "Basic" hinzufügen, führt dies zur IMM2-Funktionalität der Version "Standard". Wenn Sie die Option für das Remote Presence-Upgrade zur IMM2-Firmware der Version "Standard" hinzufügen, führt dies zur IMM2-Funktionalität der Version "Premium".

**Anmerkung:** Es ist nicht möglich, für die IMM2-Firmware der Version "Basic" ein direktes Upgrade auf die Version "Premium" durchzuführen, indem Sie die Option für das Remote Presence-Upgrade verwenden. Sie müssen die Option für das Serviceprozessor-Upgrade verwenden, um ein Upgrade auf die IMM2-Firmware der Version "Standard" durchzuführen und dann die Option für das Remote Presence-Upgrade verwenden, um ein Upgrade auf die IMM2-Firmware der Version "Premium" durchzuführen.

Weitere Informationen zum IMM2 finden Sie im Benutzerhandbuch zum integrierten Managementmodul II unter der Adresse [http://www-947.ibm.com/support/entry/por](http://www-947.ibm.com/support/entry/portal/docdisplay?brand=5000008&lndocid=MIGR-5086346)[tal/docdisplay?brand=5000008&lndocid=MIGR-5086346.](http://www-947.ibm.com/support/entry/portal/docdisplay?brand=5000008&lndocid=MIGR-5086346)

Das IMM2 unterstützt die folgenden grundlegenden Systemmanagementfunktionen:

v Umgebungsüberwachungssystem mit Lüftergeschwindigkeitssteuerung für Temperaturen, Spannungen, Lüfterfehler und Netzteilfehler.

- v Unterstützung bei DIMM-Fehlern. Über die UEFI (Unified Extensible Firmware Interface) wird ein fehlerhaftes DIMM inaktiviert, das während des Selbsttests beim Einschalten erkannt wird, und das IMM2 aktiviert die entsprechende Systemfehleranzeige sowie die Fehleranzeige des fehlerhaften DIMMs.
- Systemereignisprotokoll (SEL).
- ROM-basierte Flash-Aktualisierungen der IMM2-Firmware.
- Auto Boot Failure Recovery (ABR).
- Erkennung und Meldung nicht maskierbarer Interrupts (NMI).
- Automatischer Neustart des Servers (ASR Automatic Server Restart), wenn der Selbsttest beim Einschalten nicht abgeschlossen wurde oder wenn das Betriebssystem blockiert und beim Überwachungszeitgeber des Betriebssystems eine Zeitlimitüberschreitung eintritt. Das integrierte Managementmodul II ist möglicherweise so konfiguriert, dass der Überwachungszeitgeber des Betriebssystems überwacht und das System nach einer Zeitlimitüberschreitung erneut gestartet wird, wenn die ASR-Funktion aktiviert ist. Anderenfalls ermöglicht das IMM2 dem Administrator die Erstellung eines NMI durch Drücken einer NMI-Taste auf der Systemplatine für einen Hauptspeicherauszug des Betriebssystems. ASR wird vom IPMI unterstützt.
- Unterstützung der IPMI-Spezifikation V2.0 (IPMI Intelligent Platform Management Interface) und des IPMB (Intelligent Platform Management Bus)
- Unterstützung der Anzeige "CNFG" (Anzeige für ungültige Systemkonfiguration).
- Serial over LAN (SOL).
- PECI 2-Unterstützung.
- v Steuerung für das Ein-/Ausschalten und das Zurücksetzen (Einschalten, erzwungener und normaler Systemabschluss, erzwungene und normale Zurücksetzung, Stromversorgungssteuerung planen).
- v Alerts (In-band- und Out-of-band-Alertausgabe, PET-Abfangpositionen IPMI, SNMP, E-Mail).
- Speicherung der Systemabsturzanzeige bei Ausfall des Betriebssystems.
- Konfiguration speichern und wiederherstellen.
- PCI-Konfigurationsdaten.
- Startreihenfolge bearbeiten.

Das integrierte Managementmodul II stellt außerdem über das Verwaltungsdienstprogramm "OSA SMBridge" die folgenden Funktionen zum fernen Server-Management bereit:

v **Befehlszeilenschnittstelle (IPMI-Shell)**

Über die Befehlszeilenschnittstelle erhalten Sie über das Protokoll IPMI 2.0 direkten Zugriff auf die Server-Managementfunktionen. Verwenden Sie die Befehlszeilenschnittstelle, um Befehle zur Stromversorgungssteuerung für den Server, zur Anzeige von Systemdaten und zum Identifizieren des Servers auszuführen. Sie können einen oder mehrere Befehle auch in einer Textdatei speichern und die Datei als Script ausführen.

**• Serial Over LAN** 

Stellen Sie eine SOL-Verbindung (SOL - Serial Over LAN) her, um Server von einem fernen Standort aus zu verwalten. Sie können über Fernzugriff die UEFI-Einstellungen anzeigen und ändern, den Server erneut starten, den Server identifizieren und weitere Managementfunktionen durchführen. Jede Standard-Telnet-Clientanwendung kann auf diese SOL-Verbindung zugreifen.

### <span id="page-151-0"></span>**IP-Adresse für IMM2 anfordern**

Für den Zugriff auf die Webschnittstelle wird die IP-Adresse des IMM2 benötigt. Die IP-Adresse des IMM2 können Sie über das Konfigurationsdienstprogramm abrufen. Die für den Server werkseitig definierte IP-Standardadresse des IMM2 lautet 192.168.70.125. Gehen Sie wie folgt vor, um die IP-Adresse zu abzurufen:

1. Schalten Sie den Server ein.

**Anmerkung:** Der Netzschalter wird etwa 5 bis 10 Sekunden nach dem Anschließen des Servers an die Stromversorgung aktiviert.

- 2. Drücken Sie die Taste F1, wenn die Eingabeaufforderung <F1> Setup angezeigt wird. (Diese Eingabeaufforderung wird nur wenige Sekunden lang angezeigt. Sie müssen die Taste F1 daher schnell drücken.) Wenn Sie ein Startkennwort und ein Administratorkennwort festgelegt haben, müssen Sie das Administratorkennwort eingeben, um auf das vollständige Menü des Konfigurationsdienstprogramms zugreifen zu können.
- 3. Wählen Sie im Hauptmenü des Konfigurationsdienstprogramms die Option **System Settings** aus.
- 4. Wählen Sie in der folgenden Anzeige die Option **Integrated Management Module** (integriertes Managementmodul) aus.
- 5. Wählen Sie in der nächsten Anzeige die Option **Network Configuration** (Netzkonfiguration) aus.
- 6. Notieren Sie sich die IP-Adresse.
- 7. Verlassen Sie das Konfigurationsdienstprogramm.

#### **Anmeldung bei der Webschnittstelle**

Gehen Sie wie folgt vor, um sich bei der Webschnittstelle anzumelden und die Remote-Presence-Funktionen zu verwenden:

- 1. Öffnen Sie einen Web-Browser auf einem Computer, der mit dem Server verbunden ist, und geben Sie in das Feld **Adresse** oder **URL** die IP-Adresse oder den Hostnamen des IMM2 ein, zu dem Sie eine Verbindung herstellen möchten.
	- **Anmerkung:** Das IMM2 stellt standardmäßig eine Verbindung über DHCP her. Wenn kein DHCP-Host verfügbar ist, ordnet das IMM2 die statische IP-Adresse "192.168.70.125" zu.
- 2. Geben Sie auf der Anmeldeseite den Benutzernamen und das Kennwort ein. Wenn Sie das IMM2 zum ersten Mal verwenden, können Sie den Benutzernamen und das Kennwort von Ihrem Systemadministrator anfordern. Alle Anmeldeversuche werden im Ereignisprotokoll erfasst.
	- **Anmerkung:** Für das IMM2 sind standardmäßig der Benutzername USERID und das Kennwort PASSW0RD (passw0rd mit einer Null anstelle des Buchstabens O) definiert. Hiermit haben Sie Schreib- und Lesezugriff. Das Standardkennwort muss bei der ersten Anmeldung geändert werden.
- 3. Geben Sie auf der Begrüßungsseite einen Zeitlimitwert (in Minuten) in das entsprechende Feld ein. Das integrierte Managementmodul II meldet Sie von der Webschnittstelle ab, wenn der Browser für die im Feld für das Zeitlimit angegebene Anzahl an Minuten inaktiv ist.
- 4. Klicken Sie auf **Continue** (Weiter), um die Sitzung zu starten. Auf der Seite zum Systemzustand erhalten Sie eine Übersicht über den Systemstatus.

### <span id="page-152-0"></span>**Remote-Presence-Funktion und Speicherung der Systemabsturzanzeige verwenden**

Die Remote-Presence-Funktion und die Funktion zur Speicherung der Systemabsturzanzeige sind integrierte Funktionen des integrierten Managementmoduls II (Integrated Management Module II; IMM2). Wenn das optionale IBM Integrated Management Module Advanced Upgrade auf dem Server installiert ist, aktiviert es die Remote-Presence-Funktionen. Zum Aktivieren der integrierten Remote-Presence-Funktion und der integrierten Funktion zur Speicherung der Systemabsturzanzeige ist das Integrated Management Module Advanced Upgrade erforderlich. Ohne das Integrated Management Module Advanced Upgrade können Sie nicht über Fernzugriff auf das Netz zugreifen und auch keine Laufwerke oder Images auf dem Clientsystem über Fernzugriff anhängen oder abhängen. Sie können jedoch auch ohne das Upgrade auf die Webschnittstelle zugreifen.

Nachdem das IBM Integrated Management Module Advanced Upgrade auf dem Server installiert wurde, wird es authentifiziert, um festzustellen, ob es gültig ist. Wenn der Schlüssel nicht gültig ist, wird in der Webschnittstelle eine Nachricht angezeigt (wenn Sie versuchen, die Remote-Presence-Funktion zu starten), dass das Integrated Management Module Advanced Upgrade erforderlich ist, um die Remote-Presence-Funktion verwenden zu können.

Die Remote-Presence-Funktion stellt folgende Funktionen bereit:

- v Bildschirmanzeige über Fernzugriff mit einer Grafikauflösung von bis zu 1600 x 1200 mit 75 Hz, unabhängig vom Systemstatus
- v Fernzugriff auf den Server mithilfe der Tastatur und Maus von einem fernen Client aus
- Zuordnung des CD- oder DVD-Laufwerks, des Diskettenlaufwerks sowie des USB-Flashlaufwerks auf einem fernen Client; Zuordnung von ISO- und Diskettenimagedateien als virtuelle Laufwerke, die für die Verwendung durch den Server verfügbar sind
- Upload eines Diskettenimages in den IMM-Speicher und Zuordnung dieses Images als virtuelles Laufwerk auf dem Server

Mithilfe der Funktion zur Speicherung der Systemabsturzanzeige kann der Inhalt der Bildschirmanzeige erfasst werden, bevor das IMM den Server erneut startet, falls das Modul eine Blockierung des Betriebssystems erkennt. Ein Systemadministrator kann die Speicherung der Systemabsturzanzeige dazu verwenden, die Ursache der Blockierung zu bestimmen.

#### **Remote-Presence-Funktion aktivieren**

Gehen Sie wie folgt vor, um die Remote-Presence-Funktion zu aktivieren:

- 1. Installieren Sie das Integrated Management Module Advanced Upgrade.
- 2. Schalten Sie den Server ein.
	- **Anmerkung:** Der Netzschalter wird etwa 20 bis 40 Sekunden nach dem Anschließen des Servers an die Stromversorgung aktiviert.

<span id="page-153-0"></span>Weitere Informationen zu Features on Demand (FoD), einschließlich Anweisungen zum Automatisieren der Aktivierung und der Installation des Aktivierungsschlüssels mithilfe von IBM ToolsCenter oder IBM Systems Director, finden Sie im IBM Benutzerhandbuch *IBM Features on Demand User's Guide* unter der Adresse <http://www.ibm.com/systems/x/fod/> im Abschnitt "Help".

**Anmerkung:** Wenn Sie die Systemplatine austauschen, müssen Sie diese Funktionen anschließend reaktivieren.

#### **Integrierten Hypervisor verwenden**

Die integrierte VMware ESXi-Hypervisor-Software ist auf der optionalen IBM USB-Flasheinheit mit integriertem Hypervisor verfügbar. Bei Hypervisor handelt es sich um eine Virtualisierungssoftware, mit der mehrere Betriebssysteme gleichzeitig auf einem Hostsystem ausgeführt werden können. Zur Aktivierung der Hypervisor-Funktionen ist die USB-Flasheinheit erforderlich.

Um die Funktionen des integrierten Hypervisors verwenden zu können, müssen Sie die USB-Flasheinheit zur Startreihenfolge im Konfigurationsdienstprogramm hinzufügen.

Gehen Sie wie folgt vor, um eine USB-Flasheinheit zur Startreihenfolge hinzuzufügen:

1. Schalten Sie den Server ein.

**Anmerkung:** Der Netzschalter wird etwa 5 bis 10 Sekunden nach dem Anschließen des Servers an die Stromversorgung aktiviert.

- 2. Drücken Sie die Taste F1, wenn die Eingabeaufforderung <F1> Setup angezeigt wird.
- 3. Wählen Sie im Menü des Konfigurationsdienstprogramms die Option **Boot Manager** aus.
- 4. Wählen Sie **Add Boot Option** und anschließend **Generic Boot Option** und **Embedded Hypervisor** aus. Drücken Sie die Eingabetaste und anschließend die Taste "Esc".
- 5. Wählen Sie **Change Boot Order** und anschließend **Change the order** aus. Verwenden Sie die Aufwärts- und Abwärtspfeiltasten, um "Embedded Hypervisor" auszuwählen, und verschieben Sie mithilfe der Plustaste (+) und der Minustaste (-) "Embedded Hypervisor" in der Bootreihenfolge. Wenn sich **Embedded Hypervisor** an der richtigen Position innerhalb der Bootreihenfolge befindet, drücken Sie die Eingabetaste. Wählen Sie **Commit Changes** aus und drücken Sie die Eingabetaste.
- 6. Wählen Sie **Save Settings** (Einstellungen speichern) und anschließend **Exit Setup** (Konfiguration beenden) aus.

Wenn das Image der integrierten Hypervisor-Flasheinheit beschädigt wird, können Sie es unter<http://www-03.ibm.com/systems/x/os/vmware/esxi/> herunterladen.

Weitere Informationen und Anweisungen finden Sie der Dokumentation zu VMware vSphere 4.1 unter [http://www.vmware.com/support/pubs/vs\\_pages/](http://www.vmware.com/support/pubs/vs_pages/vsp_pubs_esxi41_e_vc41.html) [vsp\\_pubs\\_esxi41\\_e\\_vc41.html](http://www.vmware.com/support/pubs/vs_pages/vsp_pubs_esxi41_e_vc41.html) oder im *VMware vSphere Installation and Setup Guide* unter [http://pubs.vmware.com/vsphere-50/topic/com.vmware.ICbase/PDF/vsphe](http://pubs.vmware.com/vsphere-50/topic/com.vmware.ICbase/PDF/vsphere-esxi-vcenter-server-50-installation-setup-guide.pdf)[re-esxi-vcenter-server-50-installation-setup-guide.pdf.](http://pubs.vmware.com/vsphere-50/topic/com.vmware.ICbase/PDF/vsphere-esxi-vcenter-server-50-installation-setup-guide.pdf)

### <span id="page-154-0"></span>**Ethernet-Controller konfigurieren**

Die Ethernet-Controller sind auf der Systemplatine integriert. Die Controller stellen eine Schnittstelle zur Verbindung mit einem 10-Mb/s-, 100-Mb/s oder 1-Gb/s-Netz bereit und verfügen über Vollduplexfunktion (FDX), wodurch Daten im Netz gleichzeitig gesendet und empfangen werden können. Wenn die Ethernet-Anschlüsse des Servers das automatische Herstellen von Verbindungen unterstützen, erkennen die Controller die Datenübertragungsgeschwindigkeit (10BASE-T, 100BASE-TX oder 1000BASE-T) und den Duplexmodus (Vollduplex oder Halbduplex) des Netzes und arbeiten automatisch mit dieser Geschwindigkeit und in diesem Modus.

Es ist nicht erforderlich, Brücken festzulegen oder die Controller zu konfigurieren. Sie müssen jedoch einen Einheitentreiber installieren, damit das Betriebssystem auf die Controller zugreifen kann.

Um Einheitentreiber und Informationen zum Konfigurieren der Ethernet-Controller zu erhalten, rufen Sie die Adresse<http://www.ibm.com/supportportal/> auf.

#### **Features on Demand-Ethernet-Software aktivieren**

Sie können den Upgradeschlüssel für FoD-Software (FoD - Features on Demand) für FCoE- und iSCSI-Speicherprotokolle (FCoE - Fibre Channel over Ethernet) aktivieren, der im integrierten Managementmodul integriert ist. Weitere Informationen und Anweisungen zur Aktivierung des Features on Demand-Ethernet-Softwareschlüssels finden Sie im IBM Benutzerhandbuch *IBM Features on Demand User's Guide*. Rufen Sie zum Herunterladen des Dokuments die Adresse [http://](http://www.ibm.com/systems/x/fod/) [www.ibm.com/systems/x/fod/](http://www.ibm.com/systems/x/fod/) auf, melden Sie sich an und klicken Sie auf **Help**.

#### **Features on Demand-RAID-Software aktivieren**

In das integrierte Managementmodul ist ein Upgradeschlüssel für Features on Demand-RAID-Software integriert. Diesen können Sie aktivieren, damit die RAID-Stufen 5 und 50 oder 6 und 60 (abhängig vom Features on Demand-Schlüssel) unterstützt werden. Weitere Informationen und Anweisungen zur Aktivierung des Features on Demand-RAID-Softwareschlüssels finden Sie im IBM Benutzerhandbuch *IBM Features on Demand User's Guide*. Rufen Sie zum Herunterladen des Dokuments die Adresse<http://www.ibm.com/systems/x/fod/> auf, melden Sie sich an und klicken Sie auf **Help**.

### **RAID-Platteneinheiten konfigurieren**

Mithilfe des Konfigurationsdienstprogramms können Sie auf Dienstprogramme zur Konfiguration von RAID-Platteneinheiten zugreifen. Die entsprechende Vorgehensweise zum Konfigurieren von Platteneinheiten hängt vom RAID-Controller ab, den Sie verwenden. Detaillierte Informationen hierzu finden Sie in der Dokumentation zu Ihrem RAID-Controller. Gehen Sie wie folgt vor, um auf das Dienstprogramm für Ihren RAID-Controller zuzugreifen:

1. Schalten Sie den Server ein.

**Anmerkung:** Ungefähr 10 Sekunden, nachdem der Server an Netzstrom angeschlossen wurde, wird der Netzschalter aktiviert.

2. Wenn die Eingabeaufforderung <F1 Setup> angezeigt wird, drücken Sie die Taste F1. Wenn Sie ein Administratorkennwort festgelegt haben, müssen Sie das Administratorkennwort eingeben, um auf das vollständige Menü des Konfigurati<span id="page-155-0"></span>onsdienstprogramms zugreifen zu können. Wenn Sie das Administratorkennwort nicht eingeben, steht nur ein eingeschränktes Menü des Konfigurationsdienstprogramms zur Verfügung.

- 3. Wählen Sie **System Settings → Storage** aus.
- 4. Drücken Sie die Eingabetaste, um die Liste der Einheitentreiber zu aktualisieren.
- 5. Wählen Sie den Einheitentreiber für Ihren RAID-Controller aus und drücken Sie die Eingabetaste.
- 6. Befolgen Sie die Anweisungen in der Dokumentation zum RAID-Controller.

### **Programm "IBM Advanced Settings Utility"**

Das Programm "IBM Advanced Settings Utility" (ASU) kann anstelle des Konfigurationsdienstprogramms zum Ändern von UEFI-Einstellungen verwendet werden. Das ASU-Programm kann über eine Online- oder Out-of-band-Verbindung aufgerufen werden, um UEFI-Einstellungen über die Befehlszeile zu ändern, ohne das System für den Zugriff auf das Konfigurationsdienstprogramm erneut starten zu müssen.

Mithilfe des ASU-Programms können Sie die optionalen Remote-Presence-Funktionen oder andere IMM2-Einstellungen konfigurieren. Mit den Remote-Presence-Funktionen ist ein erweitertes Systemmanagement möglich.

Außerdem stellt das Programm ASU eine Schnittstelle "LAN over USB" für die IMM-Konfiguration über die Befehlszeilenschnittstelle zur Verfügung.

Verwenden Sie die Befehlszeilenschnittstelle, um Konfigurationsbefehle auszugeben. Sie können alle Einstellungen in einer Datei speichern und die Datei als Script ausführen. Das ASU-Programm unterstützt Scripting-Umgebungen über einen Stapelverarbeitungsmodus.

Weitere Informationen zum ASU-Programm finden Sie unter [http://www.ibm.com/](http://www.ibm.com/support/entry/portal/docdisplay?lndocid=TOOL-ASU) [support/entry/portal/docdisplay?lndocid=TOOL-ASU.](http://www.ibm.com/support/entry/portal/docdisplay?lndocid=TOOL-ASU) Dort können Sie das Programm auch herunterladen.

#### **IBM Systems Director aktualisieren**

Wenn Sie IBM Systems Director zur Verwaltung des Servers verwenden möchten, müssen Sie prüfen, ob neue Aktualisierungen oder aktuelle vorläufige Fixes zu IBM Systems Director verfügbar sind.

**Anmerkung:** Die Informationen auf der IBM Website werden in regelmäßigen Abständen aktualisiert. Die notwendige Vorgehensweise kann leicht von der in diesem Dokument beschriebenen Vorgehensweise abweichen.

Gehen Sie wie folgt vor, um eine neuere Version von IBM Systems Director zu suchen und zu installieren:

- 1. Überprüfen Sie, ob eine aktualisierte Version von IBM Systems Director verfügbar ist:
	- a. Rufen Sie die Adresse [http://www.ibm.com/systems/software/director/](http://www.ibm.com/systems/software/director/downloads/index.html) [downloads/index.html](http://www.ibm.com/systems/software/director/downloads/index.html) auf.
	- b. Wird in der Dropdown-Liste eine neuere Version von IBM Systems Director als die mit dem Server gelieferte Version angezeigt, befolgen Sie die Anweisungen auf der Webseite, um die aktuelle Version herunterzuladen.
- 2. Installieren Sie das Programm "IBM Systems Director".

<span id="page-156-0"></span>Wenn der Verwaltungsserver mit dem Internet verbunden ist, gehen Sie wie folgt vor, um Aktualisierungen und vorläufige Fixes zu suchen und zu installieren:

- 1. Stellen Sie sicher, dass Sie die Tasks zur Erkennung und Bestandserfassung ausgeführt haben.
- 2. Klicken Sie auf der Begrüßungsseite der Webschnittstelle von IBM Systems Director auf **View updates** (Aktualisierungen anzeigen).
- 3. Klicken Sie auf **Check for updates** (Auf Aktualisierungen prüfen). Die verfügbaren Aktualisierungen werden in einer Tabelle angezeigt.
- 4. Wählen Sie die Aktualisierungen aus, die Sie installieren möchten, und klicken Sie auf **Install** (Installieren), um den Installationsassistenten zu starten.

Wenn der Verwaltungsserver nicht mit dem Internet verbunden ist, gehen Sie wie folgt vor, um Aktualisierungen und vorläufige Fixes zu suchen und zu installieren:

- 1. Stellen Sie sicher, dass Sie die Tasks zur Erkennung und Bestandserfassung ausgeführt haben.
- 2. Rufen Sie auf einem System, das mit dem Internet verbunden ist, die Adresse <http://www.ibm.com/support/fixcentral/> auf.
- 3. Wählen Sie in der Liste **Product family** die Option **IBM Systems Director** aus.
- 4. Wählen Sie in der Liste **Product** die Option **IBM Systems Director** aus.
- 5. Wählen Sie in der Liste **Installed version** die aktuelle Version aus und klicken Sie auf **Continue**.
- 6. Laden Sie die verfügbaren Aktualisierungen herunter.
- 7. Kopieren Sie die heruntergeladenen Dateien auf den Verwaltungsserver.
- 8. Klicken Sie auf dem Verwaltungsserver auf der Begrüßungsseite der Webschnittstelle zu IBM Systems Director auf die Registerkarte **Manage** (Verwalten) und dann auf **Update Manager**.
- 9. Klicken Sie auf **Import updates** (Aktualisierungen importieren) und geben Sie die Speicherposition der heruntergeladenen Dateien an, die Sie auf den Verwaltungsserver kopiert haben.
- 10. Kehren Sie zur Begrüßungsseite der Webschnittstelle zurück und klicken Sie auf **View updates** (Aktualisierungen anzeigen).
- 11. Wählen Sie die Aktualisierungen aus, die Sie installieren möchten, und klicken Sie auf **Install** (Installieren), um den Installationsassistenten zu starten.

### **Update***Xpress* **System Pack Installer**

Mit dem Update*Xpress* System Pack Installer werden die unterstützten und im Server installierten Einheitentreiber und die Firmware erkannt und verfügbare Aktualisierungen installiert. Rufen Sie das Tools Center zu System x und BladeCenter unter<http://publib.boulder.ibm.com/infocenter/toolsctr/v1r0/index.jsp> auf und klicken Sie auf **UpdateXpress System Pack Installer**, um weitere Informationen zu Update*Xpress* System Pack Installer zu erhalten und das Installationsprogramm herunterzuladen.

# <span id="page-158-0"></span>**Anhang A. Hilfe und technische Unterstützung anfordern**

Wenn Sie Hilfe, Serviceleistungen oder technische Unterstützung benötigen oder weitere Informationen zu IBM Produkten anfordern möchten, stehen Ihnen eine Vielzahl von Möglichkeiten zur Verfügung. In diesem Abschnitt erfahren Sie, wo Sie weitere Informationen zu IBM und IBM Produkten erhalten, wie Sie sich beim Auftreten eines Fehlers an Ihrem IBM System oder an Ihrer IBM Zusatzeinrichtung verhalten sollten und an wen Sie sich ggf. wenden können, um Kundendienst in Anspruch zu nehmen.

#### **Bevor Sie sich an den Kundendienst wenden**

Bevor Sie sich an den Kundendienst wenden, stellen Sie sicher, dass Sie die folgenden Schritte durchgeführt haben, um zu versuchen, den Fehler selbst zu beheben:

- Überprüfen Sie alle Kabel und vergewissern Sie sich, dass diese angeschlossen sind.
- v Überprüfen Sie die Netzschalter und vergewissern Sie sich, dass das System und alle Zusatzeinrichtungen eingeschaltet sind.
- v Überprüfen Sie, ob aktualisierte Firmware und Einheitentreiber für das Betriebssystem Ihres IBM Produkts vorhanden sind. In den Bedingungen des IBM Herstellerservice ist festgelegt, dass Sie als Eigner des IBM Produkts für die Wartung und Aktualisierung der gesamten Software und Firmware für das Produkt verantwortlich sind (es sei denn, dies ist durch einen zusätzlichen Wartungsvertrag abgedeckt). Der zuständige IBM Kundendiensttechniker wird Sie bitten, ein Upgrade für Ihre Software und Firmware durchzuführen, wenn ein Softwareupgrade eine dokumentierte Lösung für das Problem enthält.
- Wenn Sie neue Hardware oder Software in Ihrer Umgebung installiert haben, rufen Sie [http://www.ibm.com/systems/info/x86servers/serverproven/compat/us/](http://www.ibm.com/servers/eserver/serverproven/compat/us/) auf, um sich zu vergewissern, dass die Hardware und die Software von Ihrem IBM Produkt unterstützt werden.
- Rufen Sie<http://www.ibm.com/supportportal/> auf, um nach Informationen zur Lösung des Problems zu suchen.
- Stellen Sie für den IBM Support folgende Informationen zusammen. Mithilfe dieser Daten findet der IBM Support schnell eine Lösung für Ihr Problem und stellt den Service-Level bereit, der Ihnen möglicherweise vertraglich zusteht.
	- Nummern von Hardware- und Softwarewartungsverträgen, falls zutreffend
	- Maschinentypnummer (4-stellige IBM Maschinenkennung)
	- Modellnummer
	- Seriennummer
	- Aktuelle UEFI- und Firmwareversionen des Systems
	- Weitere relevante Informationen wie Fehlernachrichten und Protokolle
- Unter [http://www.ibm.com/support/entry/portal/Open\\_service\\_request/](http://www.ibm.com/support/entry/portal/Open_service_request/) können Sie eine ESR (Electronic Service Request) absenden. Durch das Senden einer ESR wird der Prozess zum Finden einer Lösung für Ihr Problem gestartet, indem die relevanten Informationen dem IBM Support schnell und effizient zur Verfügung gestellt werden. Die IBM Kundendiensttechniker können mit der Lösungssuche beginnen, sobald Sie eine ESR ausgefüllt und gesendet haben.

<span id="page-159-0"></span>Viele Fehler können ohne fremde Hilfe anhand der Hinweise zur Fehlerbehebung in der Onlinehilfefunktion oder in der Dokumentation, die im Lieferumfang Ihres IBM Produkts enthalten sind, behoben werden. Die Dokumentation zu IBM Systemen enthält auch eine Beschreibung der Diagnosetests, die Sie durchführen können. Zu den meisten Systemen, Betriebssystemen und Programmen gehört eine Dokumentation, die Schritte zur Fehlerbehebung sowie Erläuterungen von Fehlernachrichten und -codes enthält. Wenn Sie einen Softwarefehler vermuten, ziehen Sie die Dokumentation zum Betriebssystem oder zum Programm zu Rate.

#### **Dokumentation verwenden**

Informationen zu Ihrem IBM System, zu der ggf. vorinstallierten Software sowie zu Zusatzeinrichtungen finden Sie in der Dokumentation zu dem jeweiligen Produkt. Zu dieser Dokumentation können gedruckte Dokumente, Onlinedokumente, Readme-Dateien und Hilfedateien gehören. Anweisungen zur Verwendung der Diagnoseprogramme finden Sie in den Informationen zur Fehlerbehebung in Ihrer Dokumentation. Möglicherweise stellen Sie mithilfe der Informationen zur Fehlerbehebung oder der Diagnoseprogramme fest, dass zusätzliche oder aktuelle Einheitentreiber oder zusätzliche Software zur Behebung des Fehlers erforderlich sind. Auf den IBM Seiten im World Wide Web können Sie die neuesten technischen Informationen erhalten und neuere Einheitentreiber und Aktualisierungen herunterladen. Über [http://](http://www.ibm.com/supportportal/) [www.ibm.com/supportportal/](http://www.ibm.com/supportportal/) können Sie auf diese Seiten zugreifen. Darüber hinaus können Sie bestimmte Dokumente über das IBM Publications Center unter der Adresse<http://www.ibm.com/shop/publications/order/> bestellen.

#### **Hilfe und Informationen im World Wide Web**

Im World Wide Web finden Sie unter<http://www.ibm.com/supportportal/> aktuelle Informationen zu IBM Systemen, Zusatzeinrichtungen, Services und Unterstützung. Informationen zu IBM System x finden Sie unter der Adresse [http://www.ibm.com/](http://www.ibm.com/systems/x/) [systems/x/.](http://www.ibm.com/systems/x/) Informationen zu IBM BladeCenter finden Sie unter der Adresse [http://](http://www.ibm.com/systems/bladecenter/) [www.ibm.com/systems/bladecenter/.](http://www.ibm.com/systems/bladecenter/) Informationen zu IBM IntelliStation finden Sie unter der Adresse [http://www.ibm.com/systems/intellistation/.](http://www.ibm.com/intellistation/)

#### **DSA-Daten (Dynamic System Analysis) an IBM senden**

Senden Sie Ihre Diagnosedaten über das IBM Enhanced Customer Data Repository an IBM. Lesen Sie vor dem Senden von Diagnosedaten an IBM die Nutzungsbedingungen, die unter der Adresse<http://www.ibm.com/de/support/ecurep/terms.html> aufgeführt sind.

Sie können die Diagnosedaten mit einem der folgenden Verfahren an IBM senden:

- Standardupload: [http://www.ibm.com/de/support/ecurep/send\\_http.html](http://www.ibm.com/de/support/ecurep/send_http.html)
- v **Standardupload mit der Systemseriennummer:** [http://www.ecurep.ibm.com/](http://www.ecurep.ibm.com/app/upload_hw) [app/upload\\_hw](http://www.ecurep.ibm.com/app/upload_hw)
- **Sicherer Upload:** http://www.ibm.com/de/support/ecurep/send http.html#secure
- v **Sicherer Upload mit der Systemseriennummer:** [https://www.ecurep.ibm.com/](https://www.ecurep.ibm.com/app/upload_hw) [app/upload\\_hw](https://www.ecurep.ibm.com/app/upload_hw)

#### <span id="page-160-0"></span>**Personalisierte Unterstützungswebseite erstellen**

Unter<http://www.ibm.com/support/mynotifications/> können Sie eine personalisierte Unterstützungswebseite erstellen, indem Sie IBM Produkte auflisten, für die Sie sich interessieren. Über diese personalisierte Seite können Sie wöchentliche E-Mail-Benachrichtigungen zu neuen technischen Dokumenten abonnieren, nach Informationen und Downloads suchen und auf verschiedene Verwaltungsservices zugreifen.

#### **Softwareservice und -unterstützung**

Über die IBM Support Line erhalten Sie gegen eine Gebühr telefonische Unterstützung zum Systemeinsatz und zur Konfiguration sowie Hilfe beim Auftreten von Softwarefehlern bei diesen IBM Produkten. Informationen dazu, welche Produkte von der Support Line in Ihrem Land oder in Ihrer Region unterstützt werden, finden Sie unter der Adresse [http://www.ibm.com/services/supline/products/.](http://www.ibm.com/services/supline/products/)

Weitere Informationen zur Support Line und zu weiteren IBM Services erhalten Sie unter der Adresse [http://www.ibm.com/services/.](http://www.ibm.com/services/) Unterstützungstelefonnummern erhalten Sie auch unter der Adresse [http://www.ibm.com/planetwide/.](http://www.ibm.com/planetwide/) In den USA und in Kanada wenden Sie sich an 1-800-IBM-SERV (1-800-426-7378).

### **Hardware-Service und -unterstützung**

Hardware-Service können Sie über den IBM Reseller oder den IBM Kundendienst erhalten. Reseller, die von IBM zum Erbringen des Herstellerservice berechtigt sind, finden Sie unter der Adresse [http://www.ibm.com/partnerworld/.](http://www.ibm.com/partnerworld/) Klicken Sie dort auf der rechten Seite auf **Find Business Partners**. Die IBM Unterstützungstelefonnummern finden Sie unter der Adresse [http://www.ibm.com/planetwide/.](http://www.ibm.com/planetwide/) In den USA und in Kanada wenden Sie sich an 1-800-IBM-SERV (1-800-426-7378).

In den USA und in Kanada ist Hardwareservice und -Unterstützung jederzeit rund um die Uhr erhältlich. In Großbritannien sind diese Serviceleistungen von Montag bis Freitag von 9 Uhr bis 18 Uhr verfügbar.

### **IBM Produktservice in Taiwan**

台灣 IBM 產品服務聯絡方式:<br>台灣國際商業機器股份有限公司 台北市松仁路7號3樓 電話: 0800-016-888

Kontaktinformationen für den IBM Produktservice in Taiwan: IBM Taiwan Corporation 3F, No 7, Song Ren Rd. Taipei, Taiwan Telefon: 0800-016-888

## <span id="page-162-0"></span>**Anhang B. Bemerkungen**

Die vorliegenden Informationen wurden für Produkte und Services entwickelt, die auf dem deutschen Markt angeboten werden.

Möglicherweise bietet IBM die in dieser Dokumentation beschriebenen Produkte, Services oder Funktionen in anderen Ländern nicht an. Informationen über die gegenwärtig im jeweiligen Land verfügbaren Produkte und Services sind beim zuständigen IBM Ansprechpartner erhältlich. Hinweise auf IBM Lizenzprogramme oder andere IBM Produkte bedeuten nicht, dass nur Programme, Produkte oder Services von IBM verwendet werden können. Anstelle der IBM Produkte, Programme oder Services können auch andere, ihnen äquivalente Produkte, Programme oder Services verwendet werden, solange diese keine gewerblichen oder anderen Schutzrechte von IBM verletzen. Die Verantwortung für den Betrieb von Produkten, Programmen und Services anderer Anbieter liegt beim Kunden.

Für die in diesem Handbuch beschriebenen Erzeugnisse und Verfahren kann es IBM Patente oder Patentanmeldungen geben. Mit der Auslieferung dieses Handbuchs ist keine Lizenzierung dieser Patente verbunden. Lizenzanforderungen sind schriftlich an folgende Adresse zu richten (Anfragen an diese Adresse müssen auf Englisch formuliert werden):

*IBM Director of Licensing IBM Europe, Middle East & Africa Tour Descartes, 2, avenue Gambetta 92066 Paris La Defense France*

Trotz sorgfältiger Bearbeitung können technische Ungenauigkeiten oder Druckfehler in dieser Veröffentlichung nicht ausgeschlossen werden. Die hier enthaltenen Informationen werden in regelmäßigen Zeitabständen aktualisiert und als Neuausgabe veröffentlicht. IBM kann ohne weitere Mitteilung jederzeit Verbesserungen und/oder Änderungen an den in dieser Veröffentlichung beschriebenen Produkten und/oder Programmen vornehmen.

Verweise in diesen Informationen auf Websites anderer Anbieter werden lediglich als Service für den Kunden bereitgestellt und stellen keinerlei Billigung des Inhalts dieser Websites dar. Das über diese Websites verfügbare Material ist nicht Bestandteil des Materials für dieses IBM Produkt. Die Verwendung dieser Websites geschieht auf eigene Verantwortung.

Werden an IBM Informationen eingesandt, können diese beliebig verwendet werden, ohne dass eine Verpflichtung gegenüber dem Einsender entsteht.

#### **Marken**

IBM, das IBM Logo und ibm.com sind Marken der International Business Machines Corporation. Weitere Produkt- und Servicenamen können Marken von IBM oder anderen Unternehmen sein. Eine aktuelle Liste der IBM Marken finden Sie auf der Website "Copyright and trademark information" unter [http://www.ibm.com/legal/](http://www.ibm.com/legal/copytrade.shtml) [copytrade.shtml.](http://www.ibm.com/legal/copytrade.shtml)

Adobe und PostScript sind Marken oder eingetragene Marken der Adobe Systems Incorporated in den USA und/oder anderen Ländern.

<span id="page-163-0"></span>Cell Broadband Engine wird unter Lizenz verwendet und ist eine Marke der Sony Computer Entertainment, Inc. in den USA und/oder anderen Ländern.

Intel, Intel Xeon, Itanium und Pentium sind Marken oder eingetragene Marken der Intel Corporation oder deren Tochtergesellschaften in den USA und anderen Ländern.

Java und alle auf Java basierenden Marken und Logos sind Marken oder eingetragene Marken der Oracle Corporation und/oder ihrer verbundenen Unternehmen.

Linux ist eine eingetragene Marke von Linus Torvalds in den USA und/oder anderen Ländern.

Microsoft, Windows und Windows NT sind in den USA und/oder anderen Ländern Marken der Microsoft Corporation.

UNIX ist eine eingetragene Marke von The Open Group in den USA und anderen Ländern.

#### **Wichtige Anmerkungen**

Die Prozessorgeschwindigkeit bezieht sich auf die interne Taktgeschwindigkeit des Mikroprozessors. Das Leistungsverhalten der Anwendung ist außerdem von anderen Faktoren abhängig.

Die Geschwindigkeit von CD- oder DVD-Laufwerken wird als die variable Lesegeschwindigkeit angegeben. Die tatsächlichen Geschwindigkeiten können davon abweichen und liegen oft unter diesem Höchstwert.

Bei Angaben in Bezug auf Hauptspeicherplatz, realen/virtuellen Speicher oder Kanalvolumen steht die Abkürzung KB für 1.024 Bytes, MB für 1.048.576 Bytes und GB für 1.073.741.824 Bytes.

Bei Angaben zur Kapazität von Festplattenlaufwerken oder zu Übertragungsgeschwindigkeiten steht MB für 1.000.000 Bytes und GB für 1.000.000.000 Bytes. Die gesamte für den Benutzer verfügbare Speicherkapazität kann je nach Betriebsumgebung variieren.

Die maximale Kapazität von internen Festplattenlaufwerken geht vom Austausch aller Standardfestplattenlaufwerke und der Belegung aller Festplattenlaufwerkpositionen mit den größten derzeit unterstützten Laufwerken aus, die IBM zur Verfügung stellt.

Zum Erreichen der maximalen Speicherkapazität muss der Standardspeicher möglicherweise durch ein optionales Speichermodul ersetzt werden.

Jede Halbleiterspeicherzelle verfügt über eine intrinsische, endliche Zahl von Schreibzyklen, welche die Zelle ausführen kann. Daher hat eine Halbleitereinheit eine maximale Anzahl von Schreibzyklen, die darauf ausgeführt werden können. Diese wird in "TBW" (total bytes written - Gesamtzahl der geschriebenen Bytes) angegeben. Hat eine Einheit dieses Limit überschritten, antwortet sie möglicherweise nicht mehr auf vom System generierte Befehle oder kann nicht mehr beschrieben werden. IBM ist nicht für den Austausch einer Einheit verantwortlich, die ihre maximale Anzahl garantierter Programmierungs-/Löschzyklen überschritten hat, welche in den offiziellen, veröffentlichten Spezifikationen dieser Einheit dokumentiert ist.

<span id="page-164-0"></span>IBM enthält sich jeder Äußerung in Bezug auf ServerProven-Produkte und -Services anderer Unternehmen und übernimmt für diese keinerlei Gewährleistung. Dies gilt unter anderem für die Gewährleistung der Gebrauchstauglichkeit und der Eignung für einen bestimmten Zweck. Für den Vertrieb dieser Produkte sowie entsprechende Gewährleistungen sind ausschließlich die entsprechenden Fremdanbieter zuständig.

IBM übernimmt keine Verantwortung oder Gewährleistungen bezüglich der Produkte anderer Hersteller. Eine eventuelle Unterstützung für Produkte anderer Hersteller erfolgt durch Drittanbieter, nicht durch IBM.

Manche Software unterscheidet sich möglicherweise von der im Einzelhandel erhältlichen Version (falls verfügbar) und enthält möglicherweise keine Benutzerhandbücher bzw. nicht alle Programmfunktionen.

### **Verunreinigung durch Staubpartikel**

**Achtung:** Staubpartikel in der Luft (beispielsweise Metallsplitter oder andere Teilchen) und reaktionsfreudige Gase, die alleine oder in Kombination mit anderen Umgebungsfaktoren, wie Luftfeuchtigkeit oder Temperatur, auftreten, können für den in diesem Dokument beschriebenen Server ein Risiko darstellen. Zu den Risiken, die aufgrund einer vermehrten Staubbelastung oder einer erhöhten Konzentration gefährlicher Gase bestehen, zählen Beschädigungen, die zu einer Störung oder sogar zum Totalausfall des Servers führen. Durch die in dieser Spezifikation festgelegten Grenzwerte für Staubpartikel und Gase sollen solche Beschädigungen vermieden werden. Diese Grenzwerte sind nicht als unveränderliche Grenzwerte zu betrachten oder zu verwenden, da viele andere Faktoren, wie z. B. die Temperatur oder der Feuchtigkeitsgehalt der Luft, die Auswirkungen von Staubpartikeln oder korrosionsfördernden Stoffen in der Umgebung sowie die Verbreitung gasförmiger Verunreinigungen beeinflussen können. Sollte ein bestimmter Grenzwert in diesem Dokument fehlen, müssen Sie versuchen, die Verunreinigung durch Staubpartikel und Gase so gering zu halten, dass die Gesundheit und die Sicherheit der beteiligten Personen dadurch nicht gefährdet sind. Wenn IBM feststellt, dass der Server aufgrund einer erhöhten Konzentration von Staubpartikeln oder Gasen in Ihrer Umgebung beschädigt wurde, kann IBM die Reparatur oder den Austausch von Servern oder Teilen unter der Bedingung durchführen, dass geeignete Maßnahmen zur Minimierung solcher Verunreinigungen in der Umgebung des Servers ergriffen werden. Die Durchführung dieser Maßnahmen obliegt dem Kunden.

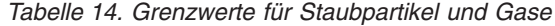

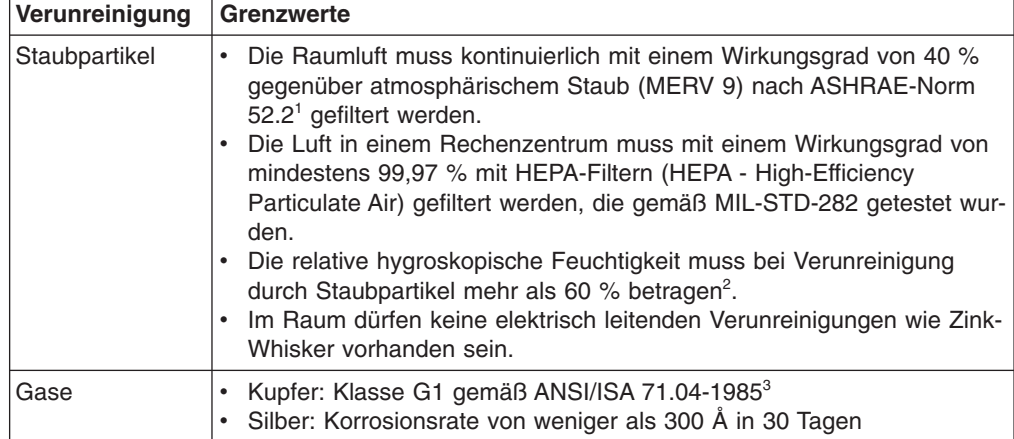

<span id="page-165-0"></span>*Tabelle 14. Grenzwerte für Staubpartikel und Gase (Forts.)*

Verunreinigung Grenzwerte

<sup>1</sup> ASHRAE 52.2-2008 - *Method of Testing General Ventilation Air-Cleaning Devices for Removal Efficiency by Particle Size*. Atlanta: American Society of Heating, Refrigerating and Air-Conditioning Engineers, Inc.

<sup>2</sup> Die relative hygroskopische Feuchtigkeit der Verunreinigung durch Staubpartikel ist die relative Feuchtigkeit, bei der der Staub genug Wasser absorbiert, um nass zu werden und Ionen leiten zu können.

<sup>3</sup> ANSI/ISA-71.04-1985. *Environmental conditions for process measurement and control systems: Airborne contaminants*. Instrument Society of America, Research Triangle Park, North Carolina, U.S.A.

### **Dokumentationsformat**

Die Veröffentlichungen für dieses Produkt liegen im PDF-Format vor und entsprechen den handelsüblichen Zugriffsstandards. Falls beim Verwenden der PDF-Dateien Probleme auftreten und Sie ein webbasiertes Format oder ein barrierefreies PDF-Dokument für eine Veröffentlichung anfordern möchten, senden Sie eine E-Mail an folgende Adresse:

*Information Development IBM Corporation 205/A015 3039 E. Cornwallis Road P.O. Box 12195 Research Triangle Park, North Carolina 27709-2195 U.S.A.*

Geben Sie in der Anforderung die Teilenummer und den Titel der Veröffentlichung an.

Werden an IBM Informationen eingesandt, gewährt der Einsender IBM ein nicht ausschließliches Recht zur beliebigen Verwendung oder Verteilung dieser Informationen, ohne dass eine Verpflichtung gegenüber dem Einsender entsteht.

### **Hinweis zur Telekommunikation**

Möglicherweise ist dieses Produkt in Ihrem Land nicht für den Anschluss an Schnittstellen von öffentlichen Telekommunikationsnetzen zertifiziert. Vor der Herstellung einer solchen Verbindung ist eine entsprechende Zertifizierung ggf. gesetzlich vorgeschrieben. Wenden Sie sich bei Fragen an einen IBM Ansprechpartner oder Reseller.

### **Hinweise zur elektromagnetischen Verträglichkeit**

Beim Anschließen eines Bildschirms an das Gerät müssen Sie das hierfür vorgesehene Bildschirmkabel und alle mit dem Bildschirm gelieferten Störschutzeinheiten verwenden.

#### **Federal Communications Commission (FCC) statement**

**Note:** This equipment has been tested and found to comply with the limits for a Class A digital device, pursuant to Part 15 of the FCC Rules. These limits are designed to provide reasonable protection against harmful interference when the equipment is operated in a commercial environment. This equipment generates, uses,

and can radiate radio frequency energy and, if not installed and used in accordance with the instruction manual, may cause harmful interference to radio communications. Operation of this equipment in a residential area is likely to cause harmful interference, in which case the user will be required to correct the interference at his own expense.

Properly shielded and grounded cables and connectors must be used in order to meet FCC emission limits. IBM is not responsible for any radio or television interference caused by using other than recommended cables and connectors or by unauthorized changes or modifications to this equipment. Unauthorized changes or modifications could void the user's authority to operate the equipment.

This device complies with Part 15 of the FCC Rules. Operation is subject to the following two conditions: (1) this device may not cause harmful interference, and (2) this device must accept any interference received, including interference that may cause undesired operation.

### **Industry Canada Class A emission compliance statement**

This Class A digital apparatus complies with Canadian ICES-003.

### **Avis de conformité à la réglementation d'Industrie Canada**

Cet appareil numérique de la classe A est conforme à la norme NMB-003 du Canada.

### **Australia and New Zealand Class A statement**

**Attention:** This is a Class A product. In a domestic environment this product may cause radio interference in which case the user may be required to take adequate measures.

### **European Union EMC Directive conformance statement**

This product is in conformity with the protection requirements of EU Council Directive 2004/108/EC on the approximation of the laws of the Member States relating to electromagnetic compatibility. IBM cannot accept responsibility for any failure to satisfy the protection requirements resulting from a nonrecommended modification of the product, including the fitting of non-IBM option cards.

**Attention:** This is an EN 55022 Class A product. In a domestic environment this product may cause radio interference in which case the user may be required to take adequate measures.

Responsible manufacturer: International Business Machines Corp.

New Orchard Road Armonk, New York 10504 914-499-1900

European Community contact: IBM Deutschland GmbH Technical Regulations, Department M372 IBM-Allee 1, 71139 Ehningen, Deutschland Telefon: +49 7032 15 2941 E-Mail: lugi@de.ibm.com

### **Deutschland - Hinweis zur Klasse A**

**Deutschsprachiger EU-Hinweis:**

#### **Hinweis für Geräte der Klasse A EU-Richtlinie zur Elektromagnetischen Verträglichkeit**

Dieses Produkt entspricht den Schutzanforderungen der EU-Richtlinie 2004/108/EG zur Angleichung der Rechtsvorschriften über die elektromagnetische Verträglichkeit in den EU-Mitgliedsstaaten und hält die Grenzwerte der EN 55022 Klasse A ein.

Um dieses sicherzustellen, sind die Geräte wie in den Handbüchern beschrieben zu installieren und zu betreiben. Des Weiteren dürfen auch nur von IBM empfohlene Kabel angeschlossen werden. IBM übernimmt keine Verantwortung für die Einhaltung der Schutzanforderungen, wenn das Produkt ohne Zustimmung von IBM verändert bzw. wenn Erweiterungskomponenten von Fremdherstellern ohne Empfehlung von IBM gesteckt/eingebaut werden.

EN 55022 Klasse A Geräte müssen mit folgendem Warnhinweis versehen werden: "Warnung: Dieses ist eine Einrichtung der Klasse A. Diese Einrichtung kann im Wohnbereich Funkstörungen verursachen; in diesem Fall kann vom Betreiber verlangt werden, angemessene Maßnahmen zu ergreifen und dafür aufzukommen."

#### **Deutschland: Einhaltung des Gesetzes über die elektromagnetische Verträglichkeit von Geräten**

Dieses Produkt entspricht dem "Gesetz über die elektromagnetische Verträglichkeit von Geräten (EMVG)". Dies ist die Umsetzung der EU-Richtlinie 2004/108/EG in der Bundesrepublik Deutschland.

#### **Zulassungsbescheinigung laut dem deutschen Gesetz über die elektromagnetische Verträglichkeit von Geräten (EMVG) (bzw. der EMC EG Richtlinie 2004/108/EG) für Geräte der Klasse A**

Dieses Gerät ist berechtigt, in Übereinstimmung mit dem deutschen EMVG das EG-Konformitätszeichen - CE - zu führen.

Verantwortlich für die Einhaltung der EMV-Vorschriften ist der Hersteller: International Business Machines Corp. New Orchard Road Armonk, New York 10504 914-499-1900

Der verantwortliche Ansprechpartner des Herstellers in der EU ist: IBM Deutschland GmbH Technical Regulations, Abteilung M372 IBM-Allee 1, 71139 Ehningen, Deutschland Telefon: +49 7032 15 2941 E-Mail: lugi@de.ibm.com

#### **Generelle Informationen:**

**Das Gerät erfüllt die Schutzanforderungen nach EN 55024 und EN 55022 Klasse A.**

### **VCCI Class A statement**

この装置は、クラス A 情報技術装置です。この装置を家庭環境で使用する と電波妨害を引き起こすことがあります。この場合には使用者が適切な対策 を講ずるよう要求されることがあります。 VCCI-A

This is a Class A product based on the standard of the Voluntary Control Council for Interference (VCCI). If this equipment is used in a domestic environment, radio interference may occur, in which case the user may be required to take corrective actions.

### **Japan Electronics and Information Technology Industries Association (JEITA) statement**

高調波ガイドライン適合品

Japanese Electronics and Information Technology Industries Association (JEITA) Confirmed Harmonics Guideline (products less than or equal to 20 A per phase)

### **Korea Communications Commission (KCC) statement**

이 기기는 업무용(A급)으로 전자파적합기기로 서 판매자 또는 사용자는 이 점을 주의하시기. 바라며, 가정외의 지역에서 사용하는 것을 목 적으로 합니다.

This is electromagnetic wave compatibility equipment for business (Type A). Sellers and users need to pay attention to it. This is for any areas other than home.

### **Russia Electromagnetic Interference (EMI) Class A statement**

ВНИМАНИЕ! Настоящее изделие относится к классу А. В жилых помещениях оно может создавать радиопомехи, для снижения которых необходимы дополнительные меры

### **People's Republic of China Class A electronic emission statement**

眀 在这种情况下,可能需要用户对其 干扰采取切实可行的措施。

### **Taiwan Class A compliance statement**

警告使用者:<br>這是甲類的資訊產品,在 居住的環境中使用時,可 能會造成射頻干擾,在這 種情況下,使用者會被要 求採取某些適當的對策。

## **Index**

# **Numerische Stichwörter**

2,5-Zoll-Hot-Swap-Laufwerk [SAS/SATA-IDs 61](#page-76-0) 2DPC (Two-DIMM-Per-Channel) [Anforderung 69](#page-84-0) 3,5-Zoll-Hot-Swap-Laufwerk [SAS/SATA-IDs 61](#page-76-0) [4-Pac-HDD-Zusatzeinrichtung installieren 87](#page-102-0)

# **A**

Abdeckung [austauschen 118](#page-133-0) [entfernen 57](#page-72-0) [Abmessung 9](#page-24-0) Abschließen [Installation von Zusatzeinrichtungen 116](#page-131-0) [Achtung 7](#page-22-0) [Active Memory 11](#page-26-0) Adapter [installieren 76](#page-91-0) remote angebundener Akku [installieren 114](#page-129-0) [Adapter, Installation 76](#page-91-0) [Adapter, unterstützt 76](#page-91-0) [Administratorkennwort 130](#page-145-0) Aktivieren Features on Demand [Ethernet-Software 139](#page-154-0) [RAID-Software 139](#page-154-0) Aktualisieren [IBM Systems Director 140](#page-155-0) [Serverkonfiguration 120](#page-135-0) [Systems Director, IBM 140](#page-155-0) Anfordern [IP-Adresse für IMM2 136](#page-151-0) [Anfordern, Hilfe 143](#page-158-0) [Anmerkungen 7](#page-22-0) [Anmerkungen, wichtige 148](#page-163-0) Anschließen [Kabel 119](#page-134-0) **Anschluss** Bildschirm [Vorderseite 17](#page-32-0) [USB 17](#page-32-0) Anschlüsse Bildschirm [Rückseite 26](#page-41-0) [Ethernet 27](#page-42-0) [Ethernet-Anschluss für Systemmanagement 27](#page-42-0) [extern 40](#page-55-0) [intern 39](#page-54-0) [interne Kabelführung 47](#page-62-0) [Netzteil 26](#page-41-0) [serieller 26](#page-41-0) [USB 26](#page-41-0) [Zusatzeinrichtungen auf der Systemplatine 44](#page-59-0)

Anschlüsse für Zusatzeinrichtungen [Systemplatine 44](#page-59-0) [Anschlüsse für Zusatzeinrichtungen auf der Systempla](#page-59-0)[tine 44](#page-59-0) Anzeige [Anzeige für ausgehenden Strom \(OUT OK\) 28](#page-43-0) [Anzeige für eingehenden Strom \(IN OK\) 28](#page-43-0) [Betriebsanzeige 17](#page-32-0) [Rückseite 28](#page-43-0) [DVD-Laufwerkbetrieb 16](#page-31-0) [Ethernet-Aktivität 17](#page-32-0)[, 27](#page-42-0) [Ethernet-Verbindungsstatus 27](#page-42-0) [Festplattenlaufwerkbetrieb 16](#page-31-0) [Festplattenlaufwerkstatus 16](#page-31-0) [Gleichstrom 28](#page-43-0) [IMM2-Überwachungssignal 33](#page-48-0) Netzteil [erkannte Probleme 29](#page-44-0) Netzteilfehler [Rückseite 28](#page-43-0) [RTMM-Überwachungssignal 33](#page-48-0) [Systemfehleranzeige 18](#page-33-0) [Rückseite 29](#page-44-0) [Systeminformationsanzeige 18](#page-33-0) Systemposition [Rückseite 29](#page-44-0) [Systempositionsanzeige 17](#page-32-0) [Wechselstrom 28](#page-43-0) [Wechselstromnetzteil 29](#page-44-0) [Anzeige für ausgehenden Strom \(OUT OK\) 28](#page-43-0) [Anzeige für eingehenden Strom \(IN OK\) 28](#page-43-0) Anzeigen [Systemplatine 43](#page-58-0) [Anzeigen, Systemimpuls 33](#page-48-0) [Anzeigen im Diagnosefeld "Light Path Diagnostics" 19](#page-34-0) Aufladungsempfindliche Einheiten [Umgang 47](#page-62-0) [Ausschalten des Servers 34](#page-49-0) Austauschen [Abdeckung 118](#page-133-0) [Luftführung 117](#page-132-0) [PCI-Adapterkartenbaugruppe 74](#page-89-0)

### **B**

Bedienerinformationsanzeige [Steuerelemente und Anzeigen 17](#page-32-0) [Bemerkungen 147](#page-162-0) [elektromagnetische Verträglichkeit 150](#page-165-0) [FCC, Class A 150](#page-165-0) [Bemerkungen und Hinweise 7](#page-22-0) [Beschreibung des Schalterblocks SW3 42](#page-57-0) [Beschreibungen der Brücken 41](#page-56-0) [Betriebsanzeige 17](#page-32-0)[, 33](#page-48-0) **Anzeige** [Rückseite 28](#page-43-0) [Betriebsanzeige für Gleichstrom 28](#page-43-0) [Betriebsanzeige für Wechselstrom 28](#page-43-0)

Bildschirmanschluss [Rückseite 26](#page-41-0) [Vorderseite 17](#page-32-0) [Boot Manager 133](#page-148-0) [Broschüre mit Sicherheitshinweisen 7](#page-22-0) [Brücken 41](#page-56-0) [Systemplatine 41](#page-56-0)

# **C**

[Class A electronic emission notice 150](#page-165-0) **Controller** [Ethernet 139](#page-154-0)

# **D**

[Diagnosedaten 144](#page-159-0) Diagnosefeld "Light Path Diagnostics" [Position 17](#page-32-0) [Steuerelemente und Anzeigen 18](#page-33-0) Diagnoseprogramm [DSA Preboot 10](#page-25-0) [Diagnoseprogramm "Dynamic System Analysis \(DSA\)](#page-25-0) [Preboot" 10](#page-25-0) Dienstprogramm, Konfiguration [starten 126](#page-141-0) [verwenden 126](#page-141-0) DIMM [installieren 67](#page-82-0) [DIMM-Installationsreihenfolge 71](#page-86-0) [Ersatzspeicherbankfunktion 73](#page-88-0) [gespiegelter Speicherkanal 72](#page-87-0) Dokumentation [Aktualisierungen 2](#page-17-0) [Dokumentations-CD 4](#page-19-0) [Dokumentationsbrowser 4](#page-19-0) Dokumentation, aktualisierte [suchen 6](#page-21-0) [Dokumentationsformat 150](#page-165-0) [Dokumente zu Lizenzen und Quellennachweisen 6](#page-21-0) DVD [Betriebsanzeige 16](#page-31-0) [Entnahmetaste 16](#page-31-0) DVD-Laufwerk [installieren 64](#page-79-0) DVD-Laufwerkkabel [installieren 86](#page-101-0) [Dynamic System Analysis 144](#page-159-0)

## **E**

[Eingeschaltet; im Inneren des Servers arbeiten 46](#page-61-0) Einheiten, aufladungsempfindliche [Umgang 47](#page-62-0) [Einheitentreiber 141](#page-156-0) [Einheitentreiber, Aktualisierungen 15](#page-30-0) [Electronic emission Class A notice 150](#page-165-0) [Elektrischer Eingang 9](#page-24-0) [Enterprise-X-Architecture-Technologie 11](#page-26-0) Entfernen [Abdeckung 57](#page-72-0)

Entfernen *(Forts.)* [Luftführung 58](#page-73-0) [RAID-Controller 80](#page-95-0)[, 81](#page-96-0) [SAS/SATA-Controller 80](#page-95-0)[, 81](#page-96-0) [Entriegelungshebel an der Bedienerinformationsanzei](#page-32-0)[ge 17](#page-32-0) [Entriegelungshebel für Gehäuserahmen 16](#page-31-0) [Erkennungstaste 17](#page-32-0) [Ersatzspeicherbankfunktion 72](#page-87-0) [Beschreibung 72](#page-87-0) [DIMM-Belegungsreihenfolge 73](#page-88-0) [Erweiterungspositionen 8](#page-23-0) [Ethernet 12](#page-27-0) [Anschluss für Systemmanagement 27](#page-42-0) [Anzeige für Verbindungsstatus 27](#page-42-0) Ethernet-Aktivität [Anzeige 17](#page-32-0)[, 27](#page-42-0) [Ethernet-Anschluss 27](#page-42-0) [Ethernet-Unterstützung 12](#page-27-0) [Externe Anschlüsse 40](#page-55-0)

## **F**

[FCC Class A notice 150](#page-165-0) [Features on Demand 10](#page-25-0) Fehler [Gleichstromnetzteilanzeigen 31](#page-46-0) Fehleranzeigen [Gleichstromnetzteil 31](#page-46-0) Festplattenlaufwerk [Betriebsanzeige 16](#page-31-0) [installieren \(Hot-Swap\) 60](#page-75-0) [installieren \(Simple-Swap-SATA\) 61](#page-76-0) [Statusanzeige 16](#page-31-0) [Firmwareaktualisierungen 2](#page-17-0)[, 44](#page-59-0) Firmwaresicherung [starten 134](#page-149-0) [Funktion "Light Path Diagnostics" 12](#page-27-0) [Anzeigen 19](#page-34-0) [Funktion "Wake on LAN" 34](#page-49-0) Funktion zur Speicherung der Systemabsturzanzeige [Übersicht 137](#page-152-0)

# **G**

[Gase, Verunreinigung 8](#page-23-0)[, 149](#page-164-0) [Gefahr 7](#page-22-0) [Geräuschemissionen 9](#page-24-0) Gespiegelter Speicherkanal [Beschreibung 71](#page-86-0) [DIMM-Belegungsreihenfolge 72](#page-87-0) [Gewicht 9](#page-24-0) [Gleichstrombetriebsanzeige 29](#page-44-0) [Gleichstromnetzteil, Fehleranzeigen 31](#page-46-0) [Größe 9](#page-24-0) [Grundstellungsknopf 19](#page-34-0)

### **H**

[Hardware-Service und -unterstützung 145](#page-160-0)

Herkömmliches Betriebssystem [Anforderung 124](#page-139-0) [Herunterfahren des Servers 34](#page-49-0) [Hilfe anfordern 143](#page-158-0) [Hinweise und Bemerkungen 7](#page-22-0) Hot-Swap-Festplattenlaufwerk [installieren 60](#page-75-0) Hot-Swap-Gleichstromnetzteil [installieren 100](#page-115-0) Hot-Swap-Lüfter [installieren 107](#page-122-0) Hot-Swap-Wechselstromnetzteil [installieren 97](#page-112-0) Hypervisor-Flash-Einheit [installieren 113](#page-128-0)

# **I**

IBM Advanced Settings Utility [Übersicht 140](#page-155-0) [IBM Support Line 145](#page-160-0) [IBM Systems Director 11](#page-26-0) [aktualisieren 140](#page-155-0) [Systemmanagementtool 14](#page-29-0) IDs [SAS/SATA-2,5-Zoll-Hot-Swap-Laufwerk 61](#page-76-0) [SAS/SATA-3,5-Zoll-Hot-Swap-Laufwerke 61](#page-76-0) [SATA-Simple-Swap-Laufwerke 63](#page-78-0) [Im Inneren des Servers arbeiten, wenn eingeschal](#page-61-0)[tet 46](#page-61-0) [IMM2 134](#page-149-0) IMM2-Überwachungssignal [Anzeige 33](#page-48-0) Installation, Zusatzeinrichtungen [abschließen 116](#page-131-0) [Installationsrichtlinien 44](#page-59-0) Installieren [Adapter 76](#page-91-0) [DIMM 67](#page-82-0) [DVD-Laufwerk 64](#page-79-0) [DVD-Laufwerkkabel 86](#page-101-0) [Hot-Swap-Festplattenlaufwerk 60](#page-75-0) [Hot-Swap-Gleichstromnetzteil 100](#page-115-0) [Hot-Swap-Lüfter 107](#page-122-0) [Hot-Swap-Wechselstromnetzteil 97](#page-112-0) [Hypervisor-Flash-Einheit 113](#page-128-0) [Kühlkörper 90](#page-105-0)[, 95](#page-110-0) [Laufwerk 59](#page-74-0) [Mikroprozessor 90](#page-105-0)[, 91](#page-106-0) [Netzadapter mit zwei Anschlüssen 109](#page-124-0) [remote angebundener RAID-Adapterakku 114](#page-129-0) [SAS/SATA-4-Pac-HDD-Zusatzeinrichtung 87](#page-102-0) [ServeRAID-Adapter-Speichermodul 85](#page-100-0) [Simple-Swap-SATA-Festplattenlaufwerk 61](#page-76-0) [Speicher 67](#page-82-0) [Integrierte Funktionen 9](#page-24-0) Integrierter Hypervisor [verwenden 138](#page-153-0) Integriertes Managementmodul II [Übersicht 10](#page-25-0) [verwenden 134](#page-149-0)

[Interne Anschlüsse 39](#page-54-0) [Interne Kabelführung 47](#page-62-0) IP-Adresse [für IMM2 anfordern 136](#page-151-0)

#### **K**

Kabel [anschließen 119](#page-134-0) [interne Kabelführung 47](#page-62-0) [Kennwort 131](#page-146-0) [Administrator 131](#page-146-0) [Betriebsanzeige 131](#page-146-0) [Knopf "Remind" 19](#page-34-0) Komponenten [Server 38](#page-53-0) Konfiguration, Server [aktualisieren 120](#page-135-0) Konfigurationsdienstprogramm [Menüoptionen 126](#page-141-0) [starten 126](#page-141-0) [verwenden 126](#page-141-0) Konfigurationsprogramme [LSI Configuration Utility 122](#page-137-0) Konfigurieren [mit ServerGuide 124](#page-139-0) [RAID-Platteneinheiten 139](#page-154-0) [Konfigurieren des Servers 121](#page-136-0) Kühlkörper [installieren 90](#page-105-0)[, 95](#page-110-0) [Kühlung 13](#page-28-0)

# **L**

[LAN \(Local Area Netzwork\) 12](#page-27-0) [Laufwerk 12](#page-27-0) [installieren 59](#page-74-0) Laufwerk, DVD [installieren 64](#page-79-0) [Leistungsmerkmale des Servers 10](#page-25-0) [Linux-Lizenzvereinbarung 6](#page-21-0) [Lizenzvereinbarung für Maschinencode 6](#page-21-0) [Lüfter 13](#page-28-0) [Luftfeuchtigkeit 8](#page-23-0) Luftführung [austauschen 117](#page-132-0) [entfernen 58](#page-73-0)

### **M**

[Management, System- 10](#page-25-0) [Marken 147](#page-162-0) Menüoptionen [Konfigurationsdienstprogramm 126](#page-141-0) [Mikroprozessor 11](#page-26-0) [installieren 90](#page-105-0)[, 91](#page-106-0) [technische Daten 8](#page-23-0) [Modus mit gespiegelten Kanälen 71](#page-86-0)

## **N**

Netzadapter mit zwei Anschlüssen [installieren 109](#page-124-0) [NMI-Schalter 26](#page-41-0) NOS-Installation [mit ServerGuide 125](#page-140-0) [ohne ServerGuide 125](#page-140-0)

# **O**

[Öffentliches Servicenetz, Verwendung in 150](#page-165-0) [Öffentliches Telekommunikationsnetz, Verbindung](#page-165-0) [zu 150](#page-165-0) [Onlinedokumentation 2](#page-17-0) [Onlineveröffentlichungen 6](#page-21-0) Optionales optisches Laufwerk [technische Daten 8](#page-23-0)

## **P**

[Paste, Wärmeleitung 96](#page-111-0) **PCI** [Adapterkartenbaugruppe 74](#page-89-0) [Steckplatz 1 26](#page-41-0) [Steckplatz 2 26](#page-41-0) PCI-Adapterkartenbaugruppe [austauschen 74](#page-89-0) [PCI-Erweiterungssteckplätze 8](#page-23-0) [Plug-in "Active Energy Manager" 12](#page-27-0) [Positionen 8](#page-23-0) [Produktmerkmale 8](#page-23-0) [ServerGuide 124](#page-139-0) Programm [IBM Advanced Settings Utility 140](#page-155-0)

# **R**

RAID-Controller [entfernen 80](#page-95-0)[, 81](#page-96-0) RAID-Platteneinheiten [konfigurieren 139](#page-154-0) [RAS-Funktionen 13](#page-28-0) Redundant [Ethernet-Funktionen 14](#page-29-0) [Ethernet-Verbindung 12](#page-27-0) [Hot-Swap-Netzteile 14](#page-29-0) [Kühlung 13](#page-28-0) [NIC 13](#page-28-0) Redundant Array of Independent Disks (RAID) [Adapter 60](#page-75-0) Remote angebundener Akku, RAID-Adapter [installieren 114](#page-129-0) Remote-Presence-Funktion [verwenden 137](#page-152-0) Richtlinien [Installation von Zusatzeinrichtungen 44](#page-59-0) [Systemzuverlässigkeit 46](#page-61-0) [Richtlinien zur Systemzuverlässigkeit 46](#page-61-0) RTMM-Überwachungssignal [Anzeige 33](#page-48-0)

Rückansicht [Anschlüsse 26](#page-41-0) [Position der Anzeigen 26](#page-41-0) Rückseite [Ansicht 26](#page-41-0)

# **S**

SAS/SATA [IDs für 2,5-Zoll-Hot-Swap-Laufwerke 61](#page-76-0) [IDs für 3,5-Zoll-Hot-Swap-Laufwerke 61](#page-76-0) SAS/SATA-4-Pac-HDD-Zusatzeinrichtung [installieren 87](#page-102-0) SAS/SATA-Controller [entfernen 80](#page-95-0)[, 81](#page-96-0) **SATA** [IDs für Simple-Swap-Laufwerke 63](#page-78-0) **Schalter** [Systemplatine 41](#page-56-0) [Schalterblock 42](#page-57-0) [Serieller Anschluss 26](#page-41-0) [Seriennummer 3](#page-18-0) Server [ausschalten 34](#page-49-0) [einschalten 33](#page-48-0) [im Inneren arbeiten, wenn eingeschaltet 46](#page-61-0) [konfigurieren 121](#page-136-0) [Leistungsmerkmale 10](#page-25-0) [Stromversorgungsmerkmale 33](#page-48-0) Server, Firmwaresicherung [starten 134](#page-149-0) [Server einschalten 33](#page-48-0) [Server herunterfahren 34](#page-49-0) ServeRAID-Adapter [entfernen 80](#page-95-0)[, 81](#page-96-0) ServeRAID-Adapter-Speichermodul [installieren 85](#page-100-0) **ServerGuide** [installieren 124](#page-139-0) [NOS-Installation 125](#page-140-0) [Produktmerkmale 124](#page-139-0) [verwenden 123](#page-138-0) [ServerGuide-CD 3](#page-18-0)[, 11](#page-26-0) [Serverkomponenten 38](#page-53-0) **Serverkonfiguration** [aktualisieren 120](#page-135-0) [ServerProven 44](#page-59-0)[, 59](#page-74-0)[, 61](#page-76-0)[, 97](#page-112-0)[, 100](#page-115-0) Simple-Swap-Laufwerk [SATA-IDs 63](#page-78-0) Simple-Swap-SATA-Festplattenlaufwerk [installieren 61](#page-76-0) [SMP 11](#page-26-0) [Software-Service und -unterstützung 145](#page-160-0) [Speicher 11](#page-26-0) [2DPC \(Two-DIMM-Per-Channel\) 69](#page-84-0) [installieren 67](#page-82-0) [technische Daten 8](#page-23-0) [Speicherunterstützung 11](#page-26-0) **Starten** [Firmwaresicherung 134](#page-149-0) [Konfigurationsdienstprogramm 126](#page-141-0)

[Startkennwort 130](#page-145-0) [Schalter auf Systemplatine 132](#page-147-0) [Staubpartikel, Verunreinigung 8](#page-23-0)[, 149](#page-164-0) **Steckplätze** [PCI-Erweiterung 8](#page-23-0) Steckplätze für PCI-Adapterkarten [Installationskonfigurationen 77](#page-92-0) [unterstützte Konfigurationen 77](#page-92-0) [Steuerelemente, Anzeigen und Stromversorgung 16](#page-31-0) [Steuerelemente, Anzeigen und Stromversorgung des](#page-31-0) [Servers 16](#page-31-0) Steuerelemente und Anzeigen [Bedienerinformationsanzeige 17](#page-32-0) [Diagnosefeld "Light Path Diagnostics" 18](#page-33-0) Stromversorgung [Netzschalter 17](#page-32-0) [Netzteil 8](#page-23-0) [technische Daten 9](#page-24-0) Stromversorgungsmerkmale [Server 33](#page-48-0) Suchen [aktualisierte Dokumentation 6](#page-21-0) [Symmetrischer Mehrprozessorbetrieb 11](#page-26-0) System [Fehleranzeige \(Vorderseite\) 18](#page-33-0) [Informationsanzeige 18](#page-33-0) [Positionsanzeige, Vorderseite 17](#page-32-0) Systemfehleranzeige [Rückseite 29](#page-44-0) [Systemimpulsanzeigen 33](#page-48-0) [Systemmanagement 10](#page-25-0)[, 13](#page-28-0) [Ethernet-Anschluss 27](#page-42-0) Systemmanagementtool [IBM Systems Director 14](#page-29-0) **Systemplatine** [Anzeigen 43](#page-58-0) [externe Anschlüsse 40](#page-55-0) [interne Anschlüsse 39](#page-54-0) [Schalter für Startkennwort 132](#page-147-0) [Schalter und Brücken 41](#page-56-0) Systemposition **Anzeige** [Rückseite 29](#page-44-0)

# **T**

[Taste, Erkennung 17](#page-32-0) [Technische Daten 8](#page-23-0) [Telefonnummern 145](#page-160-0) [Temperatur 8](#page-23-0) [ToolsCenter zu System x und BladeCenter 45](#page-60-0)

# **U**

[Umgang mit aufladungsempfindlichen Einheiten 47](#page-62-0) [Umgebung 8](#page-23-0) [United States electronic emission Class A notice 150](#page-165-0) [United States FCC Class A notice 150](#page-165-0) [Unterstützung anfordern 143](#page-158-0) [Unterstützung für ServeRAID 13](#page-28-0) [UpdateXpress 141](#page-156-0)

[UpdateXpress System Packs 15](#page-30-0) USB [Anschluss 17](#page-32-0)[, 26](#page-41-0)

## **V**

[Verfügbarkeit 13](#page-28-0) [Verunreinigung, Staubpartikel und Gase 8](#page-23-0)[, 149](#page-164-0) Verwenden [IMM2 134](#page-149-0) [integrierter Hypervisor 138](#page-153-0) [integriertes Managementmodul II 134](#page-149-0) [Konfigurationsdienstprogramm 126](#page-141-0) [Remote-Presence-Funktion 137](#page-152-0) Videocontroller, integriert [technische Daten 8](#page-23-0) [Vor dem Installieren eines herkömmlichen Betriebssys](#page-139-0)[tems 124](#page-139-0) Vorderansicht [2,5-Zoll-Festplattenlaufwerk 16](#page-31-0) [3,5-Zoll-Festplattenlaufwerk 16](#page-31-0) [Anschlüsse 16](#page-31-0) [Position der Anzeigen 16](#page-31-0) Vorderseite [Ansicht 16](#page-31-0) [Vorsicht 7](#page-22-0)

# **W**

[Wärmeabgabe 9](#page-24-0) [Wärmeleitpaste 96](#page-111-0) [Wartungsfreundlichkeit 13](#page-28-0) Website [Bestellung von Veröffentlichungen 144](#page-159-0) [personalisierte Unterstützung 145](#page-160-0) [Support Line, Telefonnummern 145](#page-160-0) [Wechselstrombetriebsanzeige 29](#page-44-0) [Wechselstromnetzteilanzeigen 29](#page-44-0) [Wichtige Hinweise 7](#page-22-0)

# **X**

[X-Architecture-Technologie 11](#page-26-0)

# **Z**

[Zugängliche Dokumentation 150](#page-165-0) Zusatzeinrichtungen [installieren 37](#page-52-0) [Zusatzeinrichtungen installieren 37](#page-52-0) [Zuverlässigkeit 13](#page-28-0)

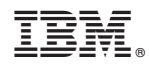

Teilenummer: 00V9760

(1P) P/N: 00V9760

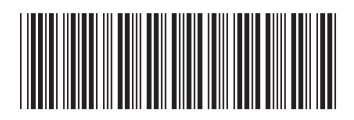